## UNIVERSIDADE FEDERAL DO TRIANGULO MINEIRO - UFTM ˆ

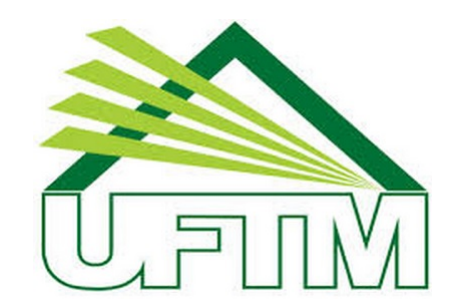

### MESTRADO PROFISSIONAL EM MATEMATICA EM REDE NACIONAL - PROFMAT ´

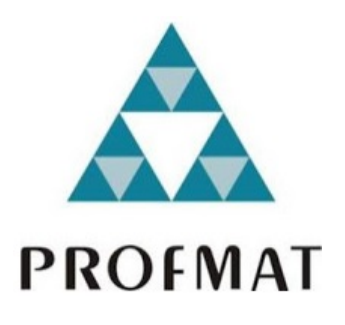

Dissertação de Mestrado

## Funções: propostas para o ensino na educação básica através do software GeoGebra e da resolução de problemas

Jaqueline de Fátima Vieira Cunha

**Uberaba - Minas Gerais** Agosto de 2017

Funções: propostas para o ensino na educação básica através do software GeoGebra e da resolução de problemas

Jaqueline de Fátima Vieira Cunha

Dissertação de Mestrado apresentada à Comissão Acadêmica Institucional do PROFMAT-UFTM como requisito parcial para obtenção do título de Mestre em Matemática.

Orientador: Prof<sup>a</sup>. Dr<sup>a</sup>. Marcela Luciano Vilela de Souza.

**Uberaba - Minas Gerais** Agosto de 2017

#### Catalogação na fonte: Biblioteca da Universidade Federal do **T riân gu lo M inei ro**

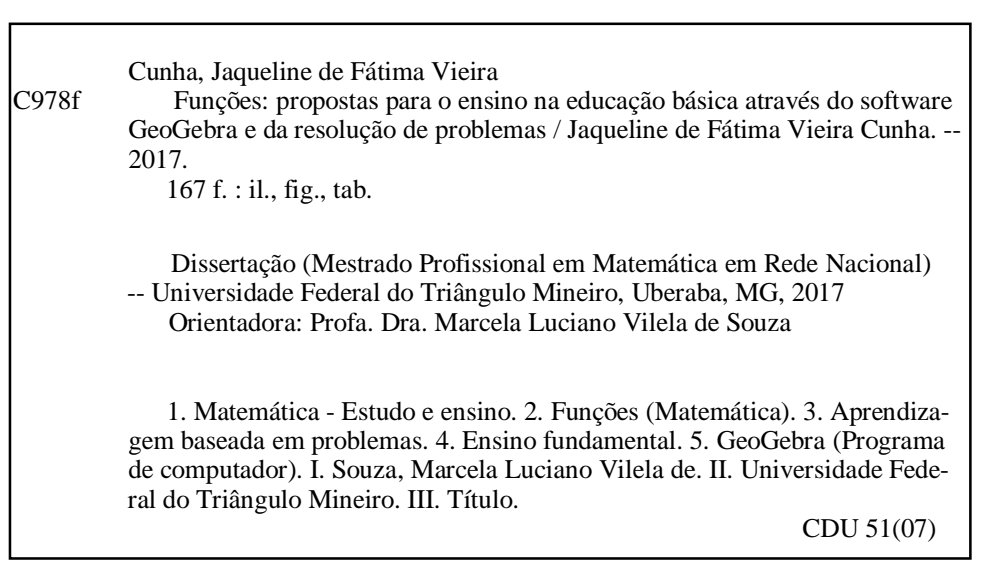

## JAQUELINE DE FÁTIMA VIEIRA CUNHA

## FUNÇÕES: PROPOSTAS PARA O ENSINO NA EDUCAÇÃO BÁSICA ATRAVÉS DO SOFTWARE GEOGEBRA E DA RESOLUÇÃO DE PROBLEMAS

Dissertação de Mestrado apresentada à Comissão Acadêmica Institucional do PROFMAT-UFTM como requisito parcial para obtenção do título de Mestre em Matemática.

28 de agosto de 2017

Banca examinadora

Profa. Dra. Marcela Luciano Vilela de Souza Orientadora Universidade Federal do Triângulo Mineiro

Preddhaff

Prof. Dr. Rafael Rodrigo Ottoboni Universidade Federal do Triângulo Mineiro

EDSON AGNSTINI

Prof. Dr. Edson Agustini Universidade Federal de Uberlândia

*Dedico esse trabalho aos meus pais, que sempre me incentivaram, me deram carinho, amor e n˜ao mediram esfor¸cos em me educar. Ao meu esposo que esteve ao meu lado me apoiando nessa etapa de minha vida. Ao meu filho que tanto amo e que me proporciona momentos de muita alegria.*

## Agradecimentos

Agradeço primeiramente à Deus pelo dom da vida, pela saúde, inteligência, por todas as oportunidades que me foram concedidas e por ter me conduzido com segurança de Coromandel à Uberaba, durante todo o curso.

Aos meus pais pelo amor, carinho e por não terem poupado esforços em me educar mesmo com as privações da vida na zona rural. Essa vitória é de vocês!

Ao meu irm˜ao, pela amizade e grande apoio nos meus momentos de estudo.

Ao meu esposo, que me viu passar noites em claro, entrar em desespero e n˜ao me deixou desanimar.

A minha sogra e sogro, pela dedicação e carinho com que sempre me trataram e pelo auxílio e cuidado do meu filho durante muitas horas de estudo e ausência.

 $\hat{A}$  todos os professores do PROFMAT, que contribuíram para que eu chegasse até aqui. Em especial agradeço à professora Dr<sup>a</sup>. Marcela Luciano Vilela de Souza, orientadora desse trabalho, pelo suporte, paciência, disposição em responder meus questionamentos e pelas contribuições e sugestões na realização deste trabalho.

Aos colegas de viagem de todas as sextas-feiras, e aos demais amigos de Mestrado por compartilharem seus conhecimentos.

A Capes pelo apoio financeiro. `

E por fim, agradeço a todos que de alguma forma me ajudaram nessa etapa de minha vida.

*"A matem´atica ´e o alfabeto no qual Deus escreveu o universo". Galileu Galilei*

## Resumo

A matemática está muito presente na vida das pessoas. No caso das funções, elas são utilizadas em diferentes ramos da atividade humana, como na física, química, biologia e economia. No entanto, em muitos casos ao ensinar o conteúdo, o professor utiliza métodos que levam os estudantes a trabalharem apenas definições, fórmulas e regras, tornando o conteúdo de funções difícil e sem finalidade. Portanto, este trabalho apresenta metodologias diferenciadas que visam possibilitar uma melhor compreensão dos conceitos a serem estudados e motivar os alunos, melhorando a aprendizagem. Primeiramente, dos capítulos 2 a 6, apresentamos as definições, fórmulas e construção de gráficos de funções polinomiais, modulares, exponenciais e logarítmicas. Mas, o foco principal do trabalho são os capítulos  $7 e 8. O$  capítulo  $7$  apresenta sugestões de atividades com recursos computacionais, a serem executadas pelo professor, para tornar as aulas mais interessantes e motivadoras. Para a execução dessas atividades, utilizamos o software livre GeoGebra (versão 5.0) e os conhecimentos de funções na construção de desenhos. Dessa forma, exploramos o conhecimento da teoria de funções e seus gráficos de uma maneira diferente e que desperta o interesse do aluno. Finalmente, o capítulo 8 apresenta situações do cotidiano dos estudantes que são resolvidas com o auxílio de funções, mostrando que o conteúdo é muito importante e possui diversas aplicações no dia a dia.

Palavras-chave: Funções, GeoGebra, Educação básica, Resolução de problemas.

## Abstract

Math is very present in people's lives. In the case of functions, they are used in different aspects of human activity, such as in physics, chemistry, biology, and economics. However, in many cases when teaching the content, the teacher uses methods that lead students to work only on definitions, forms and rules, making the content of functions difficult and purposeless. Therefore, this work presents differentiated methodologies that aim to enable a better understanding of the concepts to be studied and to motivate students, improving learning. First, from chapters 2 to 6, we present the definitions, formulas and construction of graphs of polynomial, muddy, exponential, and logarithmic functions. But, the main focus of the work is the chapters 7 and 8. Chapter 7 presents suggestions of activities with computational resources, to be executed by the teacher, to make the classes more interesting and motivating. For the execution of the activities, we use the free software GeoGebra (version 5.0) and the knowledge of functions in the construction of drawings. In this way, we explore the knowledge of the theory of functions and their graphs in a different way and that arouses the interest of the student. Finally, chapter 8 presents situations of students' daily life that are solved with the support of functions, showing that the content is very important and has several applications in the day by day.

**Keywords:** Functions, GeoGebra, basic education, problem solving.

# Sumário

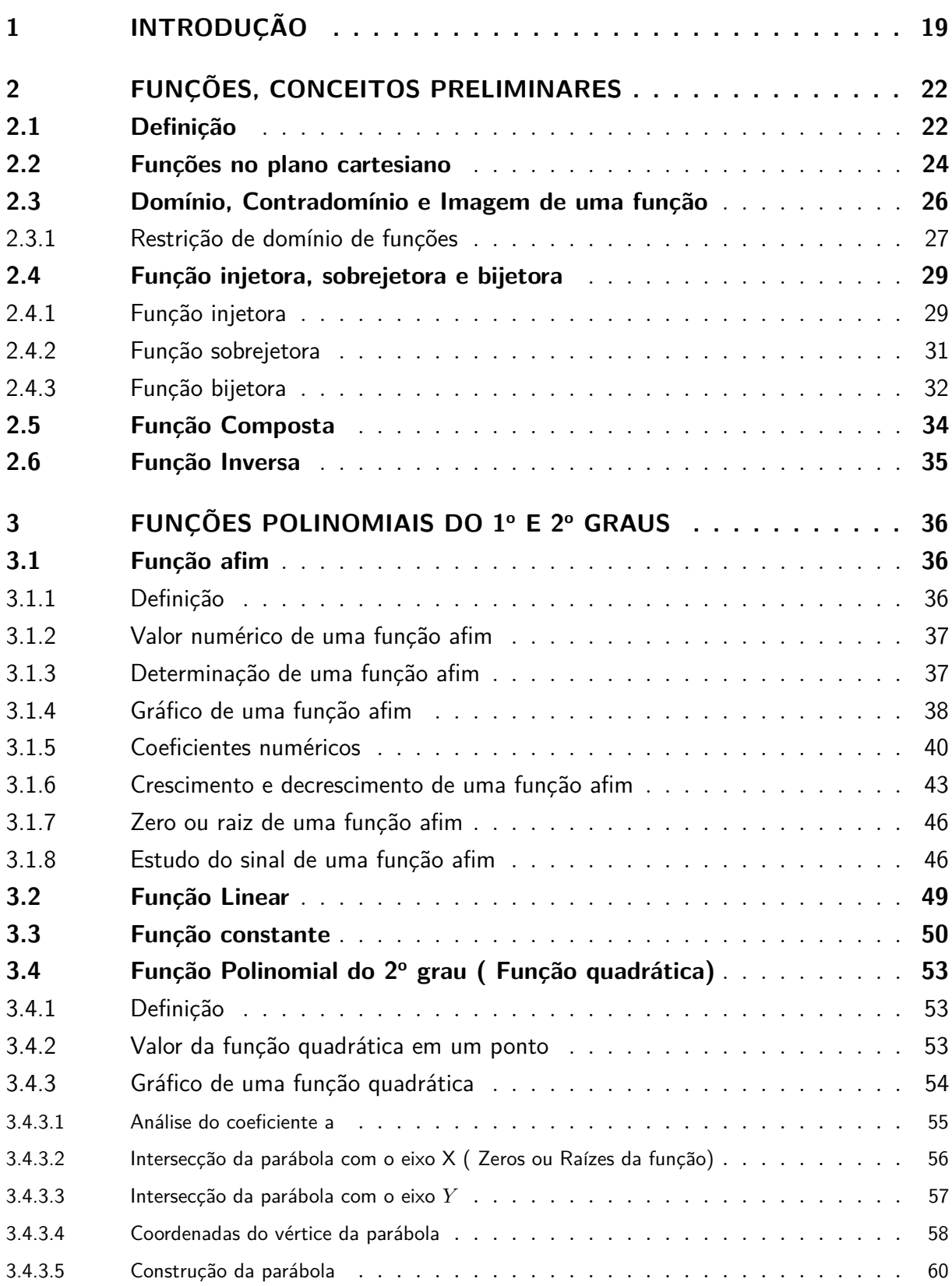

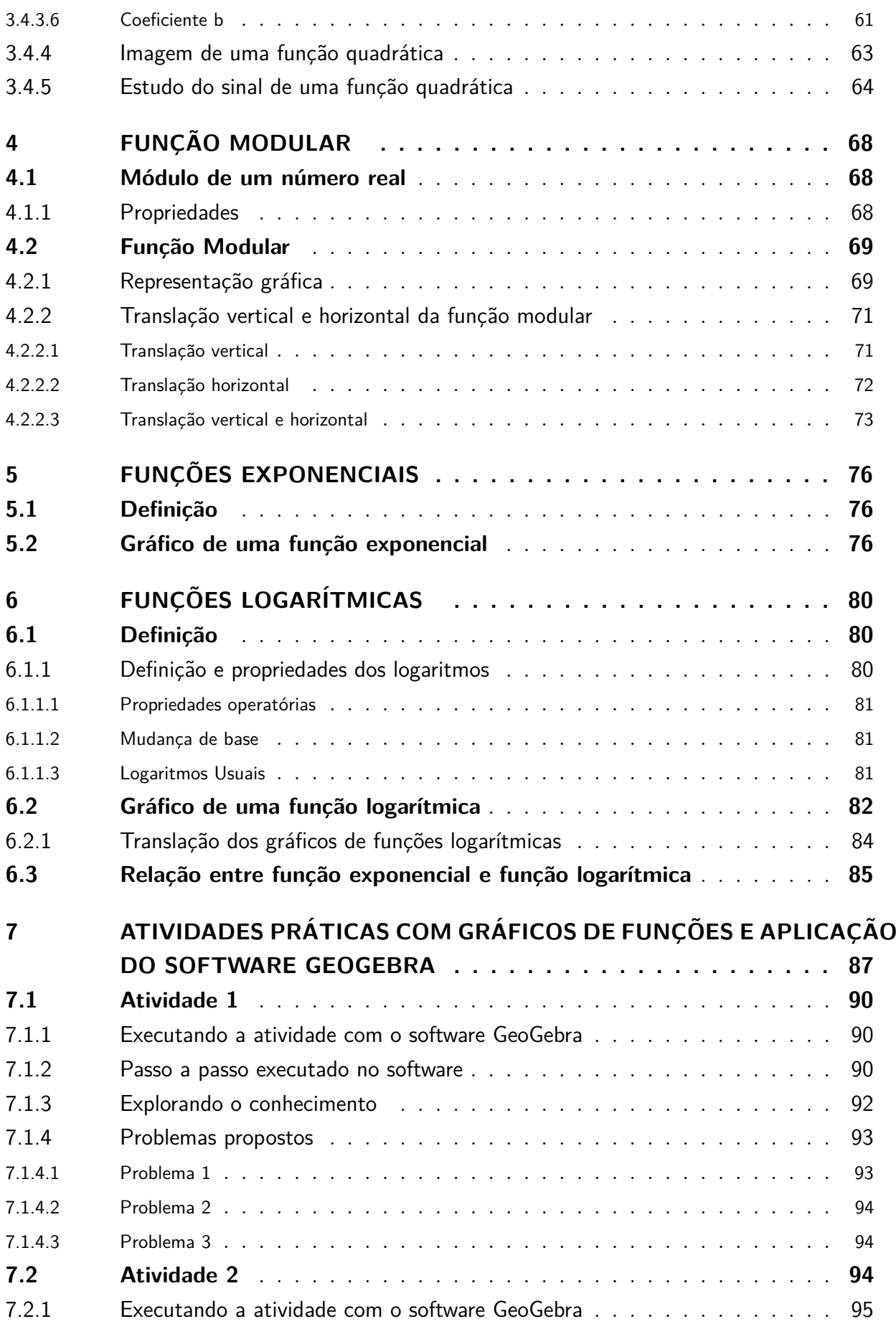

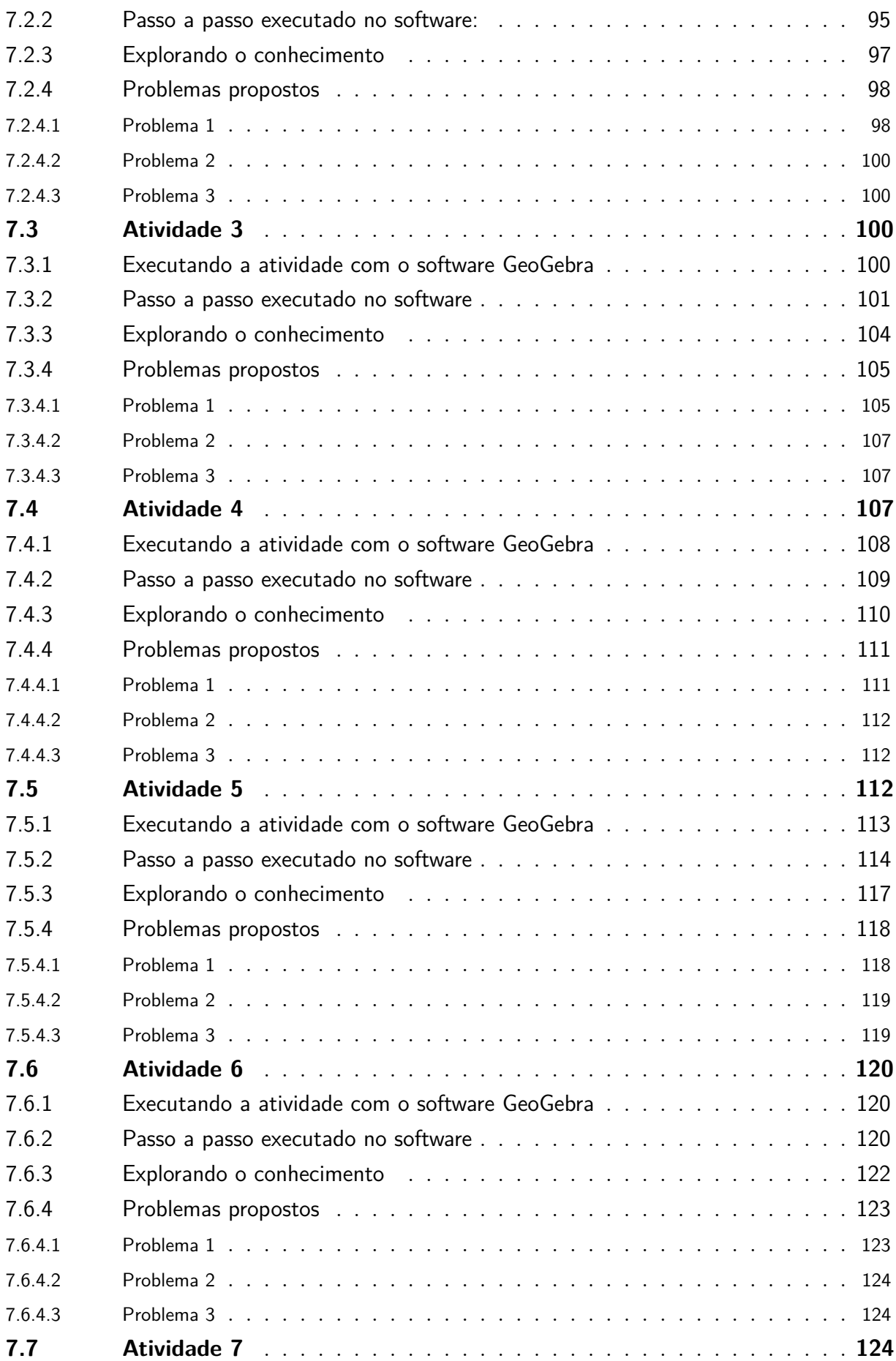

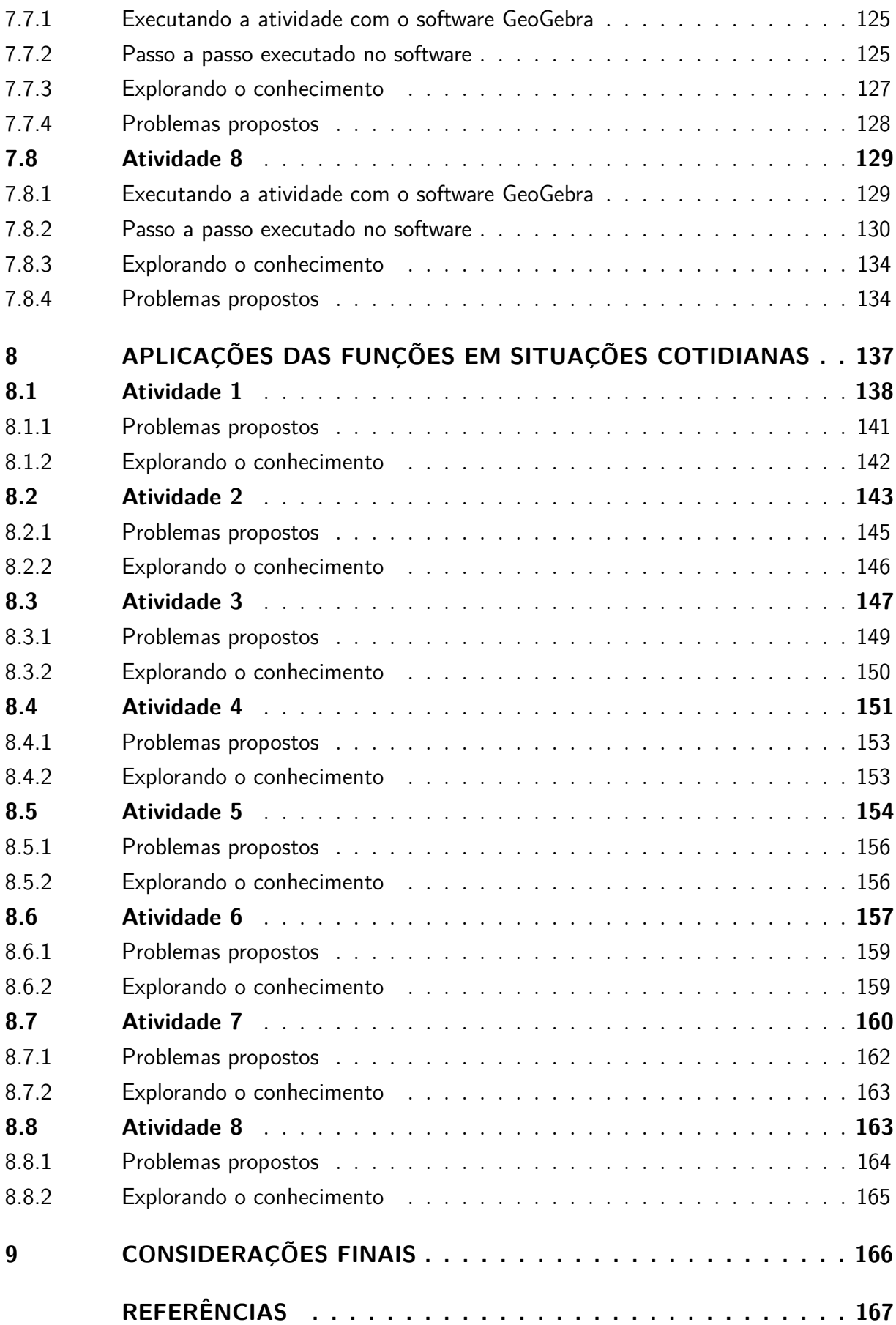

# Lista de ilustrações

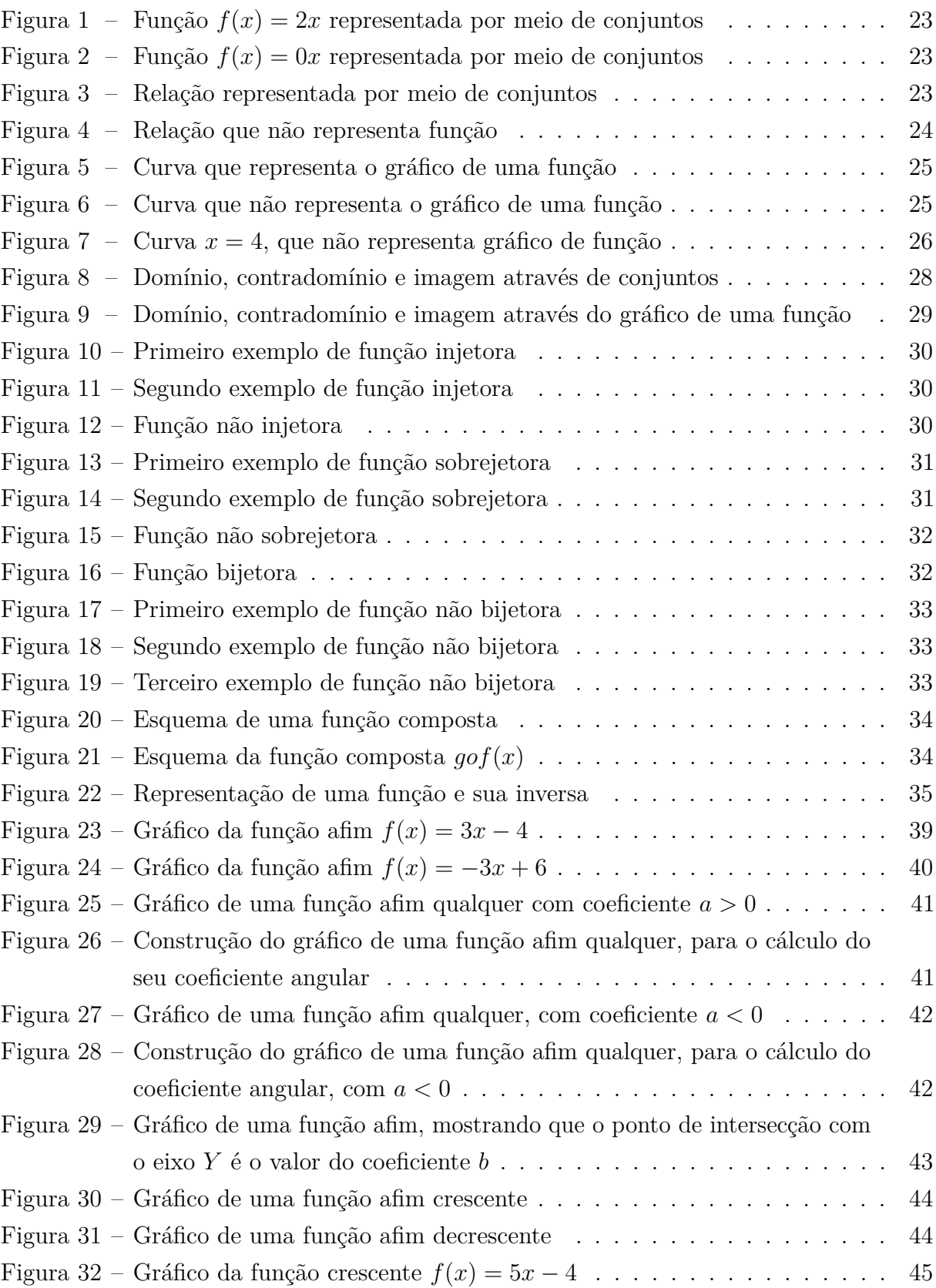

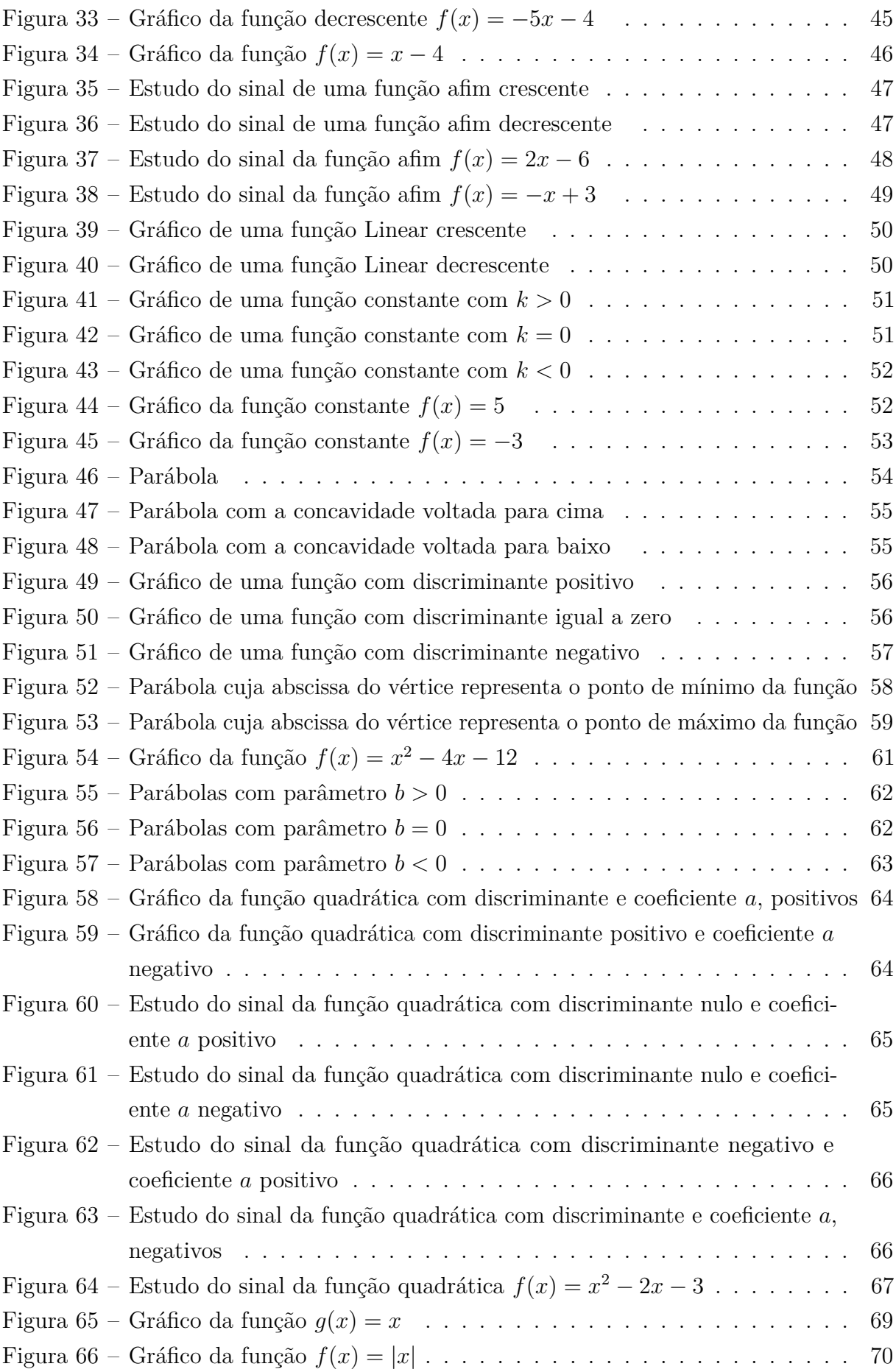

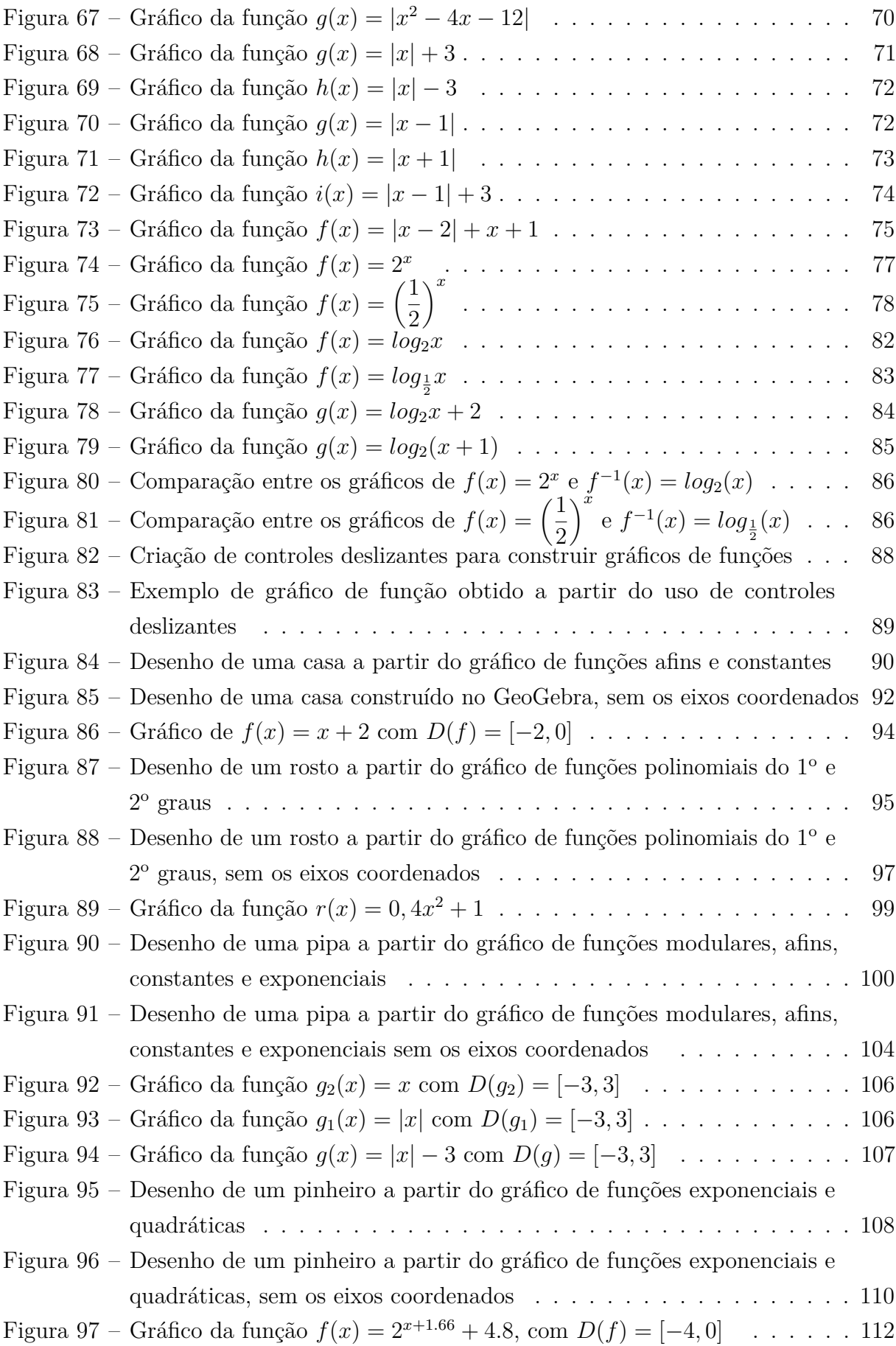

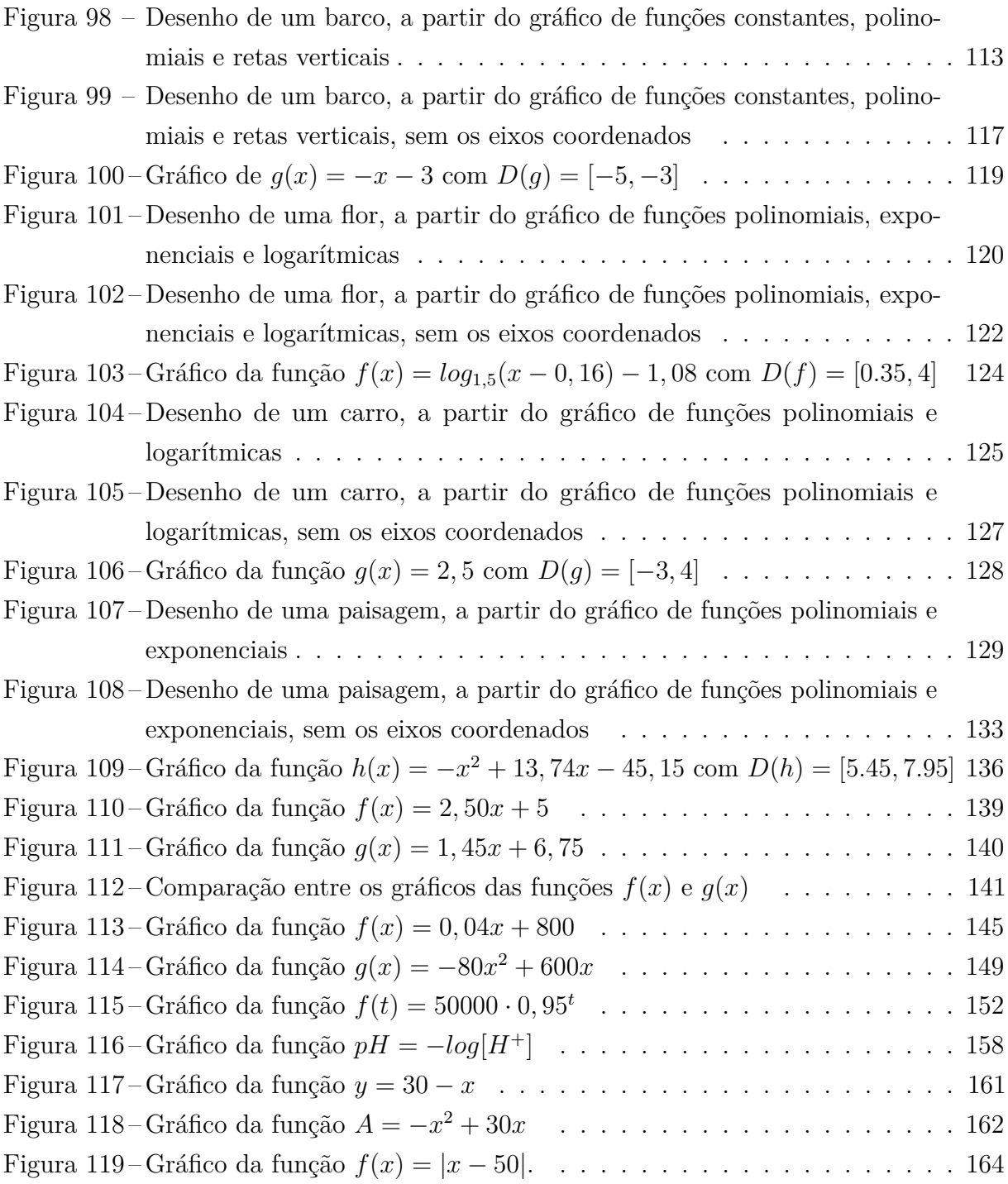

# Lista de tabelas

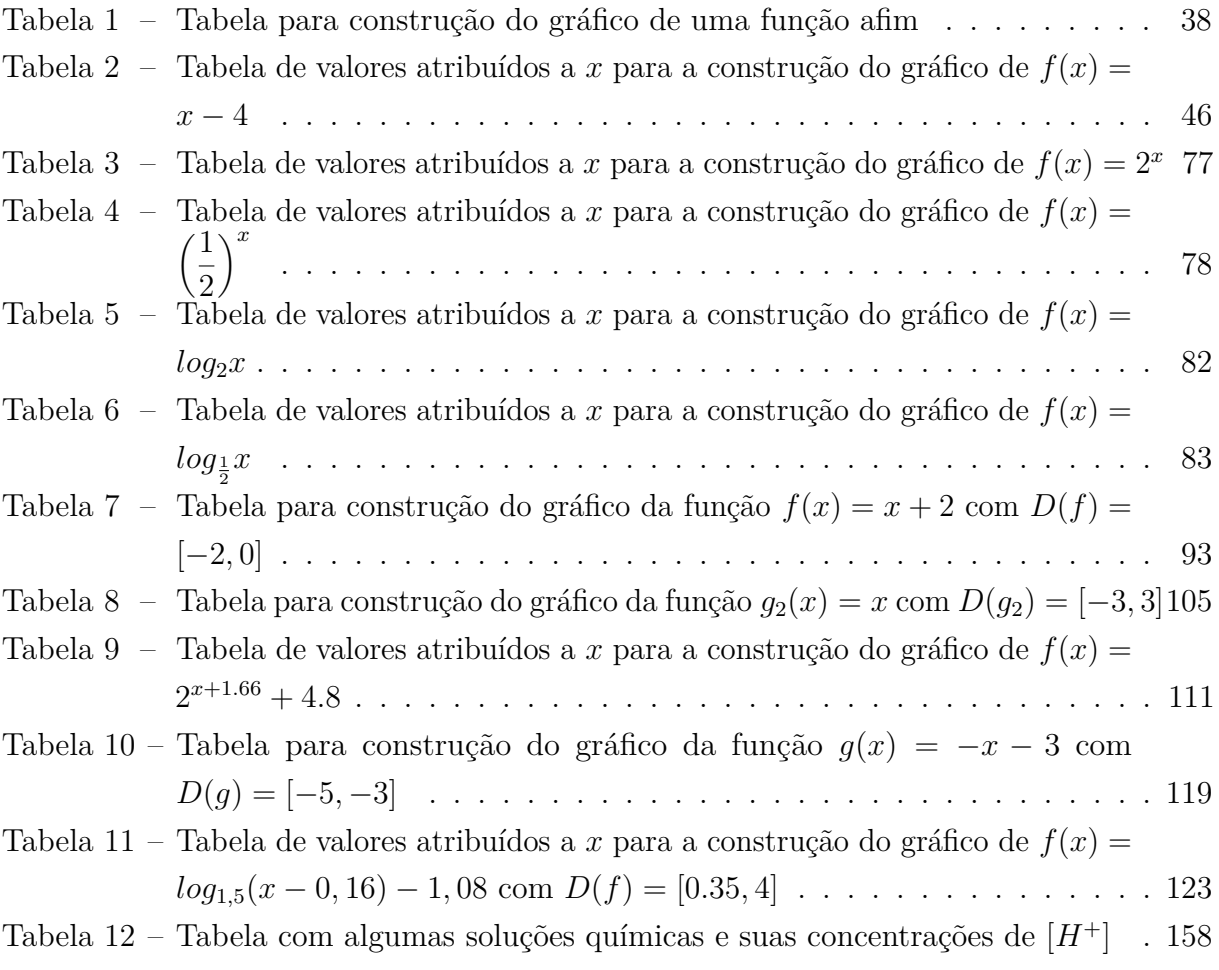

# <span id="page-18-0"></span>1 INTRODUÇÃO

O aprendizado da matemática é importante na formação de um cidadão crítico, capaz de resolver problemas e de compreender a realidade em que vive.

Além disso, a matemática está muito presente na vida das pessoas, seja na compra ou venda de um produto, na distância a ser percorrida por um carro, e até mesmo na culinária. No caso das funções, tema a ser discutido neste trabalho, elas são utilizadas para determinar o custo da produção e o lucro obtido com a venda de determinado produto, calcular a velocidade de um objeto móvel em função do tempo gasto, calcular o crescimento de uma população de bactérias em função do tempo, determinar o crescimento populacional de uma região, obter o juro composto gerado a partir de uma aplicação financeira, fazer o cálculo da meia vida de uma substância radioativa, medir a frequência e a amplitude de um terremoto, calcular a duração do efeito de um remédio no organismo, entre outras aplicações.

Porém, em muitos casos, o conteúdo de funções é ensinado de forma desmotivadora e distante da realidade dos alunos, fazendo com que estes tenham desinteresse pelo conteúdo e, consequentemente o aprendizado não é satisfatório.

> Por muito tempo, o ensino de matemática foi baseado na teoria dos conjuntos, desligado de quaisquer aplicações práticas. Consequentemente, o aluno apenas memorizava definições, exercitando repetidamente atividades repassadas pelo professor. O conteúdo matem´atico acabou se tornando algo muito distante do que o aluno vivenciava e ele mesmo não entendia por que estudar um conteúdo que não tinha utilidade em sua vida. Ainda hoje, o ensino brasileiro é influenciado por essa forma de conceber os conteúdos matemáticos. No entanto, em busca de mudanças, educadores e pesquisadores comprovam que o uso de problemas com referência na realidade pode dar significado aos conteúdos matemáticos, além de, oferecer um ambiente de exploração, pesquisa e reflexão aos alunos para além da matemática com a finalidade de ajud´a-los a entender e a interferir na realidade que os cerca. ([\(SILVA, 2011\)](#page-166-1), p. 11).

A escolha por esse tema, se deu devido à minha prática docente ao lecionar para o  $1^{\circ}$ ano do ensino m´edio, em que pude observar certas dificuldades encontradas pelos alunos em trabalhar com funções e aplicar os conceitos estudados em situações contextualizadas. Alguns alunos às vezes questionam o ensino de funções e mostram desinteresse pelo assunto.

Com isso, percebi que se o conteúdo for mais próximo da realidade dos estudantes e, ensinado de uma maneira mais atraente, estes irão ter um maior interesse pela disciplina e

consequentemente o aprendizado será mais satisfatório. Por esse motivo, neste trabalho criamos propostas de atividades que relacionam as funções com problemas do dia a dia do aluno.

Além disso, em geral os alunos possuem dificuldades na construção e interpretação dos gráficos de funções, tópico de extrema importância em várias áreas. Por isso, também apresentamos propostas de atividades que envolvem a criação de figuras através da construção de gráficos de funções, utilizando uma ferramenta computacional. Vamos utilizar o software GeoGebra (versão 5.0) para o desenvolvimento dessas atividades. A escolha do software GeoGebra se deu devido ao fato de ser um software livre e de fácil acesso aos professores e alunos. O endereço para download do GeoGebra está disponível na referência [\(GEOGEBRA, 2017\)](#page-166-2). Após entrar no site, o usuário deverá clicar sobre o sistema operacional em que deseja instalar o programa, e será iniciado o download. Terminado o download, começa o processo de instalação em que há a opção de selecionar o idioma e um termo de licença, o qual o usuário deverá clicar na opção "eu concordo". Ap´os instalado, o software est´a pronto para o uso. Para auxiliar professores e alunos no trabalho com o GeoGebra, estes podem acessar o manual do GeoGebra, disponível na referência [\(HOHENWARTER MARKUS; HOHENWARTER, 2009\)](#page-166-3).

Dessa forma, a proposta desse trabalho, tendo como foco os capítulos 7 e 8, é apresentar novas metodologias que tornem o ensino de funções mais interessante e próximo da realidade dos estudantes. E, o objetivo é que esse material sirva de base para auxiliar professores da educação básica no ensino do conteúdo e motivá-los à criação de novas atividades com o mesmo propósito: resolução de problemas com o enfoque nas aplicações de funções no dia a dia do aluno e criação de figuras utilizando gráficos de funções.

Nos primeiros capítulos, expomos a teoria básica de funções e das funções específicas que serão utilizadas para o desenvolvimento dos capítulos 7 e 8: funções polinomiais do 1<sup>°</sup> e 2<sup>o</sup> graus, funções modulares, funções exponenciais e funções logarítmicas. Escolhemos essas funções, por serem as funções básicas estudadas no  $1^{\circ}$  ano do ensino médio. O objetivo desses primeiros capítulos é de desenvolver e reforçar toda a teoria necessária para o entendimento e aprendizado das atividades propostas e desenvolvidas nos capítulos 7 e 8. Assim, o leitor não precisa recorrer a um livro que contém a teoria de funções.

No capítulo 2, apresentamos a definição de função, expomos sua representação no plano cartesiano, definimos domínio, contradomínio e imagem de uma função. Mostramos que uma função pode ser injetora, sobrejetora, bijetora ou nenhuma das anteriores. Falamos também sobre função composta e função inversa.

No capítulo 3, apresentamos as funções polinomiais do 1<sup>o</sup> e 2<sup>o</sup> graus. No início do capítulo, definimos as funções afins, falamos sobre crescimento e decrescimento, zero ou raiz, estudo do sinal e gráficos de funções afins. Apresentamos também, conceitos e gráficos de funções lineares e funções constantes. Posteriormente, definimos função quadrática, fizemos o estudo do sinal, construímos gráficos de funções quadráticas (parábola) e calculamos

seus pontos notáveis.

No capítulo 4, expomos as funções modulares, definição, propriedades e representação gráfica.

No capítulo 5, definimos funções exponenciais, apresentamos a representação gráfica e definimos os casos em que uma função exponencial é crescente ou decrescente.

No capítulo 6, definimos funções logarítmicas, mostramos algumas propriedades dos logaritmos, apresentamos os logaritmos na base *e* e na base 10 que possuem uma notação particular para facilitar seu uso. Expomos a representação gráfica e relacionamos as funções logarítmicas com as funções exponenciais.

No cap´ıtulo 7, apresentamos propostas de atividades diferenciadas, em que utilizamos o software GeoGebra, para criar desenhos a partir dos gráficos de funções. E, para cada uma dessas atividades, apresentamos o passo a passo executado no software GeoGebra, especificamos os tópicos da teoria de funções que foram abordados e deixamos sugestões de atividades a serem executadas.

No capítulo 8, trabalhamos com modelagem matemática, que consiste em simular problemas reais e utilizar a matemática para resovê-los. Nesse caso, criamos oito atividades utilizando situações cotidianas que são solucionadas com o auxílio de funções. E, para cada uma dessas atividades, apresentamos problemas resolvidos e contextualizados, e deixamos sugestões de atividades a serem executadas.

E por fim, nas considerações finais, ressaltamos os benefícios de se utilizar as atividades propostas nesse trabalho para melhorar a qualidade do ensino do conteúdo de funções.

# <span id="page-21-0"></span>2 FUNÇÕES, CONCEITOS PRELIMINA-RES

Neste capítulo, apresentamos a introdução ao conteúdo de funções assim como é feita no ensino médio. Mostramos a representação de uma função no plano cartesiano, definimos domínio, contradomínio e imagem de uma função. Explicamos que uma função pode ser injetora, sobrejetora, bijetora ou pode não ser nenhuma destas. Falamos também sobre função composta e função inversa.

O conteúdo deste capítulo que apresenta definições, fórmulas e gráficos de funções foi baseado nas referências [\(AL., 2013\)](#page-166-4), [\(DANTE, 2014\)](#page-166-5), [\(PAIVA, 2005\)](#page-166-6), [\(LIMA, 2013\)](#page-166-7), [\(SMOLE; DINIZ, 2010\)](#page-166-8), [\(SANTOS; GENTIL; GRECO, 1998\)](#page-166-9), [\(SILVA; SILVA; SILVA,](#page-166-10) [2004\)](#page-166-10), [\(IEZZI, 2002\)](#page-166-11) e [\(DEMANA, 2009\)](#page-166-12).

## <span id="page-21-1"></span>2.1 Definição

Dados dois conjuntos A e B, não vazios, uma relação entre A e B é dita **função** quando todo elemento *x* pertencente ao conjunto A, corresponde a um ´unico elemento *y* pertencente ao conjunto B. Usamos a seguinte notação:

 $f: A \rightarrow B$  (lê-se: *f* é uma função de A em B).

O valor de uma função em que  $y = f(x)$ , pode ser calculado por meio de uma fórmula ou regra.

**Observação**: Neste trabalho iremos considerar subconjuntos não vazios de R.

#### **Exemplos**:

1) Escrever as funções seguintes por meio de uma fórmula:

- a) A regra que associa cada número real *x*, ao seu triplo:  $f(x) = 3x$ .
- b) A regra que associa cada número real *x*, ao seu quadrado:  $f(x) = x^2$ .
- c) A regra que associa cada número real *x*, à sua soma com 5:  $f(x) = x + 5$ .
- d) A regra que associa cada número real *x*, ao seu quadrado somado com 2:  $f(x) = x^2 + 2$

2) Dados dois conjuntos  $A = \{0, 1, 2, 3\}$  e  $B = \{0, 2, 4, 6\}$  e algumas relações estabelecidas entre eles, verificaremos quais delas representam função: a)  $f(x) = 2x$ 

<span id="page-22-0"></span>Figura 1: Função  $f(x) = 2x$  representada por meio de conjuntos

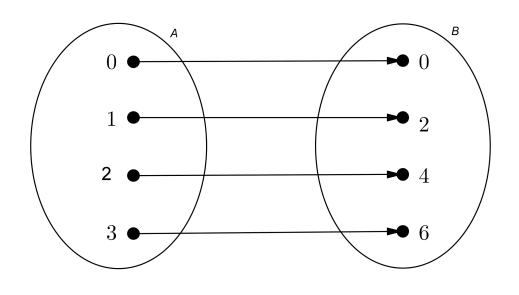

Fonte: a autora

Todo elemento de A, tem um único representante em B. Portanto,  $f$  é uma função.

<span id="page-22-1"></span>b)  $f(x) = 0x$ 

Figura 2: Função  $f(x) = 0x$  representada por meio de conjuntos

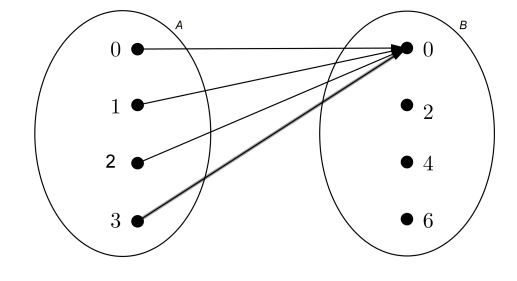

Fonte: a autora

Nesse caso, também temos uma função, pois todo elemento de A possui um único representante em B.

<span id="page-22-2"></span>c) A relação abaixo, representa o dobro do número aumentado de duas unidades.

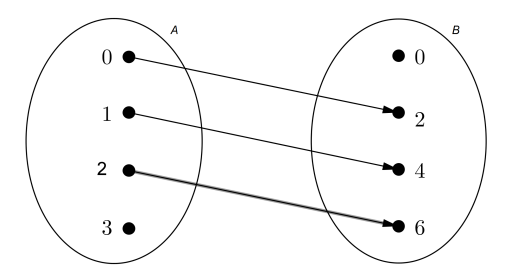

Figura 3: Relação representada por meio de conjuntos

Fonte: a autora

Essa relação não é função, pois o elemento 3 pertencente ao conjunto A, não possui nenhum correspondente no conjunto B.

<span id="page-23-1"></span>d) A relação abaixo associa cada elemento de A, a um elemento menor do que, ou igual a, em B.

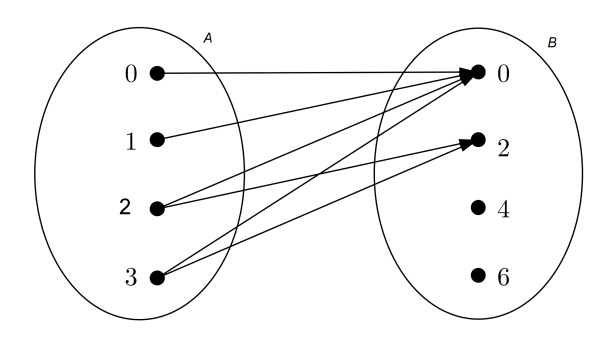

Figura 4: Relação que não representa função

Fonte: a autora

Pelo diagrama, observamos que os elementos 2 e 3, pertencentes ao conjunto A, possuem mais de um correspondente no conjunto B. Portanto, essa relação não representa uma função.

### <span id="page-23-0"></span>2.2 Funções no plano cartesiano

A representação gráfica de uma função, descreve seu comportamento e facilita a sua compreensão. Segundo [\(PAIVA, 2005\)](#page-166-6) a linguagem gráfica é cada vez mais utilizada como meio de comunicação pois proporciona uma síntese de informações e uma rápida leitura.

O gráfico de uma função no plano cartesiano, é dado pelo conjunto de todos os pontos  $(x, y)$ , tais que  $y = f(x)$ .

O gráfico de algumas funções recebem nomes especiais, como é o caso do gráfico de uma função afim, denominado reta e do gráfico de uma função quadrática, denominado parábola. Essas funções e seus gráficos serão abordadas no próximo capítulo.

Porém, nem toda curva no plano cartesiano representa uma função. Teremos uma função quando qualquer reta paralela ao eixo *Y* intersectar a curva em um único ponto. Ou seja, se uma reta paralela ao eixo *Y* intersectar a curva em mais de um ponto, essa curva não representa gráfico de função.

Dessa forma, para analisar se uma curva representa gráfico de uma função, basta traçar retas paralelas ao eixo *Y* , e analisar se essas retas cortam a figura em um ou em mais pontos.

#### **Exemplos**:

A seguir, representaremos algumas figuras no plano cartesiano. E dadas essas figuras, iremos verificar se representam ou não gráfico de uma função:

<span id="page-24-0"></span>1)

Figura 5: Curva que representa o gráfico de uma função

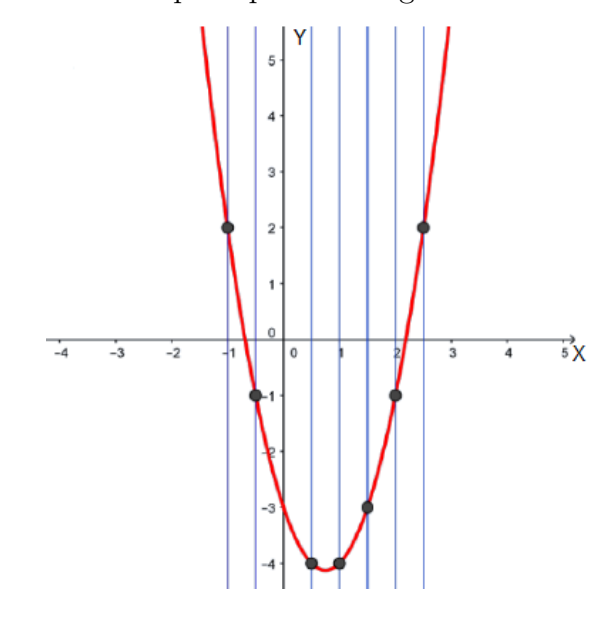

Fonte: a autora

Nesse gráfico, qualquer reta paralela ao eixo *Y*, intersecta a curva em um único ponto, então esse gráfico representa uma função.

<span id="page-24-1"></span>2)

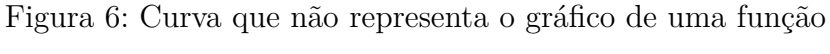

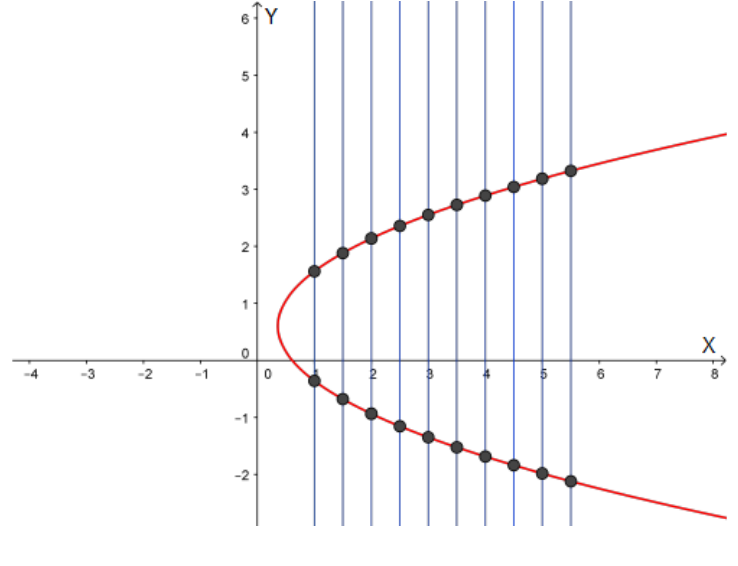

Fonte: a autora

Na figura anterior, ilustramos algumas retas paralelas ao eixo *Y* e a partir disso, podemos

observar que existe pelo menos uma reta paralela ao eixo *Y* que intersecta a curva em mais de um ponto. Portanto, essa curva não representa gráfico de uma função.

<span id="page-25-1"></span>3)

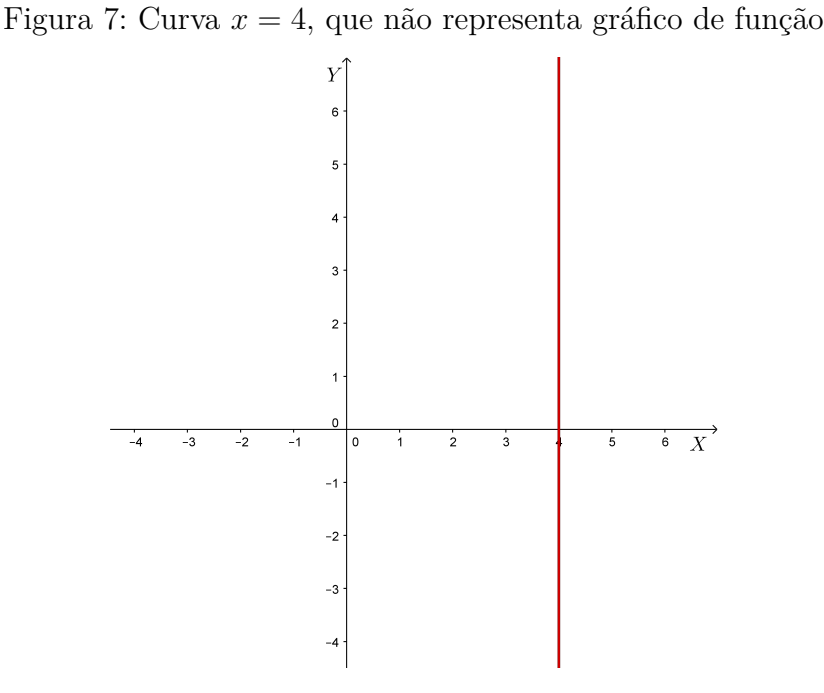

Fonte: a autora

A figura acima dada por  $x = 4$  não é função, porque uma reta paralela ao eixo *Y* (reta vertical) não representa gráfico de função. De fato, uma reta paralela ao eixo *Y* intersecta nela própria em seus infinitos pontos.

## <span id="page-25-0"></span>2.3 Domínio, Contradomínio e Imagem de uma função

Dada uma função  $f$  de  $A$  em  $B$ , definimos:

1) **Domínio**: É o conjunto denotado por  $D(f)$ , formado pelos elementos *x* pertencentes ao conjunto A, para os quais existe um único elemento *y* pertencente a B tal que  $f(x) = y$ . Portanto  $D(f) = A$ .

2) **Contradomínio**: É o conjunto denominado  $CD(f)$  e abrange todos os elementos do conjunto B. Portanto,  $CD(f) = B$ .

3) **Imagem**: É o conjunto  $Im(f)$ , formado pelos elementos y pertencentes a B para os quais existe um elemento *x* pertencente ao conjunto A tal que *f*(*x*) = *y*. A imagem de uma função é um subconjunto do contradomínio.

#### <span id="page-26-0"></span>2.3.1 Restrição de domínio de funções

Seja  $f: D \to \mathbb{R}$  uma função dada por  $y = f(x)$  com domínio *D*. Se  $A$  é um subconjunto de  $D$ , a função  $g$  com domínio  $A$  e com mesma regra de  $f$ ,  $y = f(x)$ , é uma restrição da função  $f$  ao conjunto  $A$ .

**Observação**: Uma função é definida pela regra, pelo domínio e pelo contradomínio. Assim, mesmo duas funções tendo a mesma regra, se os domínios forem distintos as funções serão diferentes.

#### **Exemplos**:

1)  $f(x) = 2x + 3$ , com  $D(f) = \mathbb{R}$  e  $g(x) = 2x + 3$ , com  $D(g) = [-2, 2]$  são funções diferentes pois apresentam domínios diferentes.

2)  $f(x) = x^2 - 25$ , com  $D(f) = [-5, 5]$  e  $g(x) = x^2 - 25$ , com  $D(g) = [-2, 8]$  são funções diferentes pois apresentam domínios diferentes.

3)  $f(x) = 2^x$ , com  $D(f) = [-4, 0]$  e  $g(x) = 2^x$ , com  $D(g) = [0, 2]$  são funções diferentes pois apresentam domínios diferentes.

4)  $f(x) = |x|$ , com  $D(f) = [-5, -1]$  e  $g(x) = |x|$ , com  $D(g) = [-1, 2]$  são funções diferentes pois apresentam domínios diferentes.

5)  $f(x) = log_5 x$ , com  $D(f) = [1, 2]$  e  $g(x) = log_5 x$ , com  $D(g) = [5, 8]$  são funções diferentes pois apresentam domínios diferentes.

Muitas vezes, apresentamos uma função dizendo apenas sua lei de formação e nesse caso, o domínio não está explícito. Dessa forma, consideramos que o domínio  $D(f)$  é o conjunto formado por todos os n´umeros reais que podem ser colocados no lugar de *x* tal que a função  $f(x)$  represente um número real.

No plano cartesiano o dom´ınio ´e representado no eixo *X*, o contradom´ınio pelo eixo *Y* e a imagem pela ordenada *y* tal que *f*(*x*) = *y*.

#### **Exemplos**:

A seguir, apresentaremos exemplos de como identificar o domínio, contradomínio e a imagem de uma função através de conjuntos, algebricamente e pela análise gráfica:

#### 1) **Conjuntos**

Dados os conjuntos  $A = \{-1, 0, 1, 2\}$ ,  $B = \{-1, 0, 1, 2, 3, 4, 5\}$ e a função  $f : A \rightarrow B$  definida

<span id="page-27-0"></span>por  $f(x) = 2x + 1$ , temos:

Figura 8: Domínio, contradomínio e imagem através de conjuntos

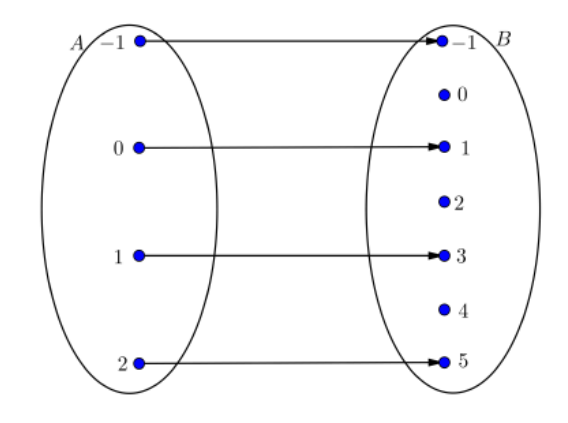

Fonte: a autora

 $D(f) = A = \{-1, 0, 1, 2\}$  $CD(f) = B = \{-1, 0, 1, 2, 3, 4, 5\}$  $Im(f) = \{-1, 1, 3, 5\}$ 

**Observação**: Nos exemplos 2 e 3, iremos considerar  $CD(f) = \mathbb{R}$ .

#### 2) **Algebricamente**

a) Determinar o domínio, o contradomínio e a imagem da função  $f(x) = \sqrt{x + 8}$ .

O domínio da função é o conjunto dos números reais *x*, tais que  $f(x) = \sqrt{x+8}$  seja real. Logo:  $\sqrt{x+8} \in \mathbb{R} \Longleftrightarrow x+8 \ge 0 \Rightarrow x \ge -8$ 

Portanto:

$$
D(f) = \{x \in \mathbb{R}/x \ge -8\}
$$
  
 
$$
CD(f) = \mathbb{R}
$$
  
 
$$
Im(f) = \{y \in \mathbb{R}/y = f(x) \text{ e } x \in D(f)\} = \{y \in \mathbb{R}/y = \sqrt{x+8} \text{ e } x \in [-8, +\infty[\} = \{y \in \mathbb{R}/y \ge 0\}
$$

b) Determinar o domínio, o contradomínio e a imagem da função  $f(x) = \frac{2}{x}$  $x - 4$ .

O domínio da função é o conjunto dos números reais *x*, tais que  $f(x) = \frac{2}{x}$ *x* − 4 seja real.

Logo: $\frac{2}{2}$  $x - 4$  $\in \mathbb{R} \Longleftrightarrow x - 4 \neq 0 \Rightarrow x \neq 4$ Portanto:  $D(f) = \{x \in \mathbb{R}/x \neq 4\}$  $CD(f) = \mathbb{R}$ *Im*(*f*) = {*y* ∈ R*/y* = *f*(*x*) e *x* ∈ *D*(*f*)} = {*y* ∈ R*/y* =  $\frac{2}{\sqrt{2}}$ *x* − 4 e  $x \neq 4$ } =  $\mathbb{R}^*$ 

#### 3) **An´alise gr´afica**

<span id="page-28-2"></span>Dado o gráfico seguinte, determinar o domínio, contradomínio e a imagem da função.

Figura 9: Domínio, contradomínio e imagem através do gráfico de uma função

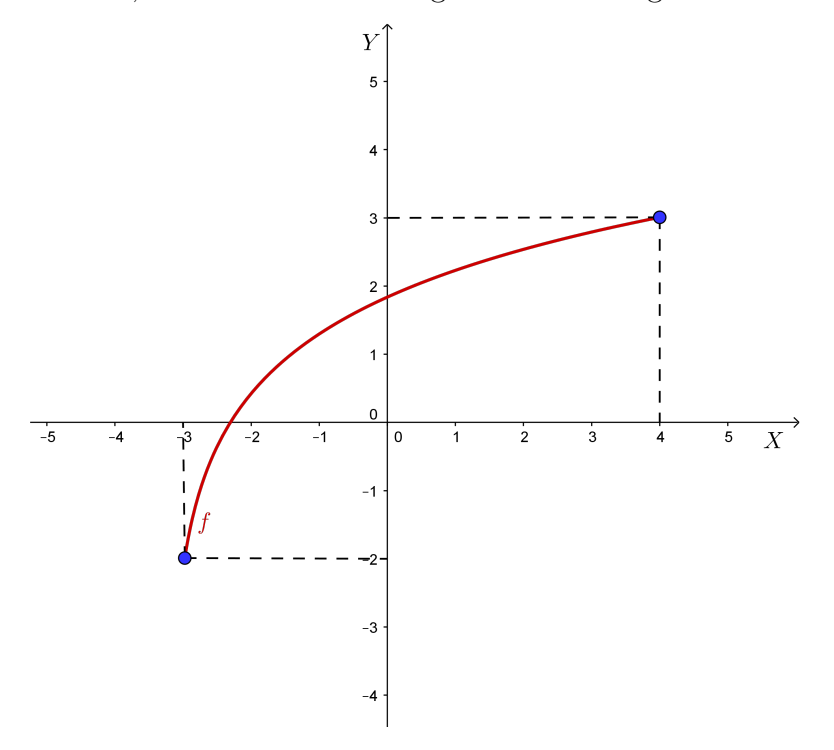

Fonte: a autora

*D*(*f*) = { $x \in \mathbb{R}$ / − 3 ≤  $x$  ≤ 4}  $CD(f) = \mathbb{R}$ *Im*(*f*) = { $y \in \mathbb{R}/-2 \le y \le 3$ }

### <span id="page-28-0"></span>2.4 Função injetora, sobrejetora e bijetora

As funções possuem algumas propriedades que as caracterizam e dessa forma, elas podem ser classificadas em injetora, sobrejetora, bijetora ou pode n˜ao ser nenhuma das anteriores.

#### <span id="page-28-1"></span>2.4.1 Função injetora

Uma função  $f$  de **A** em **B** é **injetora** quando todos os elementos distintos do domínio possuem imagens distintas no contradomínio. Ou seja, se para todo  $y \in Im(f)$ , existe um  $\text{único } x \in A \text{ tal que } y = f(x).$ 

#### **Exemplos**:

Dados os diagramas seguintes, verificaremos em quais deles está representada uma função injetora.

<span id="page-29-0"></span>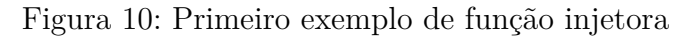

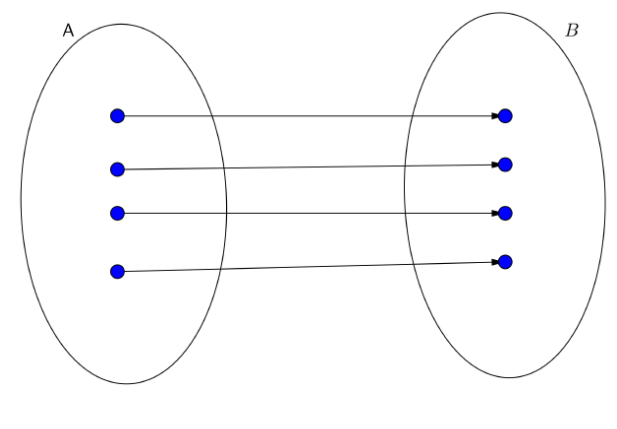

Fonte: a autora

Figura 11: Segundo exemplo de função injetora

<span id="page-29-1"></span>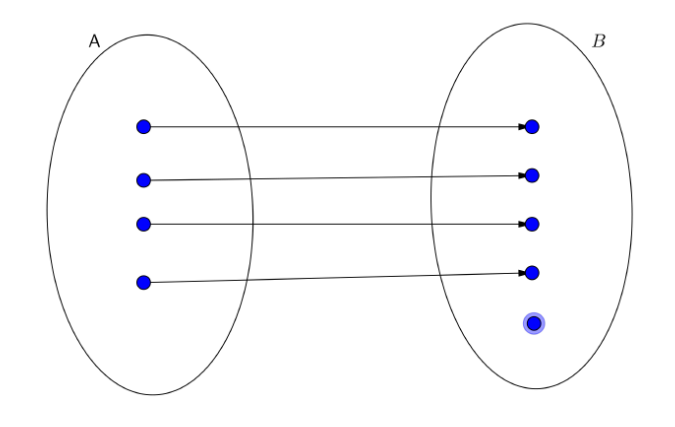

Fonte: a autora

<span id="page-29-2"></span>Nas duas figuras acima, todo elemento de  $Im(f)$  possui um único representante em A, portanto as funções são injetoras.

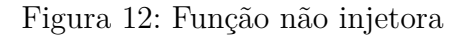

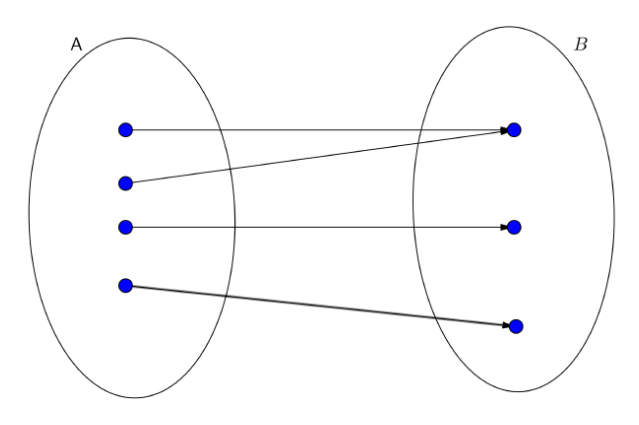

Fonte: a autora

Há um elemento em B que é imagem de dois elementos distintos em A. Portanto, a função não é injetora.

#### <span id="page-30-0"></span>2.4.2 Função sobrejetora

Conforme falamos anteriormente, o conjunto A é o domínio da função, o conjunto B é o seu contradom´ınio e o conjunto imagem ´e o conjunto formado por todos os elementos do contradomínio que estão associados a pelo menos um elemento do domínio.

Nessas condições, dada uma função  $f$  de  $A$  em  $B$ , definimos função **sobrejetora** a função cuja imagem é igual ao contradomínio. Ou seja, para todo  $y \in B$ , existe  $x \in A$  tal que  $y = f(x)$ .

#### **Exemplos**:

<span id="page-30-1"></span>Dados os diagramas seguintes, verificaremos quais deles representam funções sobrejetoras.

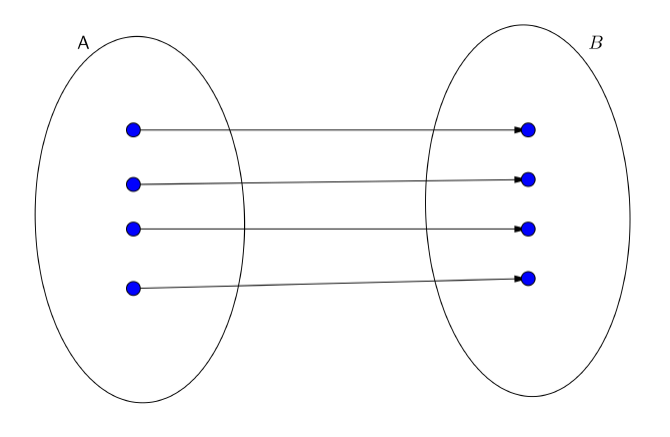

Figura 13: Primeiro exemplo de função sobrejetora

Fonte: a autora

<span id="page-30-2"></span>Figura 14: Segundo exemplo de função sobrejetora

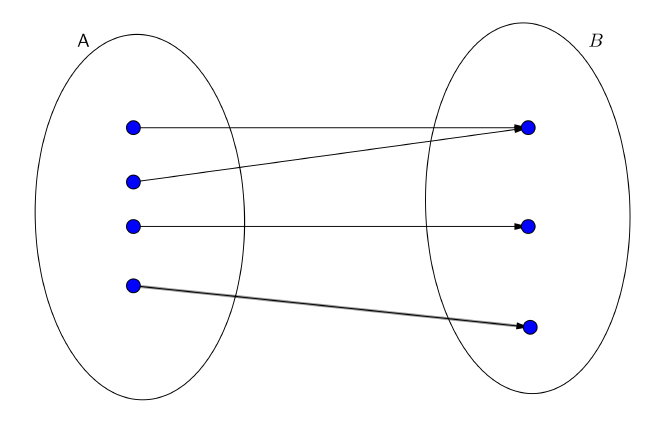

Fonte: a autora

<span id="page-31-1"></span>Os dois diagramas anteriores representam funções sobrejetoras, pois o contradomínio é igual à imagem, isto é, B = $Im(f)$ .

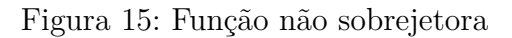

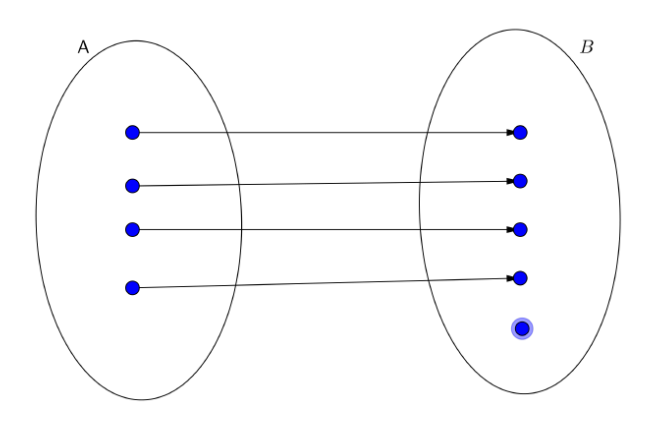

Fonte: a autora

Há elementos em B que não pertencem à imagem da função, logo  $Im(f) \neq B$  e portanto a função não é sobrejetora.

## <span id="page-31-0"></span>2.4.3 Função bijetora

Uma função *f* de **A** em **B** será dita **bijetora** quando ela for simultaneamente injetora e sobrejetora.

#### **Exemplos**:

<span id="page-31-2"></span>Dados os diagramas a seguir, verificaremos quais deles representam uma função bijetora.

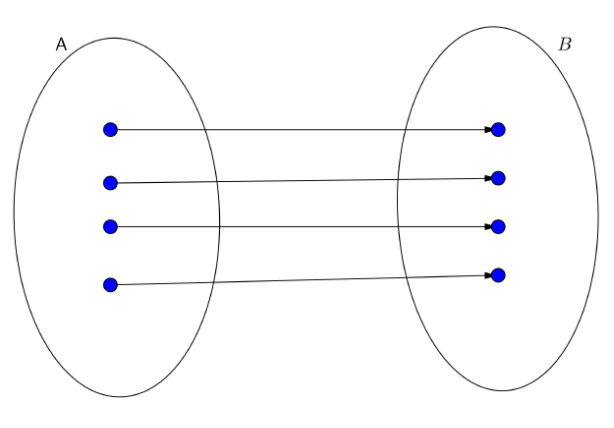

Figura 16: Função bijetora

Fonte: a autora

A função é bijetora porque é injetora e sobrejetora.

<span id="page-32-0"></span>Figura 17: Primeiro exemplo de função não bijetora

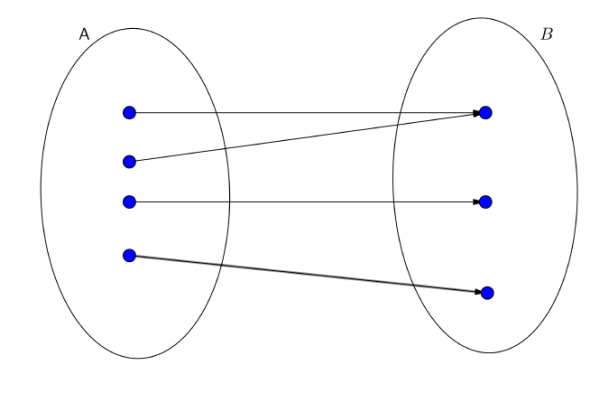

Fonte: a autora

<span id="page-32-1"></span>A função não é bijetora pois é sobrejetora mas não é injetora.

Figura 18: Segundo exemplo de função não bijetora

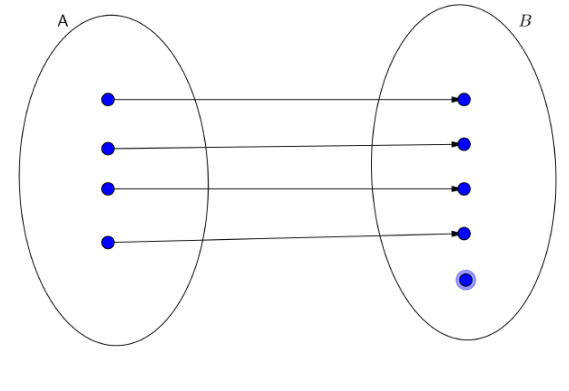

Fonte: a autora

<span id="page-32-2"></span>A função não é bijetora porque é injetora mas não é sobrejetora.

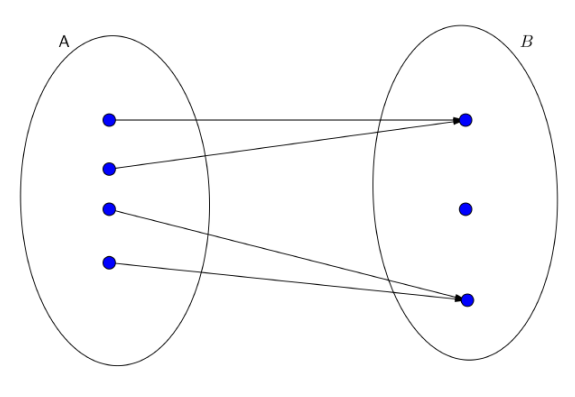

Figura 19: Terceiro exemplo de função não bijetora

Fonte: a autora

A função não é bijetora porque não é injetora nem sobrejetora.

## <span id="page-33-0"></span>2.5 Função Composta

<span id="page-33-1"></span>Sejam A, B, C subconjuntos de R. Dadas as funções  $f : A \rightarrow B$  e  $g : B \rightarrow C$ , definimos a função **composta**  $g \circ f : A \to C$  a função  $g \circ f(x) = g(f(x))$ , com  $x \in A$ . Conforme podemos observar no esquema seguinte:

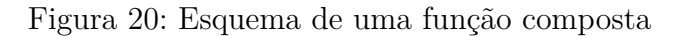

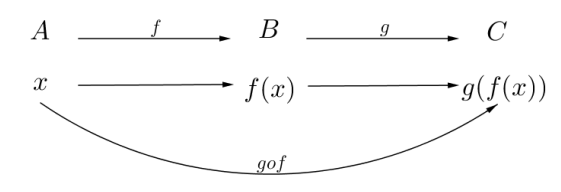

Fonte: a autora

**Observação**: Para a composta estar bem definida, devemos ter  $Im(f) \subset D(g)$ .

#### **Exemplo**:

Sejam  $A = \{1, 2, 3, 4, 5\}$ ,  $B = \{3, 5, 7, 9, 11\}$  e  $C = \{6, 8, 10, 12, 14\}$ . Considere as funções  $f: A \rightarrow B$  tal que  $f(x) = 2x + 1$  e  $g: B \rightarrow C$  dada por  $g(x) = x + 3$ . Calcule  $g \circ f(x)$  para todo  $x \in A$ .

 $qof(1) = q(f(1)) = q(3) = 3 + 3 = 6$  $g \circ f(2) = g(f(2)) = g(5) = 5 + 3 = 8$  $g \circ f(3) = g(f(3)) = g(7) = 7 + 3 = 10$  $g \circ f(4) = g(f(4)) = g(9) = 9 + 3 = 12$  $g \circ f(5) = g(f(5)) = g(11) = 11 + 3 = 14$ 

Figura 21: Esquema da função composta  $qof(x)$ 

<span id="page-33-2"></span>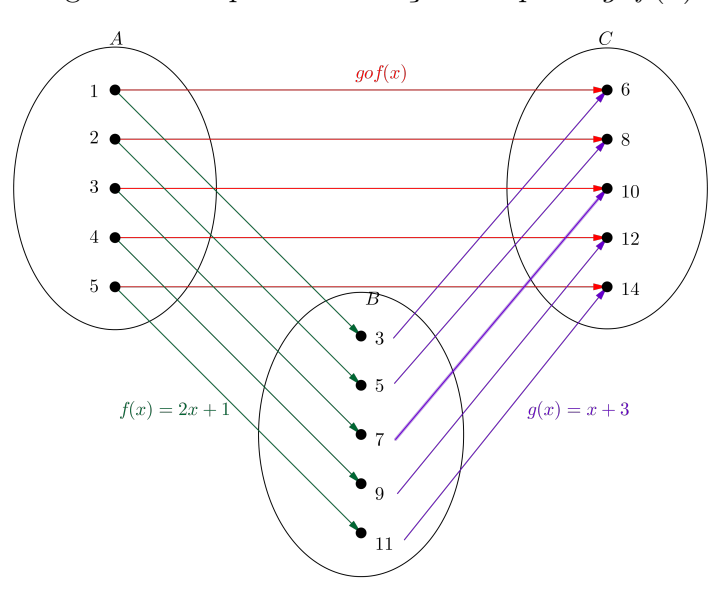

Fonte: a autora

Logo:  $qof(x) = q(f(x)) = q(2x + 1) = (2x + 1) + 3 = 2x + 4$ 

## <span id="page-34-0"></span>2.6 Função Inversa

Dada uma função *f* :A→B tal que  $f(x) = y$ , definimos sua **inversa**  $f^{-1}$  :B  $\rightarrow$  A, a função  $f^{-1}(y) = x$ , para  $x \in A$  e  $y \in B$ . Uma função só terá inversa quando ela for bijetora, pois  $D(f) = Im(f^{-1}) e Im(f) = D(f^{-1}).$ 

Figura 22: Representação de uma função e sua inversa

<span id="page-34-1"></span>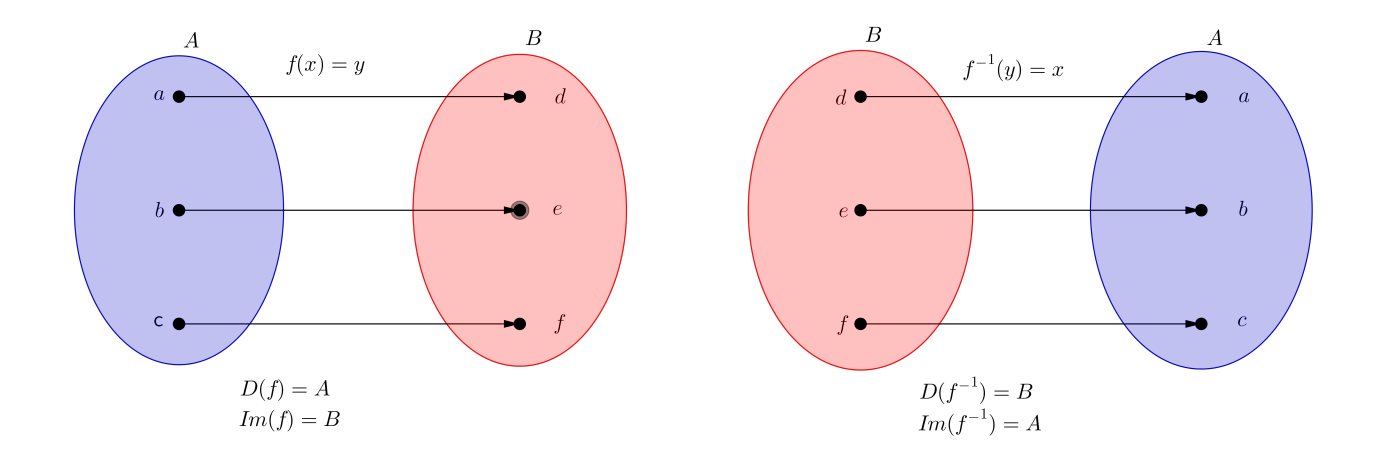

Fonte: a autora

#### **Exemplo**:

Dada a função  $f : \mathbb{R} \to \mathbb{R}$  definida por  $f(x) = 5x + 3$ , determinar  $f^{-1}(x)$ .

Sendo  $y = f(x)$ , uma regra prática para a determinação da função inversa é trocar *x* por  $y$  e vice versa e, isolar a variável *y*. Dada a função  $y = 5x + 3$ , trocando as variáveis *x* e *y* de lugar temos:

 $x = 5y + 3$ Isolando y encontramos:  $y =$ *x* − 3 5 Logo:  $f^{-1}(x) = \frac{x-3}{5}$ 5 .

# <span id="page-35-0"></span>3 FUNÇÕES POLINOMIAIS DO 1º E 2º GRAUS

Neste capítulo, apresentamos as funções polinomiais do 1<sup>o</sup> e 2<sup>o</sup> graus. No início do capítulo, definimos as funções afins e falamos sobre crescimento e decrescimento, zero ou raiz, estudo do sinal e gráficos de funções afins. Mostramos como determinar uma função afim conhecendo os valores da função em dois pontos distintos. Apresentamos também, definições e gráficos de funções lineares e funções constantes. Posteriormente, definimos função quadrática e mostramos como é feito o cálculo dos pontos notáveis da parábola (zeros ou raízes da função, ponto de intersecção da parábola com o eixo *Y* e coordenadas do vértice). Fizemos o estudo do sinal e construímos gráficos de funções quadráticas.

O conteúdo deste capítulo foi baseado nas referências [\(AL., 2013\)](#page-166-4), [\(DANTE, 2014\)](#page-166-5), [\(PAIVA, 2005\)](#page-166-6), [\(LIMA, 2013\)](#page-166-7), [\(SMOLE; DINIZ, 2010\)](#page-166-8), [\(SANTOS; GENTIL; GRECO,](#page-166-9) [1998\)](#page-166-9), [\(SILVA; SILVA; SILVA, 2004\)](#page-166-10), [\(IEZZI, 2002\)](#page-166-11) e [\(DEMANA, 2009\)](#page-166-12).

### <span id="page-35-1"></span>3.1 Função afim

#### <span id="page-35-2"></span>3.1.1 Definição

Denomina-se **função afim**, toda função polinomial do 1<sup>o</sup> grau  $f : \mathbb{R} \to \mathbb{R}$ , a qual dados os números reais *a* e *b*, com  $a \neq 0$  temos que  $f(x) = ax + b$ . O coeficiente *a*, que acompanha x, é chamado de **coeficiente angular** ou **taxa de variação** e o coeficiente *b*, que é o termo independente, é chamado de **coeficiente linear**.

#### **Exemplos:**

1) 
$$
f(x) = 5x + 3
$$
  $(a = 5, b = 3)$ 

2) 
$$
f(x) = -x + 8
$$
  $(a = -1, b = 8)$ 

3) 
$$
f(x) = \frac{2}{3}x - 9\left(a = \frac{2}{3}, b = -9\right)
$$

4) 
$$
f(x) = 5x \ (a = 5, b = 0)
$$

5) 
$$
f(x) = 2, 3x + 1
$$
  $(a = 2, 3; b = 1)$ 

**Observação**: Note que consideramos a função afim  $f(x) = ax + b$ , com  $a \neq 0$ , pois adotamos a definição utilizada pelas principais referências do ensino básico.
#### 3.1.2 Valor numérico de uma função afim

Definimos **valor numérico** de uma função, o valor assumido por  $f(x)$ , quando atribu´ımos algum valor para *x*.

#### **Exemplo**:

Dada a função afim  $f(x) = 2x + 5$ , determinar o valor numérico da função quando:

a)  $x = -2$  $f(-2) = 2 \cdot (-2) + 5 = -4 + 5 = 1.$ Logo:  $f(-2) = 1$ 

b)  $x=3$  $f(3) = 2 \cdot 3 + 5 = 6 + 5 = 11.$ Logo:  $f(3) = 11$ 

#### 3.1.3 Determinação de uma função afim

Para determinar a lei de formação de uma função afim, basta conhecer os valores da função em dois pontos distintos, ou seja, saber os valores de  $f(x_1)$  e  $f(x_2)$ , com  $x_1 \neq x_2$ .

Para demonstrar tal situação, iremos considerar  $f : \mathbb{R} \to \mathbb{R}$  tal que  $f(x) = ax + b$ com  $x \in \mathbb{R}$  em que  $f(x_1) = y_1$  e  $f(x_2) = y_2$ . Dessa forma, temos:  $f(x_1) = ax_1 + b$  e  $f(x_2) = ax_2 + b.$ Fazendo  $f(x) = f(x) + f(x)$ 

*y*<sup>2</sup> − *y*<sup>1</sup> = *ax*<sup>2</sup> + *b* − (*ax*<sup>1</sup> + *b*) = *ax*<sup>2</sup> + *b* − *ax*<sup>1</sup> − *b* = *a*(*x*<sup>2</sup> − *x*1) ⇒ *y*<sup>2</sup> − *y*<sup>1</sup> = *a*(*x*<sup>2</sup> − *x*1) ⇒ *a* = *y*<sup>2</sup> − *y*<sup>1</sup> *x*<sup>2</sup> − *x*<sup>1</sup> .

Portanto,  $a = \frac{y_2 - y_1}{x_2 - y_1}$  $x_2 - x_1$ .

Para encontrar o valor do coeficiente *b*, substituímos em uma das igualdades o valor de *a*. Nesse caso, iremos substituir na primeira igualdade:

$$
f(x_1) = ax_1 + b \Rightarrow y_1 = ax_1 + b \Rightarrow y_1 = \left(\frac{y_2 - y_1}{x_2 - x_1}\right) x_1 + b \Rightarrow y_1 \left(\frac{x_2 - x_1}{x_2 - x_1}\right) =
$$
  
\n
$$
\left(\frac{y_2 - y_1}{x_2 - x_1}\right) x_1 + b \left(\frac{x_2 - x_1}{x_2 - x_1}\right) \Rightarrow y_1(x_2 - x_1) = (y_2 - y_1)x_1 + b(x_2 - x_1) \Rightarrow y_1x_2 - y_1x_1 =
$$
  
\n
$$
y_2x_1 - y_1x_1 + bx_2 - bx_1 \Rightarrow y_1x_2 = y_2x_1 + b(x_2 - x_1) \Rightarrow b = \frac{y_1x_2 - y_2x_1}{x_2 - x_1}.
$$
  
\n
$$
Portanto, b = \frac{y_1x_2 - y_2x_1}{x_2 - x_1}.
$$

#### **Exemplo**:

Conforme visto anteriormente, é possível encontrarmos os coeficientes *a* e *b*, conhecendo os valores de  $f(x_1)$  e  $f(x_2)$  para algum  $x_1 \neq x_2$ . Então, determinaremos a função afim tal que *f*(−1) = −3 e *f*(2) = 18. Podemos resolver essa situação aplicando a fórmula encontrada ou resolvendo um sistema de equações do 1<sup>o</sup> grau.

a) Aplicando a fórmula:

$$
a = \frac{y_2 - y_1}{x_2 - x_1} = \frac{18 - (-3)}{2 - (-1)} = \frac{21}{3} = 7
$$
  
\n
$$
b = \frac{y_1 x_2 - y_2 x_1}{x_2 - x_1} = \frac{-3 \cdot 2 - 18 \cdot (-1)}{2 - (-1)} = \frac{-6 + 18}{2 + 1} = \frac{12}{3} = 4
$$
  
\nLogo a função é  $f(x) = 7x + 4$ .

b) Resolvendo um sistema de equações do 1<sup>o</sup> grau: Como na função afim  $f(x) = ax + b$  temos que  $f(-1) = a(-1) + b = -3 e f(2) = a \cdot 2 + b = 18$ podemos considerar o sistema de equações lineares a seguir

$$
\begin{cases}\n-a+b=-3\\ \n2a+b=18\n\end{cases}
$$

Multiplicando a primeira equação por −1, e aplicando o método da soma para a resolução de sistemas de equações encontramos

$$
\begin{cases}\n a - b = 3 \\
2a + b = 18 \\
\hline\n 3a = 21 \\
\Rightarrow a = 7\n\end{cases}
$$

Substituindo o valor de *a* na primeira equação temos:  $-a + b = -3 \Rightarrow -7 + b = -3 \Rightarrow$  $b = -3 + 7 \Rightarrow b = 4$ Logo, a função é  $f(x) = 7x + 4$ .

## 3.1.4 Gráfico de uma função afim

O gráfico de uma função afim é uma reta não vertical. Esse gráfico é obtido considerando dois pontos distintos da função e traçando a reta que passa por eles.

#### **Exemplo**:

Construir o gráfico da função  $f(x) = 3x - 4$ .

Sabemos que o gráfico de uma função afim é uma reta, então basta escolhermos dois valores arbitrários para  $x$  e calcularmos o valor de  $f(x)$ . No caso do nosso exemplo escolhemos como valores para *x* os números 1 e 2, e calculamos  $f(x)$ , conforme a tabela seguinte:

Tabela 1: Tabela para construção do gráfico de uma função afim

|  | $f(x) = 3x - 4$      | Pontos da reta |
|--|----------------------|----------------|
|  | $(1) = 3.1 - 4 = -1$ |                |
|  | $(2) = 3.2 - 4 = 2$  |                |

Fonte: a autora

Assim, o gráfico da função  $f(x) = 3x - 4$  é:

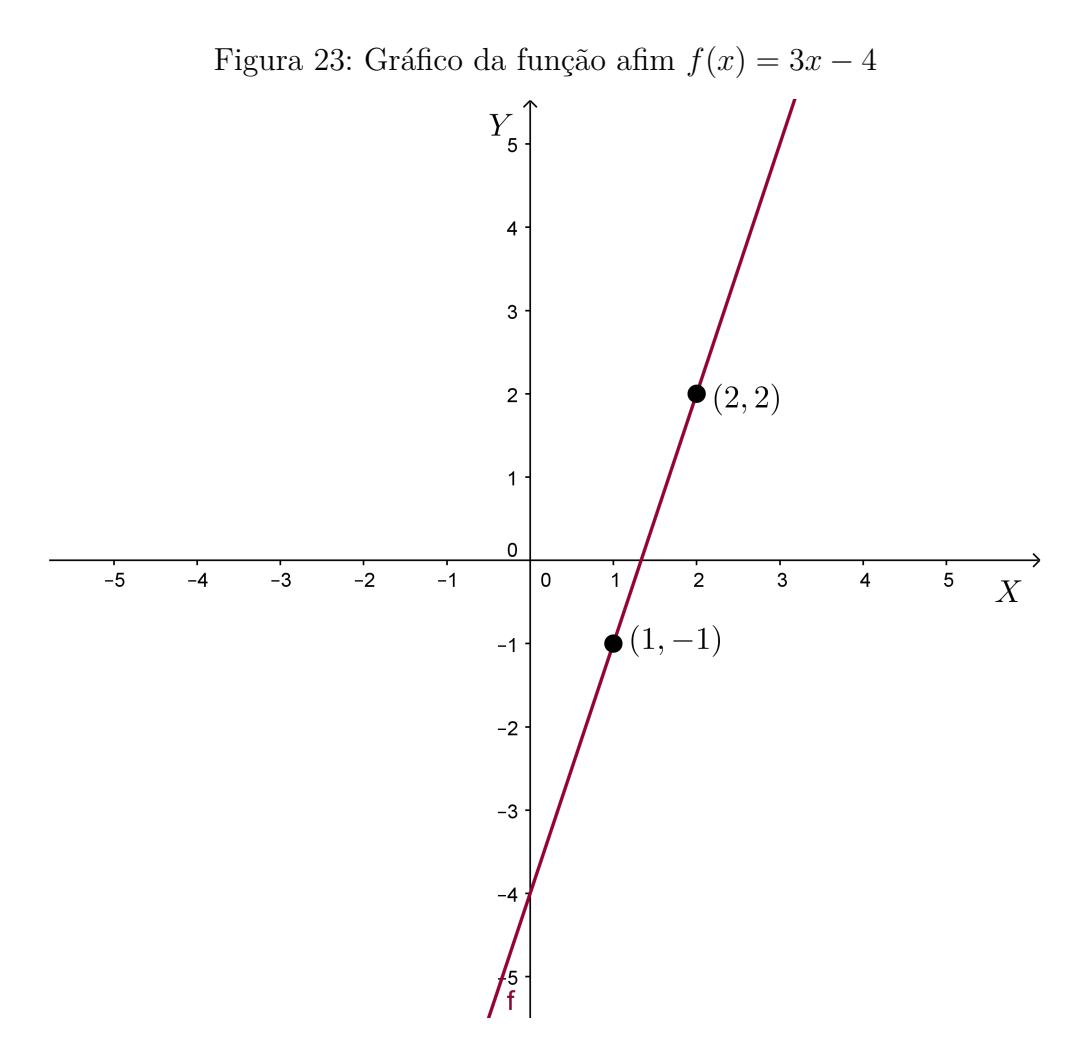

Fonte: a autora

Outra forma de construção do gráfico de uma função afim é encontrar os interceptos em *X* e em *Y* .

#### **Exemplo**:

Construir o gráfico da função  $f(x) = -3x + 6$ .

Primeiramente vamos encontrar a intersecção do gráfico com o eixo *X* e para isso, vamos supor que  $f(x) = y = 0$ . Nesse caso temos:

 $-3x + 6 = 0 \Rightarrow -3x = -6 \Rightarrow x =$ −6 −3  $\Rightarrow$   $x = 2$ .

Dessa forma, o ponto de intersecção do gráfico com o eixo  $X \notin (2, 0)$ .

Agora, encontraremos a intersecção do gráfico com o eixo *Y*. Para obter o ponto de intercepto do gráfico de  $f(x)$  com o eixo *Y*, fazemos  $x = 0$ , ou seja, calculamos  $f(0)$ :  $f(0) = -3.0 + 6 \Rightarrow f(0) = 6.$ 

Dessa forma, o ponto de intersecção do gráfico com o eixo  $Y \notin (0, 6)$ .

Marcando esses pontos encontrados, podemos observar o gráfico da função  $f(x) = -3x + 6$ a seguir:

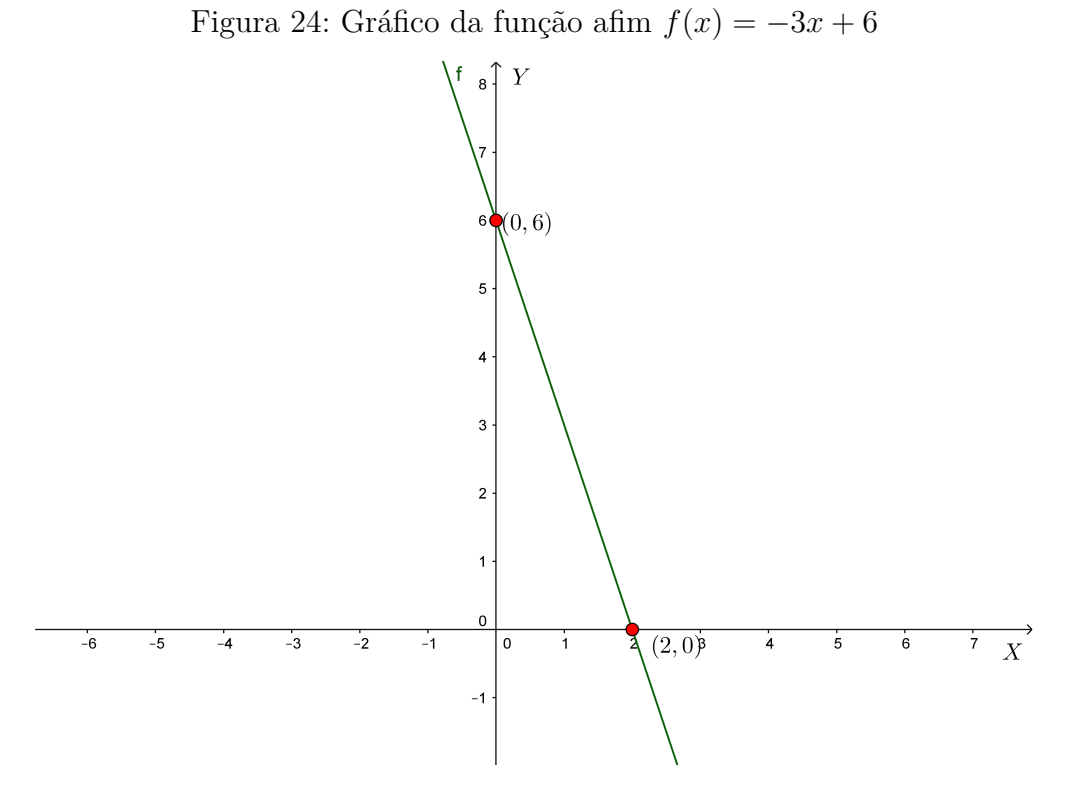

Fonte: a autora

#### 3.1.5 Coeficientes numéricos

Cada coeficiente numérico, caracteriza um elemento do gráfico dessa função.

**Coeficiente a** Conforme citado anteriormente, o coeficiente a é chamado coeficiente angular ou taxa de variação de uma função afim.

A **taxa de variação** de uma função afim indica a inclinação do gráfico da função em relação à posição horizontal e é dada pela razão entre a variação de valores de *y* e a correspondente variação de valores de x. Para obtê-la, basta considerar dois pontos distintos  $A(x_A, f(x_A))$  e  $B(x_B, f(x_B))$  em que  $f(x_A) = ax_A + b$  e  $f(x_B) = ax_B + b$ . Dessa forma, a taxa de variação média de uma função é dada por:  $\frac{\Delta f(x)}{\Delta}$ .

∆*x* Assim temos: ∆*f*(*x*) ∆*x*  $=$   $\frac{f(x_B) - f(x_A)}{g(x_B) - g(x_B)}$  $x_B - x_A$  $=$   $\frac{ax_B + b - (ax_A + b)}{a^2}$  $x_B - x_A$  $=\frac{ax_B - ax_A}{a}$  $x_B - x_A$  $=\frac{a(x_B-x_A)}{a(x_B-x_A)}$  $x_B - x_A$ = *a*

Portanto, a taxa de variação é dada por:  $a = \frac{f(x_B) - f(x_A)}{B}$  $x_B - x_A$ .

Al´em da maneira citada anteriormente, podemos encontrar o coeficiente *a*, calculando a tangente do ângulo que a reta que representa o gráfico de uma função afim faz com o eixo *X*.

1)  $a > 0$ :

Consideremos a reta *r* que passa pelos pontos  $A(x_A, y_A)$  e  $B(x_B, y_B)$ , como sendo o

gráfico de uma função afim qualquer, conforme a figura seguinte:

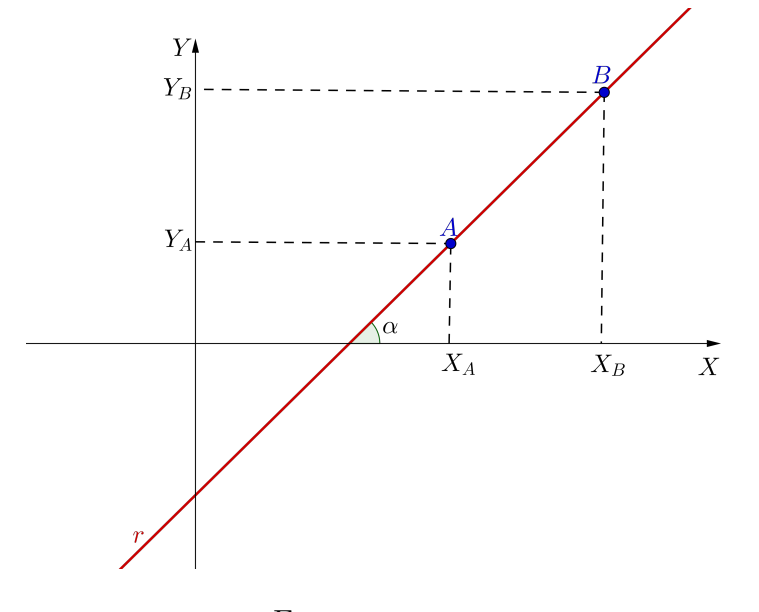

Figura 25: Gráfico de uma função afim qualquer com coeficiente  $a > 0$ 

Fonte: a autora

Tra¸cando um segmento de reta paralelo ao eixo *X*, passando por *A* formamos um triângulo retângulo  $BMA$  conforme a figura seguinte:

Figura 26: Construção do gráfico de uma função afim qualquer, para o cálculo do seu coeficiente angular

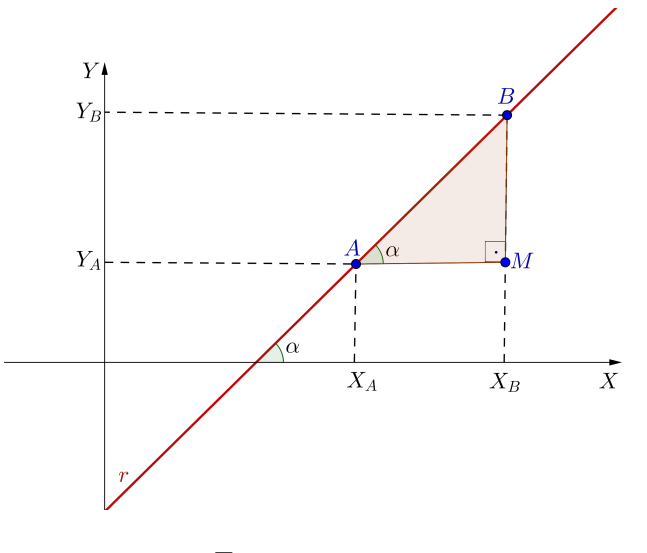

Fonte: a autora

Como o coeficiente angular é o valor da tangente do ângulo  $\alpha$  da figura anterior, temos:

 $t g\alpha =$ *cateto oposto a α cateto adjacente a α* Logo: cateto oposto a $\alpha = y_B - y_A$ e cateto adjacente a $\alpha = x_B - x_A$ 

Portanto  $a = tg\alpha = \frac{y_B - y_A}{y_B - y_A}$  $x_B - x_A$ .

**2)** *a <* 0:

Figura 27: Gráfico de uma função afim qualquer, com coeficiente  $a < 0$ 

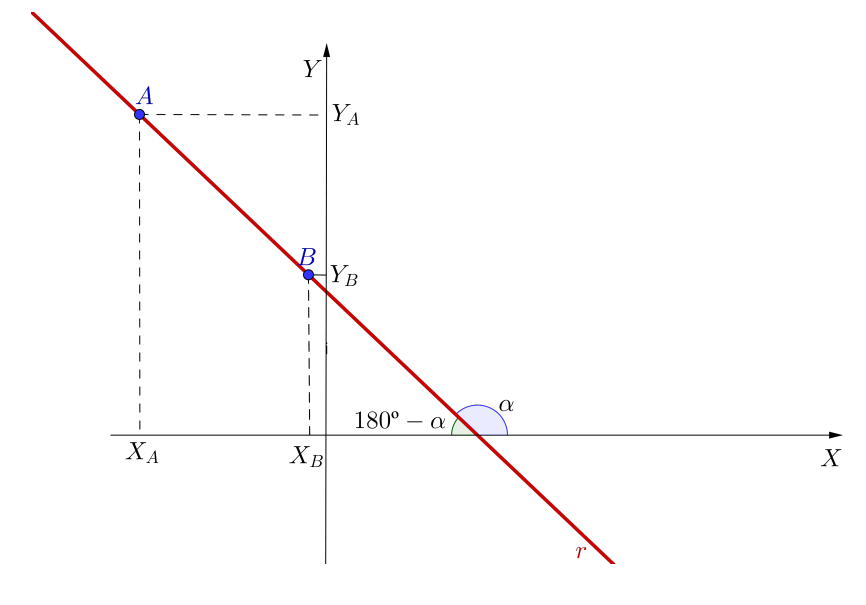

Fonte: a autora

Traçando um segmento de reta paralelo ao eixo X, passando por B formamos um triângulo retângulo  $BMA$  conforme a figura seguinte:

Figura 28: Construção do gráfico de uma função afim qualquer, para o cálculo do coeficiente angular, com *a <* 0

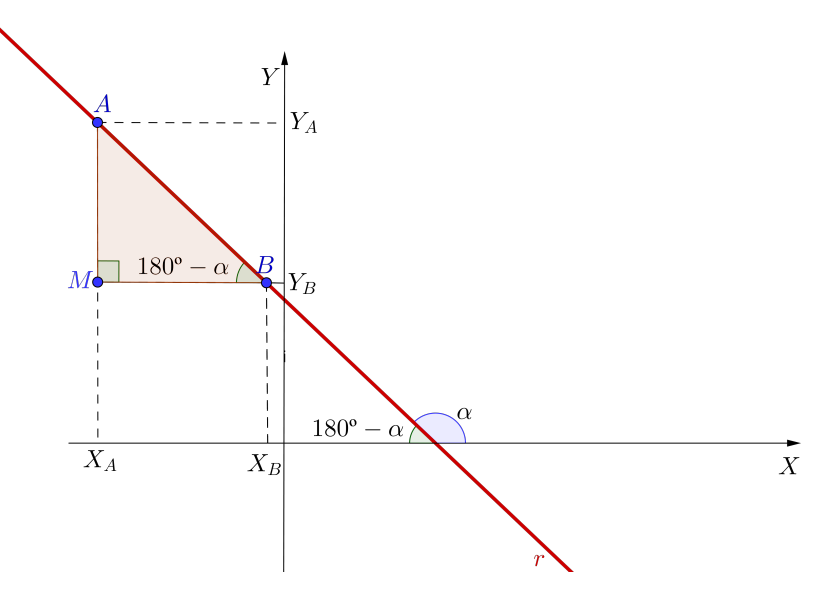

Fonte: a autora

Como o coeficiente angular é o valor da tangente do ângulo  $\alpha$  da figura anterior, temos:

$$
tg\alpha = -tg(180^{\circ} - \alpha) = -\frac{cateto\ oposto\ a\ (180^{\circ} - \alpha)}{cateto\ adjacente\ a\ (180^{\circ} - \alpha)}
$$

Logo: cateto oposto a  $180^{\circ} - \alpha = y_A - y_B$  e cateto adjacente a  $180^{\circ} - \alpha = x_B - x_A$ 

$$
\text{Portanto } a = t g \alpha = -t g (180^{\circ} - \alpha) = -\frac{y_A - y_B}{x_B - x_A} \Rightarrow t g \alpha = \frac{y_B - y_A}{x_B - x_A}.
$$

#### **Coeficiente b**

É a ordenada do ponto onde o gráfico da função afim  $f(x) = ax + b$  cruza o eixo *Y*, ou seja,  $b = f(0)$ . Esse coeficiente é chamado de coeficiente linear.

Figura 29: Gráfico de uma função afim, mostrando que o ponto de intersecção com o eixo *Y* é o valor do coeficiente *b* 

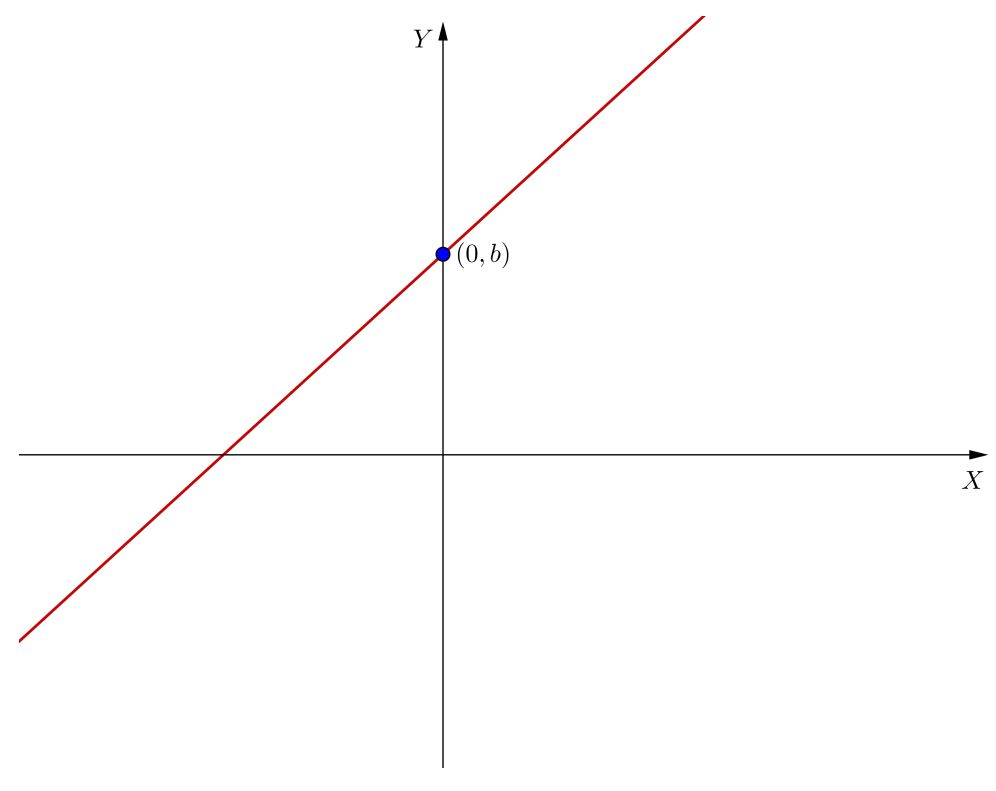

Fonte: a autora

#### 3.1.6 Crescimento e decrescimento de uma função afim

Vimos anteriormente que o gráfico de uma função afim da forma  $f(x) = ax + b$  é uma reta e que o coeficiente a é chamado taxa de variação ou coeficiente angular da função. Quanto maior o valor absoluto de *a*, mais a reta se afasta da posição horizontal. Para  $a \neq 0$ , temos duas possibilidades:  $a > 0$  e  $a < 0$ . Quando  $a > 0$ , a função é crescente, pois para quaisquer  $x_1 \in x_2 \in \mathbb{R}$  com  $x_2 > x_1$ , temos  $f(x_2) > f(x_1)$ .

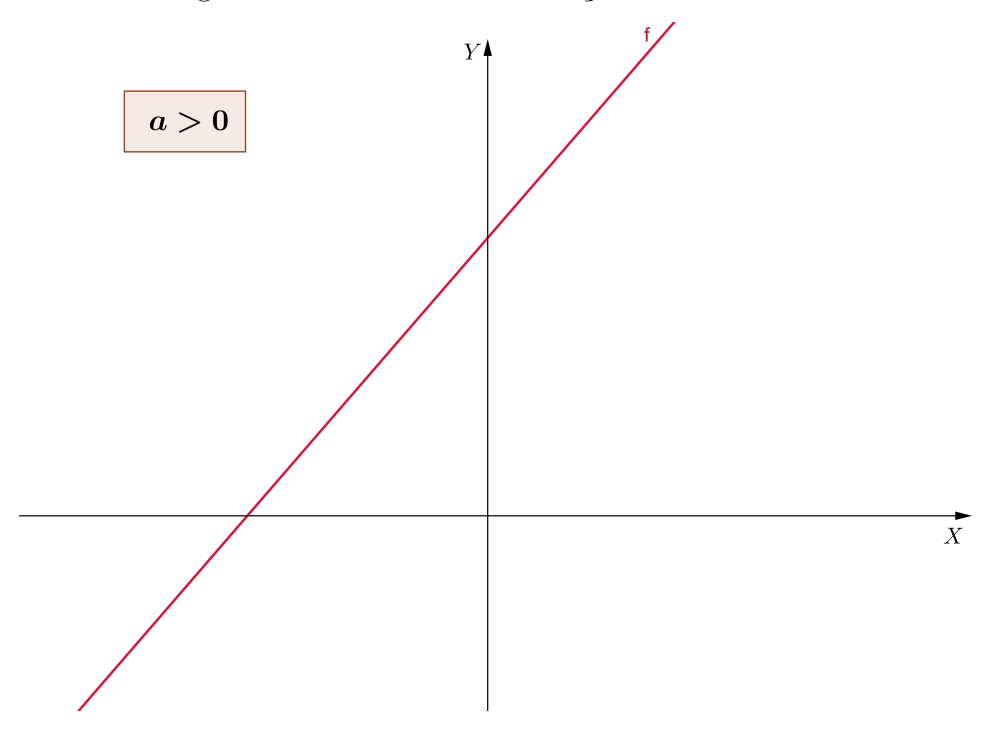

Figura 30: Gráfico de uma função afim crescente

Fonte: a autora

E, quando  $a < 0$ , a função é decrescente, pois para quaisquer  $x_1$  e  $x_2 \in \mathbb{R}$  com  $x_2 > x_1,$ temos  $f(x_2) < f(x_1)$ .

Figura 31: Gráfico de uma função afim decrescente

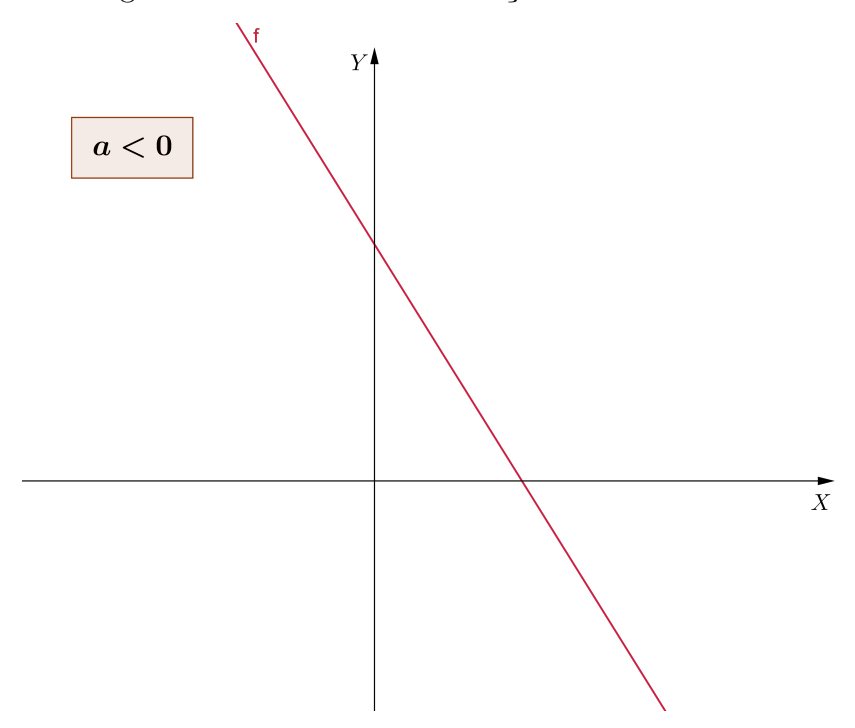

Fonte: a autora

#### **Exemplos**:

1) Verificar se a função afim  $f(x) = 5x - 4$  é crescente ou decrescente.

A função é crescente, pois o coeficiente  $a = 5 > 0$  e além disso, podemos observar no gráfico seguinte que a medida que aumentamos o valor de  $x$  o valor de  $f(x)$  também aumenta.

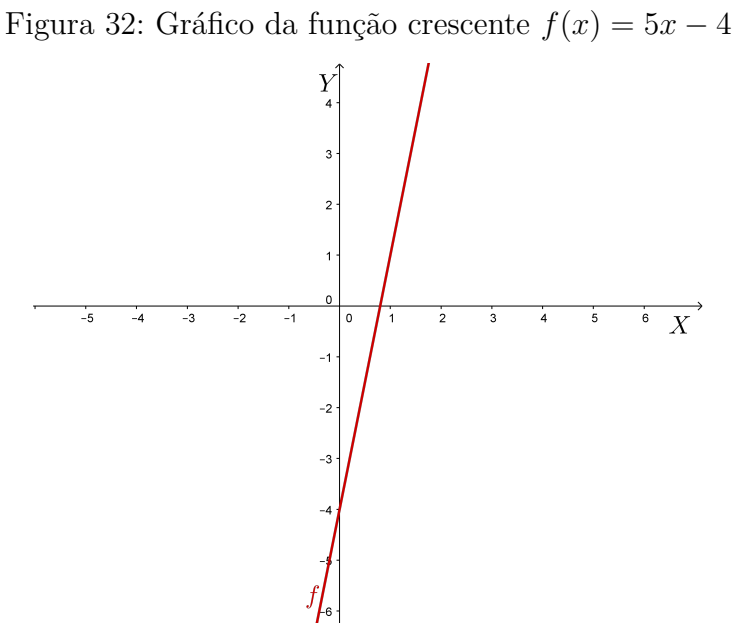

Fonte: a autora

2) Verificar se a função afim  $f(x) = -5x - 4$  é crescente ou decrescente:

A função é decrescente, pois o coeficiente  $a = -5 < 0$  e além disso, podemos observar no gráfico seguinte que a medida que aumentamos o valor de  $x$  o valor de  $f(x)$  diminui.

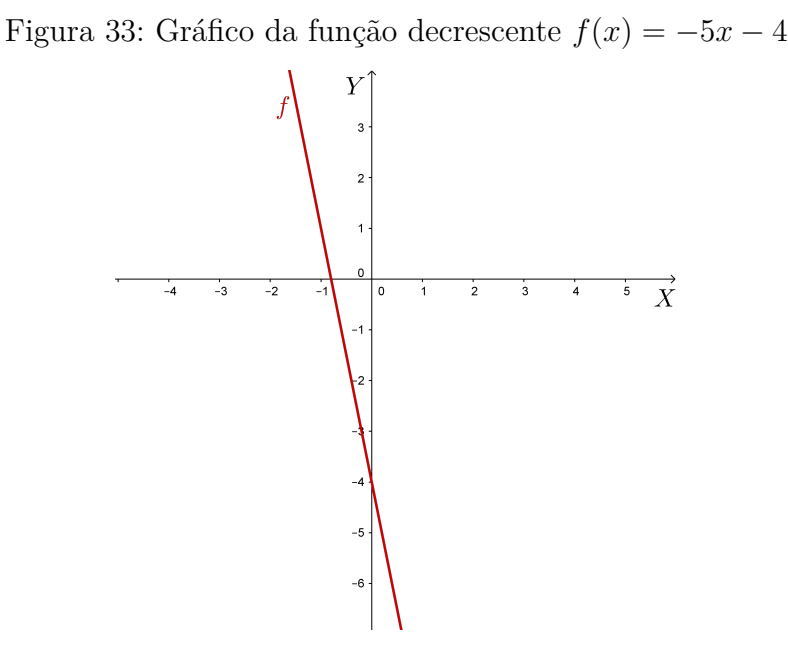

Fonte: a autora

#### 3.1.7 Zero ou raiz de uma função afim

Chamamos de **zero** ou **raiz** de uma função afim, o número *x* tal que  $f(x) = 0$ . Como a função afim é da forma  $f(x) = ax + b$ , para determinar o zero de uma função afim, devemos resolver a equação  $ax + b = 0 \Rightarrow ax = -b \Rightarrow x = -\frac{b}{a}$ *a* . Geometricamente, o zero de uma função afim é o ponto de intersecção do gráfico da função com o eixo X.

#### **Exemplo**:

Encontrar o zero da função  $f(x) = x - 4$ .

Dada a função afim  $f(x) = x - 4$ , o zero dessa função é dado por:  $x - 4 = 0 \Rightarrow x = 4$ . Logo, o zero dessa função é  $x = 4$ .

Construindo o gráfico dessa função escolhendo dois valores aleatórios para x. Temos:

Tabela 2: Tabela de valores atribuídos a *x* para a construção do gráfico de  $f(x) = x - 4$ 

| $x^{\scriptscriptstyle -}$ | $f(x) = x - 4$                       | Pontos da reta |
|----------------------------|--------------------------------------|----------------|
|                            | $f(1) = 1 - 4 \rightarrow f(1) = -3$ |                |
|                            | $f(5) = 5 - 4 \rightarrow f(5) = 1$  |                |

Figura 34: Gráfico da função  $f(x) = x - 4$  $(5,1)$  $\overline{X}$ `Zero da função  $(1,$  $-3)$ 

Fonte: a autora

Fonte: a autora

#### 3.1.8 Estudo do sinal de uma função afim

O estudo do sinal de uma fun¸c˜ao afim, consiste em verificar em quais intervalos a função  $f(x) = 0$  (nula),  $f(x) > 0$  (positiva) e  $f(x) < 0$  (negativa).

Para fazer o estudo do sinal de uma função afim, devemos considerar dois casos: a função ser crescente ou decrescente. Quando o coeficiente *a* de uma função é positivo, a função é crescente e o seu gráfico é da seguinte forma:

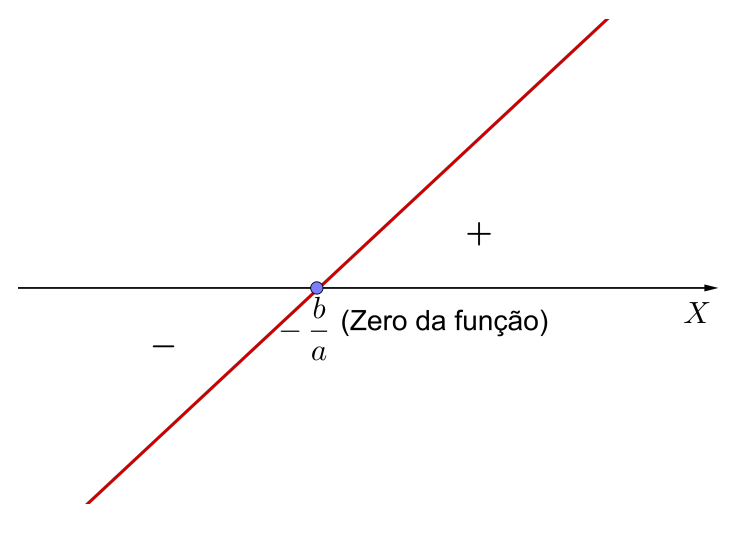

Figura 35: Estudo do sinal de uma função afim crescente

Fonte: a autora

Nesse caso, temos que:  $f(x) = 0$ , para  $x = -\frac{b}{x}$ *a* ;  $f(x) > 0$ , para  $x > -\frac{b}{x}$ *a* ;  $f(x) < 0$ , para  $x < -\frac{b}{x}$ *a* ;

Já quando o coeficiente *a* é negativo, a função afim é decrescente e seu gráfico pode ser dado conforme a figura seguinte:

Figura 36: Estudo do sinal de uma função afim decrescente

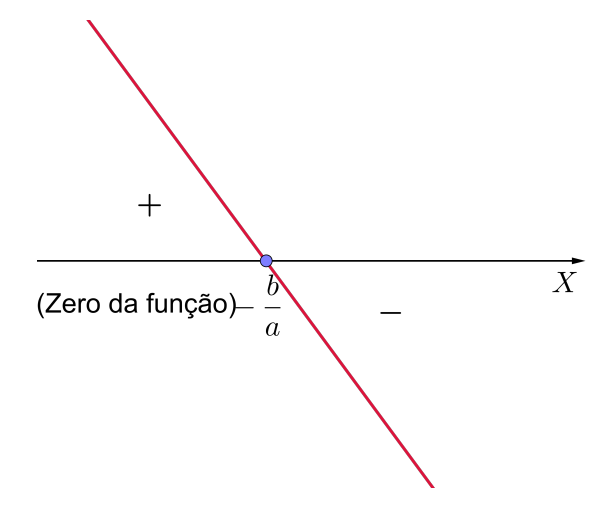

Fonte: a autora

Agora temos:

 $f(x) = 0$ , para  $x = -\frac{b}{x}$ *a* ;  $f(x) > 0$ , para  $x < -\frac{b}{x}$ *a* ;  $f(x) < 0$ , para  $x > -\frac{b}{x}$ *a* ;

#### **Exemplos**:

1) Fazer o estudo do sinal da função  $f(x) = 2x - 6$ . Primeiramente, encontramos o zero da função que nesse caso é dado por:  $2x - 6 = 0 \Rightarrow 2x = 6 \Rightarrow x = \frac{6}{8}$ 2  $\Rightarrow$   $x = 3$ Depois verificamos se a função é crescente ou decrescente. Nesse caso ela é crescente, pois

 $a = 2 > 0$  e construímos o esquema do gráfico da função conforme a figura seguinte:

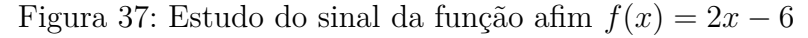

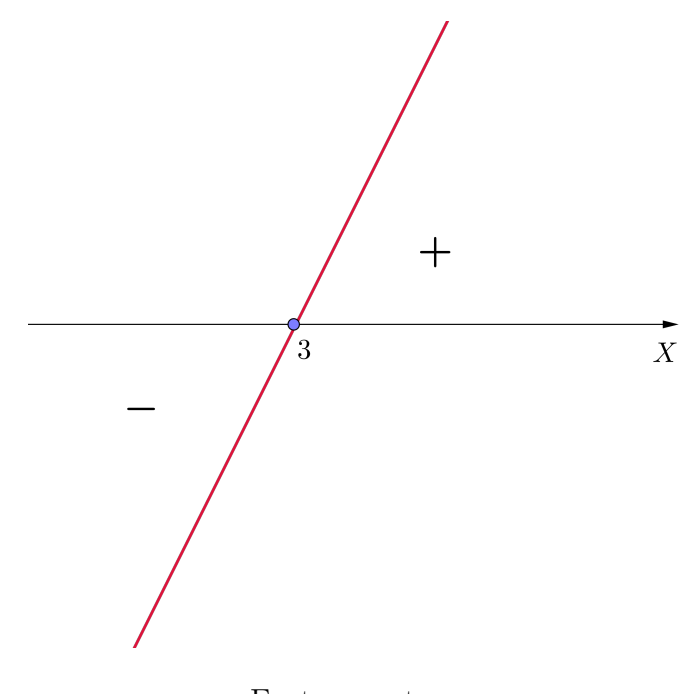

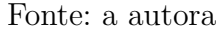

Logo:

 $f(x) = 0$ , para  $x = 3$  $f(x) > 0$ , para  $x > 3$  $f(x) < 0$ , para  $x < 3$ 

2) Fazer o estudo do sinal da função  $f(x) = -x + 3$ . Primeiramente, encontramos o zero da função que nesse caso é dado por:  $-x+3=0 \Rightarrow -x=-3 \Rightarrow x=3$ 

Depois verificamos se a função é crescente ou decrescente. Nesse caso ela é decrescente,

pois  $a = -1 < 0$  e construímos o esquema do gráfico da função conforme a figura seguinte:

Figura 38: Estudo do sinal da função afim  $f(x) = -x + 3$ 

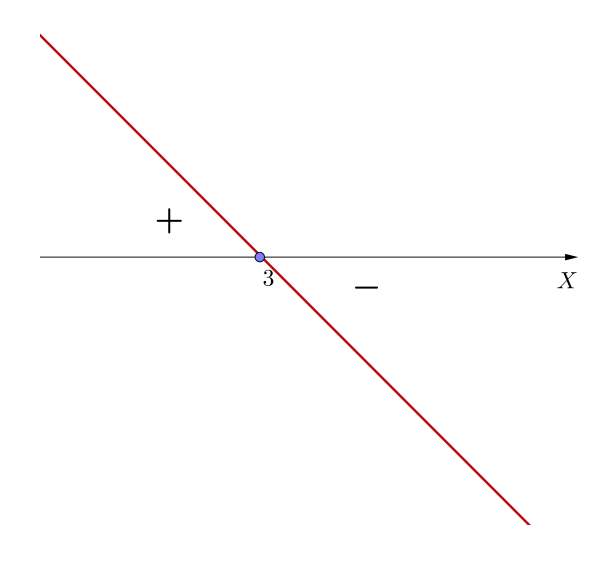

Fonte: a autora

Logo:  $f(x) = 0$ , para  $x = 3$  $f(x) > 0$ , para  $x < 3$  $f(x) < 0$ , para  $x > 3$ 

# 3.2 Função Linear

É a função  $f : \mathbb{R} \to \mathbb{R}$  tal que  $f(x) = ax$  com  $a \in \mathbb{R}$  e  $a \neq 0$ , para todo  $x \in \mathbb{R}$ . Em particular, se o coeficiente *a* for igual a 1, temos a função  $f(x) = x$  para todo  $x \in \mathbb{R}$ . Nesse caso, a função passa a ser conhecida como **função identidade**.

#### **Exemplos**:

a)  $f(x) = -2x$ b)  $f(x) = \frac{4}{5}$ 5 *x* c)  $f(x) = 4x$ d)  $f(x) = -\frac{5}{5}$ 7 *x* e)  $f(x) = 0, 8x$ f)  $f(x) = -1, 2x$ g)  $f(x) = x$  (Função identidade).

**Observação**: Note que uma função linear é um caso particular da função afim  $f(x) = ax + b$ 

onde  $a \neq 0$  e  $b = 0$ .

O gráfico de uma função linear é uma reta, não perpendicular ao eixo *X* e que passa pela origem do plano cartesiano.

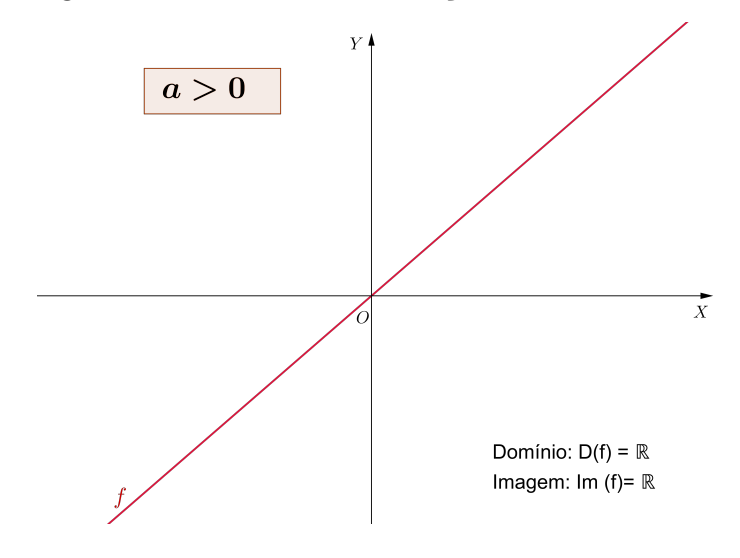

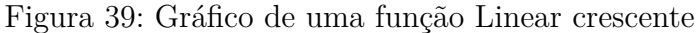

Fonte: a autora

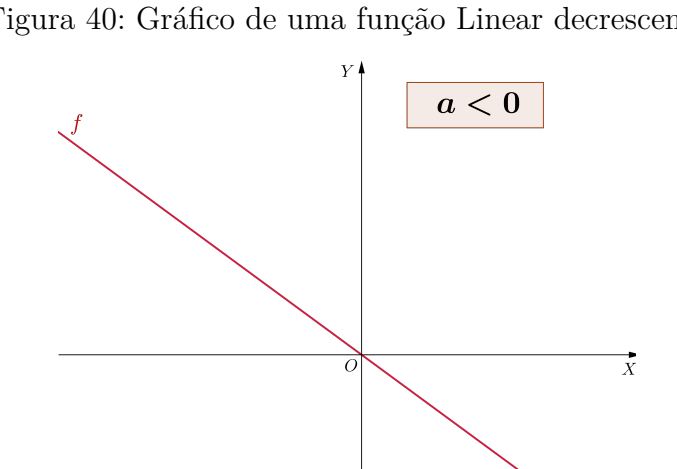

Figura 40: Gráfico de uma função Linear decrescente

Fonte: a autora

Domínio:  $D(f) = \mathbb{R}$ Imagem:  $Im(f) = \mathbb{R}$ 

# 3.3 Função constante

**Função constante** é a função dada pela regra  $f(x) = k$ , onde  $k$  é um número real qualquer. Ou seja, uma função  $f$  de  $A$  em  $B$  é constante, se cada  $x \in A$  associa sempre ao mesmo elemento  $k \in B$ . Na função constante  $f(x) = k$ , temos que o domínio de  $f \in \mathbb{R}$  e o conjunto Imagem é  $Im(f) = \{k\}.$ 

O gráfico desse tipo de função é uma reta paralela ao eixo *X* e passa pelo ponto de coordenadas (0*, k*).

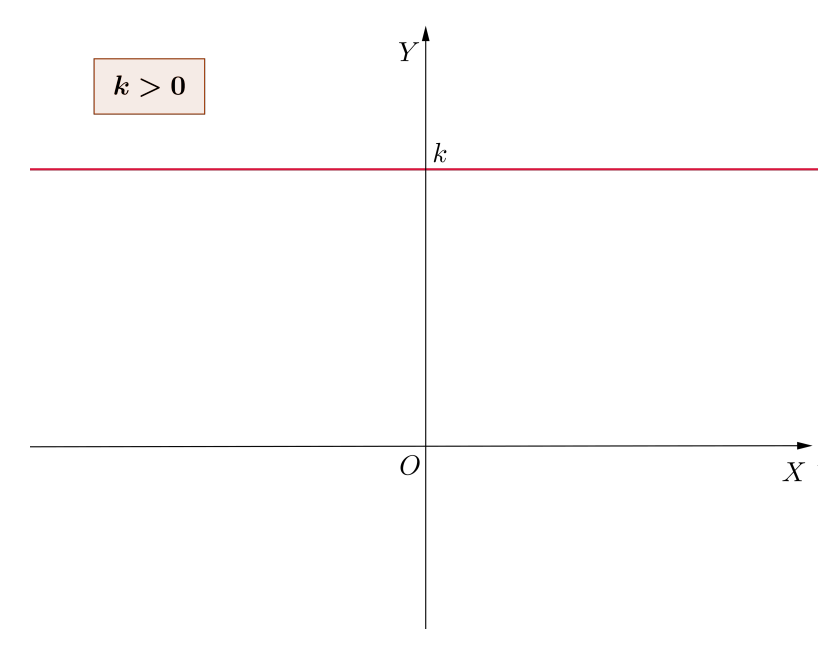

Figura 41: Gráfico de uma função constante com $k > 0$ 

Fonte: a autora

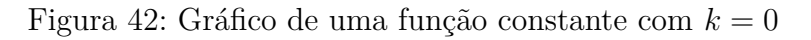

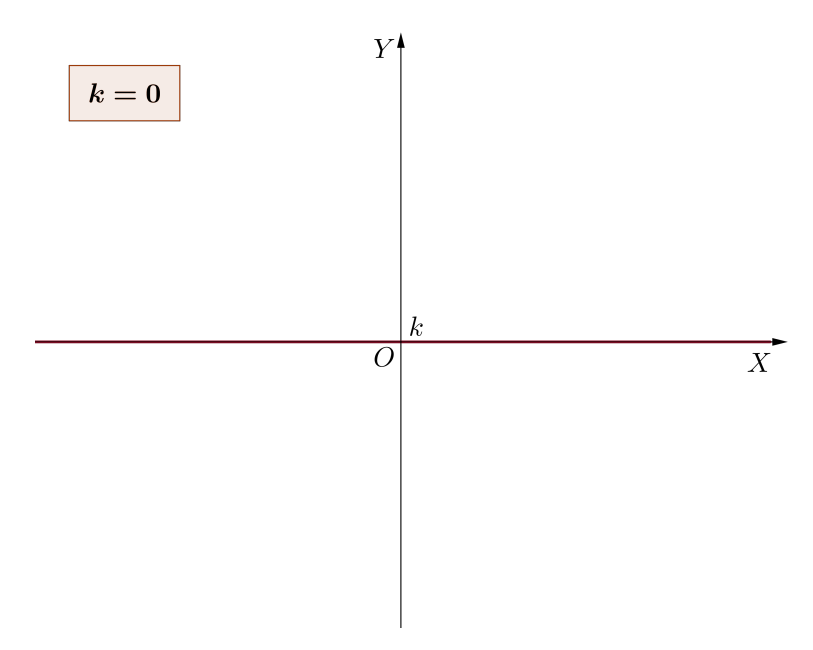

Fonte: a autora

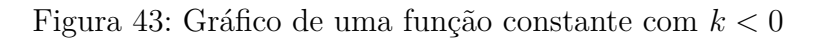

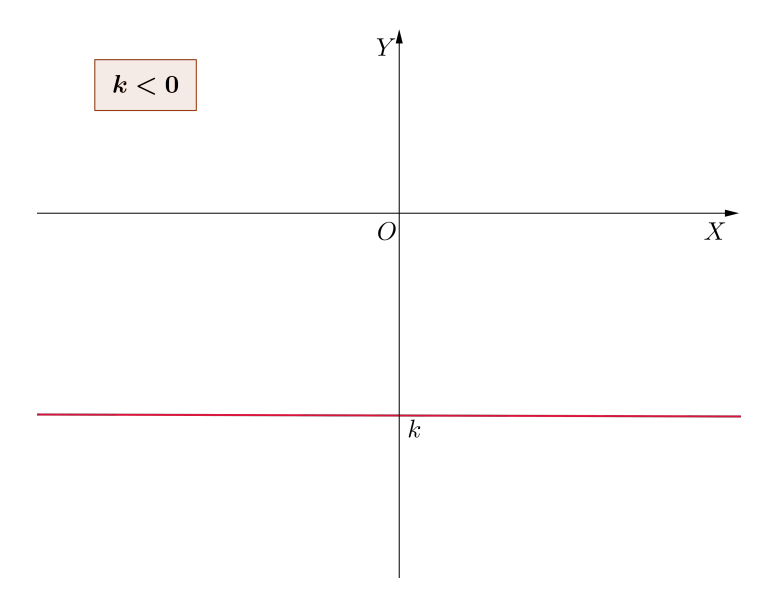

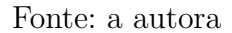

# **Exemplos**:

Construir os gráficos das funções:

1)  $f(x) = 5$ 

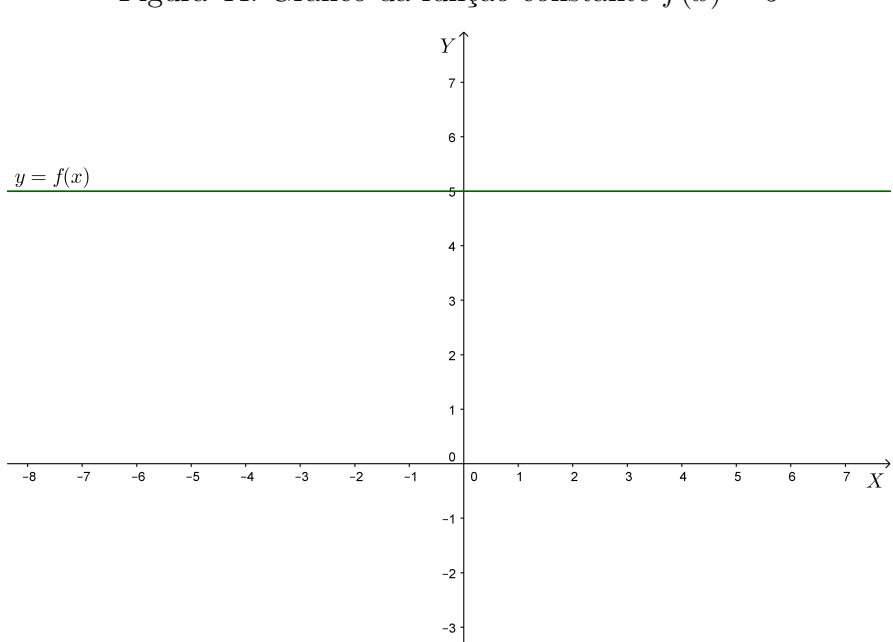

Figura 44: Gráfico da função constante  $f(x) = 5$ 

Fonte: a autora

2)  $f(x) = -3$ 

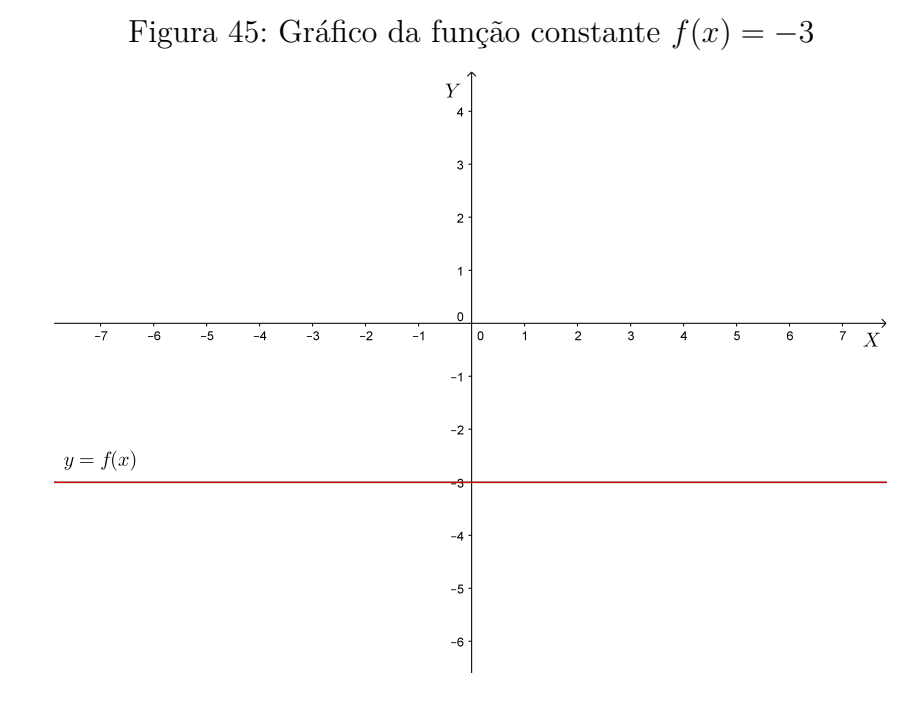

Fonte: a autora

**Observação**: Alguns autores, como é o caso da referência [\(LIMA, 2013\)](#page-166-0), consideram a função constante um caso particular de função afim.

# 3.4 Função Polinomial do 2º grau (Função quadrática)

## 3.4.1 Definição

A função **polinomial do 2<sup>°</sup> grau**, também denominada função quadrática, é a função  $f : \mathbb{R} \to \mathbb{R}$  da forma  $f(x) = ax^2 + bx + c$ , onde *a*, *b* e *c* são constantes reais com  $a \neq 0$ .

#### **Exemplos**:

1)  $f(x) = 2x^2 + 3x + 1$ , temos  $a = 2$ ,  $b = 3$ ,  $c = 1$ . 2)  $f(x) = -3x^2 + x - 3$ , temos  $a = -3$ ,  $b = 1$ ,  $c = -3$ . 3)  $f(x) = \frac{2}{3}$ 3  $x^2 + 5x$ , temos  $a = \frac{2}{3}$ 3  $, b = 5, c = 0.$ 4)  $f(x) = x^2 - 2$ , temos  $a = 1$ ,  $b = 0$ ,  $c = -2$ . 5)  $f(x) = 5x^2$ , temos  $a = 5$ ,  $b = 0$ ,  $c = 0$ 

### 3.4.2 Valor da função quadrática em um ponto

Dada uma função  $f : \mathbb{R} \to \mathbb{R}$  da forma  $f(x) = ax^2 + bx + c$ , os valores de  $f(x)$  são dados pela substituição dos valores de x na função dada.

#### **Exemplo**:

Dada a função  $f(x) = 2x^2 - 3x + 1$  determine:

a) 
$$
f(1) = 2 \cdot 1^2 - 3 \cdot 1 + 1 = 2 - 3 + 1 = 0
$$
então,  $f(1) = 0$   
\nb)  $f(-3) = 2 \cdot (-3)^2 - 3 \cdot (-3) + 1 = 2 \cdot 9 + 9 + 1 = 18 + 9 + 1 = 28$ então,  $f(-3) = 28$   
\nc)  $f(0) = 2x^2 - 3x + 1 = 2 \cdot 0^2 - 3 \cdot 0 + 1 = 1$ então,  $f(0) = 1$   
\nd) Sabendo que  $f(x) = 21$ , calculate, se existir, o valor de  $x$  com  $x \in \mathbb{R}$ .  
\nSe  $f(x) = 21 \Rightarrow 2x^2 - 3x + 1 = 21$   
\nResolvendo a equação do segundo grau associada temos:  
\n $2x^2 - 3x + 1 = 21 \Rightarrow 2x^2 - 3x - 20 = 0$   
\nAplicando a fórmula resolutiva de uma equação do 2º grau, temos:  
\n $\Delta = (-3)^2 - 4 \cdot 2 \cdot (-20) \Rightarrow \Delta = 9 + 160 \Rightarrow \Delta = 169$   
\n $x = \frac{-(-3) \pm \sqrt{169}}{29} \Rightarrow \frac{3 \pm 13}{49} \Rightarrow x_1 = 4$  e  $x_2 = -\frac{10}{4} = -\frac{5}{8}$ 

 $x =$  $2\cdot 2$  $\frac{1}{4}$   $\Rightarrow$   $x_1 = 4$  e  $x_2 = -\frac{10}{4}$ 4 2 Dessa forma, existem dois valores de *x* para os quais  $f(x) = 21$ , são eles:  $x = 4$  e  $x = -\frac{5}{8}$ 2 .

# 3.4.3 Gráfico de uma função quadrática

O gráfico de uma função da forma  $f(x) = ax^2 + bx + c$ , com *a*,  $b \in c \in \mathbb{R}$  e  $a \neq 0$  é uma curva denominada **parábola**.

Considere um ponto F e uma reta *d* que não o contém. Chamamos parábola de foco *F* e diretriz *d* o conjunto dos pontos do plano que distam igualmente de *F* e de *d*. A reta perpendicular à diretriz que contém o foco chama-se eixo da parábola. O ponto mais próximo da diretriz chama-se vértice  $(V)$ , e o vértice é o ponto médio do segmento cujos extremos são o foco e a intersecção do eixo com a diretriz.

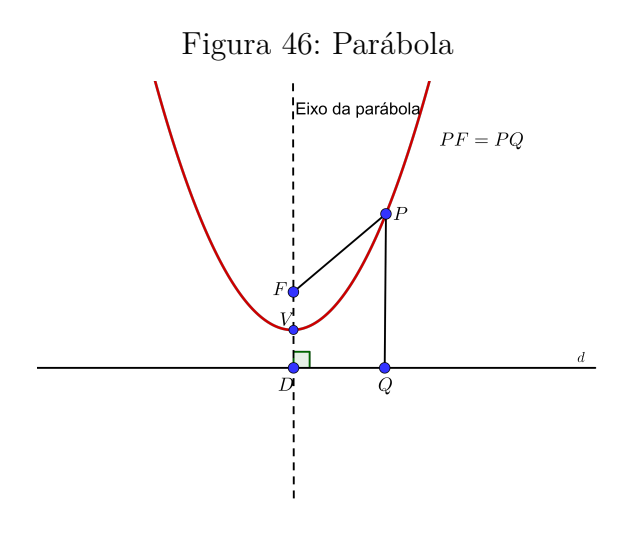

Fonte: a autora

A parábola não surgiu com a função polinomial do 2<sup>o</sup> grau, mas podemos provar que o gráfico de uma função quadrática é uma parábola, pois de acordo com a geometria analítica, o lugar geométrico dos pontos que equidistam da reta diretriz e do foco formam uma função do 2° grau. Veja demonstração em [\(IEZZI, 2002\)](#page-166-1).

Para a construção do gráfico de uma função quadrática, devemos encontrar apenas os pontos mais importantes do gráfico e analisar a concavidade da parábola. Os pontos mais importantes são: intersecção com o eixo *X*, intersecção com o eixo *Y* e o vértice da parábola. Mais adiante, faremos a construção de uma parábola por esse método.

#### 3.4.3.1 Análise do coeficiente a

O **coeficiente a** determina se a par´abola tem a concavidade para cima ou para baixo: 1) Quando *a >* 0, a concavidade da parábola está voltada para cima.

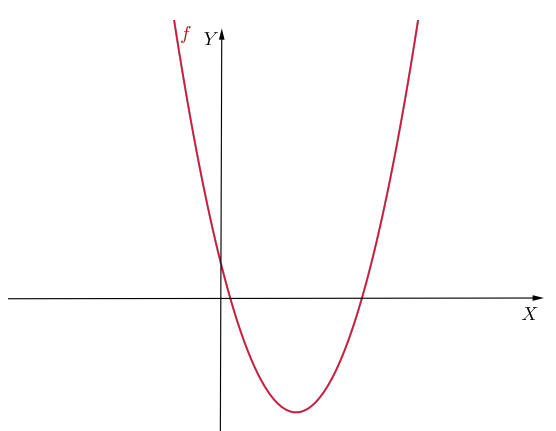

Figura 47: Parábola com a concavidade voltada para cima

Fonte: a autora

2) Quando  $a < 0$ , a concavidade da parábola está voltada para baixo.

Figura 48: Parábola com a concavidade voltada para baixo

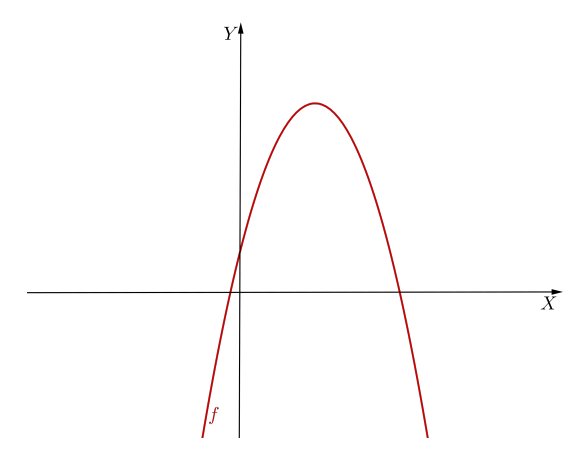

Fonte: a autora

#### 3.4.3.2 Intersecção da parábola com o eixo X (Zeros ou Raízes da função)

Se a parábola intersectar o eixo  $X$ , esses pontos de intersecção são denominados **zeros** ou **raízes** da função quadrática e são obtidos quando fazemos  $f(x) = 0$ .

Dessa forma, para encontrar as raízes de uma função quadrática, basta resolver a equação  $ax^2 + bx + c = 0$ . Para isso, podemos utilizar a fórmula resolutiva de uma equação do 2<sup>°</sup> grau onde  $x = \frac{-b \pm \sqrt{\Delta}}{2}$ 2*a* , em que o discriminante  $\Delta = b^2 - 4ac$ .

1) Se Δ > 0, a equação  $ax^2 + bx + c = 0$  terá duas raízes reais distintas  $x_1$  e  $x_2$  e, dessa forma os pontos de intersecção da parábola com o eixo *X* serão  $(x_1, 0)$  e  $(x_2, 0)$ .

Figura 49: Gráfico de uma função com discriminante positivo

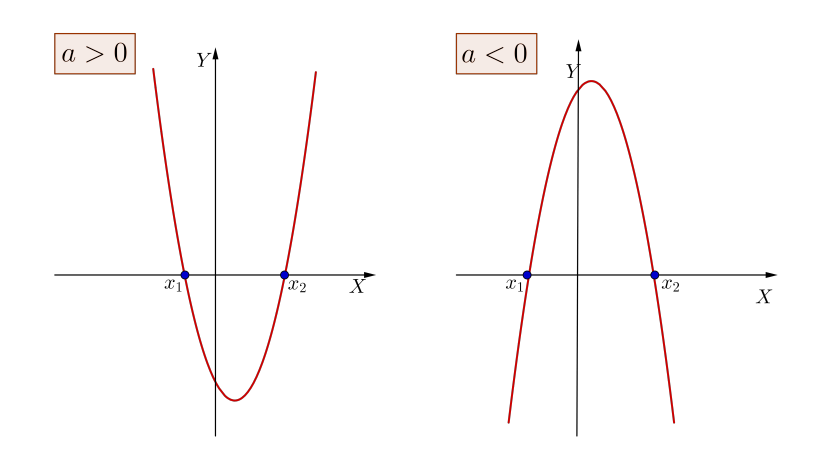

Fonte: a autora

2) Se  $\Delta = 0$ , a equação  $ax^2 + bx + c = 0$  terá duas raízes reais iguais e, a parábola intercepta o eixo  $X$  em um único ponto de coordenadas  $(x, 0)$ .

Figura 50: Gráfico de uma função com discriminante igual a zero

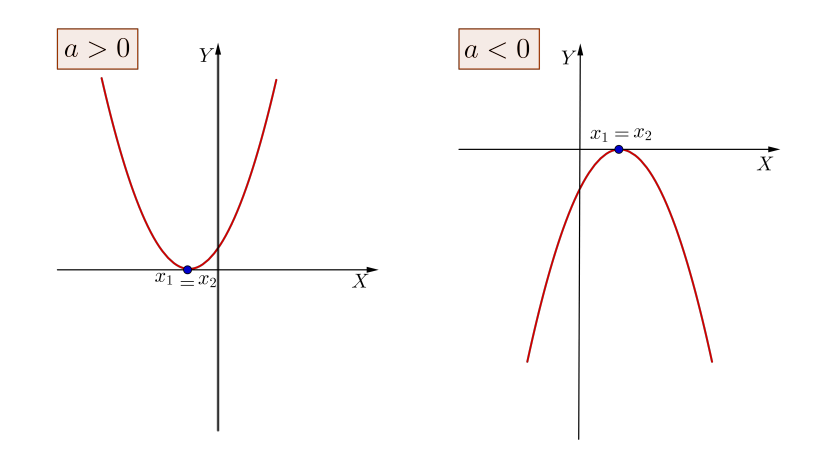

Fonte: a autora

3) Se  $\Delta$  < 0, a equação  $ax^2 + bx + c = 0$  não terá raízes reais e, a parábola não intercepta o eixo *X*.

Figura 51: Gráfico de uma função com discriminante negativo

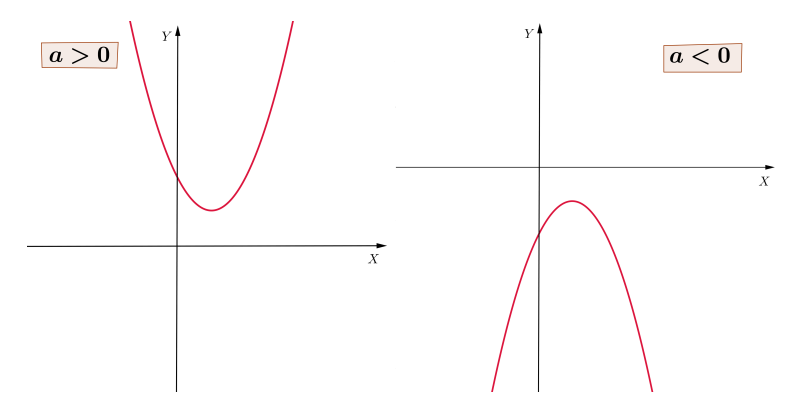

Fonte: a autora

#### **Exemplo**:

Determinar os zeros da função  $f(x) = x^2 - 7x + 10$ .

Sabemos que os zeros ou raízes de uma função quadrática, são os pontos onde a parábola intersecta o eixo *x* e, para encontrar esses pontos fazemos  $f(x) = 0$ .

Dessa forma, temos:  $x^2 - 7x + 10 = 0$ 

Utilizando a fórmula resolutiva de uma equação do  $2^{\circ}$  grau encontramos:

$$
\Delta = (-7)^2 - 4 \cdot 1 \cdot 10 \Rightarrow \Delta = 49 - 40 \Rightarrow \Delta = 9
$$

$$
x = \frac{7 \pm \sqrt{9}}{2 \cdot 1} \Rightarrow x = \frac{7 \pm 3}{2}
$$

Conforme visto anteriormente, para  $\Delta > 0$  encontraremos duas raízes reais diferentes. São elas:

$$
x_1 = \frac{7+3}{2} \Rightarrow x_1 = \frac{10}{2} \Rightarrow x_1 = 5
$$
  

$$
x_2 = \frac{7-3}{2} \Rightarrow x_2 = \frac{4}{2} \Rightarrow x_2 = 2
$$

Portanto, os zeros ou raízes da função  $f(x) = x^2 - 7x + 10$  são  $x = 5$  e  $x = 2$ . Então, os pontos de intersecção do gráfico com o eixo *X* são os pontos  $(5,0)$  e  $(2,0)$ .

#### 3.4.3.3 Intersecção da parábola com o eixo *Y*

O gráfico de uma função da forma  $f(x) = ax^2 + bx + c$  intersecta o eixo *Y*, quando  $x = 0$ . E, atribuindo valor 0 à variável *x* temos:

$$
f(0) = a \cdot 0^2 + b \cdot 0 + c \Rightarrow f(0) = 0 + 0 + c \Rightarrow f(0) = c.
$$

Portanto, o ponto de intersecção da parábola com o eixo *Y* é o ponto  $(0, c)$ .

#### **Exemplos**:

Encontre o ponto de intersecção com o eixo  $Y$  dos gráficos das funções seguintes:  $a) f(x) = x^2 - 2x + 3$ 

 $f(0) = 0^2 - 2 \cdot 0 + 3 \Rightarrow f(0) = 3$ Logo, o ponto de intersecção da parábola com o eixo  $Y$  é:  $(0, 3)$ 

 $b) f(x) = 5x^2 + 3x - 1$  $f(0) = 5 \cdot 0^2 + 3 \cdot 0 - 1 \Rightarrow f(0) = -1$ Logo, o ponto de intersecção da parábola com o eixo *Y* é:  $(0, -1)$ 

 $c) f(x) = 2x^2 + 7x$  $f(0) = 2 \cdot 0^2 + 7 \cdot 0 \Rightarrow f(0) = 0$ Logo, o ponto de intersecção da parábola com o eixo  $Y$  é:  $(0, 0)$ 

#### 3.4.3.4 Coordenadas do vértice da parábola

Denomina-se **vértice** *V* de uma parábola, o ponto em que o gráfico muda de sentido, ou seja, se estiver crescente passa a ser decrescente e vice versa.

Conforme vimos anteriormente, a concavidade da parábola, depende do sinal do coeficiente *a*:

1) Se  $a > 0$ , a concavidade da parábola é voltada para cima. Nesse caso, a ordenada do vértice representa o menor valor que pode ser assumido pela função, e a abscissa do vértice representa o **ponto de mínimo** da função.

Figura 52: Parábola cuja abscissa do vértice representa o ponto de mínimo da função

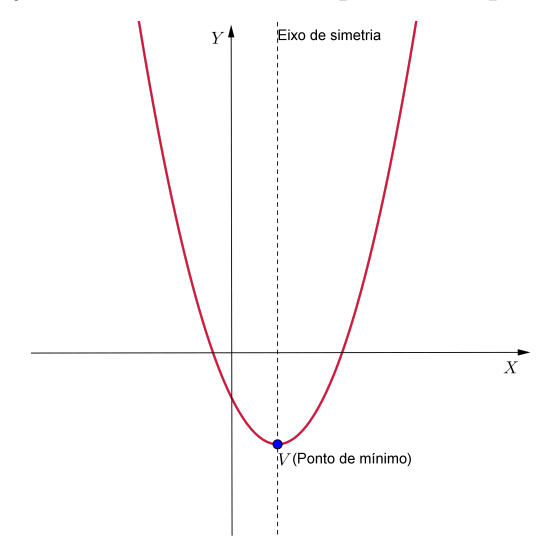

Fonte: a autora

2) Se  $a < 0$ , a concavidade da parábola é voltada para baixo. Nesse caso, a ordenada do vértice representa o maior valor que pode ser assumido pela função, e a abscissa do vértice representa o **ponto de máximo** da função.

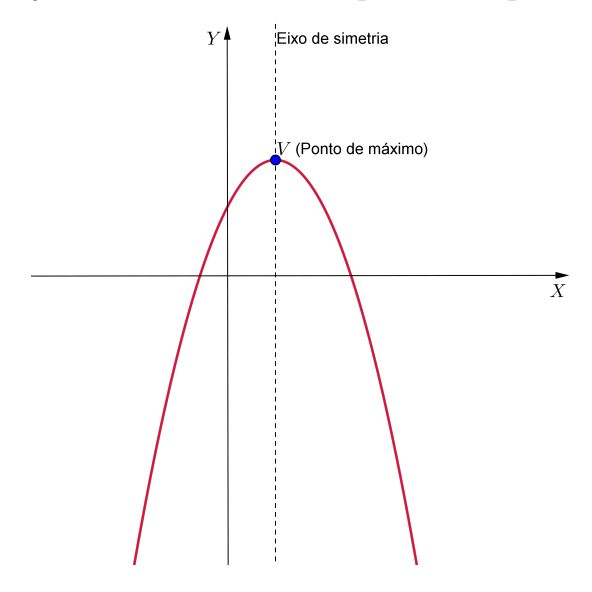

Figura 53: Parábola cuja abscissa do vértice representa o ponto de máximo da função

Fonte: a autora

Para encontrar as coordenadas do vértice da parábola, vamos retomar a fórmula que define uma função quadrática e escrevê-la de outra maneira:

$$
f(x) = ax^2 + bx + c = a\left[x^2 + \frac{b}{a}x + \frac{c}{a}\right]
$$
  
Completeando quadrados, obtenos:  

$$
f(x) = ax^2 + bx + c = a\left[\left(x^2 + \frac{b}{a} \cdot x + \frac{b^2}{4a^2}\right) - \frac{b^2}{4a^2} + \frac{c}{a}\right] = a\left[\left(x + \frac{b}{2a}\right)^2 - \frac{b^2 - 4ac}{4a^2}\right]
$$

$$
f(x) = a\left[\left(x + \frac{b}{2a}\right)^2 - \frac{\Delta}{4a^2}\right]
$$

 $f(x) = a$ 2*a*  $\sqrt{4a^2}$ Essa maneira de escrever a função polinomial do 2<sup>°</sup> grau é chamada **forma canônica** da função quadrática.

No interior dos colchetes h´a uma soma de duas parcelas, onde a primeira parcela, depende de *x* e é sempre positiva pois é um quadrado e a segunda parcela é uma constante.

1) Se  $a > 0$  então o valor mínimo de  $f(x)$  é atingido quando  $\left(x + \frac{1}{x}\right)$ *b* 2*a*  $\setminus^2$  $é$  igual a zero, ou seja, quando  $x = -\frac{b}{2}$ 2*a* . Para encontrar o valor mínimo de  $f(x)$  substituímos o valor encontrado para x na função. Nesse caso temos:  $\begin{pmatrix} b \\ \end{pmatrix}$   $\begin{pmatrix} b \\ \end{pmatrix}^2$   $\begin{pmatrix} b \\ \end{pmatrix}$   $\begin{pmatrix} b \\ \end{pmatrix}$   $\begin{pmatrix} b \\ \end{pmatrix}$   $\begin{pmatrix} b^2 \\ \end{pmatrix}$ 

$$
f(x) = ax^2 + bx + c \Rightarrow f\left(-\frac{b}{2a}\right) = a\left(-\frac{b}{2a}\right) + b\left(-\frac{b}{2a}\right) + c \Rightarrow f\left(-\frac{b}{2a}\right) = c - \left(\frac{b^2}{4a}\right) = \frac{-b^2 + 4ac}{4a} = -\frac{\Delta}{4a}.
$$

2) Se  $a < 0$  então o valor máximo de  $f(x)$  é atingido, por meio de raciocínio semelhante, quando  $x = -\frac{b}{2}$ 2*a* . Para encontrar o valor máximo de  $f(x)$ , substituímos o valor

⇒

encontrado para  $x$  na função. Nesse caso temos:

$$
f\left(-\frac{b}{2a}\right) = \frac{-b^2 + 4ac}{4a} = -\frac{\Delta}{4a}
$$

Dessa forma, as coordenadas do vértice da parábola da função  $f(x) = ax^2 + bx + c$  são dadas por  $V = (x_v, y_v)$  em que:  $x_v = -\frac{b}{2}$  $\frac{b}{2a}$  e  $y_v = -\frac{\Delta}{4a}$ 4*a*

Podemos observar que toda parábola possui um eixo de simetria perpendicular ao eixo *X*. Nesse caso, utilizaremos a forma canônica de uma função quadrática para mostrar que o eixo de simetria passa pelo vértice da parábola.

Para que dois pontos sejam simétricos, devemos ter  $x_A \neq x_B$  com  $f(x_A) = f(x_B)$ . Olhando a forma canônica, vemos que  $f(x_A) = f(x_B)$  se, e somente se,  $\left(x_A + \frac{f(x_B)}{x_B}\right)$ *b*  $\setminus^2$ 

2*a* =  $\sqrt{ }$  $b\setminus^2$ 

$$
\left(x_B + \frac{b}{2a}\right)
$$
  
Supondo que  $x_A \neq x_B$  temos:  

$$
x_A + \frac{b}{2a} = -\left(x_B + \frac{b}{2a}\right) \Rightarrow \frac{x_A + x_B}{2} = -\frac{b}{2a}
$$
  
Conforme visto acima  $f\left(-\frac{b}{2a}\right) = -\frac{\Delta}{4a}$ .

Conclui-se que o eixo de simetria de qualquer parábola passa pelo seu vértice.

#### **Exemplo**:

Obter as coordenadas do vértice da parábola que representa a função  $f(x) = x^2 - 6x + 1$ . Temos que :

$$
x_v = -\frac{b}{2a} \Rightarrow x_v = -\frac{(-6)}{2 \cdot 1} \Rightarrow x_v = \frac{6}{2} \Rightarrow x_v = 3
$$
  

$$
y_v = -\frac{\Delta}{4a}
$$

Calculando o valor de  $\Delta$  temos:  $\Delta = b^2 - 4ac \Rightarrow \Delta = (-6)^2 - 4 \cdot 1 \cdot 1 \Rightarrow \Delta = 36 - 4 \Rightarrow \Delta = 32$ Então  $y_v = -\frac{32}{4}$  $\frac{32}{4 \cdot 1} \Rightarrow y_v = -\frac{32}{4}$  $\frac{y_2}{4} \Rightarrow y_v = -8$ Portanto, o vértice da parábola que representa a função  $f(x) = x^2 - 6x + 1$  é  $V(3, -8)$ .

#### 3.4.3.5 Construção da parábola

Para construir o gráfico de uma função quadrática temos que:

- 1<sup>o</sup>) Verificar a concavidade
- 2<sup>o</sup>) Encontrar as raízes da função (ponto onde a parábola irá intersectar o eixo *X*).
- 3°) Encontrar o ponto de intersecção da parábola com o eixo Y.
- 4<sup>o</sup>) Determinar o vértice da parábola.

#### **Exemplo**:

Construir o gráfico da função  $f(x) = x^2 - 4x - 12$ .

1<sup>o</sup>) Concavidade: voltada para cima pois  $a = 1 > 0$ 

2<sup>o</sup>) Raízes: Aplicando a fórmula resolutiva de uma equação do 2<sup>o</sup> grau temos

$$
\Delta = b^2 - 4ac \Rightarrow \Delta = (-4)^2 - 4 \cdot 1 \cdot -12 \Rightarrow \Delta = 16 + 48 \Rightarrow \Delta = 64
$$
  
\n
$$
x = \frac{-b \pm \sqrt{\Delta}}{2a} \Rightarrow x = \frac{-(-4) \pm \sqrt{64}}{2 \cdot 1} \Rightarrow x = \frac{4 \pm 8}{2} \Rightarrow x_1 = \frac{4+8}{2} \Rightarrow x_1 = \frac{12}{2} \Rightarrow x_1 = 6 \text{ e},
$$
  
\n
$$
x_2 = \frac{4-8}{2} \Rightarrow x_2 = \frac{-4}{2} \Rightarrow x_2 = -2
$$

Logo, (−2*,* 0) e (6*,* 0) s˜ao os pontos em que a par´abola corta o eixo *X*.

3<sup>o</sup>) Intersecção da parábola com o eixo *Y*: Vimos anteriormente que a parábola intersecta o eixo *Y*, quando  $x = 0$ , ou seja, no ponto  $(0, c)$ . Logo, no caso da parábola que representa o gráfico da função *f*(*x*) = *x*<sup>2</sup> − 4*x* − 12, o ponto de intersecção da parábola com o eixo *Y*  $\neq$   $(0, -12)$ .

4°) Vértice da parábola:  
\n
$$
x_v = -\frac{b}{2a} \Rightarrow x_v = -\frac{(-4)}{2 \cdot 1} \Rightarrow x_v = \frac{4}{2} \Rightarrow x_v = 2
$$
\n
$$
y_v = -\frac{\Delta}{4a} \Rightarrow y_v = -\frac{64}{4 \cdot 1} \Rightarrow y_v = -\frac{64}{4} \Rightarrow y_v = -16
$$
\nLogo, o vértice dessa parábola é dado pelo ponto  $V(2, -16)$ .

Representando esses pontos encontrados, podemos traçar o gráfico.

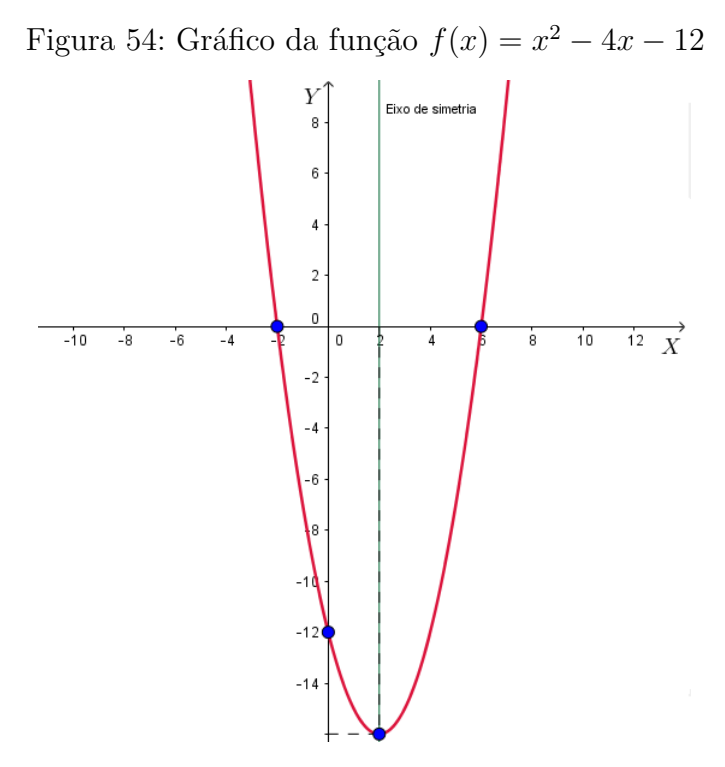

Fonte: a autora

#### 3.4.3.6 Coeficiente b

O parâmetro *b*, indica se o ponto de intersecção com o eixo *Y* ocorre na parte crescente ou decrescente da parábola

1)  $b > 0$ : a parábola intersecta o eixo *Y* na parte crescente.

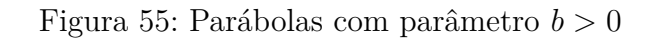

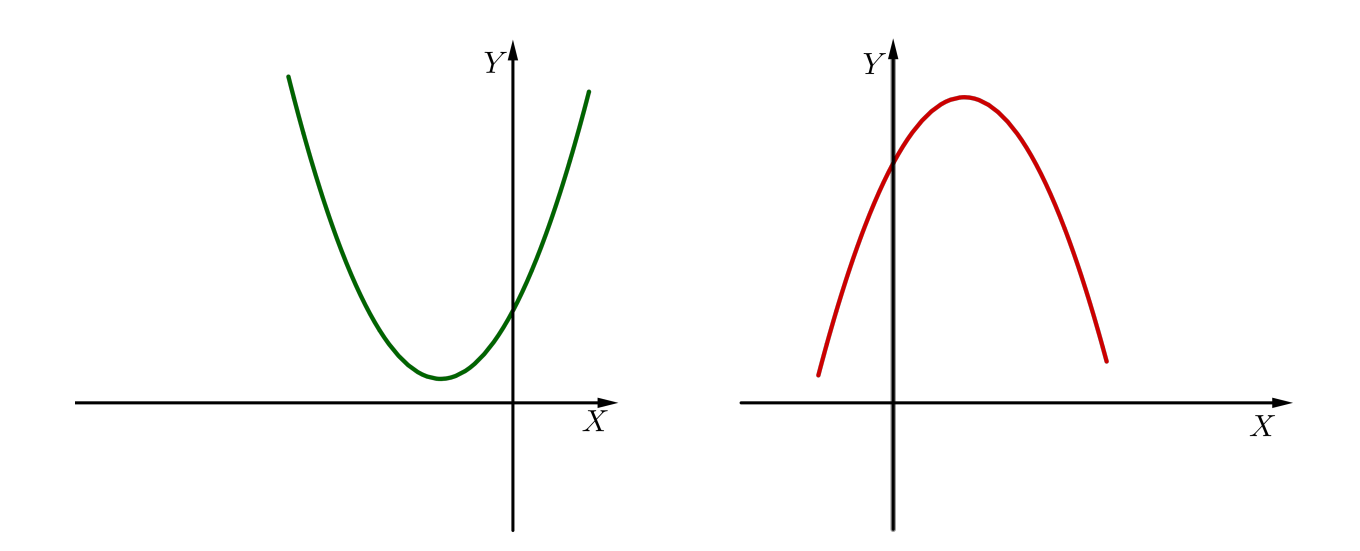

Fonte: a autora

2)  $b=0:$ a parábola intersecta o eixo $Y$ no vértice.

Figura 56: Parábolas com parâmetro  $b = 0$ 

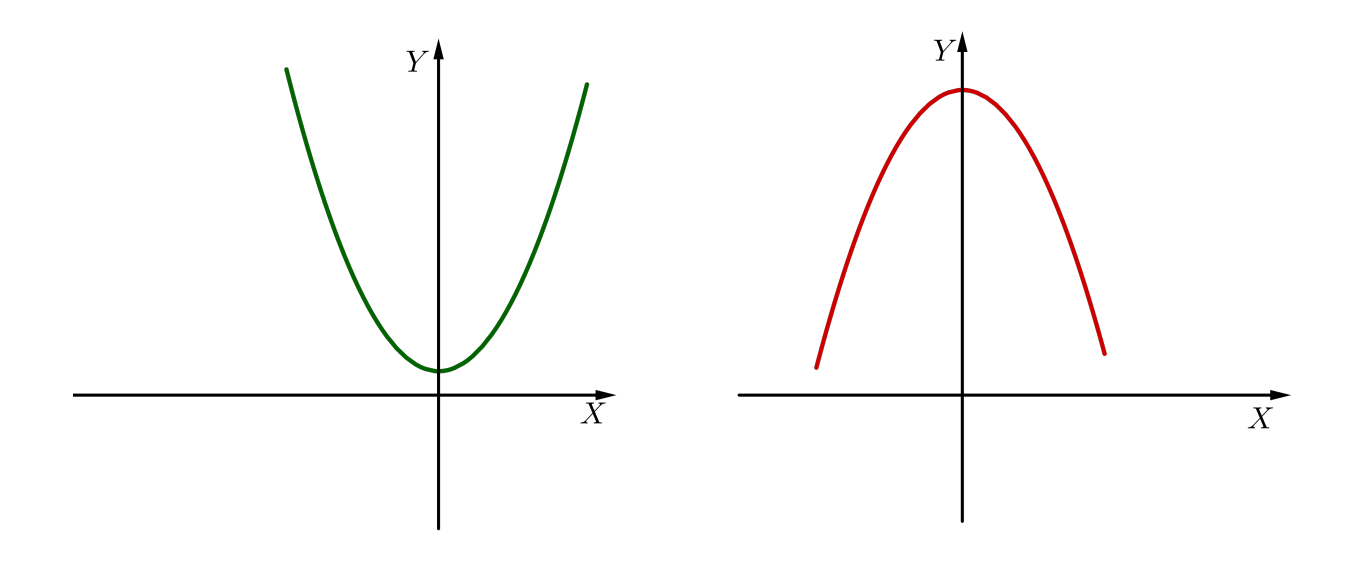

Fonte: a autora

3)  $b < 0$ : a parábola intersecta o eixo  $Y$  na parte decrescente.

Figura 57: Parábolas com parâmetro  $b < 0$ 

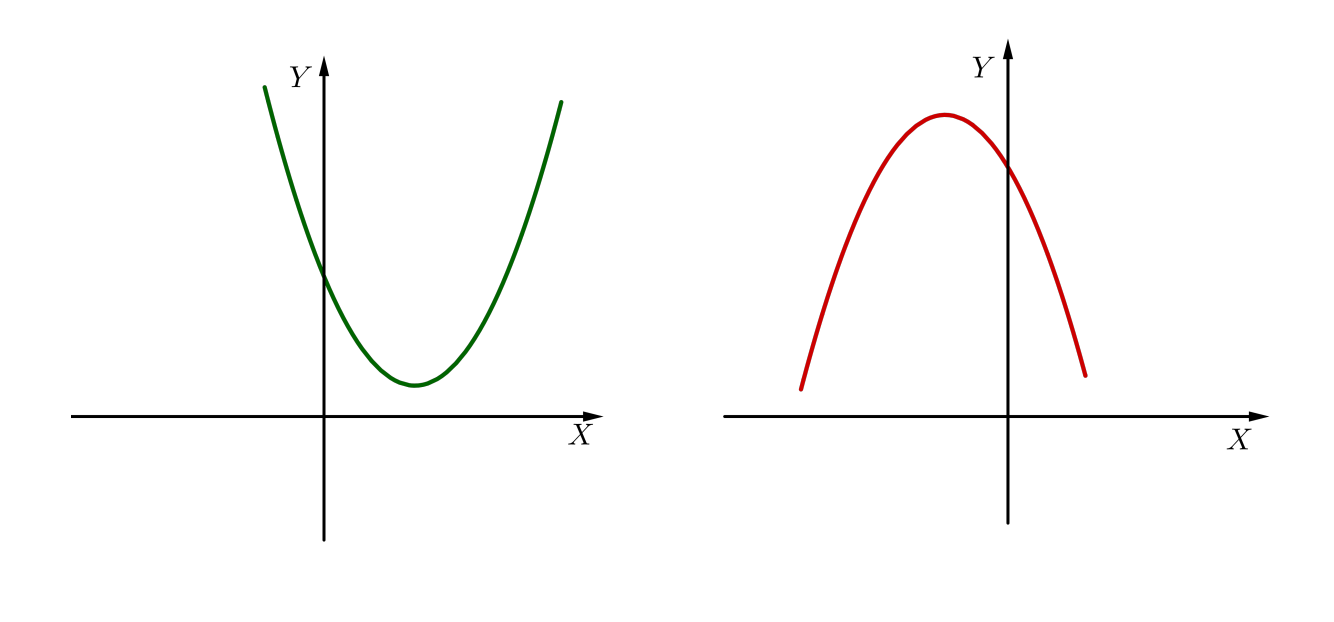

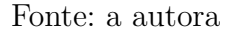

#### 3.4.4 Imagem de uma função quadrática

O conjunto **imagem** de uma função quadrática  $f(x)$ , denotado por  $Im(f)$ , é o conjunto dos valores que  $f(x) = y$  pode assumir. Devemos considerar duas possibilidades: 1)  $a > 0$ 

Nesse caso, a função admite valor mínimo e a imagem da função é dada por:  $Im(f)$  $\begin{cases} y \in \mathbb{R}/y \geq y_v = -\frac{\Delta}{4} \end{cases}$ 4*a*  $\mathcal{L}$ .

2) *a <* 0

Nesse caso, a função admite valor máximo e a imagem da função é dada por:  $Im(f)$  $\begin{cases} y \in \mathbb{R}/y \leq y_v = -\frac{\Delta}{4} \end{cases}$ 4*a*  $\mathcal{L}$ .

#### **Exemplo**:

Determinar o conjunto imagem da função quadrática dada por  $f(x) = x^2 - x - 2$ . Temos que  $\Delta = b^2 - 4ac \Rightarrow \Delta = (-1)^2 - 4 \cdot 1 \cdot (-2) \Rightarrow \Delta = 1 + 8 \Rightarrow \Delta = 9$ Dessa forma:  $y_v = -\frac{\Delta}{4\pi}$  $\frac{\Delta}{4a} \Rightarrow y_v = -\frac{9}{4}$  $\frac{9}{4 \cdot 1} \Rightarrow y_v = -\frac{9}{4}$ 4 . Como  $a > 0$ , a função admite valor mínimo. Portanto, o conjunto imagem dessa função é  $Im(f) = \left\{ y \in \mathbb{R}/y \geq -\frac{9}{4} \right\}$ 4  $\bigg\}$ .

# 3.4.5 Estudo do sinal de uma função quadrática

Para fazer o estudo do sinal de uma função da forma  $f(x) = ax^2 + bx + c$ , com  $a \neq 0$ , devemos considerar os sinais do coeficiente *a* e do discriminante ∆:

1)  $\Delta > 0$ 

Nesse caso, conforme visto anteriormente,  $f(x)$  possui duas raízes reais diferentes e o estudo do sinal da função é indicado nos gráficos seguintes:

Figura 58: Gráfico da função quadrática com discriminante e coeficiente *a*, positivos

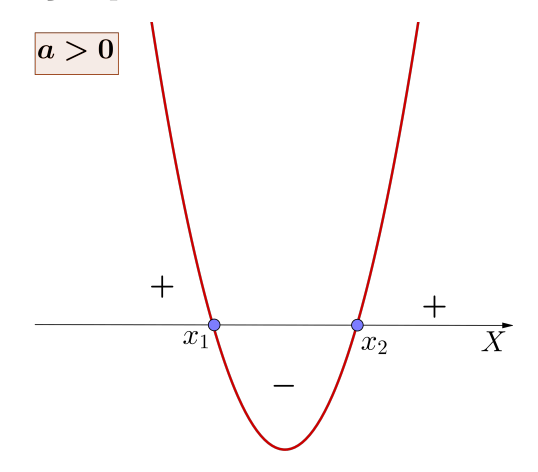

Fonte: a autora

 $f(x) > 0 \Leftrightarrow x < x_1$  ou  $x > x_2$  $f(x) < 0 \Leftrightarrow x_1 < x < x_2$ .

Figura 59: Gráfico da função quadrática com discriminante positivo e coeficiente a negativo

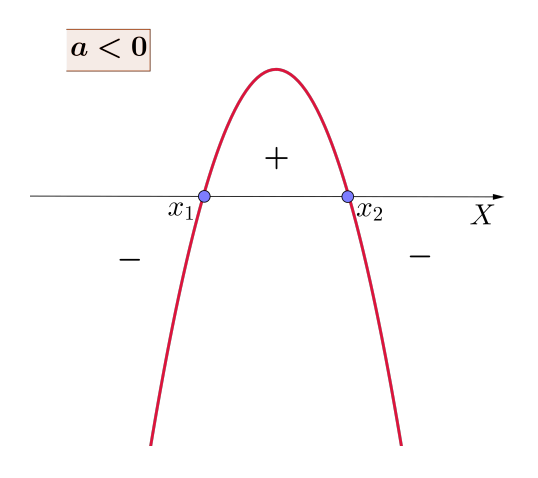

Fonte: a autora

 $f(x) > 0 \Leftrightarrow x_1 < x < x_2$  $f(x) < 0 \Leftrightarrow x < x_1$  ou  $x > x_2$ .

2)  $\Delta = 0$ 

Nesse caso,  $f(x)$  possui duas raízes reais iguais e o estudo do sinal da função é indicado nos gráficos abaixo:

Figura 60: Estudo do sinal da função quadrática com discriminante nulo e coeficiente *a* positivo

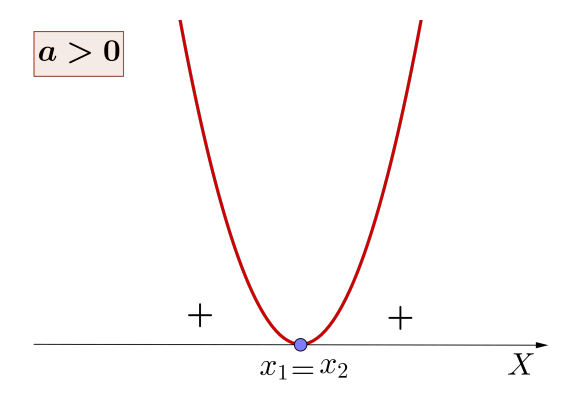

Fonte: a autora

 $f(x) > 0, \forall x \neq x_1$  $\exists x$  tal que  $f(x) < 0$ .

Figura 61: Estudo do sinal da função quadrática com discriminante nulo e coeficiente *a* negativo

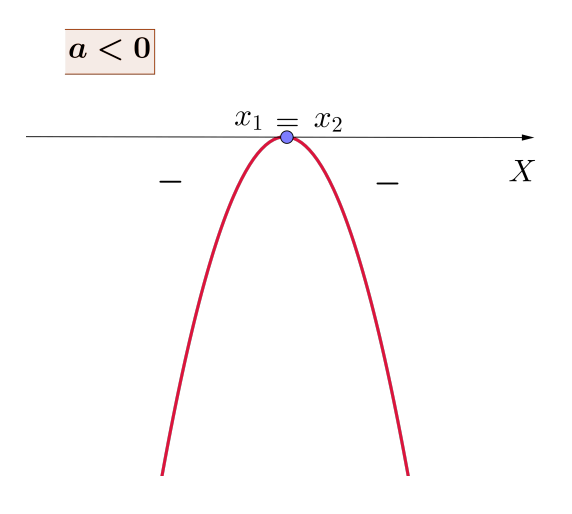

Fonte: a autora

 $f(x) < 0, \forall x \neq x_1$  $\sharp x$  tal que  $f(x) > 0$ .

3)  $\Delta < 0$ 

Nesse caso,  $f(x)$  não admite raízes reais, a parábola não intersecta o eixo  $X$  e o estudo do sinal da função é indicado nos gráficos seguintes:

Figura 62: Estudo do sinal da função quadrática com discriminante negativo e coeficiente *a* positivo

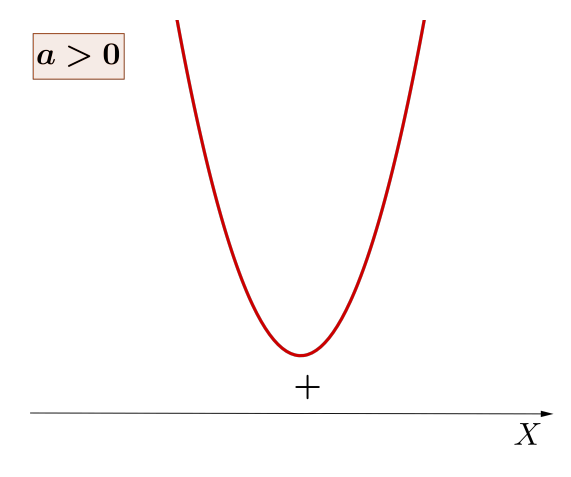

Fonte: a autora

 $f(x) > 0, \forall x \in \mathbb{R}$ .

Figura 63: Estudo do sinal da função quadrática com discriminante e coeficiente *a*, negativos

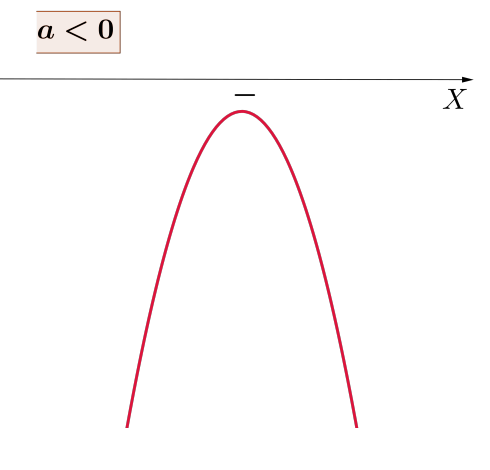

Fonte: a autora

 $f(x) < 0, \forall x \in \mathbb{R}$ .

# **Exemplo**:

Estudar o sinal de  $f(x) = x^2 - 2x - 3$ .

Temos  $a = 1 > 0$  e então, a parábola tem a concavidade voltada para cima.

$$
\Delta = b^2 - 4ac \Rightarrow \Delta = (-2)^2 - 4 \cdot 1 \cdot (-3) \Rightarrow \Delta = 4 + 12 \Rightarrow \Delta = 16
$$
  
\n
$$
x = \frac{-b \pm \sqrt{\Delta}}{2a} \Rightarrow x = \frac{-(-2) \pm \sqrt{16}}{2 \cdot 1} \Rightarrow x = \frac{2 \pm 4}{2} \Rightarrow x_1 = \frac{2+4}{2} \Rightarrow x_1 = \frac{6}{2} \Rightarrow x_1 = 3 \text{ e}
$$
  
\n
$$
x_2 = \frac{2-4}{2} \Rightarrow x_2 = \frac{-2}{2} \Rightarrow x_2 = -1
$$

Figura 64: Estudo do sinal da função quadrática  $f(x) = x^2 - 2x - 3$ 

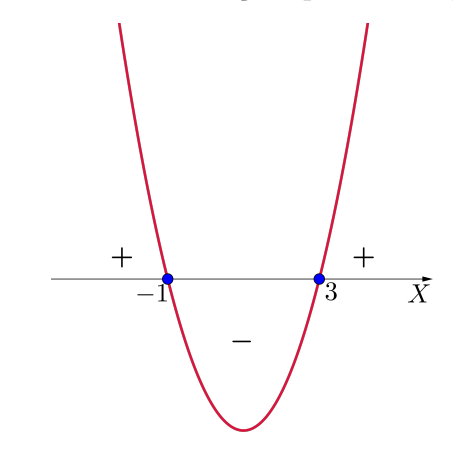

Fonte: a autora

 $f(x) > 0 \Leftrightarrow x < -1$  ou  $x > 3$  $f(x) < 0 \Leftrightarrow -1 < x < 3$ .

# 4 FUNÇÃO MODULAR

Neste capítulo, falamos sobre função modular. Apresentamos a definição de módulo de um número real e suas propriedades. Mostramos como é feita a construção do gráfico de uma função modular. Falamos também sobre translação horizontal e vertical dos gráficos de funções modulares.

O conteúdo deste capítulo foi baseado nas referências [\(AL., 2013\)](#page-166-2), [\(DANTE, 2014\)](#page-166-3), [\(PAIVA, 2005\)](#page-166-4), [\(LIMA, 2013\)](#page-166-0), [\(SMOLE; DINIZ, 2010\)](#page-166-5), [\(SANTOS; GENTIL; GRECO,](#page-166-6) [1998\)](#page-166-6), [\(SILVA; SILVA; SILVA, 2004\)](#page-166-7), [\(IEZZI, 2002\)](#page-166-1) e [\(DEMANA, 2009\)](#page-166-8).

# 4.1 Módulo de um número real

Em algumas situações do cotidiano, os valores negativos são absurdos, como por exemplo, no cálculo de distâncias utilizamos sempre valores positivos. Podemos dizer que módulo de um número real é o mesmo que a distância desse número até o número zero (origem da reta real).

Dessa forma, define-se **módulo de um número real**, indicado por  $|x|$ , o valor absoluto desse número. Ou seja:

$$
|x| = \begin{cases} -x, & \text{se} \quad x < 0, \\ x, & \text{se} \quad x \ge 0. \end{cases}
$$

**Exemplos**:  $\begin{bmatrix} a \end{bmatrix}$ 4 5  $\Big| =$ 4 5 b)  $|-6| = -(-6) = 6$ c)  $|0| = 0$ 

#### 4.1.1 Propriedades

1) 
$$
|x| \ge 0, \forall x \in \mathbb{R}
$$
.  
\n2)  $|x| = 0 \Leftrightarrow x = 0$ .  
\n3)  $|x| = |-x|, \forall x \in \mathbb{R}$ .  
\n4)  $|x| \cdot |y| = |x \cdot y|, \forall x, y \in \mathbb{R}$ .  
\n5)  $\frac{|x|}{|y|} = \left|\frac{x}{y}\right|, \forall x, y \in \mathbb{R}$ , com  $y \in \mathbb{R}^*$ .  
\n6)  $|x| = |a| \Leftrightarrow x = \pm a, \forall x, a \in \mathbb{R}$ .  
\n7)  $|x|^n = x^n \Leftrightarrow n \in \text{par}, \forall x \in \mathbb{R} \in n \in \mathbb{N}$ .  
\n8)  $\sqrt{x^2} = |x|, \forall x \in \mathbb{R}$ .

# 4.2 Função Modular

Definimos **função modular**, a função  $f : \mathbb{R} \to \mathbb{R}$ , que associa cada número real *x* ao seu módulo, isto é,  $f(x) = |x|$ .

## 4.2.1 Representação gráfica

Para construirmos o gráfico de uma função da forma  $f(x) = |g(x)|$  procedemos da seguinte forma:

1) Construímos o gráfico da função  $q(x)$ .

2) No gráfico de  $g(x)$ , conservamos os pontos de ordenadas não negativas e transformamos os pontos de ordenadas negativas em seus simétricos em relação ao eixo  $X$ , obtendo assim o gráfico de  $f(x)$ .

#### **Exemplos**:

- 1) Construir o gráfico da função  $f(x) = |x|$ :
- a) Construímos o gráfico da função  $g(x) = x$

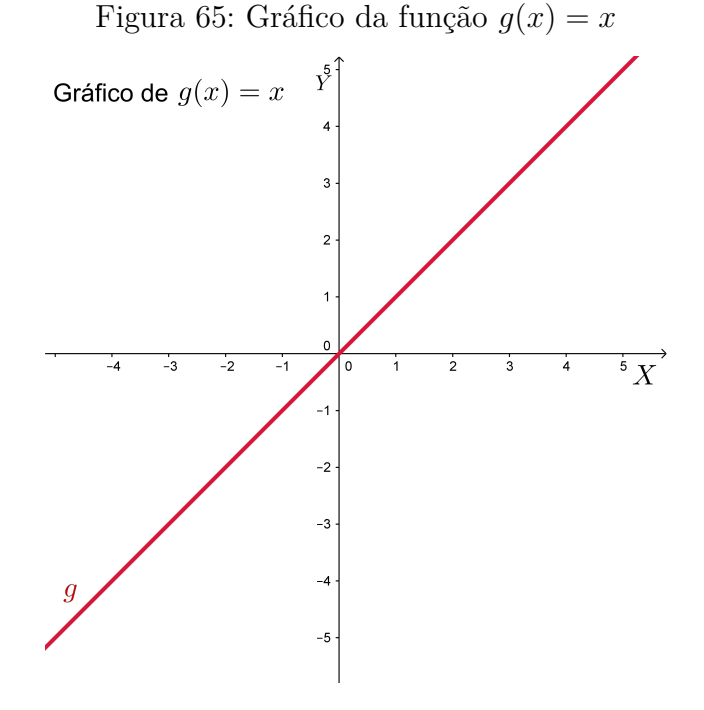

Fonte: a autora

b) No gráfico de  $g(x) = x$ , conservamos os pontos de ordenadas não negativas e transformamos os pontos de ordenadas negativas em seus simétricos em relação ao eixo  $X$ , obtendo assim o gráfico de  $f(x) = |x|$ .

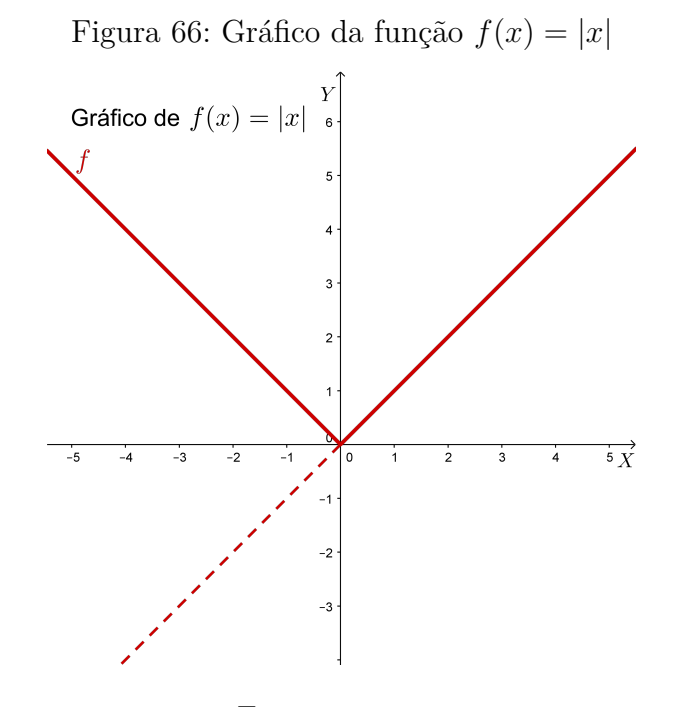

Fonte: a autora

2) No capítulo 3, fizemos a construção do gráfico da função  $f(x) = x^2 - 4x - 12$ , agora faremos a construção do gráfico da função  $g(x) = |x^2 - 4x - 12|$ .

A partir do gráfico de  $f(x)$ , conservamos os pontos de ordenadas não negativas e transformamos os pontos de ordenadas negativas em seus simétricos em relação ao eixo  $X$ e dessa forma obtemos o gráfico de  $g(x)$ :

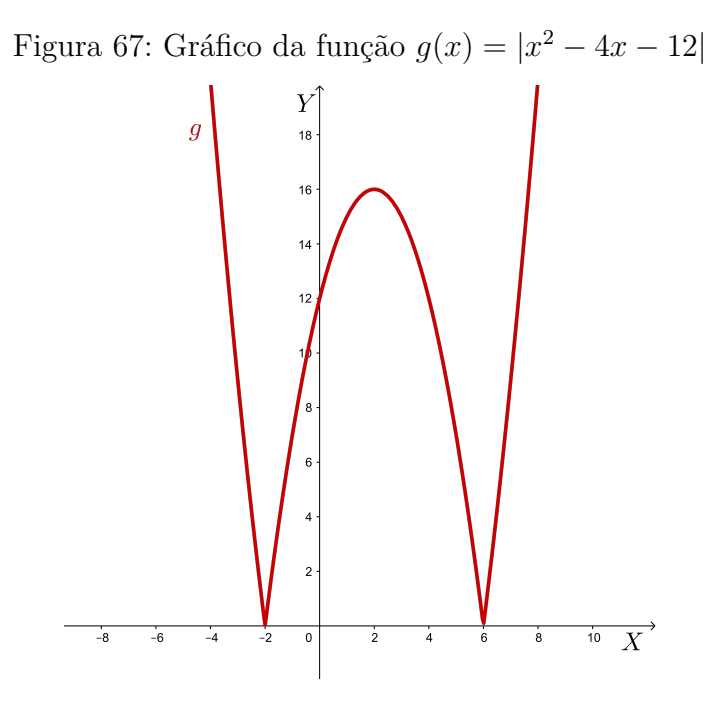

Fonte: a autora

#### 4.2.2 Translação vertical e horizontal da função modular

#### 4.2.2.1 Translação vertical

A translação vertical de um gráfico, é a movimentação desse gráfico no plano cartesiano para cima ou para baixo.

A partir do gráfico de  $f(x) = |x|$ , podemos construir o gráfico de uma função da forma  $g(x) = |x| + k$ , com  $k \in \mathbb{R}$ , fazendo uma translação vertical. Nesse caso, o gráfico de  $g(x)$  $\acute{\text{e}}$  congruente ao gráfico de  $f(x)$ , porém transladado |*k*| unidades para cima, quando  $k > 0$ , ou para baixo, quando *k <* 0.

#### **Exemplos**:

1) Construir o gráfico da função  $g(x) = |x| + 3$ .

Para construir o gráfico dessa função, primeiro construímos o gráfico da função  $f(x) = |x|$ , como anteriormente. Depois, efetuamos uma translação vertical de  $k = 3$  unidades para cima e obtemos o gráfico:

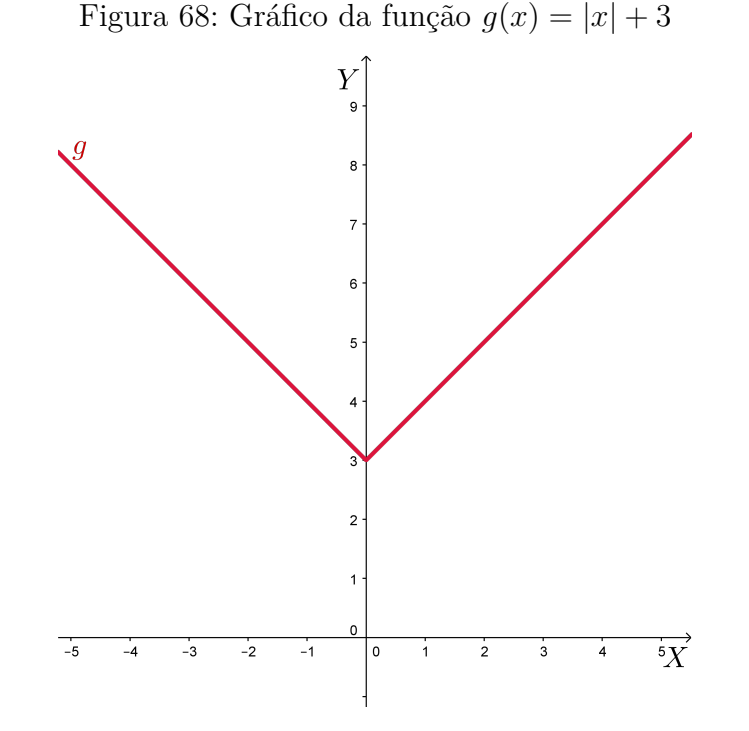

Fonte: a autora

2) Construir o gráfico da função  $h(x) = |x| - 3$ .

Para construir o gráfico dessa função, primeiro construímos o gráfico da função  $f(x) = |x|$ , como anteriormente. Depois, efetuamos uma transla¸c˜ao vertical de *k* = 3 unidades para baixo e obtemos o gráfico:

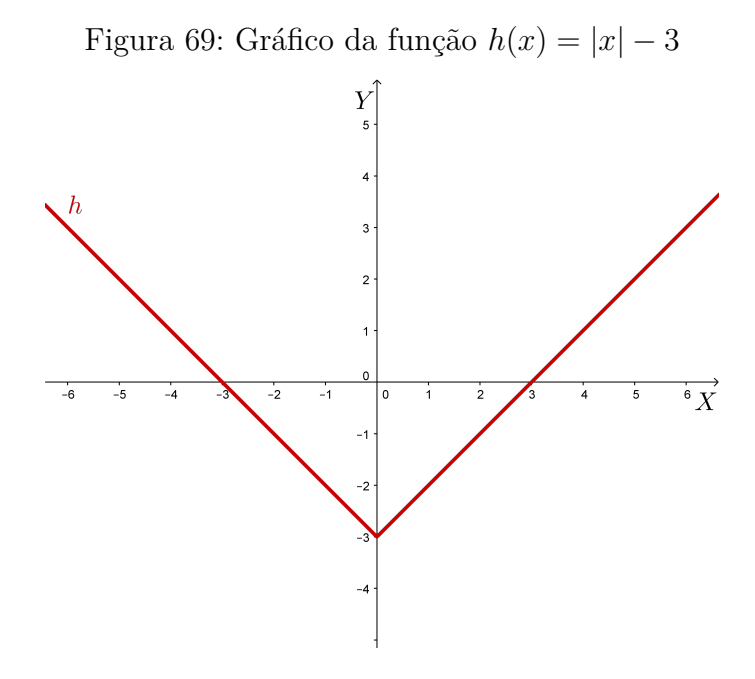

Fonte: a autora

#### 4.2.2.2 Translação horizontal

A translação horizontal de um gráfico, é a movimentação desse gráfico no plano cartesiano para a direita ou para a esquerda. A partir do gráfico de  $f(x) = |x|$ , também podemos construir o gráfico de uma função da forma  $g(x) = |x - p|$ , com  $p \in \mathbb{R}$ , fazendo uma translação horizontal. Nesse caso, o gráfico de  $g(x)$  é congruente ao gráfico de  $f(x)$ , porém transladado |*p*| unidades para a direita quando *p >* 0 e para a esquerda, quando *p <* 0.

#### **Exemplos**:

1) Construir o gráfico da função  $g(x) = |x - 1|$ .

Para construir o gráfico dessa função, primeiro construímos o gráfico da função  $f(x) = |x|$ . Depois, efetuamos uma translação horizontal de  $p = 1$  unidade para a direita.

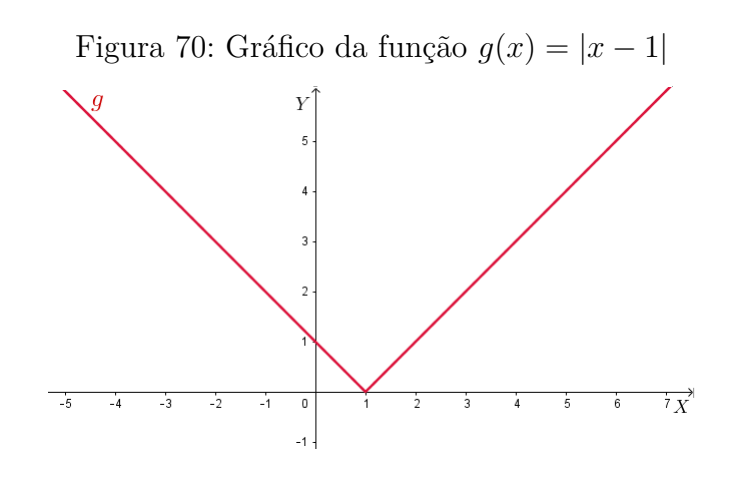

Fonte: a autora
2) Construir o gráfico da função  $h(x) = |x + 1|$ .

Para construir o gráfico dessa função, primeiro construímos o gráfico da função  $f(x) = |x|$ , como anteriormente. Depois, efetuamos uma translação horizontal de  $|p|=1$  unidade para a esquerda e obtemos o gráfico:

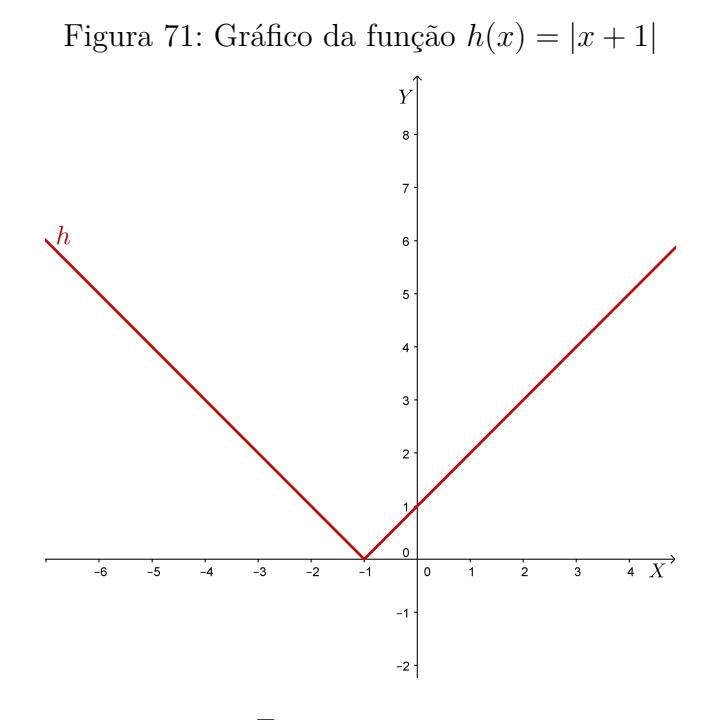

Fonte: a autora

#### 4.2.2.3 Translação vertical e horizontal

A translação também pode ser simultaneamente, horizontal e vertical.

Por isso, além dessas duas formas de gráficos construídos a partir do gráfico de *f*(*x*) = |*x*|, também podemos construir o gráfico de uma função da forma  $g(x) = |x-p| + k$ , com  $k, p \in \mathbb{R}$ . Nesse caso, o gráfico de  $g(x)$  é congruente ao gráfico de  $f(x)$ , porém transladado horizontalmente |*p*| unidades para a direita quando *p >* 0 e para a esquerda, quando *p <* 0 e transladado verticalmente |*k*| unidades para cima quando *k >* 0 e transladado para baixo, quando *k <* 0.

#### **Exemplo**:

Construir o gráfico da função  $i(x) = |x - 1| + 3$ .

Podemos observar que o gráfico dessa função é encontrado a partir da translação vertical e horizontal simultaneamente. Nesse caso, é obtido a partir do gráfico da função  $f(x) = |x|$ , transladando 1 unidade para a direita e 3 unidades para cima.

Dessa forma, para construir o gráfico dessa função, primeiro construímos o gráfico da

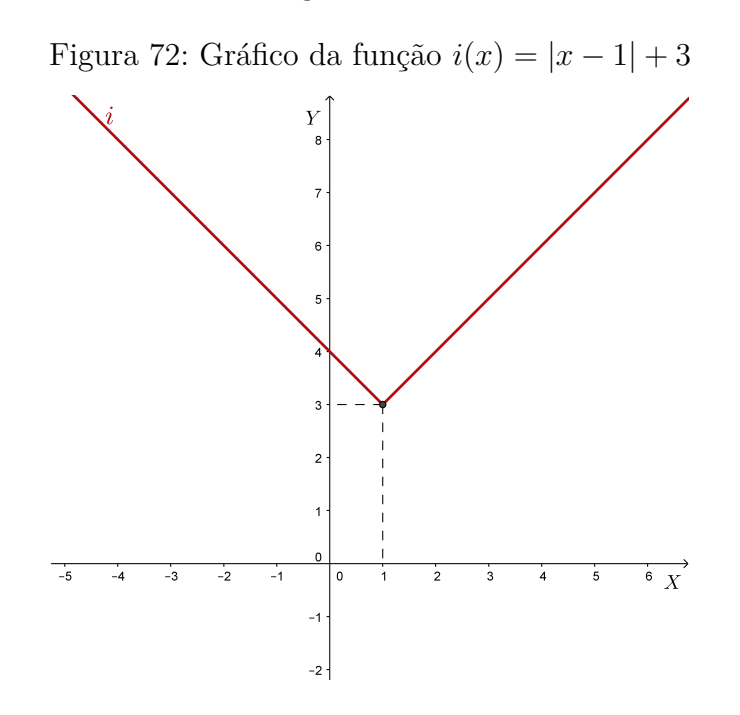

Fonte: a autora

Também podemos construir gráficos de funções modulares, usando apenas a definição de módulo.

### **Exemplo**:

Construir o gráfico da função  $f(x) = |x - 2| + x + 1$ De acordo com a definição de módulo, temos que:

$$
|x - 2| = \begin{cases} -(x - 2), & \text{se} \quad x - 2 < 0, \\ x - 2, & \text{se} \quad x - 2 \ge 0. \end{cases}
$$

Logo:  $|x-2|=x-2$ , se  $x-2\geq 0 \Rightarrow x\geq 2$  $|x-2| = -x + 2$ , se  $x - 2 < 0 \Rightarrow x < 2$ 

1<sup>o</sup> Caso: 
$$
x \ge 2
$$
  
 $f(x) = |x - 2| + x + 1 \Rightarrow f(x) = x - 2 + x + 1 \Rightarrow f(x) = 2x - 1$ 

2<sup>o</sup> Caso:  $x < 2$ *f*(*x*) = |*x* − 2| + *x* + 1 ⇒ *f*(*x*) = −*x* + 2 + *x* + 1 ⇒ *f*(*x*) = 3 Portanto:  $f(x) = 2x - 1$ , se  $x \ge 2$  e  $f(x) = 3$ , se  $x < 2$ . Conforme podemos observar no gráfico seguinte:

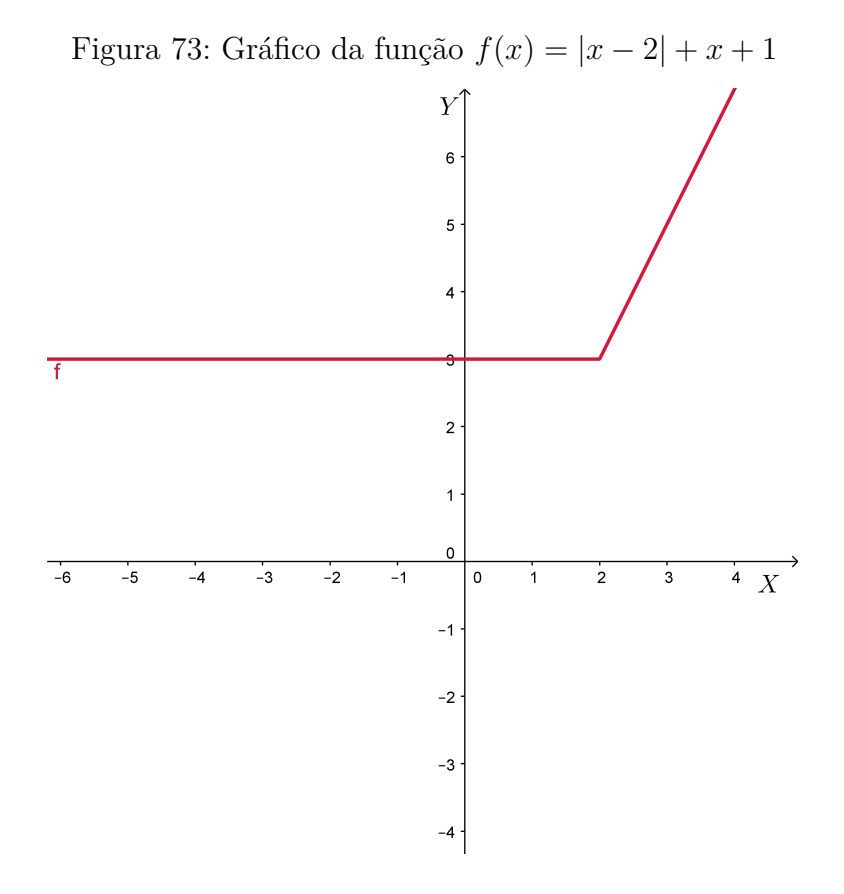

Fonte: a autora

# 5 FUNÇÕES EXPONENCIAIS

Neste capítulo, apresentamos as funções exponenciais, explicamos a definição, fizemos alguns exemplos, mostramos como é feita a construção dos gráficos e definimos os casos em que uma função exponencial é crescente ou decrescente.

O conteúdo deste capítulo foi baseado nas referências [\(AL., 2013\)](#page-166-0), [\(DANTE, 2014\)](#page-166-1), [\(PAIVA, 2005\)](#page-166-2), [\(LIMA, 2013\)](#page-166-3), [\(SMOLE; DINIZ, 2010\)](#page-166-4), [\(SANTOS; GENTIL; GRECO,](#page-166-5) [1998\)](#page-166-5), [\(SILVA; SILVA; SILVA, 2004\)](#page-166-6), [\(IEZZI, 2002\)](#page-166-7) e [\(DEMANA, 2009\)](#page-166-8).

# 5.1 Definição

Uma **função exponencial**  $f : \mathbb{R} \to \mathbb{R}_+^*$  é uma função da forma  $f(x) = a^x$  onde  $a \in \mathbb{R}$ , com  $a > 0$  e  $a \neq 1$ .

Portanto, a função exponencial se difere das demais funções, pois sua parte variável representada por *x* encontra-se no expoente.

### **Exemplos**:

1)  $f(x) = 2^x$ 2)  $f(x) = \left(\frac{2}{2}\right)$ 3  $\setminus^x$ 3)  $f(x) = e^x$  (Essa função é chamada função exponencial natural).

Considerando uma função da forma  $f(x) = a^x$ , existem algumas restrições com relação `a base *a*. De fato:

1) Se *a* < 0, nem sempre o número *a*<sup>*x*</sup> é real, como, por exemplo,  $(-5)^{\frac{1}{2}} \notin \mathbb{R}$ .

2) Se  $a = 0$ , consideramos três casos: a)  $x > 0$ : Nesse caso temos  $f(x) = 0^x = 0$  (Função constante). b)  $x < 0$ : Nesse caso, não se define  $0^x$ , por exemplo, não se define  $0^{-2}$ . c)  $x = 0$ :  $0^0$ , não é definido.

3) Se  $a = 1$ , para todo  $x \in \mathbb{R}$  a função dada por  $f(x) = a^x \Rightarrow f(x) = 1^x \Rightarrow f(x) = 1$ (Função constante).

# 5.2 Gráfico de uma função exponencial

O gráfico de uma função exponencial é uma figura, chamada **curva exponencial**.

Vamos construir e analisar o gráfico de duas funções da forma  $f(x) = a^x$ , a primeira com  $a > 1$  e a segunda com  $0 < a < 1$ .

# 1)  $f(x) = 2^x$

Nesse caso, temos  $a = 2 > 1$  e, para construir o gráfico dessa função atribuímos valores para *x* e calculamos *f*(*x*), conforme na tabela seguinte:

Tabela 3: Tabela de valores atribuídos a *x* para a construção do gráfico de  $f(x) = 2^x$ 

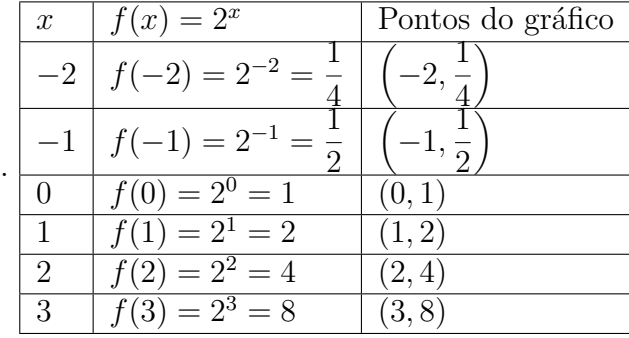

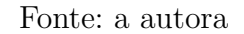

Marcando os pontos encontrados, obtemos o gráfico:

Figura 74: Gráfico da função  $f(x) = 2^x$ 

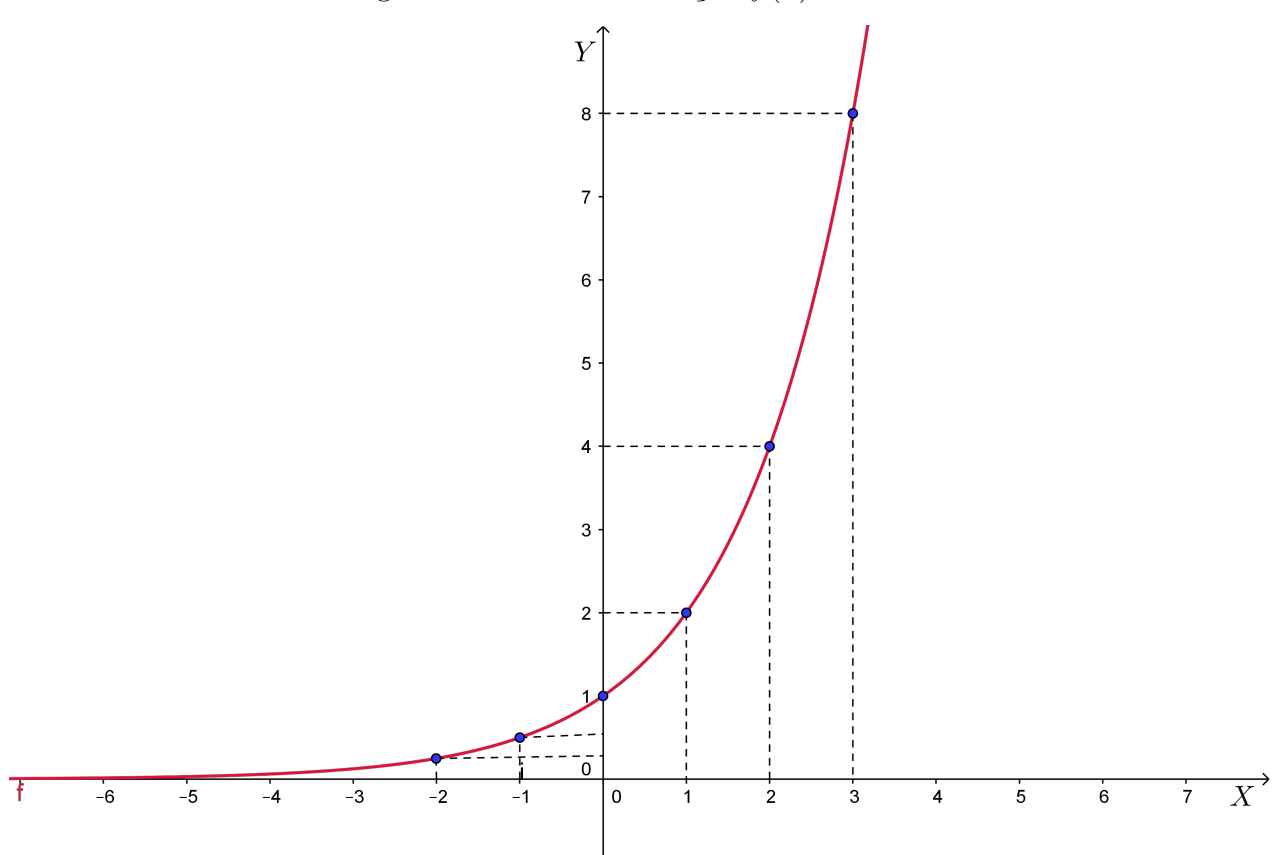

Fonte: a autora

Nesse gráfico, podemos observar que a medida que aumentamos os valores de  $x$ , os valores de  $f(x)$  também aumentam. Logo, a função é crescente.

$$
2) f(x) = \left(\frac{1}{2}\right)^x
$$

Nesse caso, temos  $a =$ 1 2  $\Rightarrow 0 < \frac{1}{2}$ 2  $< 1$  e, para construir o gráfico dessa função atribuímos valores para *x* e calculamos *f*(*x*), conforme na tabela seguinte:

Tabela 4: Tabela de valores atribuídos a *x* para a construção do gráfico de  $f(x) = \left(\frac{1}{2}\right)^{x}$ 2  $\setminus^x$ 

|   | $\mathcal{X}$  | x<br>$f(x) =$      | Pontos do gráfico |
|---|----------------|--------------------|-------------------|
| ٠ | $-2$           | $f(-2)$<br>$=4$    | $(-2, 4)$         |
|   | $-1$           | $f(-1)$<br>$= 2 +$ | $(-1, 2)$         |
|   |                | f(0)<br>$=1$       | (0, 1)            |
|   | 1              |                    |                   |
|   | $\overline{2}$ |                    | 2,                |

Fonte: a autora

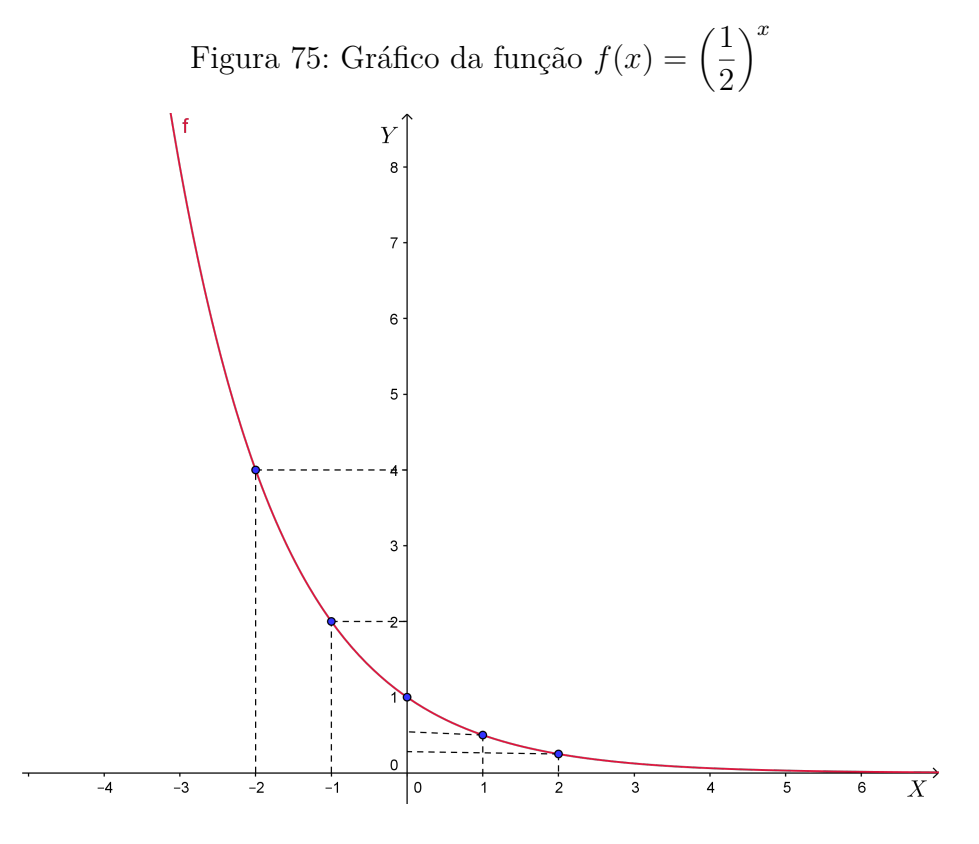

Fonte: a autora

Nesse gráfico, podemos observar que a medida que aumentamos os valores de  $x$ , os valores de  $f(x)$  diminuem. Logo, a função é decrescente.

Após a construção dos gráficos anteriores, podemos observar algumas propriedades de uma função exponencial:

1) O gráfico não toca o eixo *X*, pois não existe *x* real tal que  $f(x) = 0$ .

2) A função exponencial é crescente quando a base  $a > 1$  e decrescente quando  $0 < a < 1$ .

3) O gráfico da função exponencial  $f(x) = a^x$  não tem pontos no terceiro e quarto quadrantes.

4) A função exponencial é sobrejetora, pois para todo número real  $k > 0$ , existe algum  $x \in \mathbb{R}$  tal que  $a^x = k$ .

5) A função exponencial é injetora, pois dados números reais  $x_1 \neq x_2 \Rightarrow a^{x_1} \neq a^{x_2}$ .

6) A função exponencial é bijetora, pois é injetora e sobrejetora. Logo, admite inversa.

# 6 FUNÇÕES LOGARÍTMICAS

Neste capítulo, apresentamos as funções logarítmicas, sua definição, propriedades e construção de gráficos. Expomos algumas propriedades de logaritmos. Citamos os logaritmos mais usuais. E mostramos que a função logarítmica é a função inversa da exponencial.

O conteúdo deste capítulo foi baseado nas referências [\(AL., 2013\)](#page-166-0), [\(DANTE, 2014\)](#page-166-1), [\(PAIVA, 2005\)](#page-166-2), [\(LIMA, 2013\)](#page-166-3), [\(SMOLE; DINIZ, 2010\)](#page-166-4), [\(SANTOS; GENTIL; GRECO,](#page-166-5) [1998\)](#page-166-5), [\(SILVA; SILVA; SILVA, 2004\)](#page-166-6), [\(IEZZI, 2002\)](#page-166-7) e [\(DEMANA, 2009\)](#page-166-8).

# 6.1 Definição

Denomina-se **função logarítmica** de base *a*, com  $a \in \mathbb{R}$  e  $0 < a \neq 1$ , a função  $f: \mathbb{R}_+^* \to \mathbb{R}$  dada por  $f(x) = log_a x$ .

**Observação**: Logaritmos com base e, em que e é um número irracional cujo valor aproximado é  $e = 2,718281828459$ , são chamados logaritmos naturais ou neperianos. Representamos o logaritmo natural por "*ln*".

### **Exemplos**:

1)  $f(x) = log_2 x$ 2)  $f(x) = log_{\frac{1}{3}}x$ 3)  $f(x) = log_e x$  ou  $f(x) = ln x$ .

Antes de trabalharmos com as funções logarítmicas, vejamos a definição e algumas propriedades dos logaritmos.

## 6.1.1 Definição e propriedades dos logaritmos

Dados números reais positivos *a* e *b*, com  $a \neq 1$ , chama-se logaritmo de *b* na base  $a, o$  expoente  $x$  ao qual deve-se elevar a base  $a$  de modo que  $a^x$  seja igual a  $b, o$ u seja,  $log_a b = x \Leftrightarrow a^x = b.$ 

### **Exemplos**:

1) 
$$
log_2 8 = 3
$$
 pois  $2^3 = 8$   
\n2)  $log_2 \frac{1}{16} = -4$  pois  $2^{-4} = \frac{1}{16}$   
\n3)  $log_{\frac{1}{2}} \frac{1}{32} = 5$  pois  $(\frac{1}{2})^5 = \frac{1}{32}$ 

### Consequências

Dados *a*, *b* e *c* números reais com  $0 < a \neq 1$  e *b*,  $c > 0$ , seguem da definição de logaritmo as seguintes propriedades:

1)  $log_a a = 1$ 2)  $log_a 1 = 0$ 3)  $log_a b = log_a c \Leftrightarrow b = c$  $d) a^{log_a b} = b$ 

#### 6.1.1.1 Propriedades operatórias

Para *a*, *b* e *c* números reais positivos, com  $a \neq 1$  temos:

1) Logaritmo de um produto:  $log_a(b \cdot c) = log_a b + log_a c$ . 2) Logaritmo de um quociente: *log<sup>a</sup> b c*  $\setminus$  $= log_a b - log_a c.$ 3) Logaritmo de uma potência:  $log_a b^c = c \cdot log_a b$ .

#### 6.1.1.2 Mudança de base

Em algumas situações, nos deparamos com logaritmos em certa base e temos que convertê-lo a outra base para que seja possível aplicarmos as propriedades operatórias e resolvê-los. Dessa forma, dados *a*, *b* e *c* números reais positivos, com  $a, b \neq 1$  temos:  $log_a c =$  $log_b c$ *logba*

#### 6.1.1.3 Logaritmos Usuais

Os logaritmos mais empregados possuem uma notação particular, para facilitar seu uso. São eles:

1) O logaritmo na base 10, também chamado logaritmo decimal, é representado sem a indicação da base:  $\log x = \log_{10} x$ .

2) O logaritmo na base *e*, também chamado logaritmo natural ou Neperiano, é representado por  $ln x$ , ou seja,  $ln x = log_e x$ .

#### **Exemplos**:

a)  $ln 1 = 0$  pois  $e^0 = 1$ . b)  $log100 = 2$ , pois  $10^2 = 100$ . c)  $\ln e^6 = 6$ , pois  $e^6 = e^6$ . d)  $\ln e = 1$ , pois  $e^1 = e$ .

# 6.2 Gráfico de uma função logarítmica

Vamos construir e analisar o gráfico de duas funções da forma  $f(x) = log_a x$ , a primeira com  $a > 1$  e a segunda com  $0 < a < 1$ .

# 1)  $f(x) = log_2 x$

Nesse caso, temos  $a = 2 > 1$  e, para construir o gráfico dessa função atribuímos valores para *x* e calculamos *f*(*x*), conforme na tabela seguinte:

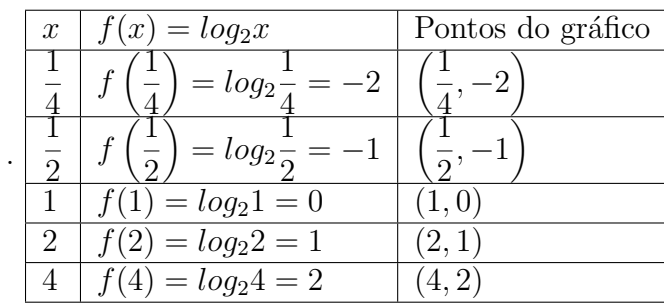

Tabela 5: Tabela de valores atribuídos a *x* para a construção do gráfico de  $f(x) = log_2 x$ 

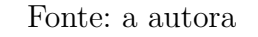

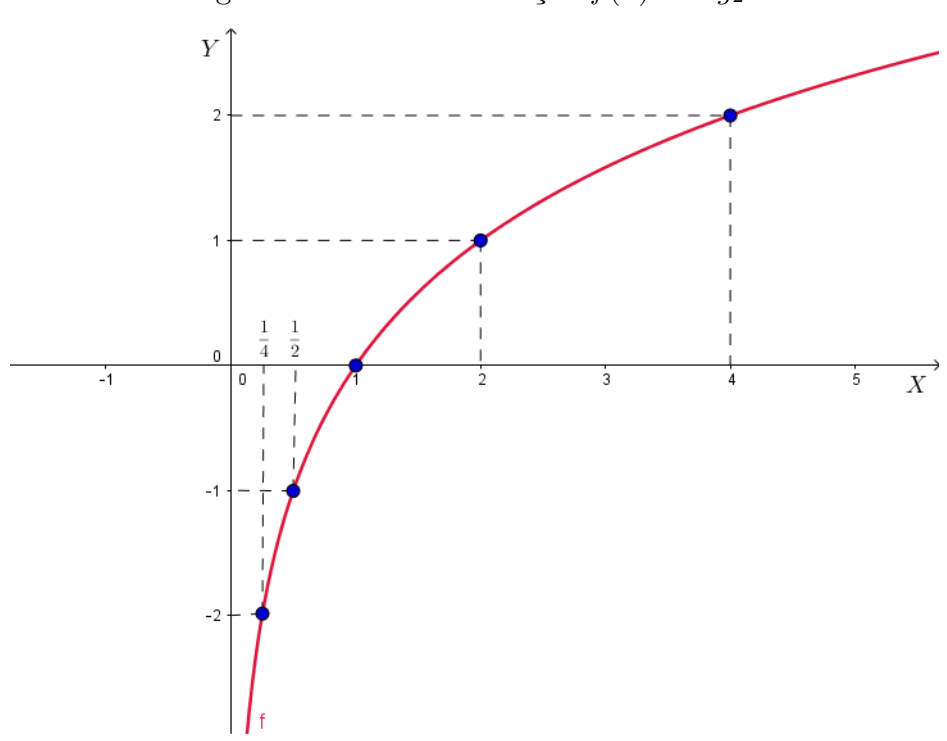

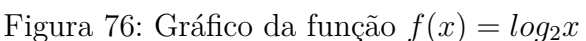

Fonte: a autora

Nesse gráfico, podemos observar que à medida que aumentamos os valores de  $x$ , os valores de  $f(x)$  também aumentam. Logo, a função é crescente.

**Observação**: Os valores atribuídos para *x*, foram potências de 2 pois, dessa forma foi mais fácil calcular  $f(x) = log_2 x$ . Caso tivéssemos escolhidos outros números que não fossem potências de 2, precisaríamos utilizar o software GeoGebra ou uma calculadora científica.

#### 2)  $f(x) = log_1 x$ 2

Nesse caso, temos  $a =$ 1 2  $\Rightarrow 0 < \frac{1}{2}$ 2  $<$  1 e, para construir o gráfico dessa função atribuímos valores para *x* e calculamos *f*(*x*), conforme na tabela seguinte:

Tabela 6: Tabela de valores atribuídos a $x$ para a construção do gráfico de  $f(x) = log_{\frac{1}{2}}x$ 

|   | $\mathcal{X}^-$ | $f(x) = log_{\frac{1}{x}}x$                 | Pontos do gráfico |
|---|-----------------|---------------------------------------------|-------------------|
|   |                 | $=$ $log_{\frac{1}{2}} - 2$                 |                   |
| ٠ |                 | $=$ $log_{\frac{1}{2}}$                     |                   |
|   |                 | $\overline{f(1)} = log_{\frac{1}{2}} 1 = 0$ |                   |
|   |                 | $f(2) = log_{\frac{1}{2}} 2 = -1$           |                   |
|   |                 | $(4) = log_1 4 = -2$                        |                   |

Fonte: a autora

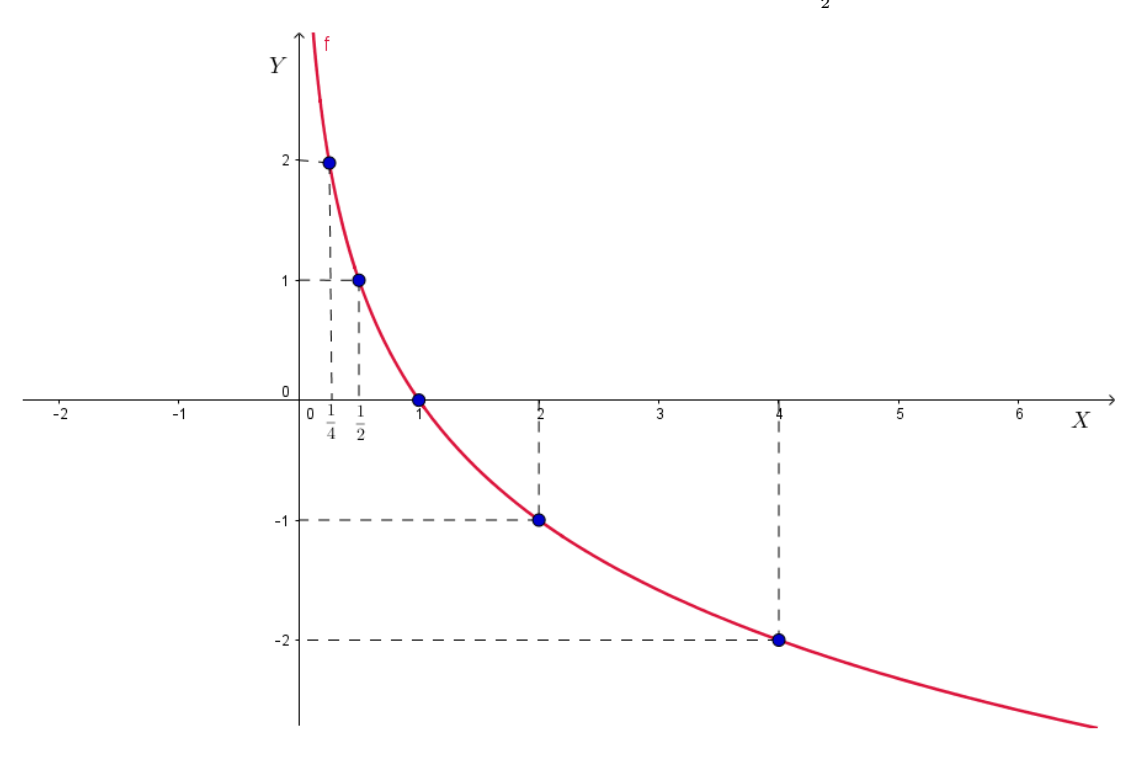

Figura 77: Gráfico da função  $f(x) = log_{\frac{1}{2}}x$ 

Fonte: a autora

Nesse gráfico, podemos observar que à medida que aumentamos os valores de  $x$ , os

valores de  $f(x)$  diminuem. Logo, a função é decrescente.

Após a construção dos gráficos anteriores, podemos observar algumas propriedades de uma função logarítmica:

1) O gráfico de função logarítmica intersecta o eixo *X* no ponto  $(1,0)$  e não intersecta o eixo *Y* .

2) A função logarítmica é crescente quando a base  $a > 1$  e decrescente quando  $0 < a < 1$ . 3) O gráfico da função logarítmica  $f(x) = log_a x$  não tem pontos no segundo e terceiro quadrantes.

4) A função logarítmica é injetora e sobrejetora e, portanto é bijetora.

## $6.2.1$  Translação dos gráficos de funções logarítmicas

Iremos analisar algumas translações dos gráficos de funções logarítmicas. São elas: 1)  $g(x) = f(x) + k$ .

Somando uma constante *k* ao valor de  $f(x)$ , deslocamos o gráfico dessa função, |*k*| unidades na vertical. Se *k* for positivo, deslocamos *k* unidades para cima. Se *k* for negativo, deslocamos |*k*| unidades para baixo.

### **Exemplo**:

Tomando como base o gráfico de  $f(x) = log_2 x$  construído anteriormente, vamos construir o gráfico da função  $g(x) = log_2 x + 2 \Rightarrow g(x) = f(x) + 2$ .

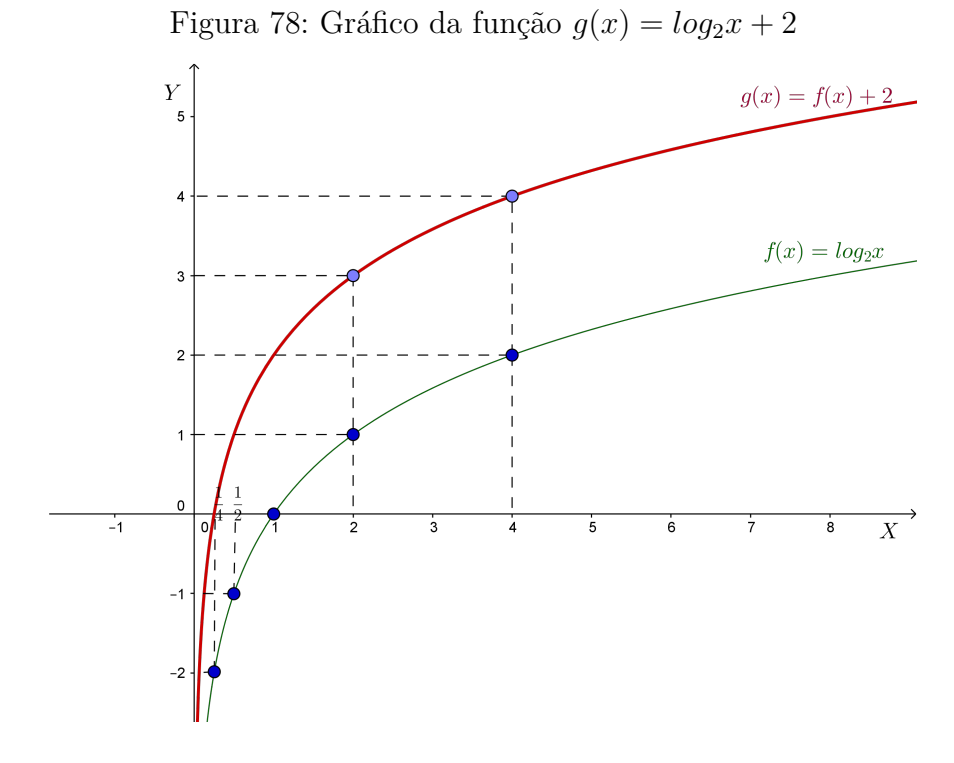

Fonte: a autora

2)  $g(x) = f(x + k)$ 

A soma da constante  $k$  a  $x$ , provoca o deslocamento do gráfico da função $f(x)$  na horizontal, *k* unidades para a esquerda se *k >* 0 ou |*k*| unidades para a direita se *k <* 0.

# **Exemplo**:

Construir o gráfico da função  $g(x) = log_2(x + 1)$ .

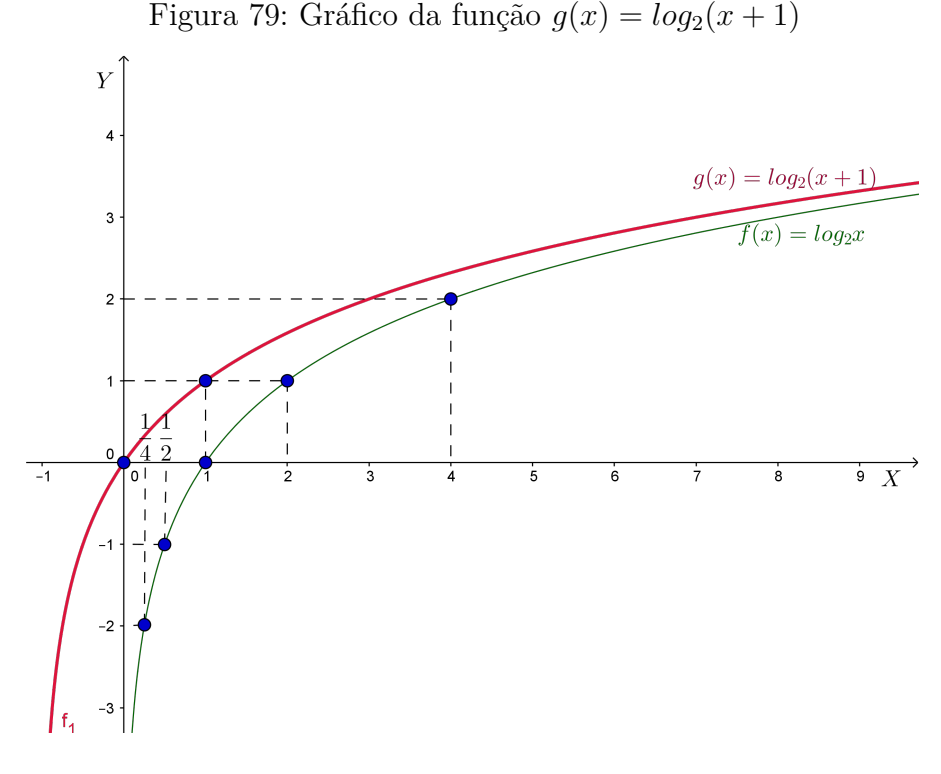

Fonte: a autora

# 6.3 Relação entre função exponencial e função logarítmica

Ao tratarmos de funções exponenciais, verificamos que elas são bijetoras e portanto admitem inversa. Dessa forma, uma função da forma  $f(x) = a^x$  tem uma inversa que também é função. Essa inversa é a função logarítmica de base *a* denotada por  $f^{-1}(x)$  $log_a(x)$ .

O gráfico de uma função exponencial  $f(x) = a^x$  é simétrico ao gráfico de sua inversa, a função logarítmica  $f^{-1}(x) = \log_a(x)$ , em relação à bissetriz dos quadrantes ímpares.

### **Exemplos**:

1) Base *a >* 1

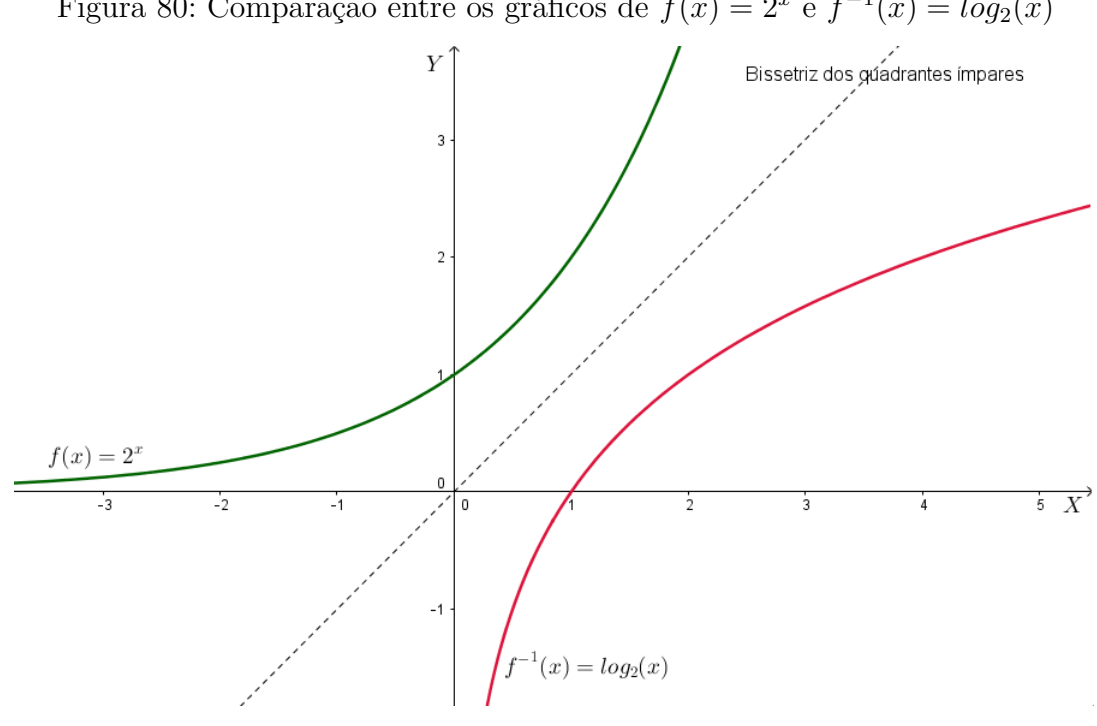

Figura 80: Comparação entre os gráficos de  $f(x) = 2^x$  e  $f^{-1}(x) = log_2(x)$ 

Fonte: a autora

2) Base 0 *< a <* 1

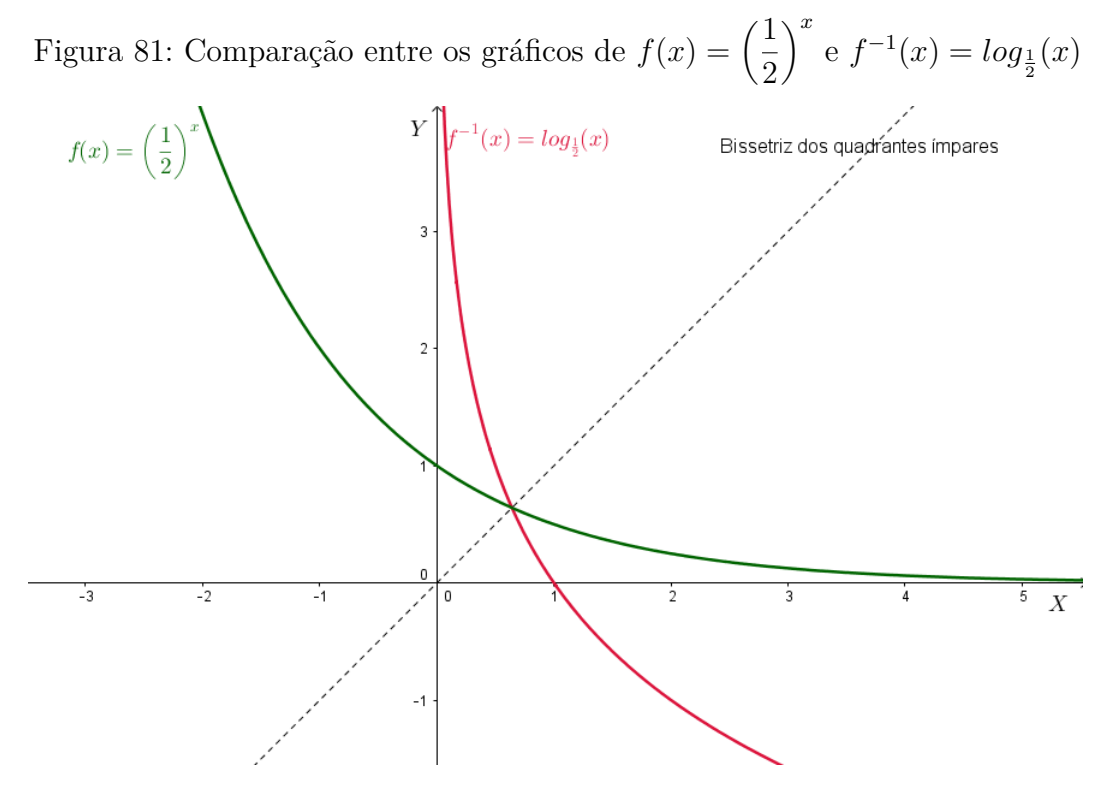

Fonte: a autora

# 7 ATIVIDADES PRÁTICAS COM GRÁFICOS DE FUNÇÕES E APLICAÇÃO DO SOFTWARE GEOGEBRA

O mundo ´e cada vez mais atraente fora da escola e, muitos professores tem dificuldades em encontrar meios para chamar a atenção dos alunos ao conteúdo a ser estudado.

Então, para melhorar o aprendizado e despertar o interesse dos alunos, é necessário utilizar diferentes recursos didáticos. Dessa forma, a proposta desse capítulo é apresentar uma metodologia diferenciada para tornar o ensino de funções mais atraente.

Entre os recursos didáticos utilizados no ensino da matemática, está o software Geo-Gebra, software de matemática dinâmica que junta geometria, álgebra e cálculo. Nesse capítulo, utilizamos a versão 5.0 desse software na construção de gráficos de funções.

O software GeoGebra é um programa gratuito e seu download está disponível na referência [\(GEOGEBRA, 2017\)](#page-166-9). Após entrar no site, o usuário deverá clicar sobre o sistema operacional em que deseja instalar o programa, e será iniciado o download. Terminado o download, começa o processo de instalação em que há a opção de selecionar o idioma e um termo de licença, o qual o usuário deverá clicar na opção "eu concordo". Após instalado, o software está pronto para o uso.

Neste capítulo apresentamos propostas de atividades diferenciadas, que se referem à criação de oito desenhos no software GeoGebra, utilizando gráficos de funções. E, o propósito é que este material sirva de base para auxiliar professores da educação básica.

A ideia das atividades apresentadas no capítulo, surgiu a partir da bibliografia [\(FIGUEI-](#page-166-10)[REDO; MELLO; SANTOS, 2005\)](#page-166-10), em que os autores escreveram um tópico denominado "Brincando com funções" onde sugeriram a criação de desenhos utilizando conceitos matemáticos. Elas apresentaram, inclusive algumas criações feitas pelos alunos. Utilizamos o livro citado, apenas como referência, pois todas as criações desse capítulo são próprias.

Na primeira atividade, fizemos o desenho de uma casa, no qual utilizamos os gráficos e alguns conceitos envolvendo funções afins e constantes.

Na segunda atividade, fizemos o desenho de um rosto, no qual utilizamos os gráficos de funções polinomiais do 1<sup>°</sup> e 2<sup>°</sup> graus.

Na terceira atividade, fizemos o desenho de uma pipa, no qual utilizamos os gráficos de funções constantes, modulares, exponenciais e retas verticais.

Na quarta atividade, fizemos o desenho de um pinheiro, no qual utilizamos os gráficos de funções polinomiais do  $2^{\circ}$  grau e funções exponenciais.

Na quinta atividade, fizemos o desenho de um barco, no qual utilizamos os gráficos de

funções polinomiais do 1<sup>o</sup> e 2<sup>o</sup> graus, funções constantes e retas verticais.

Na sexta atividade, fizemos o desenho de uma flor, no qual utilizamos os gráficos de funções polinomiais do 1º e 2º graus, funções exponenciais e funções logarítmicas.

Na sétima atividade, fizemos o desenho de um carrinho, no qual utilizamos os gráficos de funções polinomiais do 1<sup>°</sup> e 2<sup>°</sup> graus e funções logarítmicas.

Na oitava atividade, fizemos o desenho de uma paisagem, no qual utilizamos os gráficos de funções polinomiais do 1<sup>°</sup> e 2<sup>°</sup> graus, funções constantes e funções exponenciais.

E, para cada uma dessas atividades, apresentamos a janela do software GeoGebra com o desenho executado, o passo a passo para a construção do desenho utilizando o software GeoGebra, na subseção "Explorando o conhecimento" especificamos os tópicos da teoria de funções que foram abordados e ainda, deixamos sugestões de atividades a serem executadas na subseção "Problemas propostos".

**Observação**: Os alunos podem questionar o professor, o motivo de terem sido escolhidas as funções nos domínios especificados e não outras funções para a construção dos desenhos. Ou ainda, quando forem construir seu próprios desenhos, podem ter dúvidas em que valores escolher para os parâmetros e em quais intervalos deverão definir a função. Para resolver esse tipo de problema, sugerimos o uso de controles deslizantes. Dessa forma, segue o passo a passo para a construção de gráficos de funções afins, quadráticas, modulares, exponenciais e logarítmicas utilizando controles deslizantes:

1) Fun¸c˜ao afim: Devemos criar quatro controles deslizantes, para os valores de *a* e *b* e para os possíveis valores do domínio  $x_1$  e  $x_2$ . Além disso, é possível especificar os intervalos nos quais desejamos que os controles deslizantes estejam variando.

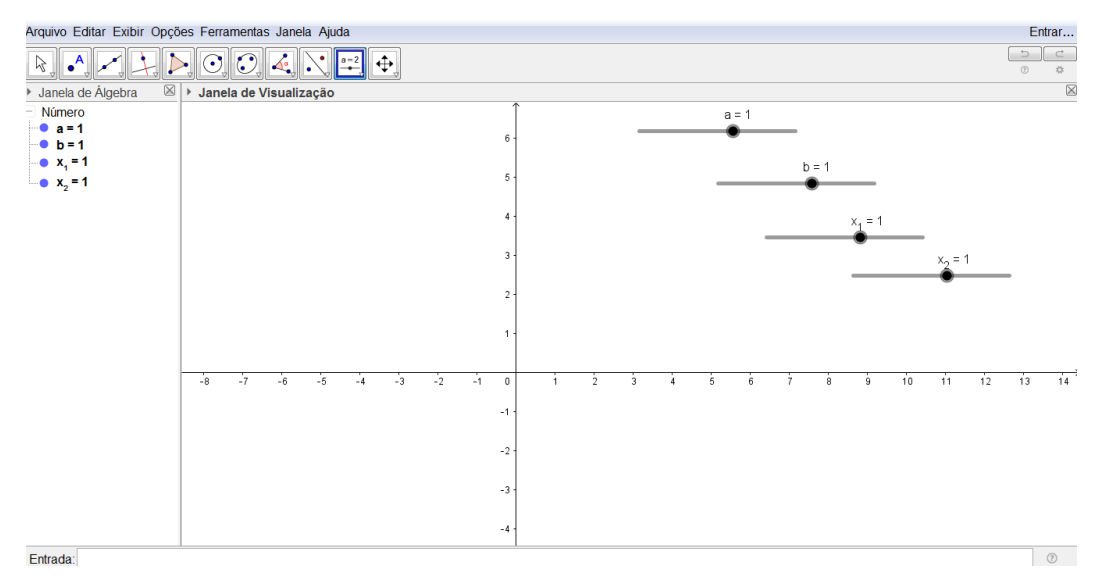

Figura 82: Criação de controles deslizantes para construir gráficos de funções

Fonte: a autora

Depois de criados os controles deslizantes, devemos ir ao campo de entrada e digitar: "f(x)= Função(ax+b, x<sub>-1</sub>, x<sub>-2</sub>)". E então, é possível selecionar os valores de *a* e *b* assim como o domínio da função desejada.

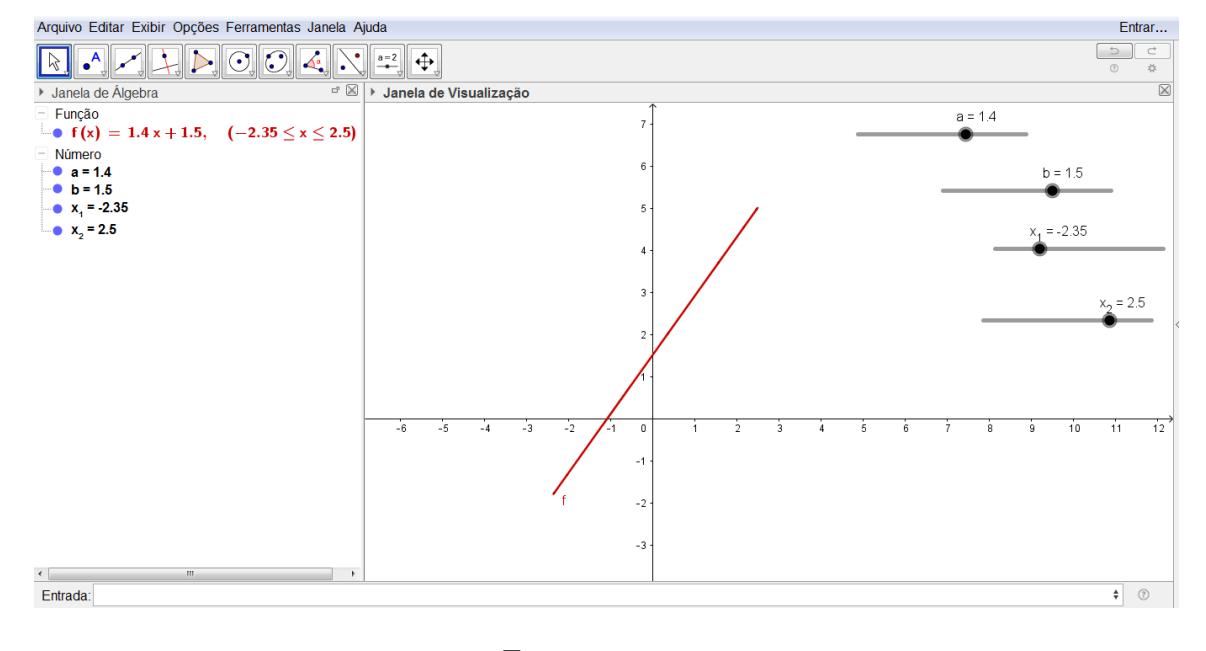

Figura 83: Exemplo de gráfico de função obtido a partir do uso de controles deslizantes

Fonte: a autora

2) Função quadrática: Devemos criar cinco controles deslizantes, um para os possíveis valores do parˆametro *a*, outro para os poss´ıveis valores do parˆametro *b*, outro para os poss´ıveis valores de *c* e os outros dois *x*<sup>1</sup> e *x*<sup>2</sup> para os poss´ıveis valores do dom´ınio. Depois de criados os controles deslizantes, devemos ir ao campo de entrada e digitar: " $f(x)$ = Função( $ax^2+bx+c$ ,  $x_1, x_2$ )". E então, é possível selecionar os valores de *a*, *b* e *c* assim como o domínio da função desejada.

3) Função modular: Devemos criar seis controles deslizantes, para os possíveis valores de *a*,  $b, c, e, d$  e outros dois  $x_1, e, x_2$  para os possíveis valores do domínio. Depois, devemos ir ao campo de entrada e digitar: " $f(x)$ = Função (a\*| bx+c | + d, x\_1, x\_2)". E então, é possível selecionar os valores de *a*, *b*, *c* e *d*, assim como o domínio da função desejada.

4) Função exponencial: Devemos criar sete controles deslizantes para os possíveis valores de *a*, *b*, *c*, *d* e *e* e outros dois  $x_1$  e  $x_2$  para os possíveis valores do domínio. Depois de criados os controles deslizantes, devemos ir ao campo de entrada e digitar: "f(x)=Função(a\*b^(cx+d)+e, x\_1, x\_2)". E então, é possível selecionar os valores de *a*, *b*, *c*, *d* e *e* assim como o domínio da função desejada.

5) Função Logarítmica: Devemos criar sete controles deslizantes para os possíveis valores

de  $a, b, c, d$  e  $e$  e outros dois  $x_1 \text{ e } x_2$  para os possíveis valores do domínio. Depois de criados os controles deslizantes, devemos ir ao campo de entrada e digitar: " $f(x)=Função(a^*log(b,$  $cx+d$  +e, x 1, x 2)". E então, é possível selecionar os valores de *a*, *b*, *c*, *d* e *e* assim como o domínio da função desejada.

# 7.1 Atividade 1

O objetivo dessa atividade ´e construir a figura de uma casa, utilizando o software GeoGebra, explorando o gráfico de funções afins e constantes.

# 7.1.1 Executando a atividade com o software GeoGebra

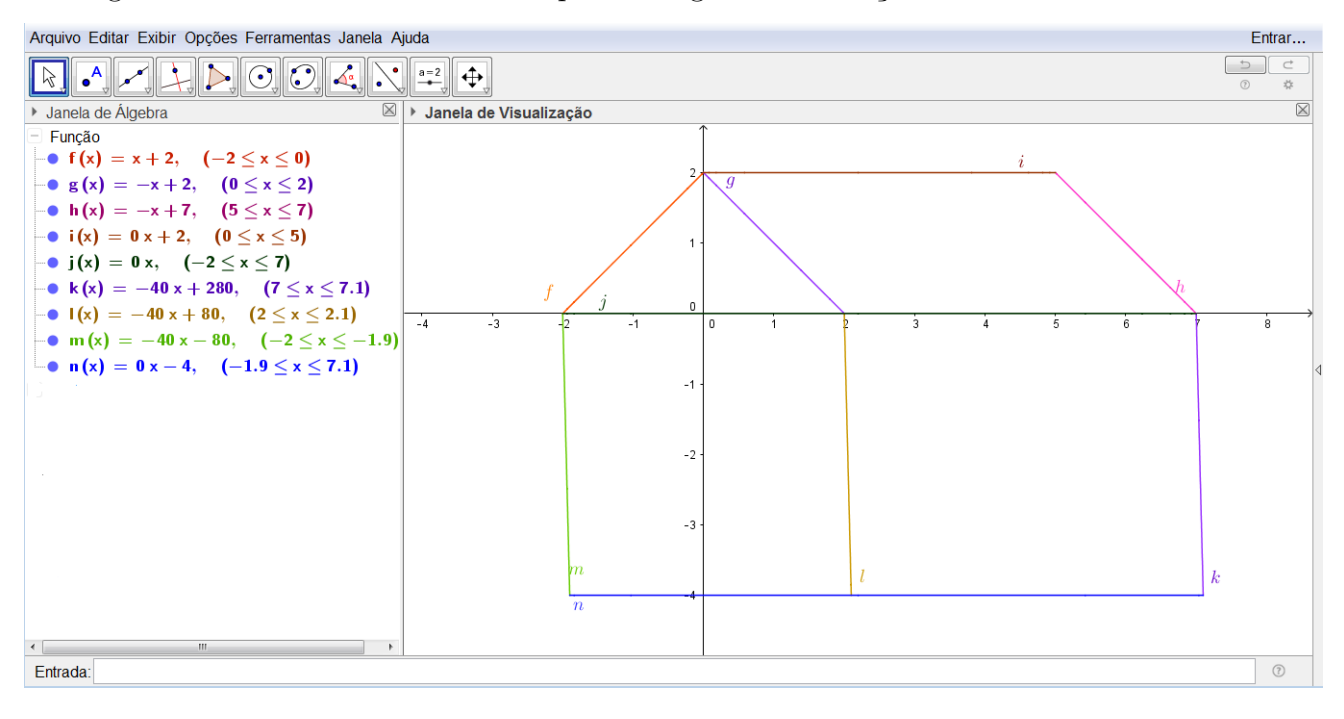

Figura 84: Desenho de uma casa a partir do gráfico de funções afins e constantes

Fonte: a autora

## 7.1.2 Passo a passo executado no software

1°) Clique duas vezes no ícone do software GeoGebra, e aguarde o programa iniciar.

2<sup>o</sup>) Primeiramente, construímos a parte esquerda do telhado da casa. Para isso, devemos ir ao campo de entrada e digitar "f(x) = função [x + 2, -2, 0]" e teclar "enter", definindo a função e o seu domínio.

3°) Para construir a parte central do telhado, utilizamos a função  $g(x) = -x + 2$ , com

domínio  $D(q) = [0, 2]$ . Para isso, devemos ir ao campo de entrada e digitar "g(x) = função  $[-x + 2, 0, 2]^n$  e teclar "enter" definindo a função e o seu domínio.

 $(4^{\circ})$  E, para construirmos a última parte do telhado da casa, devemos digitar "h(x) = função  $[-x + 7, 5, 7]$ " e teclar "enter", definindo a função  $q(x)$  e seu domínio.

5°) Para construir a parte superior do telhado, devemos utilizar uma função constante, dada por  $i(x) = 2$  com domínio  $D(i) = [0, 5]$ . Então, devemos ir ao campo de entrada e digitar "i(x) = função  $[0x + 2, 0, 5]$ " e teclar "enter", definindo a função e o seu domínio.

6<sup>o</sup>) A base do telhado também é construída utilizando uma função constante. Nesse caso é a função  $j(x) = 0$  com domínio em  $D(j) = [-2, 7]$ . Para isso, devemos ir ao campo de entrada e digitar "j(x) = função  $[0x + 0, -2, 7]$ " e teclar "enter", definindo a função e o seu domínio.

7°) Na construção das paredes, precisamos de funções com inclinação de aproximadamente 90<sup>o</sup>. Dessa forma, escolhemos a função  $k(x) = -40x + 280$  para representar a parede lateral direita. Seguindo os passos devemos: ir ao campo de entrada e digitar " $k(x) = \text{função }[-40x]$  $+ 280, 7, 7.1$ ]" e teclar "enter", definindo a função e o seu domínio.

8<sup>o</sup>) Na construção da parede central, utilizamos a função  $l(x) = -40x + 80$  com domínio  $D(l) = [2, 2.1]$ . Para isso, devemos ir ao campo de entrada e digitar "l(x) = função  $[-40x +$  $80$ ,  $2$ ,  $2.1$ ]" e teclar "enter", definindo a função e o seu domínio.

9<sup>o</sup>) Para construir a parede lateral esquerda, escolhemos a função  $m(x) = -40x - 80$  com domínio  $D(m) = [-2, -1.9]$ . Para isso, devemos ir ao campo de entrada e digitar "m(x) = função  $[-40x - 80, -2, -1.9]^n$  e teclar "enter", definindo a função e o seu domínio.

10<sup>o</sup>) Na construção da base da casa, foi usada a função constante  $n(x) = -4$  com domínio  $D(n) = [-1.9, 7.1]$ . Para isso, devemos ir ao campo de entrada e digitar "n(x) = função  $[0x -4, -1.9, 7.1]^n$  e teclando "enter", definindo a função e o seu domínio.

Para reproduzir a figura sem os eixos coordenados, clicamos com o botão direito do mouse na zona gráfica do GeoGebra e, ao abrir a janela, selecionamos a opção "Eixos". Além disso, se quisermos a figura sem os nomes das funções, clicamos com o botão direito do mouse sobre a função desejada e selecionamos a opção "Exibir Rótulo".

Dessa forma, obtemos a figura seguinte:

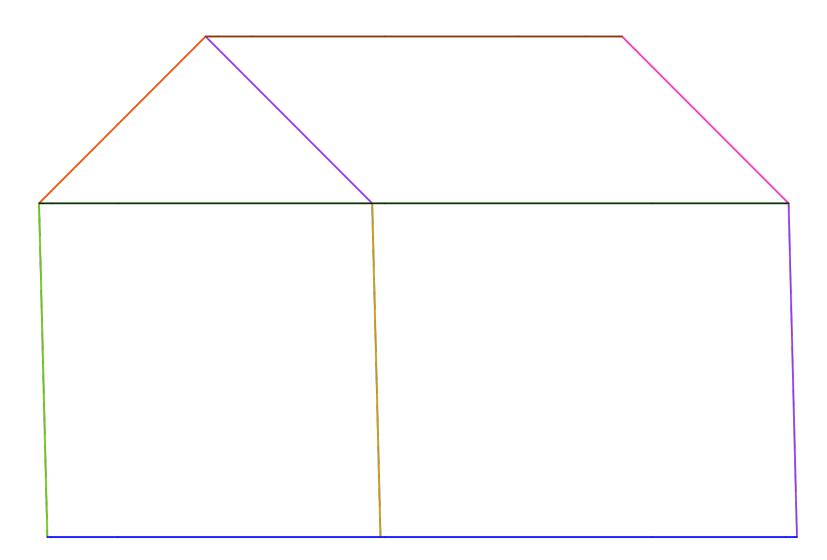

Figura 85: Desenho de uma casa construído no GeoGebra, sem os eixos coordenados

## Fonte: a autora

**Observação**: As funções  $k(x)$ ,  $l(x)$  e  $m(x)$  tem a mesma inclinação pois queremos as paredes da casa sendo retas paralelas. Além disso, ao invés de termos usado as funções  $k(x)$ ,  $l(x)$  e  $m(x)$  para representar as paredes da casa, poderíamos ter usados retas verticais, que conforme já foi visto, não representam gráfico de função. A construção de retas verticais utilizando o software GeoGebra foi explorada nas atividades 3 e 5.

## 7.1.3 Explorando o conhecimento

Para construirmos o desenho dessa casa, exploramos os seguintes tópicos da teoria:

- 1) Gráfico de uma função afim com inclinação positiva.
- 2) Gráfico de uma função afim com inclinação negativa.
- 3) Gráfico de uma função constante.

4) Gráfico da função constante  $j(x) = 0$  que representa o eixo X. No caso da figura construída, como há restrição de domínio, representa apenas um segmento do eixo X.

- 5) Restrição de domínio de funções.
- 6) Gráficos de funções afins com mesma inclinação.

7) Gráfico de uma função afim com inclinação de aproximadamente 90°.

## 7.1.4 Problemas propostos

Nesse tópico, sugerimos que o professor trabalhe e reforce os itens abordados na subseção explorando o conhecimento. Dessa forma, serão propostas três sugestões de atividades a serem executadas:

#### 7.1.4.1 Problema 1

A partir de cada item de "Explorando o conhecimento" que aborda gráfico de uma função, identifique a regra da função, o domínio, a imagem, os elementos da teoria que podem ser explorados e o gráfico da função.

#### **Exemplo**:

Considerando o item 1 de "Explorando o conhecimento", devemos considerar uma função afim com inclinação positiva.

Nesse caso, escolhemos a função  $f(x) = x + 2$  que apresenta:

a) Regra da função:  $f(x) = x + 2$ 

b) Domínio da função:  $D(f) = \{x \in \mathbb{R} / -2 \le x \le 0\}.$ 

O domínio dessa função também pode ser escrito usando a notação  $D(f) = [-2, 0].$ 

c) Imagem da função:  $Im(f) = \{y \in \mathbb{R}/0 \le y \le 2\}.$ 

d) Elementos da teoria que podem ser explorados:

A função  $f(x) = x + 2$  é uma função polinomial do 1<sup>o</sup> grau também denominada função afim, tem inclinação positiva em que o coeficiente  $a = 1$  e  $b = 2$ , onde  $b$  é o valor da ordenada em que o gr´afico intercepta o eixo *Y* .

e) Gráfico:

O gráfico de  $f(x) = x + 2$  com  $D(f) = [-2, 0]$  é um segmento de reta com inclinação positiva. Podemos fazer o gráfico dessa função a partir da tabela a seguir:

Tabela 7: Tabela para construção do gráfico da função  $f(x) = x + 2$  com  $D(f) = [-2, 0]$ 

|  | $f(x) = x + 2$                | Pontos da reta |
|--|-------------------------------|----------------|
|  | $f(-2) = -2 + 2 = 0$ $(-2,0)$ |                |
|  | $f(0) = 0 + 2 = 2$            |                |

Fonte: a autora

Dessa forma, o gráfico de  $f(x) = x + 2$  com  $D(f) = [-2, 0]$  é:

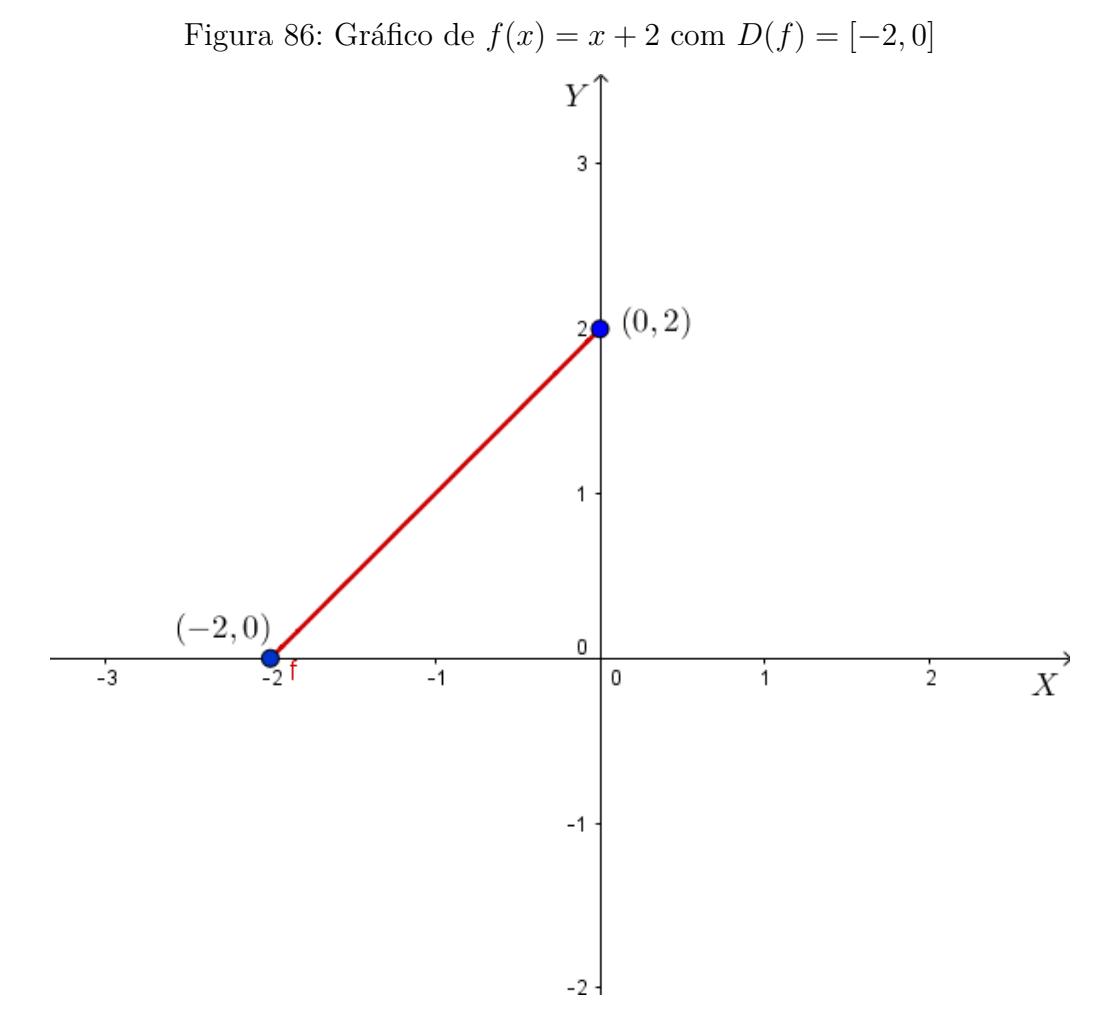

Fonte: a autora

Observação: Sugerimos que o professor execute essa atividade para todas as funções utilizadas na construção do desenho da casa.

### 7.1.4.2 Problema 2

Desafiar os alunos a incrementar essa casa, construindo portas e janelas, por exemplo.

#### 7.1.4.3 Problema 3

Construir a figura da mesma casa, porém utilizando pelo menos uma função modular.

# 7.2 Atividade 2

O objetivo dessa atividade ´e construir um rosto infantil, utilizando o software GeoGebra, explorando o gráfico de funções polinomiais do  $1^{\rm o}$ grau, também denominadas funções afins e funções polinomiais do 2<sup>o</sup> grau, denominadas funções quadráticas.

# 7.2.1 Executando a atividade com o software GeoGebra

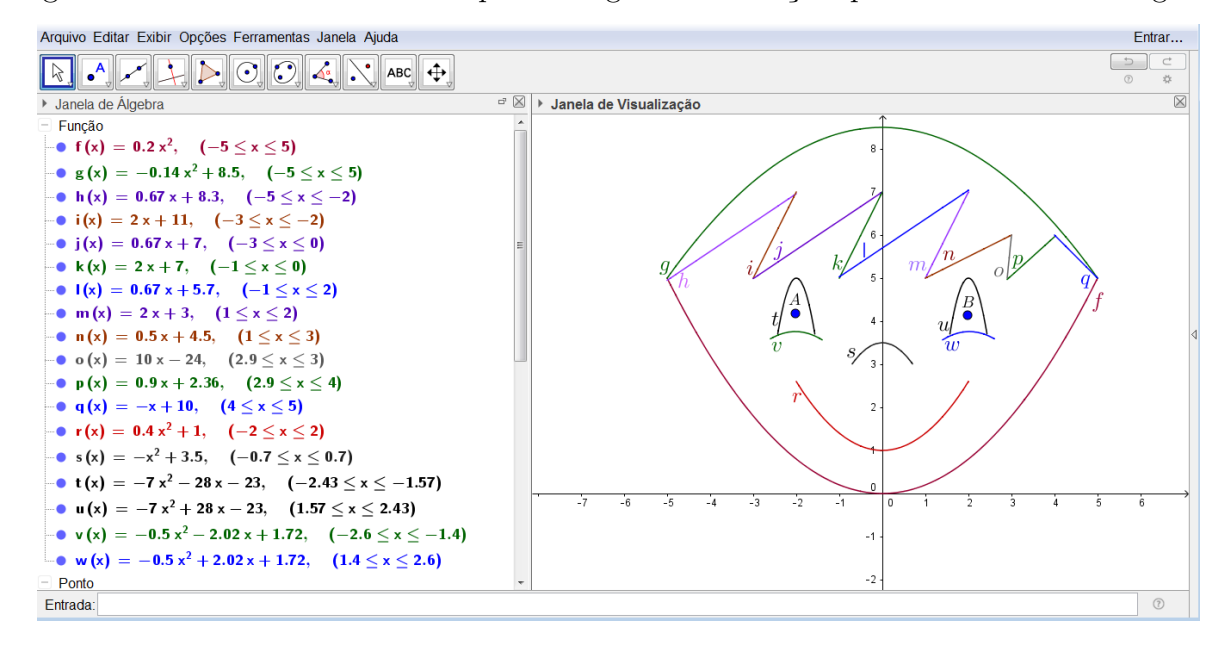

Figura 87: Desenho de um rosto a partir do gráfico de funções polinomiais do 1º e 2º graus

Fonte: a autora

# 7.2.2 Passo a passo executado no software:

1°) Clique duas vezes no ícone do software GeoGebra, e aguarde o programa iniciar.

 $2^{\circ}$ ) Primeiramente, construímos o contorno do rosto utilizando as funções  $f(x) = 0, 2x^2$ com domínio  $[-5, 5]$  e  $g(x) = -0$ ,  $14x^2 + 8$ , 5 com domínio  $[-5, 5]$ . Para essa construção, devemos ir ao campo de entrada, e digitar " $f(x) = \text{função } [0.2x \text{ } ^2, -5, 5]$ " e teclar "enter", definindo o gráfico da função  $f(x)$  e seu domínio.

3°) Ainda no campo de entrada, devemos digitar " $g(x) = \text{função } [-0.14x \text{ }^{\circ} 2 + 8.5, -1]$ 5, 5]" e teclar "enter", definindo o gráfico da função  $g(x)$  e seu domínio.

4°) Para fazer o desenho do cabelo foram utilizadas as funções  $h(x)$ ,  $i(x)$ ,  $j(x)$ ,  $k(x)$ ,  $l(x)$ ,  $m(x)$ ,  $n(x)$ ,  $o(x)$ ,  $p(x)$  e  $q(x)$ , com domínio definido de forma que não ficassem espaços em branco entre os gráficos das funções. Primeiramente foi construído o gráfico de  $h(x)$ . Para isso, devemos ir ao campo de entrada e digitar "h(x) = função [0.67x + 8.3, -5, -2]" e teclar "enter".

 $5^{\circ}$ ) Para construir o gráfico de  $i(x)$ , devemos ir ao campo de entrada e digitar "i(x)  $=\text{função } [2x + 11, -3, -2]$ " e teclar "enter".

6<sup>o</sup>) Na construção do gráfico de  $j(x)$ , devemos ir ao campo de entrada e digitar "j(x) = função  $[0.67x + 7, -3, 0]$ " e teclar "enter".

 $(7^{\circ})$  Na construção do gráfico de  $k(x)$ , devemos ir ao campo de entrada e digitar "k(x) = função  $[2x + 7, -1, 0]^n$  e teclar "enter".

 $8^{\circ}$ ) Na construção do gráfico de  $l(x)$ , devemos ir ao campo de entrada e digitar "l(x) = função  $[0.67x + 5.7, -1, 2]$ " e teclar "enter".

9<sup>o</sup>) Na construção do gráfico de  $m(x)$ , devemos ir ao campo de entrada e digitar "m(x) = função  $[2x + 3, 1, 2]$ " e teclar "enter".

10<sup>o</sup>) Na construção do gráfico de  $n(x)$ , devemos ir ao campo de entrada e digitar "n(x) = função  $[0.5x + 4.5, 1, 3]$ " e teclar "enter".

11<sup>o</sup>) Na construção do gráfico de  $o(x)$ , devemos ir ao campo de entrada e digitar " $o(x)$  = função  $[10x - 24, 2.9, 3]$ " e teclar "enter".

12<sup>o</sup>) Na construção do gráfico de  $p(x)$ , devemos ir ao campo de entrada e digitar " $p(x)$  = função  $[0.9x + 2.36, 2.9, 4]$ " e teclar "enter".

13<sup>o</sup>) Na construção do gráfico de  $q(x)$ , devemos ir ao campo de entrada e digitar " $q(x)$  = função  $[-x + 10, 4, 5]^n$  e teclar "enter".

14<sup>o</sup>) Para construir a boca, foi usada a função  $r(x)$  com domínio [−2, 2]. Então, devemos ir ao campo de entrada, digitar "r(x) = função  $[0.4x^2 + 1, -2, 2]$ " e teclar "enter".

15<sup>o</sup>) Na construção do nariz, foi usada a função *s*(*x*), com domínio [−0.7*,* 0.7]. Para isso, devemos ir ao campo de entrada, digitar "s(x) = função  $[-x^2 + 3.5, -0.7, 0.7]$ " e teclar "enter".

16<sup>o</sup>) No desenho dos olhos foram usadas as funções  $t(x)$ ,  $u(x)$ ,  $v(x)$  e  $w(x)$ . Primeiramente, devemos ir ao campo de entrada, digitar " $t(x) = \text{função}$  [-7x<sup> $\textdegree$ </sup>2 - 28x - 23, -2.43,  $-1.57$ " e teclar "enter".

17°) Na construção do outro olho, foi usada a função  $u(x)$ . Nesse caso, devemos ir ao campo de entrada, digitar "u(x) = função  $[-7x^2 + 28x - 23, 1.57, 2.43]$ " e teclar "enter".

18<sup>o</sup>) Na construção do gráfico de  $v(x)$ , devemos ir ao campo de entrada, digitar " $v(x)$  =

função  $[-0.5x^2 - 2.02x + 1.72, -2.6, -1.4]$ " e teclar "enter".

19<sup>o</sup>) Na construção do gráfico de  $w(x)$ , devemos ir ao campo de entrada, digitar "w(x) = função  $[-0.5x^2 + 2.02x + 1.72, 1.4, 2.6]$ " e teclar "enter".

20<sup>o</sup>) Na construção dos olhos, além das funções  $t(x)$ ,  $u(x)$ ,  $v(x)$  e  $w(x)$ , foram usados os pontos A e B de coordenadas (−2*,* 02; 4*,* 18) e (1*,* 98; 4*,* 14) respectivamente. Para inserir pontos, devemos ir na barra de ferramentas do GeoGebra, clicar na opção "Ponto", e em seguida clicar na janela de visualização no local que se deseja inserir os pontos.

Para reproduzir a figura sem os eixos coordenados, clicamos com o botão direito do mouse na zona gráfica do GeoGebra e, ao abrir a janela, selecionamos a opção "Eixos". Além disso, se quisermos a figura sem os nomes das funções, clicamos com o botão direito do mouse sobre a função desejada e selecionamos a opção "Exibir Rótulo". Dessa forma, obtemos a figura a seguir:

Figura 88: Desenho de um rosto a partir do gráfico de funções polinomiais do 1º e 2º graus, sem os eixos coordenados

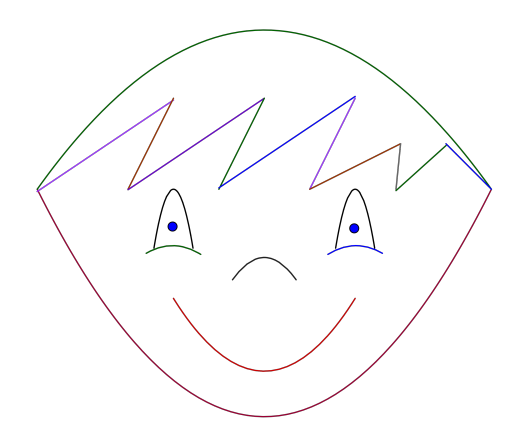

Fonte: a autora

# 7.2.3 Explorando o conhecimento

Para construirmos o desenho desse rosto, exploramos os seguintes tópicos da teoria:

- 1) Gráfico de uma função afim com inclinação positiva.
- 2) Gráfico de uma função afim com inclinação negativa.

3) Gráficos de funções afins com mesma inclinação.

4) Restrição de domínio de funções.

5) Gráfico de uma função polinomial do  $2^{\circ}$  grau, também denominada função quadrática com coeficiente *a* positivo.

6) Gráfico de uma função polinomial do  $2^{\circ}$  grau, também denominada função quadrática com coeficiente *a* negativo.

7) Ponto de intersec¸c˜ao da par´abola com o eixo *Y* .

## 7.2.4 Problemas propostos

Nesse tópico, sugerimos que o professor trabalhe e reforce os itens abordados na subseção "Explorando o conhecimento". Dessa forma, serão propostas três sugestões de atividades a serem executadas:

#### 7.2.4.1 Problema 1

A partir de cada item de "Explorando o conhecimento", identifique a regra da função, o domínio, a imagem, os elementos da teoria que podem ser explorados e o gráfico da função.

#### **Exemplo**:

Considerando o item 5 de "Explorando o conhecimento", devemos considerar uma função quadrática com coeficiente *a* positivo. Nesse caso, escolhemos a função  $r(x) = 0, 4x^2 + 1$ que apresenta:

a) Regra da função:  $r(x) = 0, 4x^2 + 1$ 

b) Domínio da função:  $D(r) = \{x \in \mathbb{R}/-2 \le x \le 2\}$ . O domínio dessa função também pode ser escrito usando a notação de intervalo  $D(r) = [-2, 2]$ .

c) Imagem da função:  $Im(r) = \{ y \in \mathbb{R} / 1 \le y \le 2, 6 \}.$ 

d) Elementos da teoria que podem ser explorados:

A função  $r(x) = 0, 4x^2 + 1$  é uma função polinomial do 2<sup>°</sup> grau também denominada função quadrática, tem coeficiente positivo  $a = 0, 4$ , portanto a parábola que representa o gráfico dessa função tem concavidade voltada para cima, coeficiente  $b = 0$  e coeficiente  $c = 1$ , onde *c* é o valor da ordenada em que o gráfico intercepta o eixo *Y*.

e) Gráfico

O gráfico de  $r(x) = 0, 4x^2 + 1$  com  $D(r) = [-2, 2]$  é uma parábola com concavidade voltada para cima. Podemos fazer o gráfico dessa função, utilizando os passos a seguir:

1 o ) Concavidade: voltada para cima pois *a >* 0

2<sup>o</sup>) Raízes

Aplicando a fórmula resolutiva de uma equação do 2<sup>o</sup> grau temos:

 $\Delta = b^2 - 4ac \Rightarrow \Delta = 0^2 - 4 \cdot 0, 4 \cdot 1 \Rightarrow \Delta = -1, 6$ 

(Lembrando que quando  $\Delta$  < 0, não encontramos raízes reais, e nesse caso a parábola não intersecta o eixo *X*).

3<sup>°</sup>) Intersecção da parábola com o eixo *Y* 

A parábola intersecta o eixo *Y*, quando  $x = 0$ , ou seja, no ponto  $(0, c)$ . Logo, no caso da parábola que representa o gráfico da função  $r(x) = 0, 4x^2 + 1$ , o ponto de intersecção da parábola com o eixo  $Y \notin (0, 1)$ .

4<sup>o</sup>) Vértice da parábola:

 $x_v = -\frac{b}{2}$  $\frac{b}{2a} \Rightarrow x_v = -\frac{0}{2 \cdot 0}$  $\frac{0}{2 \cdot 0, 4} \Rightarrow x_v = \frac{0}{0,}$  $\frac{0}{0,8} \Rightarrow x_v = 0$  $y_v = -\frac{\Delta}{4}$  $\frac{a}{4a} \Rightarrow y_v = -$ −1*,* 6  $\frac{-1,6}{4\cdot 0,4} \Rightarrow y_v = \frac{1,6}{1,6}$  $\frac{1}{1,6}$   $\Rightarrow$   $y_v = 1$ 

Logo, o vértice dessa parábola é dado pelo ponto  $V(0, 1)$ .

5°) Encontrar as extremidades:

Nesse caso, como  $D(r) = [-2, 2]$ , vamos considerar os pontos de abscissa  $x = -2$  e  $x = 2$ . Considerando a função  $r(x) = 0, 4x^2 + 1$ , temos:

 $r(-2) = 0, 4 \cdot (-2)^2 + 1 \Rightarrow r(-2) = 0, 4 \cdot 4 + 1 \Rightarrow r(-2) = 1, 6 + 1 \Rightarrow r(-2) = 2, 6.$  $r(2) = 0, 4 \cdot 2^2 + 1 \Rightarrow r(2) = 0, 4 \cdot 4 + 1 \Rightarrow r(2) = 1, 6 + 1 \Rightarrow r(2) = 2, 6.$ 

Portanto, a parábola que representa o gráfico da função  $r(x) = 0, 4x^2 + 1$ , possui extremidades nos pontos (−2*,* 2*.*6) e (2*,* 2*.*6).

Representando esses pontos encontrados, podemos traçar o gráfico:

Figura 89: Gráfico da função  $r(x) = 0, 4x^2 + 1$ 

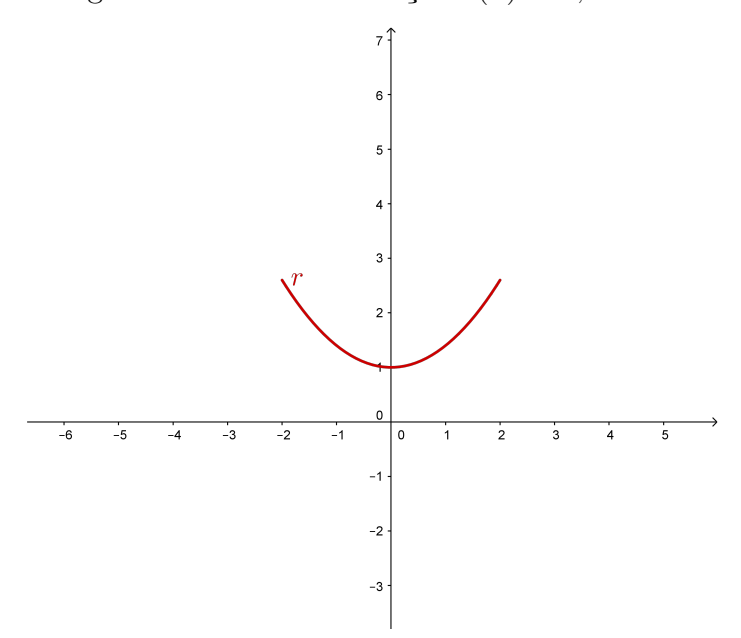

99

Fonte: a autora

Observação: Sugerimos que o professor execute essa atividade para todas as funções utilizadas na construção do desenho desse rosto.

## 7.2.4.2 Problema 2

Desafiar os alunos a fazer o desenho de um rosto triste, construindo a figura da boca usando uma parábola com concavidade para baixo, por exemplo.

# 7.2.4.3 Problema 3

Fazer o desenho do cabelo do menino, utilizando apenas funções afins decrescentes.

# 7.3 Atividade 3

O objetivo dessa atividade ´e construir a figura de uma pipa, utilizando o software GeoGebra, explorando o gráfico de funções afins, constantes, modulares, exponenciais e retas verticais.

# 7.3.1 Executando a atividade com o software GeoGebra

Figura 90: Desenho de uma pipa a partir do gráfico de funções modulares, afins, constantes e exponenciais

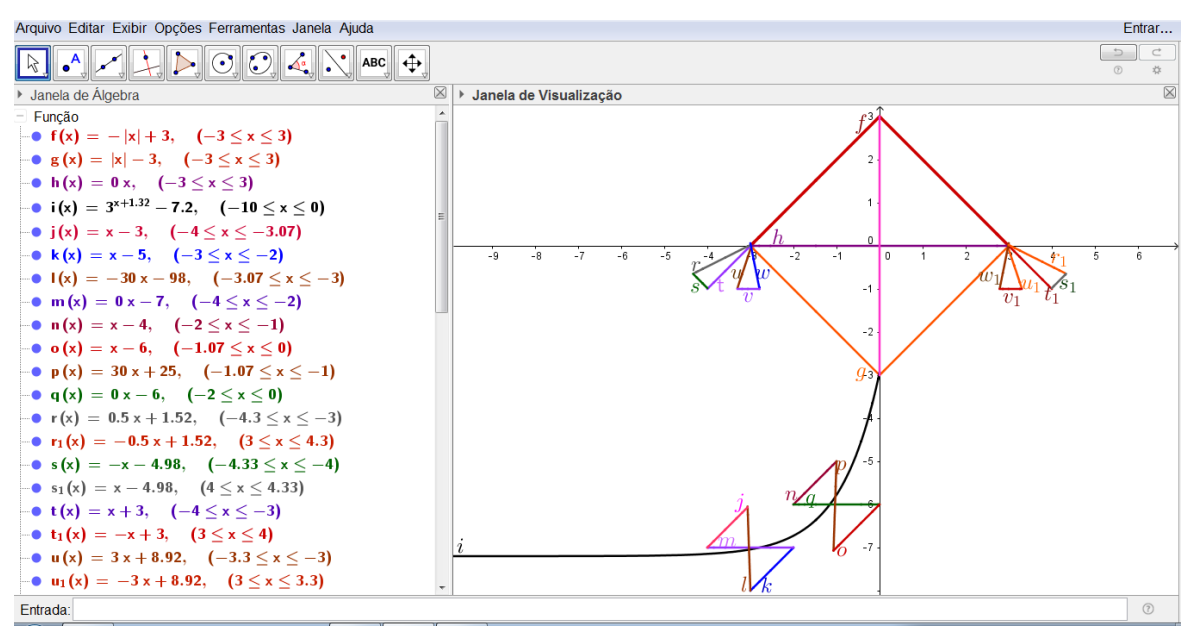

Fonte: a autora

# **Reprodu¸c˜ao da Janela de ´algebra**

 $f(x) = -|x| + 3, (-3 \le x \le 3)$ 

$$
g(x) = |x| - 3, (-3 \le x \le 3)
$$
  
\n
$$
h(x) = 0x, (-3 \le x \le 3)
$$
  
\n
$$
i(x) = 3^{x+1.32} - 7.2, (-10 \le x \le 0)
$$
  
\n
$$
j(x) = x - 3, (-4 \le x \le -3.07)
$$
  
\n
$$
k(x) = x - 5, (-3 \le x \le -2)
$$
  
\n
$$
l(x) = -30x - 98, (-3.07 \le x \le -3)
$$
  
\n
$$
m(x) = 0x - 7, (-4 \le x \le -2)
$$
  
\n
$$
n(x) = x - 4, (-2 \le x \le -1)
$$
  
\n
$$
o(x) = x - 6, (-1.07 \le x \le 0)
$$
  
\n
$$
p(x) = 30x + 25, (-1.07 \le x \le -1)
$$
  
\n
$$
q(x) = 0x - 6, (-2 \le x \le 0)
$$
  
\n
$$
r(x) = 0.5x + 1.52, (-4.3 \le x \le -3)
$$
  
\n
$$
r_1(x) = -0.5x + 1.52, (3 \le x \le 4.3)
$$
  
\n
$$
s(x) = -x - 4.98, (-4.33 \le x \le -4)
$$
  
\n
$$
s_1(x) = x - 4.98, (4 \le x \le 4.33)
$$
  
\n
$$
t(x) = x + 3, (-4 \le x \le -3)
$$
  
\n
$$
t_1(x) = -x + 3, (3 \le x \le 4)
$$
  
\n
$$
u(x) = 3x + 8.92, (-3.3 \le x \le -3)
$$
  
\n
$$
u_1(x) = -3x + 8.92, (3 \le x \le 3.3)
$$
  
\n
$$
v(x) = 0x - 1, (-3.3 \le x \le -2.79)
$$
  
\n
$$
v_1(x) = 0x - 1, (2.79 \le x \le 3.3)
$$
  
\n
$$
w(x) = -5x - 14.94, (-3 \le x \le
$$

# 7.3.2 Passo a passo executado no software

1°) Clique duas vezes no ícone do software GeoGebra, e aguarde o programa iniciar.

2<sup>o</sup>) Primeiramente, construímos a parte superior da pipa, usando uma função modular. Para isso, devemos ir ao campo de entrada e digitar " $f(x) = \text{função } [-|x| + 3, -3, 3]$ " e teclar "enter" definindo a função e o seu domínio.

3°) Depois, construímos a parte inferior da pipa, em que também foi utilizada uma função modular. Para isso, devemos ir ao campo de entrada e digitar " $g(x) = fungão$ [|*x*| − 3, −3, 3]" e teclar "enter" definindo a função e o seu domínio.

4<sup>o</sup>) Na construção das hastes de sustentação da pipa, utilizamos dois segmentos de retas, uma reta vertical  $x = 0$ , que não representa gráfico de função e a reta que representa o gráfico da função constante  $h(x) = 0$ . Para fazer a reta vertical, devemos ir à barra de ferramentas do GeoGebra, selecionar a opção "segmento" e, depois clicar no ponto onde será o início e no ponto onde será o fim do segmento.

Observação: Outra forma de construir a reta vertical, é utilizando o comando curva do GeoGebra. Para isso, devemos ir ao campo de entrada e digitar "Curva( Expressão que representa a função nas abscissas, Expressão que representa a função nas ordenadas, Variável, Valor Inicial, Valor Final)". No caso da reta vertical utilizada no desenho da pipa devemos digitar: "Curva(0, t, t, -3, 3)" e teclar "enter".

 $5^{\circ}$ ) Para obter o segmento de reta que representa o gráfico da função constante  $h(x) = 0$ , devemos ir ao campo de entrada e digitar " $h(x) = \text{função } [0x, -3, 3]$ " e teclar "enter".

6°) Na confecção da linha da pipa foi usada a função exponencial  $i(x) = 3^{x+1,32} - 7, 2,$ cujo domínio é dado por [−10,0]. Para isso, devemos ir ao campo de entrada e digitar "i(x) = função  $[3 \text{ }^{\circ}$  (x + 1.32) -7.2, -10, 0]" e teclar "enter".

 $(7^{\circ})$  No desenho da rabiola da pipa, foram usadas as funções afins  $j(x)$ ,  $k(x)$ ,  $l(x)$ ,  $m(x)$ ,  $n(x), o(x), p(x), q(x), r(x), r_1(x), s(x), s_1(x), t(x), t_1(x), u(x), u_1(x), v(x), v_1(x), w(x)$ *w*<sub>1</sub>(*x*). A primeira parte construída foi dada pela função  $j(x) = x - 3$  cujo domínio é dado por [−4, −3.07]. Nesse caso, devemos ir ao campo de entrada e digitar "j(x) = função [x -3, -4, -3.07]" e teclar "enter".

 $8^{\circ}$ ) Na construção do gráfico de  $k(x)$ , devemos ir ao campo de entrada e digitar "k(x) = função  $[x - 5, -3, -2]^n$  e teclar "enter".

9<sup>o</sup>) Na construção do gráfico de  $l(x)$ , devemos ir ao campo de entrada e digitar "l(x) = função  $[-30x - 98, -3.07, -3]$ " e teclar "enter".

10<sup>o</sup>) Na construção do gráfico de  $m(x)$ , devemos ir ao campo de entrada e digitar "m(x) = função  $[0x - 7, -4, -2]^n$  e teclar "enter".

11<sup>o</sup>) Na construção do gráfico de  $n(x)$ , devemos ir ao campo de entrada e digitar "n(x) = função  $[x - 4, -2, -1]'$ " e teclar "enter".

12<sup>o</sup>) Na construção do gráfico de  $o(x)$ , devemos ir ao campo de entrada e digitar " $o(x)$  = função  $[x - 6, -1.07, 0]$ " e teclar "enter".

13<sup>o</sup>) Na construção do gráfico de  $p(x)$ , devemos ir ao campo de entrada e digitar " $p(x)$  = função  $[30x + 25, -1.07, -1]$ " e teclar "enter".

14<sup>o</sup>) Na construção do gráfico de  $q(x)$ , devemos ir ao campo de entrada e digitar " $q(x)$  = função  $[0x - 6, -2, 0]^n$  e teclar "enter".

15<sup>o</sup>) Na construção do gráfico de  $r(x)$ , devemos ir ao campo de entrada e digitar "r(x) = função  $[0.5x +1.52, -4.3, -3]$ " e teclar "enter".

16<sup>o</sup>) Na construção do gráfico de  $r_1(x)$ , devemos ir ao campo de entrada e digitar "r<sub>-1</sub>(x)  $= \text{função } [-0.5x + 1.52, 3, 4.3]$ " e teclar "enter".

17<sup>o</sup>) Na construção do gráfico de  $s(x)$ , devemos ir ao campo de entrada e digitar " $s(x)$  = função  $[-x - 4.98, -4.33, -4]$ " e teclar "enter".

18<sup>o</sup>) Na construção do gráfico de  $s_1(x)$ , devemos ir ao campo de entrada e digitar "s<sub>-1</sub>(x)  $=$  função [x - 4.98, 4, 4.33]" e teclar "enter".

19<sup>o</sup>) Na construção do gráfico de  $t(x)$ , devemos ir ao campo de entrada e digitar "t(x) = função  $[x +3, -4, -3]'$ " e teclar "enter".

20°) Na construção do gráfico de  $t_1(x)$ , devemos ir ao campo de entrada e digitar "t\_1(x)  $=\text{função }[-x+3, 3, 4]$ " e teclar "enter".

 $21^{\circ}$ ) Na construção do gráfico de  $u(x)$ , devemos ir ao campo de entrada e digitar "u(x) = função  $[3x + 8.92, -3.3, -3]$ " e teclar "enter".

 $22^{\circ}$ ) Na construção do gráfico de  $u_1(x)$ , devemos ir ao campo de entrada e digitar "u\_1(x)  $=$  função  $[-3x +8.92, 3, 3.3]$ " e teclar "enter".

 $23^{\circ}$ ) Na construção do gráfico de  $v(x)$ , devemos ir ao campo de entrada e digitar " $v(x)$  = função  $[0x - 1, -3.3, -2.79]$ " e teclar "enter".

 $24^{\circ}$ ) A função  $v_1(x)$ , tem a mesma regra de  $v(x)$  porém, com domínio diferente. Para a construção do gráfico dessa função, devemos ir ao campo de entrada e digitar "v $\lrcorner 1(x)$  = função  $[0x - 1, 2.79, 3.3]$ " e teclar "enter".

 $25^{\circ}$ ) Na construção do gráfico de  $w(x)$ , devemos ir ao campo de entrada e digitar "w(x) = função  $[-5x - 14.94, -3, -2.79]$ " e teclar "enter".

26<sup>o</sup>) Na construção do gráfico de  $w_1(x)$ , devemos ir ao campo de entrada e digitar "w<sub>-1</sub>(x)

 $=$  função  $[5x - 14.94, 2.79, 3]$ " e teclar "enter".

Para reproduzir a figura sem os eixos coordenados, clicamos com o bot˜ao direito do mouse na zona gráfica do GeoGebra e, ao abrir a janela, selecionamos a opção "Eixos". Além disso, se quisermos a figura sem os nomes das funções, clicamos com o botão direito do mouse sobre a função desejada e selecionamos a opção "Exibir Rótulo". Dessa forma, obtemos a figura seguinte:

Figura 91: Desenho de uma pipa a partir do gráfico de funções modulares, afins, constantes e exponenciais sem os eixos coordenados

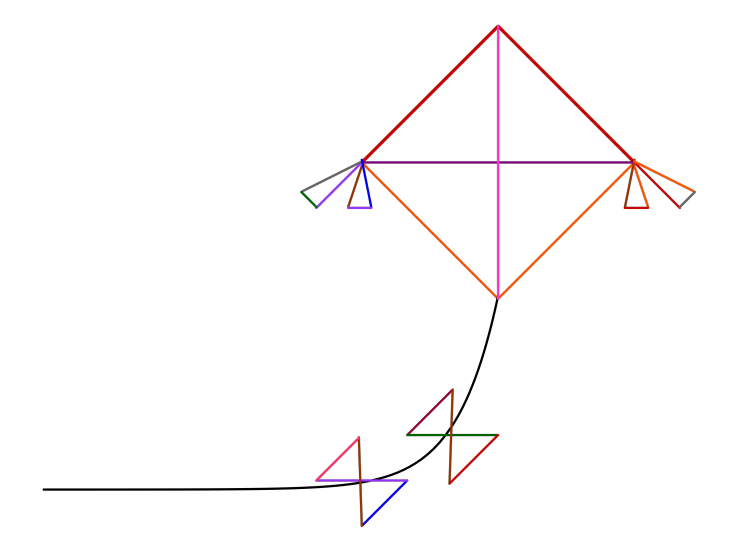

Fonte: a autora

# 7.3.3 Explorando o conhecimento

Para construirmos o desenho dessa pipa, exploramos os seguintes tópicos da teoria:

- 1) Gráfico de uma função afim com inclinação positiva.
- 2) Gráfico de uma função afim com inclinação negativa.
- 3) Gráfico de uma função constante.
- 4) Restrição de domínio de funções.
- 5) Gráficos de funções afins com mesma inclinação.

6) Gráfico da função constante  $h(x) = 0$  que representa o eixo *X*. No caso da figura construída, como há restrição de domínio, representa apenas um segmento do eixo X.

7) A reta vertical  $x = 0$ , que representa o eixo *Y*. No caso da figura construída, representamos apenas um segmento do eixo *Y* .

8) Gráfico de funções modulares.

9) Gráfico de uma função exponencial crescente.

## 7.3.4 Problemas propostos

Nesse tópico, sugerimos que o professor trabalhe e reforce os itens abordados na subseção "Explorando o conhecimento". Dessa forma, serão propostas três sugestões de problemas a serem executados:

#### 7.3.4.1 Problema 1

A partir de cada item de "Explorando o conhecimento" que aborda gráfico de uma função, identifique a regra da função, o domínio, a imagem, os elementos da teoria que podem ser explorados e o gráfico da função.

#### **Exemplo**:

Considerando o item 8 de "Explorando o conhecimento", devemos considerar uma função modular.

Nesse caso, escolhemos a função  $q(x) = |x| - 3$  que apresenta:

a) Regra da função:  $g(x) = |x| - 3$ 

b) Domínio da função:  $D(g) = \{x \in \mathbb{R}/-3 \le x \le 3\}$ . O domínio dessa função também pode ser escrito usando a notação de intervalo, dado por  $D(g) = [-3, 3]$ .

c) Imagem da função:  $Im(g) = \{y \in \mathbb{R}/-3 \le y \le 0\}.$ 

d) Elementos da teoria que podem ser explorados: A função  $g(x) = |x| - 3$  é uma função modular, cujo gráfico é uma translação vertical do gráfico da função dada por  $q_1(x) = |x|$ . Para obter o gráfico de  $g(x)$ , transladamos o gráfico de  $g_1(x)$ , 3 unidades para baixo.

e) Gráfico: O gráfico de  $g(x) = |x| - 3$  com  $D(g) = [-3, 3]$  é obtido, seguindo os passos:

1<sup>o</sup>) Primeiramente, construímos o gráfico de uma função polinomial do 1<sup>o</sup> grau da forma  $g_2(x) = x$ , com domínio dado por  $D(g_2) = [-3, 3]$ . Para isso, utilizamos a tabela seguinte:

Tabela 8: Tabela para construção do gráfico da função  $g_2(x) = x$  com  $D(g_2) = [-3, 3]$ 

| $g_2(x) = x$          | Pontos da reta |
|-----------------------|----------------|
| $+q_2(-3) =$<br>$=-3$ |                |
| $q_2(3) = 3$          |                |

Fonte: a autora

Obtendo o gráfico:

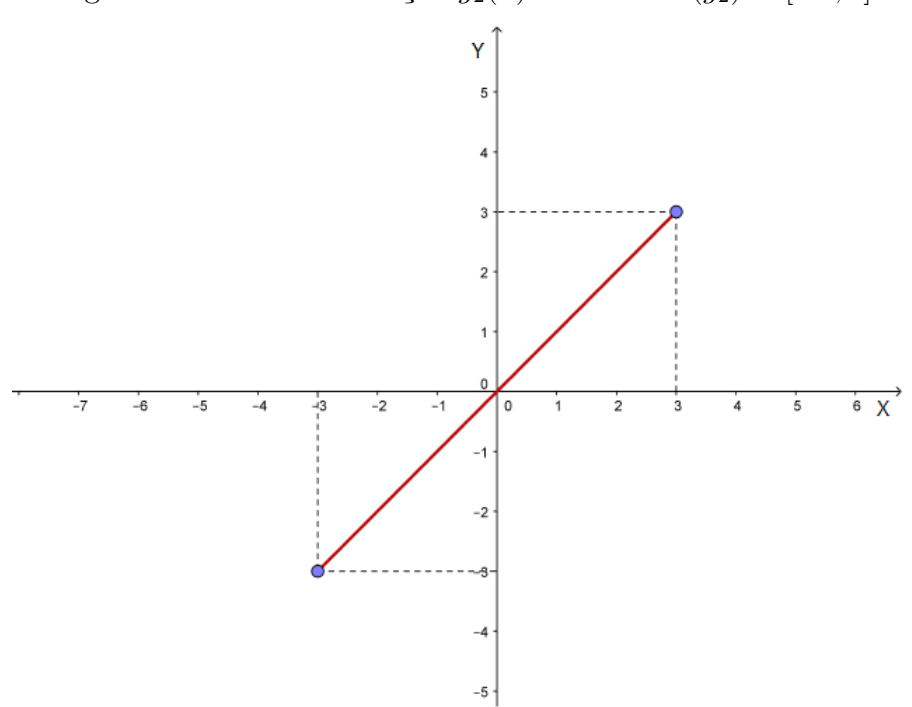

Figura 92: Gráfico da função  $g_2(x) = x$  com  $D(g_2) = [-3, 3]$ 

Fonte: a autora

 $2^{\circ}$ ) No gráfico de  $g_2(x) = x$ , conservamos os pontos de ordenadas não negativas e e transformamos os pontos de ordenadas negativas em seus simétricos em relação ao eixo  $X$ , obtendo assim o gráfico de  $g_1(x) = |x|$ , com domínio  $D(g_1) = [-3, 3]$ .

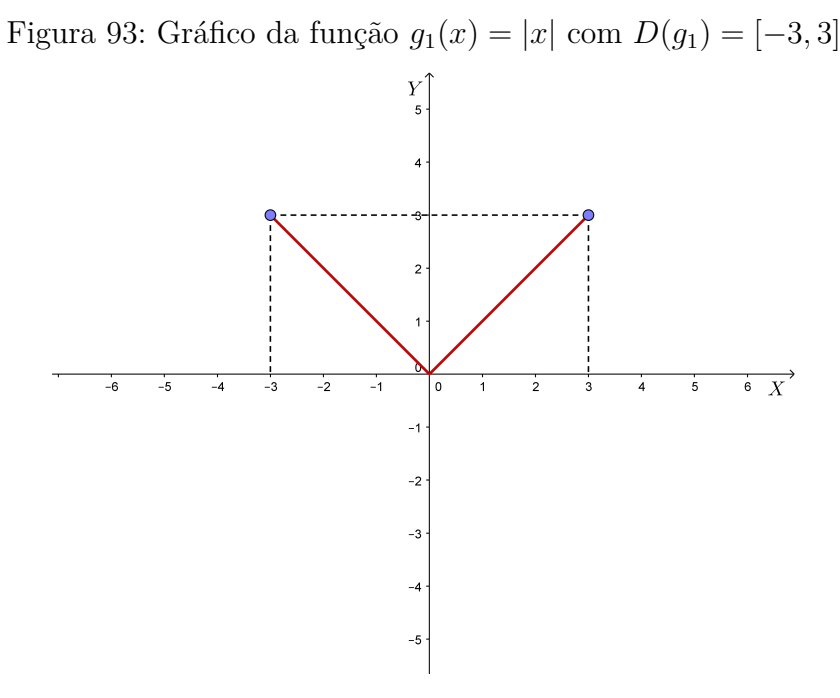

Fonte: a autora

3<sup>o</sup>) Para obter o gráfico de  $g(x) = |x| - 3$  com  $D(g) = [-3, 3]$ , transladamos o gráfico de  $g_1(x) = |x|$ , 3 unidades para baixo e obtemos o gráfico seguinte:

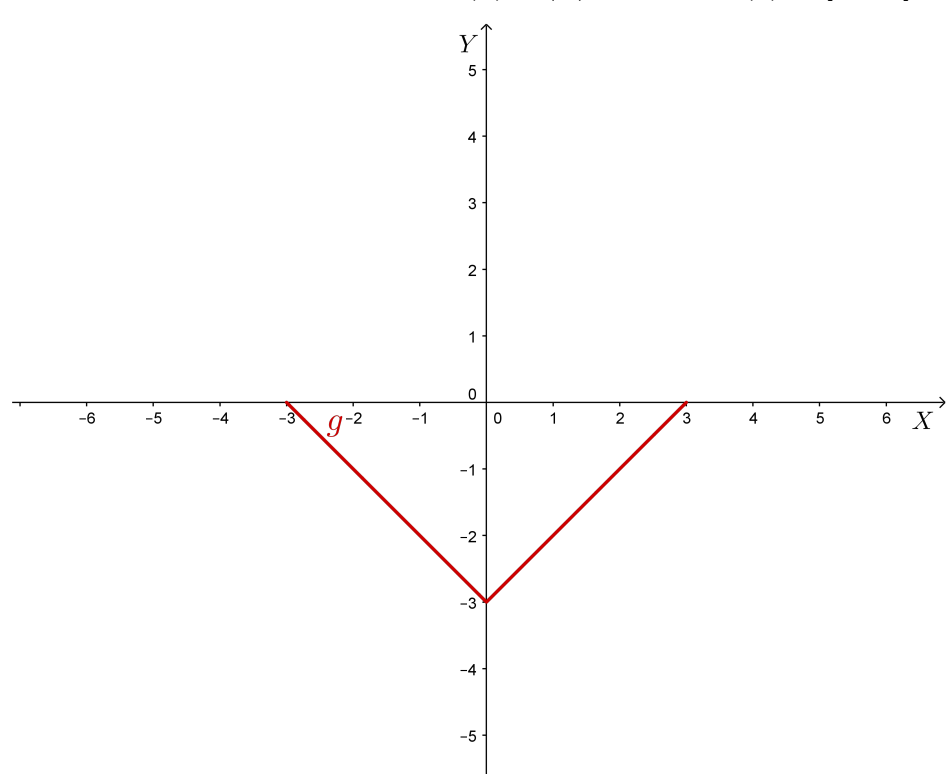

Figura 94: Gráfico da função  $g(x) = |x| - 3$  com  $D(g) = [-3, 3]$ 

Fonte: a autora

Observação: Sugerimos que o professor execute essa atividade para todas as funções utilizadas na construção do desenho da pipa.

#### 7.3.4.2 Problema 2

Desafiar os alunos a fazer o desenho da pipa, utilizando somente funções afins.

#### 7.3.4.3 Problema 3

Desafiar os alunos a fazer o desenho da linha da pipa, utilizando uma função exponencial decrescente.

# 7.4 Atividade 4

O objetivo dessa atividade ´e construir a figura de um pinheiro, utilizando o software GeoGebra, explorando o gráfico de funções exponenciais e funções quadráticas.

# 7.4.1 Executando a atividade com o software GeoGebra

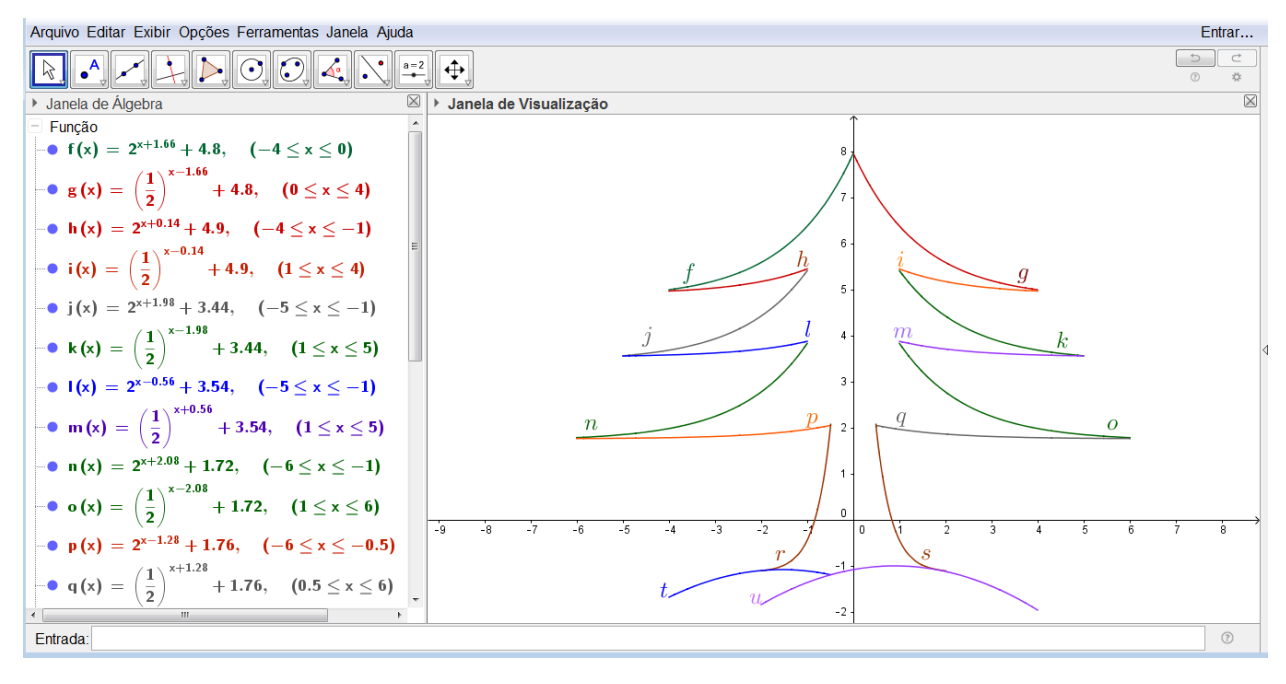

Figura 95: Desenho de um pinheiro a partir do gráfico de funções exponenciais e quadráticas

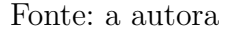

# **Reprodu¸c˜ao da janela de ´algebra**

$$
f(x) = 2^{x+1.66} + 4.8, (-4 \le x \le 0)
$$
  
\n
$$
g(x) = \left(\frac{1}{2}\right)^{x-1.66} + 4.8, (0 \le x \le 4)
$$
  
\n
$$
h(x) = 2^{x+0.14} + 4.9, (-4 \le x \le -1)
$$
  
\n
$$
i(x) = \left(\frac{1}{2}\right)^{x-0.14} + 4.9, (1 \le x \le 4)
$$
  
\n
$$
j(x) = 2^{x+1.98} + 3.44, (-5 \le x \le -1)
$$
  
\n
$$
k(x) = \left(\frac{1}{2}\right)^{x-1.98} + 3.44, (1 \le x \le 5)
$$
  
\n
$$
l(x) = 2^{x-0.56} + 3.54, (-5 \le x \le -1)
$$
  
\n
$$
m(x) = \left(\frac{1}{2}\right)^{x+0.56} + 3.54, (1 \le x \le 5)
$$
  
\n
$$
n(x) = 2^{x+2.08} + 1.72, (-6 \le x \le -1)
$$
  
\n
$$
o(x) = \left(\frac{1}{2}\right)^{x-2.08} + 1.72, (1 \le x \le 6)
$$
  
\n
$$
p(x) = 2^{x-1.28} + 1.76, (-6 \le x \le -0.5)
$$
  
\n
$$
q(x) = \left(\frac{1}{2}\right)^{x+1.28} + 1.76, (0.5 \le x \le 6)
$$
  
\n
$$
r(x) = 20^{x+0.88} - 1.14, (-2 \le x \le -0.49)
$$
  
\n
$$
s(x) = \left(\frac{1}{20}\right)^{x-0.88} - 1.14, (0.49 \le x \le 2)
$$
  
\n
$$
t(x) = -0.1x^2 - 0.31x - 1.32, (-4 \le x \le -0.5)
$$
  
\n
$$
u(x) = -0.1x^2 + 0.18x - 1.08, (-2 \le x \le 4)
$$
### 7.4.2 Passo a passo executado no software

1°) Clique duas vezes no ícone do software GeoGebra, e aguarde o programa iniciar.

2°) Primeiramente, construímos os galhos do pinheiro, usando apenas funções exponenciais. Começamos pelos galhos superiores ou seja, pelas funções  $f(x)$  e  $q(x)$ . Para desenhar o gráfico da função  $f(x)$ , devemos ir ao campo de entrada e digitar "f(x) = função [2  $\hat{ }$ (x +  $(1.66) + (4.8, -4, 0]^n$  e teclar "enter", definindo a função e o seu domínio.

 $3^{\circ}$ ) Para desenhar o gráfico da função  $g(x)$ , devemos ir ao campo de entrada e digitar "g(x) = função  $[(1/2) \, \hat{ } \, (x - 1.66) + 4.8, 0, 4]$ " e teclar "enter".

 $4^{\circ}$ ) No desenho do gráfico de  $h(x)$ , devemos ir ao campo de entrada e digitar "h(x)  $=\text{função}$   $[2 \text{ }^{\circ}$  (x + 0.14) + 4.9, -4, -1]" e teclar "enter", definindo a função e o seu domínio.

5<sup>o</sup>) Para desenhar o gráfico da função  $i(x)$ , devemos ir ao campo de entrada e digitar "i(x) = função  $[(1/2) \, \hat{ } \, (x - 0.14) + 4.9, 1, 4]$ " e teclar "enter".

6<sup>o</sup>) Na construção do gráfico de  $j(x)$ , devemos ir ao campo de entrada e digitar " $j(x) =$ função  $[2 \text{ }^{\circ}$  (x + 1.98) + 3.44, -5, -1]" e teclar "enter" definindo a função e o seu domínio.

7°) Para construir o gráfico da função  $k(x)$ , devemos ir ao campo de entrada e digitar "k(x) = função  $[(1/2) \text{ }^{\circ}$  (x - 1.98) + 3.44, 1, 5]" e teclar "enter".

8<sup>o</sup>) Para construir o gráfico da função  $l(x)$ , devemos ir ao campo de entrada e digitar "l(x) = função [2  $\hat{ }$  (x - 0.56) + 3.54, -5, -1]" e teclar "enter".

9<sup>o</sup>) No desenho do gráfico de  $m(x)$ , devemos ir ao campo de entrada e digitar "m(x)  $=$  função  $[(1/2) \text{ }^{\circ}$  (x + 0.56) + 3.54, 1, 5]" e teclar "enter".

10<sup>o</sup>) No desenho do gráfico de  $n(x)$ , devemos ir ao campo de entrada e digitar "n(x)  $=$  função  $[2 \text{ }^{\circ}$  (x + 2.08) + 1.72, -6, -1]" e teclar "enter", definindo a função e o seu domínio.

11<sup>o</sup>) Na construção do gráfico de  $o(x)$ , devemos ir ao campo de entrada e digitar " $o(x)$  $=\text{função } [(1/2) \text{ }^{\wedge} (\text{x - } 2.08) + 1.72, 1, 6]$ " e teclar "enter", definindo a função e o seu domínio.

12<sup>o</sup>) Para construir o gráfico da função  $p(x)$ , devemos ir ao campo de entrada e digitar "p(x) = função  $[2 (x - 1.28) + 1.76, -6, -0.5]$ " e teclar "enter".

13<sup>o</sup>) Para construir o gráfico da função  $q(x)$ , devemos ir ao campo de entrada e digitar " $q(x) = \text{função } [(1/2) \text{ } (x + 1.28) + 1.76, 0.5, 6]$ " e teclar "enter".

14<sup>o</sup>) No desenho do caule do pinheiro, foram usadas as funções exponenciais  $r(x)$  e  $s(x)$ . Para a construção do gráfico da função  $r(x)$ , devemos ir ao campo de entrada e digitar "r(x) = função [20  $\hat{ }$  (x + 0.88) - 1.14, -2, -0.49]" e teclar "enter".

15<sup>o</sup>) Na construção do gráfico da função  $s(x)$ , devemos ir ao campo de entrada e digitar "s(x) = função  $[(1/20) \text{ }^{\circ}$  (x - 0.88) - 1.14, 0.49, 2]" e teclar "enter".

16<sup>o</sup>) No desenho do solo, foram usadas as funções quadráticas  $t(x)$  e  $u(x)$ . Para construirmos o gráfico de  $t(x)$ , devemos ir ao campo de entrada e digitar " $t(x) = \text{função } [-0.1x \text{ }^{\circ} 2 0.31x - 1.32, -4, -0.5$ " e teclar "enter" definindo a função e o seu domínio.

17°) Para a construção do gráfico de  $u(x)$ , devemos ir ao campo de entrada e digitar "u(x)  $=$  função  $[-0.1x \cdot 2 + 0.18x - 1.08, -2, 4]$ " e teclar "enter", definindo a função e o seu domínio.

Para reproduzir a figura sem os eixos coordenados, clicamos com o bot˜ao direito do mouse na zona gráfica do GeoGebra e, ao abrir a janela, selecionamos a opção "Eixos". Além disso, se quisermos a figura sem os nomes das funções, clicamos com o botão direito do mouse sobre a função desejada e selecionamos a opção "Exibir Rótulo".

Figura 96: Desenho de um pinheiro a partir do gráfico de funções exponenciais e quadráticas, sem os eixos coordenados

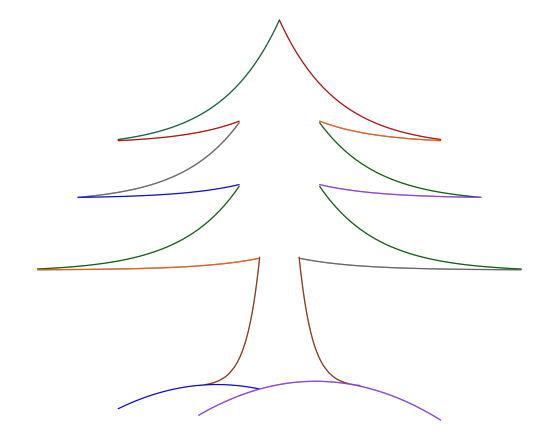

Fonte: a autora

# 7.4.3 Explorando o conhecimento

Para construirmos a figura do pinheiro, exploramos os seguintes tópicos da teoria:

1) Gráfico de uma função exponencial crescente.

2) Gráfico de uma função exponencial decrescente.

3) Gráfico de uma função polinomial do  $2^{\circ}$  grau com coeficiente *a* negativo.

4) Restrição de domínio de funções.

### 7.4.4 Problemas propostos

Nesse tópico, sugerimos que o professor trabalhe e reforce os itens abordados na subseção "Explorando o conhecimento". Dessa forma, serão propostas três sugestões de problemas a serem executados:

### 7.4.4.1 Problema 1

A partir de cada item de "Explorando o conhecimento" que aborda o gráfico de uma função, identifique a regra da função, o domínio, a imagem, os elementos da teoria que podem ser explorados e o gráfico da função.

### **Exemplo**:

Considerando o item 1 de "Explorando o conhecimento", devemos considerar uma função exponencial crescente. Nesse caso, escolhemos a função  $f(x) = 2^{x+1.66} + 4.8$  que apresenta: a) Regra da função:  $f(x) = 2^{x+1.66} + 4.8$ 

b) Domínio da função:  $D(f) = \{x \in \mathbb{R}/-4 \le x \le 0\}$ . O domínio dessa função também pode ser escrito usando a notação de intervalo, dado por  $D(f) = [-4, 0].$ 

c) Imagem da função:  $Im(f) = \{y \in \mathbb{R}/4.997 \le y \le 7.96\}.$ 

d) Elementos da teoria que podem ser explorados: A função  $f(x) = 2^{x+1.66} + 4.8$  é uma função exponencial crescente pois a base  $a = 2 > 1$ .

e) Gráfico: O gráfico de  $f(x) = 2^{x+1.66} + 4.8$  com  $D(f) = [-4, 0]$  é uma curva exponencial crescente.

Tabela 9: Tabela de valores atribuídos a *x* para a construção do gráfico de  $f(x) = 2^{x+1.66} +$ 4*.*8

|  | $\mathcal{X}$ | $f(x) = 2^{x+1.66} + 4.8$           | Pontos do gráfico |
|--|---------------|-------------------------------------|-------------------|
|  | $-4$          | $f(-4) = 2^{-4+1.66} + 4.8 = 4.997$ | $(-4, 4.997)$     |
|  | $-3$          | $f(-3) = 2^{-3+1.66} + 4.8 = 5.195$ | $(-3, 5.195)$     |
|  |               | $f(-2) = 2^{-2+1.66} + 4.8 = 5.59$  | $(-2, 5.59)$      |
|  | $-1$          | $f(-1) = 2^{-1+1.66} + 4.8 = 6.38$  | $(-1, 6.38)$      |
|  |               | $f(0) = 2^{0+1.66} + 4.8 = 7.96$    | (0, 7.96)         |

### Fonte: a autora

Após a construção da tabela construímos o gráfico, conforme podemos observar na figura seguinte:

Figura 97: Gráfico da função  $f(x) = 2^{x+1.66} + 4.8$ , com  $D(f) = [-4, 0]$ 

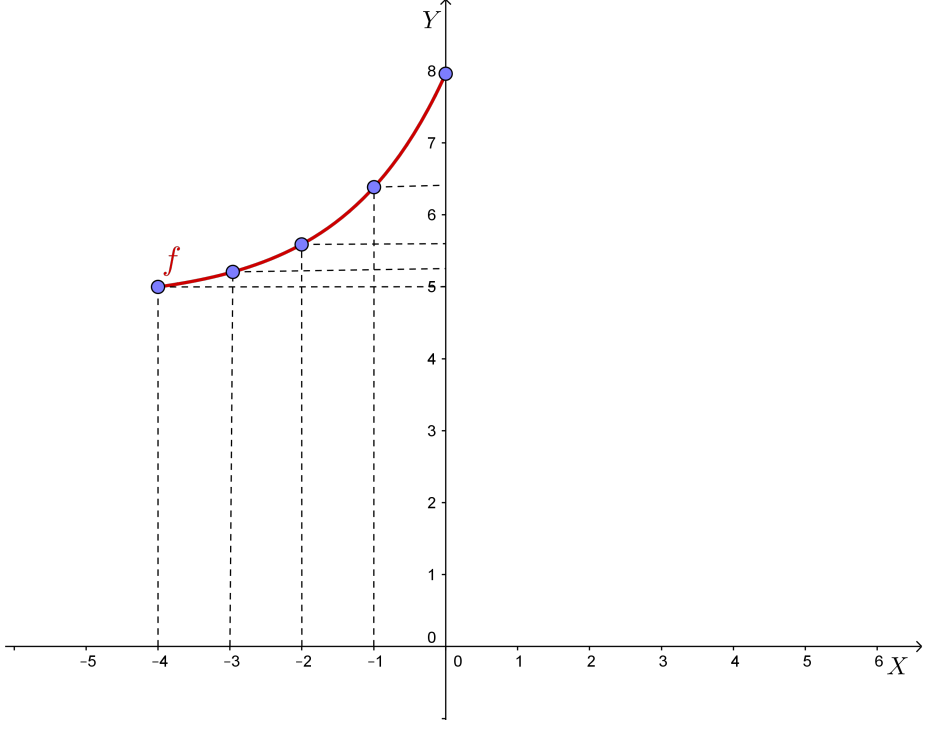

Fonte: a autora

**Observação**: Sugerimos que o professor execute essa atividade para todas as funções utilizadas na construção do desenho do pinheiro.

# 7.4.4.2 Problema 2

Desafiar os alunos a fazerem uma decoração natalina no pinheiro, construindo uma estrela na parte superior da figura, utilizando polinomiais do 1<sup>o</sup> grau (funções afins).

### 7.4.4.3 Problema 3

Desafiar os alunos a fazerem o desenho de um pinheiro, utilizando apenas funções polinomiais do 1<sup>o</sup> grau na construção de seus galhos.

# 7.5 Atividade 5

O objetivo dessa atividade ´e construir a figura de um barco, utilizando o software GeoGebra, explorando o gráfico de funções constantes, funções polinomiais do 1<sup>o</sup> grau (funções afins), funções polinomiais do  $2^{\circ}$  grau (funções quadráticas) e retas verticais, que conforme já citado neste trabalho, não representa gráfico de função.

# 7.5.1 Executando a atividade com o software GeoGebra

Figura 98: Desenho de um barco, a partir do gráfico de funções constantes, polinomiais e retas verticais

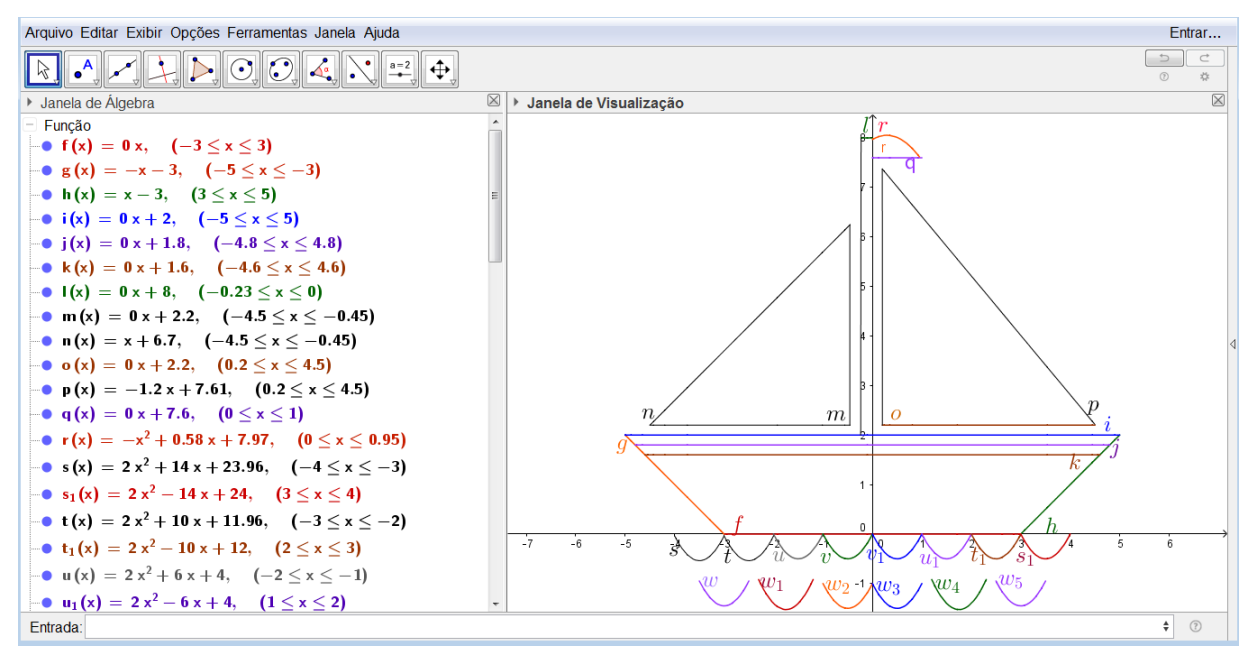

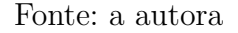

### **Reprodu¸c˜ao da janela de ´algebra**

$$
f(x) = 0x, (-3 \le x \le 3)
$$
  
\n
$$
g(x) = -x - 3, (-5 \le x \le -3)
$$
  
\n
$$
h(x) = x - 3, (3 \le x \le 5)
$$
  
\n
$$
i(x) = 0x + 2, (-5 \le x \le 5)
$$
  
\n
$$
j(x) = 0x + 1.8, (-4.8 \le x \le 4.8)
$$
  
\n
$$
k(x) = 0x + 1.6, (-4.6 \le x \le 4.6)
$$
  
\n
$$
l(x) = 0x + 8, (-0.23 \le x \le 0)
$$
  
\n
$$
m(x) = 0x + 2.2, (-4.5 \le x0.45)
$$
  
\n
$$
n(x) = x + 6.7, (-4.5 \le x \le -0.45)
$$
  
\n
$$
o(x) = 0x + 2.2, (0.2 \le x \le 4.5)
$$
  
\n
$$
p(x) = -1.2x + 7.61, (0.2 \le x \le 4.5)
$$
  
\n
$$
q(x) = 0x + 7.6, (0 \le x \le 1)
$$
  
\n
$$
r(x) = -x^2 + 0.58x + 7.97, (0 \le x \le 0.95)
$$
  
\n
$$
s(x) = 2x^2 + 14x + 23.96, (-4 \le x \le -3)
$$
  
\n
$$
s_1(x) = 2x^2 - 14x + 24, (3 \le x \le 4)
$$
  
\n
$$
t(x) = 2x^2 + 10x + 11.96, (-3 \le x \le -2)
$$
  
\n
$$
t_1(x) = 2x^2 + 6x + 4, (-2 \le x \le -1)
$$

 $u_1(x) = 2x^2 - 6x + 4$ ,  $(1 \le x \le 2)$  $v(x) = 2x^2 + 2x, (-1 \le x \le 0)$  $v_1(x) = 2x^2 - 2x, \ (0 \le x \le 1)$  $w(x) = 2x^2 + 12x + 16.55$ ,  $(-3.5 \le x \le -2.5)$  $w_1(x) = 2x^2 + 7x + 4.6, (-2.3 \le x \le -1.2)$  $w_2(x) = 2x^2 + 2x - 1, (-1 \le x \le 0)$  $w_3(x) = 2x^2 - 2x - 1$ ,  $(0 \le x \le 1)$  $w_4(x) = 2x^2 - 7x + 4.6$ ,  $(1.2 \le x \le 2.3)$  $w_5(x) = 2x^2 - 12x + 16.55$ ,  $(2.5 \le x \le 3.5)$ 

# 7.5.2 Passo a passo executado no software

1<sup>o</sup>) Clique duas vezes no ícone do software GeoGebra, e aguarde o programa iniciar.

 $2^{\circ}$ ) Para fazer o desenho do barco, utilizamos as funções  $f(x)$ ,  $g(x)$ ,  $h(x)$ ,  $i(x)$ ,  $j(x)$ ,  $k(x)$ ,  $l(x)$ ,  $m(x)$ ,  $n(x)$ ,  $o(x)$ ,  $p(x)$ ,  $q(x)$  e  $r(x)$ . Primeiramente, construímos o gráfico de  $f(x)$ . Para isso, devemos ir ao campo de entrada e digitar " $f(x) = \text{função } [0x + 0, -3, 3]$ " e teclar "enter", definindo a função e o seu domínio.

 $3^{\circ}$ ) Para desenhar o gráfico da função  $g(x)$ , devemos ir ao campo de entrada e digitar "g(x) = função  $[-x - 3, -5, -3]$ " e teclar "enter", definindo a função e o seu domínio.

 $4^{\circ}$ ) No desenho do gráfico de  $h(x)$ , devemos ir ao campo de entrada e digitar "h(x)  $=$  função  $[x - 3, 3, 5]^n$  e teclar "enter", definindo a função e o seu domínio.

 $5^{\circ}$ ) Para desenhar o gráfico da função  $i(x)$ , devemos ir ao campo de entrada e digitar "i(x) = função  $[0x + 2, -5, 5]$ " e teclar "enter", definindo a função e o seu domínio.

6<sup>o</sup>) Na construção do gráfico de  $j(x)$ , devemos ir ao campo de entrada e digitar "j(x) = função  $[0x + 1.8, -4.8, 4.8]^n$  e teclar "enter", definindo a função e o seu domínio.

 $7^{\circ}$ ) Para construir o gráfico da função  $k(x)$ , devemos ir ao campo de entrada e digitar "k(x) = função  $[0x + 1.6, -4.6, 4.6]^n$  e teclar "enter", definindo a função e o seu domínio.

8<sup>o</sup>) Para construir o gráfico da função  $l(x)$ , devemos ir ao campo de entrada e digitar "l(x) = função  $[0x + 8, -0.23, 0]$ " e teclar "enter", definindo a função e o seu domínio.

9<sup>o</sup>) No desenho do gráfico de  $m(x)$ , devemos ir ao campo de entrada e digitar "m(x)  $=$  função  $[0x + 2.2, -4.5, -0.45]^n$  e teclar "enter", definindo a função e o seu domínio.

10<sup>o</sup>) No desenho do gráfico de  $n(x)$ , devemos ir ao campo de entrada e digitar "n(x)  $=$  função [x + 6.7, -4.5, -0.45]" e teclar "enter", definindo a função e o seu domínio.

11<sup>o</sup>) Na construção do gráfico de  $o(x)$ , devemos ir ao campo de entrada e digitar " $o(x)$  = função  $[0x + 2.2, 0.2, 4.5]$ " e teclar "enter", definindo a função e o seu domínio.

12<sup>o</sup>) Para construir o gráfico da função  $p(x)$ , devemos ir ao campo de entrada e digitar "p(x) = função  $[-1.2x + 7.61, 0.2, 4.5]$ " e teclar "enter", definindo a função e o seu domínio.

13<sup>o</sup>) Para construir o gráfico da função  $q(x)$ , devemos ir ao campo de entrada e digitar "q(x) = função  $[0x + 7.6, 0, 1]$ " e teclar "enter", definindo a função e o seu domínio.

14<sup>o</sup>) Na construção do gráfico da função  $r(x)$ , devemos ir ao campo de entrada e digitar "r(x) = função  $\left[x \right]$  =  $\left[2 + 0.58x + 7.97, 0, 0.95\right]$ " e teclar "enter", definindo a função e o seu domínio.

15°) Além dessas funções, no desenho do barco, foram utilizadas quatro retas verticais. Para construir uma reta vertical, devemos ir `a barra de ferramentas do GeoGebra, selecionar a opção "segmento" e, depois clicar no ponto onde será o início e no ponto onde será o fim do segmento.

**Observação**: Outra forma de construir a reta vertical, é utilizando o comando curva do GeoGebra. Para isso, devemos ir ao campo de entrada e digitar "Curva(Expressão que representa a função nas abscissas, Expressão que representa a função nas ordenadas, Vari´avel, Valor Inicial, Valor Final)". No caso das retas verticais utilizadas no desenho da pipa devemos digitar:

"Curva(-0.46, t, t, 2.2, 6.24)" e teclar "enter".

"Curva $(-0.24, t, t, 2, 8)$ " e teclar "enter".

"Curva $(0, t, t, 2, 8)$ " e teclar "enter".

"Curva $(0.2, t, t, 2.2, 7.37)$ " e teclar "enter".

16<sup>o</sup>) No desenho da água, foram usadas as funções  $s(x)$ ,  $s_1(x)$ ,  $t(x)$ ,  $t_1(x)$ ,  $u(x)$ ,  $u_1(x)$ ,  $v(x)$ ,  $v_1(x)$ ,  $w(x)$ ,  $w_1(x)$ ,  $w_2(x)$ ,  $w_3(x)$ ,  $w_4(x)$  e  $w_5(x)$ . Na construção do gráfico da função  $s(x)$ , devemos ir ao campo de entrada e digitar " $s(x) = \text{função } [2x^2 + 14x + 23.96, -4,$  $-3$ ]" e teclar "enter", definindo a função e o seu domínio.

17°) Para construirmos o gráfico de  $t(x)$ , devemos ir ao campo de entrada e digitar

" $t(x) = \text{função } [2x \text{ }^{\circ} 2 + 10x + 11.96, -3, -2]$ " e teclar "enter", definindo a função e o seu domínio.

18<sup>o</sup>) Para a construção do gráfico da função  $u(x)$ , devemos ir ao campo de entrada e digitar "u(x) = função  $[2x \text{ }^{\circ} 2 +6x + 4, -2,-1]$ "e teclar "enter", definindo a função e o seu domínio.

19<sup>o</sup>) Para fazermos o desenho do gráfico de  $v(x)$ , devemos ir ao campo de entrada e digitar " $v(x) = \text{função } [2x \text{ }^{\circ} 2 + 2x, -1, 0]$ " e teclar "enter", definindo a função e o seu domínio.

 $20^{\circ}$ ) Na construção do gráfico de  $v_1(x)$ , devemos ir ao campo de entrada e digitar " $v_1(x)$  $=$  função  $[2x \text{ }^{\circ} 2 - 2x, 0,1]$ " e teclar "enter", definindo a função e o seu domínio.

 $21^{\circ}$ ) Para a construção do gráfico de  $u_1(x)$ , devemos ir ao campo de entrada e digitar " $u_1(x) = \text{função } [2x \text{ }^{\circ} 2 - 6x + 4, 1, 2]$ " e teclar "enter", definindo a função e o seu domínio.

22<sup>o</sup>) Para fazermos o desenho do gráfico de  $t_1(x)$ , devemos ir ao campo de entrada e digitar " $t_1(x) = \text{função } [2x \text{ }^{\circ} 2 -10x + 12, 2, 3]$ " e teclar "enter", definindo a função e o seu domínio.

 $23^{\circ}$ ) Na construção do gráfico da função  $s_1(x)$ , devemos ir ao campo de entrada e digitar " $s_1(x) = \text{função } [2x \text{ }^{\circ} 2 - 14x + 24, 3, 4]$ " e teclar "enter", definindo a função e o seu domínio.

 $24^{\circ}$ ) Para a construção do gráfico de  $w(x)$ , devemos ir ao campo de entrada e digitar "w(x) = função  $[2x \t 2+12x+16.55, -3.5, -2.5]^n$  e teclar "enter", definindo a função e o seu domínio.

 $25^{\circ}$ ) Para a construção do gráfico de  $w_1(x)$ , devemos ir ao campo de entrada e digitar " $w_1(x) = \text{fungão } [2x \ 2 + 7x + 4.6, -2.3, -1.2]$ " e teclar "enter", definindo a função e o seu domínio.

26°) Para fazermos o desenho do gráfico de  $w_2(x)$ , devemos ir ao campo de entrada e digitar " $w_2(x) = \text{fungão } [2x \hat{ } 2 + 2x -1, -1, 0]$ " e teclar "enter", definindo a função e o seu domínio.

 $27^{\circ}$ ) Na construção do gráfico de  $w_3(x)$ , devemos ir ao campo de entrada e digitar " $w_3(x)$  $=$  função  $[2x \text{ }^{\circ} 2 -2x - 1, 0, 1]^n$  e teclar "enter", definindo a função e o seu domínio.

 $28^{\circ}$ ) Para a construção do gráfico de  $w_4(x)$ , devemos ir ao campo de entrada e digi-

tar " $wA(x)$  = função [2x  $\hat{ }$  2 - 7x + 4.6, 1.2, 2.3]" e teclar "enter", definindo a função e o seu domínio.

 $29^{\circ}$ ) No desenho do gráfico da função  $w_5(x)$ , devemos ir ao campo de entrada e digitar " $w_5(x) = \text{função } [2x \text{ }^{\circ} 2 -12x + 16.55, 2.5, 3.5]$ " e teclar "enter", definindo a função e o seu domínio.

Para reproduzir a figura sem os eixos coordenados, clicamos com o bot˜ao direito do mouse na zona gráfica do GeoGebra e, ao abrir a janela, selecionamos a opção "Eixos". Além disso, se quisermos a figura sem os nomes das funções, clicamos com o botão direito do mouse sobre a função desejada e selecionamos a opção "Exibir Rótulo". Dessa forma, obtemos a figura seguinte:

Figura 99: Desenho de um barco, a partir do gráfico de funções constantes, polinomiais e retas verticais, sem os eixos coordenados

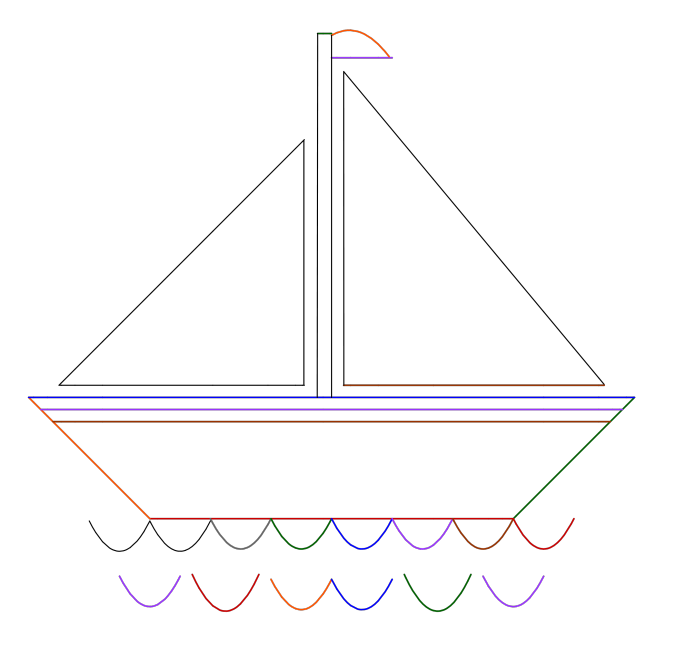

Fonte: a autora

# 7.5.3 Explorando o conhecimento

Para construirmos o desenho desse barco, exploramos os seguintes tópicos da teoria:

- 1) Gráfico de uma função afim com inclinação positiva.
- 2) Gráfico de uma função afim com inclinação negativa.
- 3) Gráfico de uma função constante.

4) Gráfico da função constante  $f(x) = 0$  que representa o eixo X. No caso da figura, como há restrição de domínio, o gráfico de  $f(x)$  representa apenas um segmento do eixo X.

5) Restrição de domínio de funções.

6) Gráficos de funções afins com mesma inclinação.

7) Retas verticais, que não representam gráfico de função.

8) Gráfico de uma função polinomial do  $2^{\circ}$  grau, também denominada função quadrática com coeficiente *a* positivo.

9) Gráfico de uma função polinomial do  $2^{\circ}$  grau, também denominada função quadrática com coeficiente *a* negativo.

# 7.5.4 Problemas propostos

Nesse tópico, sugerimos que o professor trabalhe e reforce os itens abordados na subseção "Explorando o conhecimento". Dessa forma, serão propostas três sugestões de problemas a serem executados:

### 7.5.4.1 Problema 1

A partir de cada item de "Explorando o conhecimento" que aborda gráfico de uma função, identifique a regra da função, o domínio, a imagem, os elementos da teoria que podem ser explorados e o gráfico da função.

### **Exemplo**:

Considerando o item 2 de "Explorando o conhecimento", devemos considerar o gráfico de uma função afim com inclinação negativa.

Nesse caso, escolhemos a função  $q(x) = -x - 3$  que apresenta:

a) Regra da função:  $q(x) = -x - 3$ 

b) Domínio da função:  $D(g) = \{x \in \mathbb{R}/-5 \le x \le -3\}$ . O domínio dessa função também pode ser escrito usando a notação de intervalo, dado por  $D(g) = [-5, -3]$ .

c) Imagem da função:  $Im(g) = \{y \in \mathbb{R}/0 \le y \le 2\}.$ 

d) Elementos da teoria que podem ser explorados: A função  $g(x) = -x - 3$  é uma função polinomial do 1<sup>o</sup> grau também denominada função afim, tem inclinação negativa em que o coeficiente angular *a* = −1 e coeficiente linear *b* = −3, sendo *b* o valor da ordenada onde o gráfico intercepta o eixo *Y*. Neste caso, como o domínio é restrito, o gráfico de  $q(x)$  não intercepta o eixo *Y* .

### e) Gráfico

O gráfico de  $g(x) = -x - 3$  com  $D(g) = [-5, -3]$  é um segmento de reta com inclinação negativa. Podemos fazer o gráfico dessa função a partir da tabela a seguir:

Tabela 10: Tabela para construção do gráfico da função  $g(x) = -x-3$  com  $D(g) = [-5, -3]$ 

| $  g(x) = -x - 3$                    | Pontos da reta |
|--------------------------------------|----------------|
| $-5  q(-5) = -(-5) - 3 = 2   (-5,2)$ |                |
| $ g(-3) = -(-3) - 3 = 0   (-3,0)$    |                |

Fonte: a autora

Dessa forma, o gráfico de  $g(x) = -x - 3$  com  $D(g) = [-5, -3]$  é:

Figura 100: Gráfico de 
$$
g(x) = -x - 3
$$
 com  $D(g) = [-5, -3]$ 

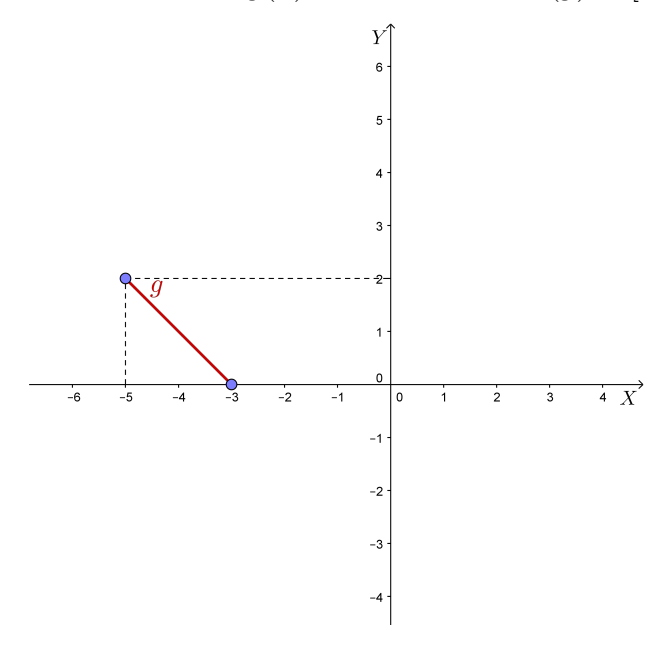

Fonte: a autora

**Observação**: Sugerimos que o professor execute essa atividade para todas as funções utilizadas na construção do desenho do barco.

#### 7.5.4.2 Problema 2

Desafiar os alunos a construírem o desenho do barco, substituindo as retas verticais por funções afins com inclinação de aproximadamente 90°.

### 7.5.4.3 Problema 3

Desafiar os alunos a construírem a figura do mesmo barco, utilizando pelo menos uma função modular.

# 7.6 Atividade 6

O objetivo dessa atividade ´e construir o desenho de uma flor, utilizando o software GeoGebra, explorando o gráfico de funções polinomiais do 1<sup>o</sup> grau (funções afins), funções polinomiais do 2º grau (funções quadráticas), funções exponenciais e funções logarítmicas.

# 7.6.1 Executando a atividade com o software GeoGebra

Figura 101: Desenho de uma flor, a partir do gráfico de funções polinomiais, exponenciais e logarítmicas

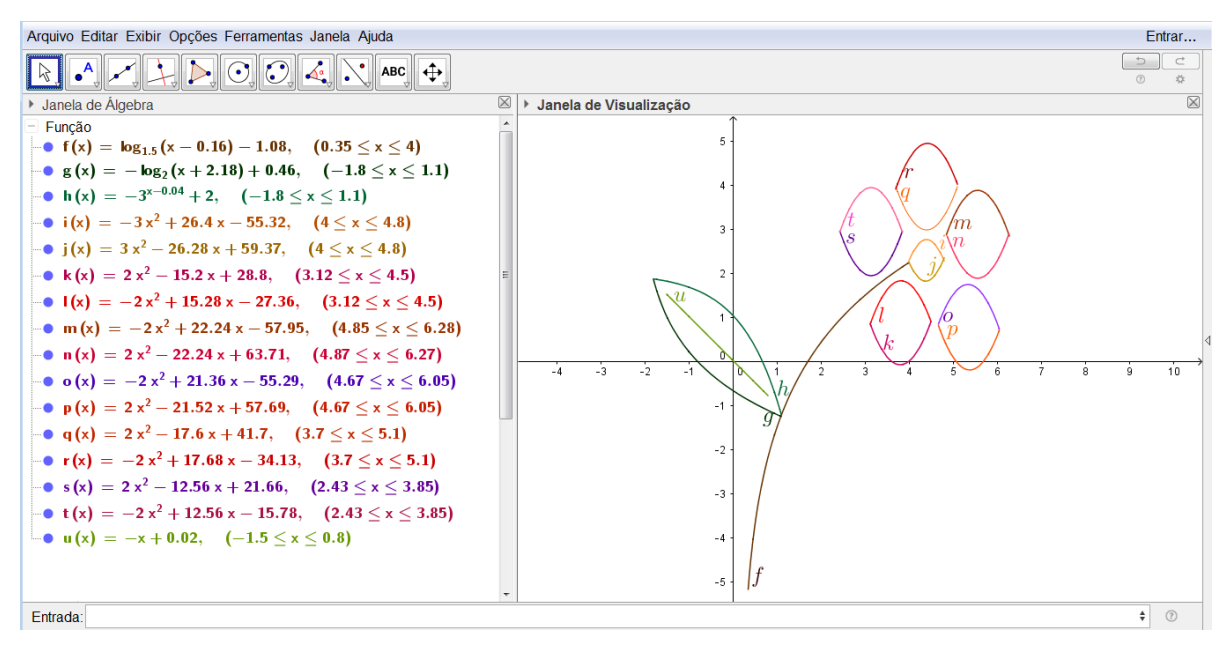

Fonte: a autora

# 7.6.2 Passo a passo executado no software

1<sup>o</sup>) Clique duas vezes no ícone do software GeoGebra, e aguarde o programa iniciar.

 $2^{\circ}$ ) Primeiramente, construímos o caule da flor usando a função logarítmica  $f(x)$  $log_{1.5}(x - 0.16) - 1.08$  com domínio dado por  $D(f) = [0.35, 4]$ . Para isso, devemos ir ao campo de entrada e digitar "f(x) = função  $\log(1.5, x - 0.16)$  -1.08, 0.35, 4]" e teclar "enter".

 $3^{\circ}$ ) Para o desenho da folha, utilizamos as funções  $g(x)$ ,  $h(x)$  e  $u(x)$ . Para fazer o gráfico da função  $g(x)$ , devemos ir ao campo de entrada e digitar "g(x) = função  $\left[-\log(2)(x) + 2.18\right)$  $+$  0.46, -1.8, 1.1]" e teclar "enter", definindo a função e o seu domínio.

 $4^{\circ}$ ) No desenho do gráfico de  $h(x)$ , devemos ir ao campo de entrada e digitar "h(x)  $=$  função  $\left[-3\right]$  (x - 0.04) + 2, -1.8, 1.1]" e teclar "enter", definindo a função e o seu domínio.

 $5^{\circ}$ ) Para a construção do gráfico de  $u(x)$ , devemos ir ao campo de entrada e digitar " $u(x) = \text{função } [-x + 0.02, -1.5, 0.8]$ " e teclar "enter", definindo a função e o seu domínio.

 $6^{\circ}$ ) O centro da flor foi construído usando as funções  $i(x)$  e  $j(x)$ . Para desenhar o gráfico da função  $i(x)$ , devemos ir ao campo de entrada e digitar "i(x) = função  $[-3x^2 + 26.4x-55.32]$ ,  $\{4, 4.8\}$ " e teclar "enter", definindo a função e o seu domínio.

 $(7^{\circ})$  Na construção do gráfico da função  $j(x)$ , devemos ir ao campo de entrada e digitar "j(x)  $=\text{função } [3x^2 - 26.28x + 59.37, 4, 4.8]^n$ e teclar "enter", definindo a função e o seu domínio.

 $8^{\circ}$ ) As pétalas da flor foram construídas a partir dos gráficos das funções quadráticas  $k(x)$ ,  $l(x)$ ,  $m(x)$ ,  $n(x)$ ,  $o(x)$ ,  $p(x)$ ,  $q(x)$ ,  $r(x)$ ,  $s(x)$  e  $t(x)$ . Para construir o gráfico da função  $k(x)$ , devemos ir ao campo de entrada e digitar "k(x) = função [2x  $\hat{ }$  2 -15.2x +28.8, 3.12,  $(4.5)$ " e teclar "enter", definindo a função e o seu domínio.

9<sup>o</sup>) Para construir o gráfico da função  $l(x)$ , devemos ir ao campo de entrada e digitar "l(x) = função [-2x ^ 2 + 15.28x - 27.36, 3.12, 4.5]" e teclar "enter".

10<sup>o</sup>) No desenho do gráfico de  $m(x)$ , devemos ir ao campo de entrada e digitar "m(x) = função  $[-2x \text{ }^{\circ} 2 + 22.24x - 57.95, 4.85, 6.28]^{\circ}$  e teclar "enter".

11<sup>o</sup>) No desenho do gráfico de  $n(x)$ , devemos ir ao campo de entrada e digitar "n(x)  $=$  função [2x  $\hat{ }$  2 - 22.24x + 63.71, 4.87, 6.27]" e teclar "enter".

12<sup>o</sup>) Na construção do gráfico de  $o(x)$ , devemos ir ao campo de entrada e digitar " $o(x)$  = função  $[-2x \text{ }^{\circ} 2 + 21.36x - 55.29, 4.67, 6.05]$ " e teclar "enter".

13<sup>o</sup>) Para construir o gráfico da função  $p(x)$ , devemos ir ao campo de entrada e digitar "p(x) = função [2x  $\hat{ }$  2 - 21.52x + 57.69, 4.67, 6.05]" e teclar "enter".

14<sup>o</sup>) Para construir o gráfico da função  $q(x)$ , devemos ir ao campo de entrada e digitar "q(x) = função [2x  $\hat{ }$  2 - 17.6x + 41.7, 3.7, 5.1]" e teclar "enter".

15<sup>o</sup>) Para a construção do gráfico da função  $r(x)$ , devemos ir ao campo de entrada e digitar "r(x) = função  $[-2x \ 2 + 17.68x - 34.13, 3.7, 5.1]$ " e teclar "enter".

16<sup>o</sup>) Na construção do gráfico da função  $s(x)$ , devemos ir ao campo de entrada e digitar "s(x) = função [2x  $\hat{ }$  2 - 12.56x + 21.66, 2.43, 3.85]" e teclar "enter".

17°) Para construirmos o gráfico de  $t(x)$ , devemos ir ao campo de entrada e digitar "t(x) = função  $[-2x \ 2 + 12.56x - 15.78, 2.43, 3.85]$ " e teclar "enter".

Para reproduzir a figura sem os eixos coordenados, clicamos com o botão direito do mouse na zona gráfica do GeoGebra e, ao abrir a janela, selecionamos a opção "Eixos". Além disso, se quisermos a figura sem os nomes das funções, clicamos com o botão direito do mouse sobre a função desejada e selecionamos a opção "Exibir Rótulo". Dessa forma, obtemos a figura seguinte:

Figura 102: Desenho de uma flor, a partir do gráfico de funções polinomiais, exponenciais e logarítmicas, sem os eixos coordenados

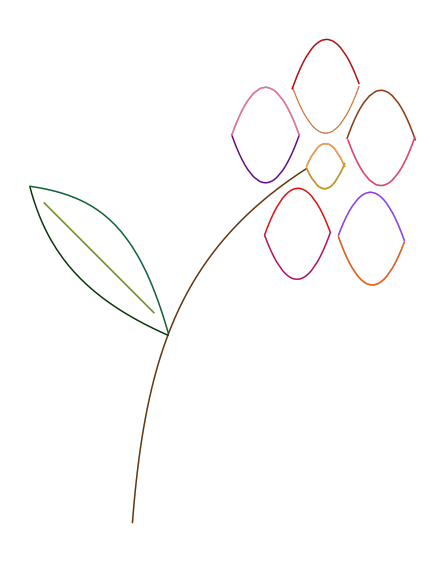

Fonte: a autora

# 7.6.3 Explorando o conhecimento

Para construirmos o desenho da flor, exploramos os seguintes tópicos da teoria:

1) Gráfico de uma função exponencial decrescente.

- 2) Gráfico de uma função logarítmica crescente.
- 3) Gráfico de uma função logarítmica decrescente.

4) Gráfico de uma função polinomial do 2<sup>o</sup> grau, também denominada função quadrática com coeficiente *a* positivo.

5) Gráfico de uma função polinomial do 2<sup>o</sup> grau, também denominada função quadrática

com coeficiente *a* negativo.

6) Gráfico de uma função polinomial do 1<sup>o</sup> grau, também denominada função afim, com inclinação negativa.

7) Restrição de domínio de funções.

# 7.6.4 Problemas propostos

Nesse tópico, sugerimos que o professor trabalhe e reforce os itens abordados na subseção "Explorando o conhecimento". Dessa forma, serão propostas três sugestões de problemas a serem executados:

#### 7.6.4.1 Problema 1

A partir de cada item de "Explorando o conhecimento" que aborda gráfico de uma função, identifique a regra da função, o domínio, a imagem, os elementos da teoria que podem ser explorados e o gráfico da função.

**Exemplo**: Considerando o item 2 de "Explorando o conhecimento", devemos considerar o gráfico de uma função logarítmica crescente.

Nesse caso, escolhemos a função  $f(x) = log_{1.5}(x - 0, 16) - 1,08$  que apresenta:

a) Regra da função:  $f(x) = log_{1.5}(x - 0, 16) - 1,08$ 

b) Domínio da função:  $D(f) = \{x \in \mathbb{R}/0, 35 \le x \le 4\}$ . O domínio dessa função também pode ser escrito usando a notação de intervalo, dado por  $D(f) = [0.35, 4]$ .

c) Imagem da função:  $Im(f) = \{ y \in \mathbb{R} / -5, 18 \le y \le 2, 24 \}.$ 

d) Elementos da teoria que podem ser explorados: A função  $f(x) = log_{1.5}(x - 0, 16) - 1,08$ é uma função logarítmica crescente.

e) Gráfico: O gráfico de  $f(x) = log_{1.5}(x - 0, 16) - 1,08$  com  $D(f) = [0.35, 4]$  pode ser obtido a partir da tabela seguinte, em que atribu´ımos valores para *x* e calculamos *f*(*x*).

Tabela 11: Tabela de valores atribuídos a x para a construção do gráfico de  $f(x) =$  $log_{1.5}(x-0, 16) - 1,08$  com  $D(f) = [0.35, 4]$ 

| $\boldsymbol{x}$ | $f(x) = log_{1.5}(x - 0, 16) - 1,08$                                                              | Pontos do gráfico |
|------------------|---------------------------------------------------------------------------------------------------|-------------------|
|                  | $(0,35 \mid f(0,35) = log_{1.5}(0,35-0,16) - 1,08 = log_{1.5}0,19-1,08 = -5.18 \mid (0.35,-5.18)$ |                   |
|                  | $f(1) = log_{1.5}(1 - 0, 16) - 1,08 = log_{1.5}0,84 - 1,08 = -1.6$                                | $(1, -1.6)$       |
| $\mid 2 \mid$    | $\left  f(2) = log_{1.5}(2 - 0, 16) - 1, 08 = log_{1.5}1, 84 - 1, 08 = 0, 42 \right $             | (2, 0.42)         |
| 3                | $f(3) = log_{1,5}(3 - 0, 16) - 1,08 = log_{1,5}2,84 - 1,08 = 1,49$                                | (3, 1.49)         |
| 4                | $\mid f(4) = log_{1.5}(4 - 0, 16) - 1, 08 = log_{1.5}3, 84 - 1, 08 = 2, 24$                       | (4, 2.24)         |

**Observa¸c˜ao**: Os logaritmos *log*1*,*50*,* 19; *log*1*,*50*,* 84; *log*1*,*51*,* 84; *log*1*,*52*,* 84 e *log*1*,*53*,* 84 foram calculados, utilizando o GeoGebra. Em outros casos, podem ser calculados usando uma calculadora científica.

Figura 103: Gráfico da função  $f(x) = log_{1,5}(x - 0, 16) - 1,08$  com  $D(f) = [0.35, 4]$ 

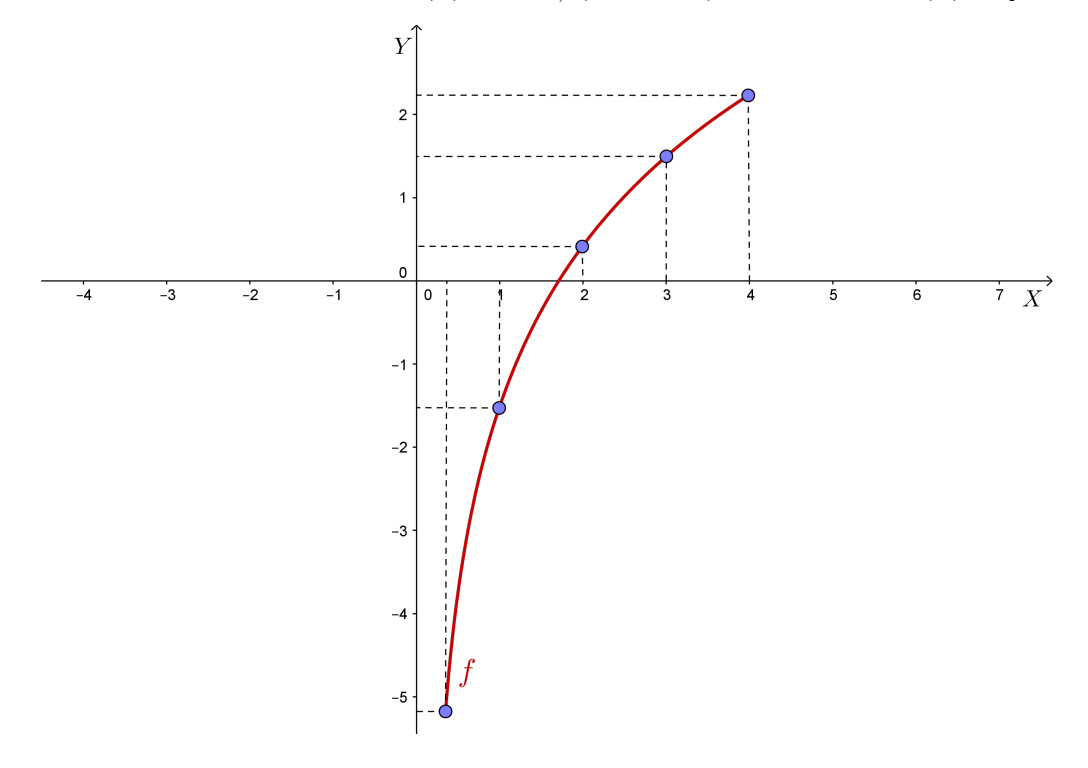

Fonte: a autora

**Observação**: Sugerimos que o professor execute essa atividade para todas as funções utilizadas na construção do desenho da flor.

#### 7.6.4.2 Problema 2

Desafiar os alunos a construírem outra folha, utilizando uma função exponencial crescente e uma função logarítmica crescente.

# 7.6.4.3 Problema 3

Desafiar os alunos a construírem um gramado, utilizando funções polinomiais do 1<sup>o</sup> grau.

# 7.7 Atividade 7

O objetivo dessa atividade ´e construir o desenho de um carro, utilizando o software GeoGebra, explorando o gráfico de funções polinomiais do 1<sup>o</sup> grau (funções afins), funções constantes, funções polinomiais do 2<sup>°</sup> grau (funções quadráticas) e funções logarítmicas.

# 7.7.1 Executando a atividade com o software GeoGebra

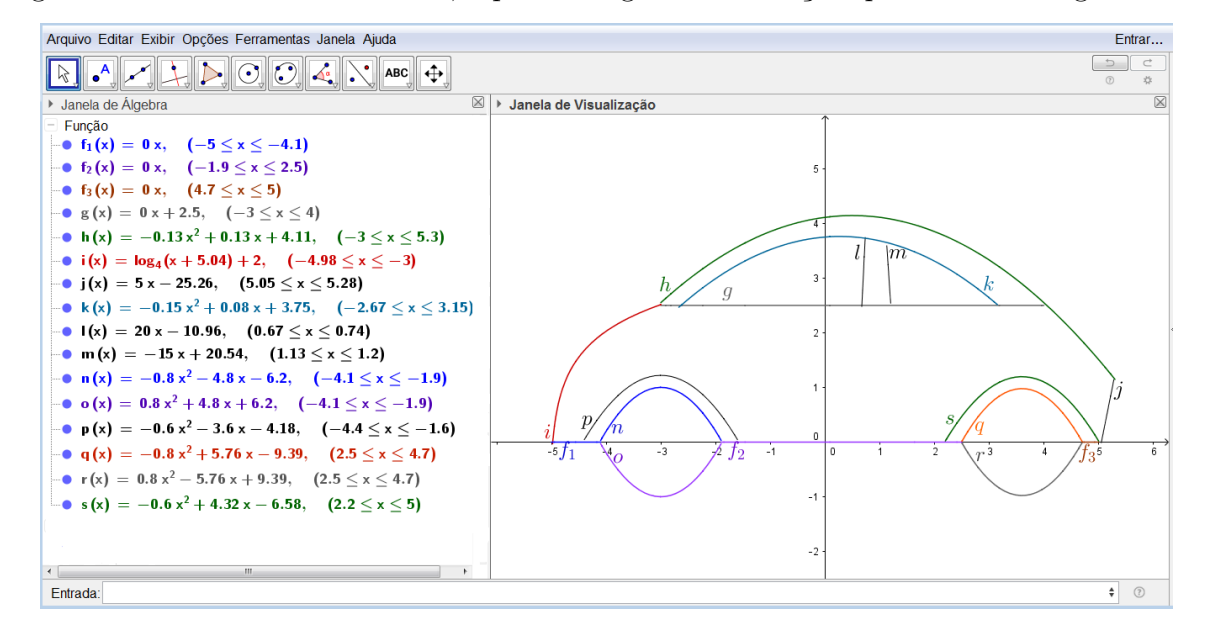

Figura 104: Desenho de um carro, a partir do gráfico de funções polinomiais e logarítmicas

Fonte: a autora

# 7.7.2 Passo a passo executado no software

1<sup>o</sup>) Clique duas vezes no ícone do software GeoGebra, e aguarde o programa iniciar.

 $2^{\circ}$ ) No desenho do carro, foram utilizadas as funçõe  $f_1(x)$ ,  $f_2(x)$ ,  $f_3(x)$ ,  $g(x)$ ,  $h(x)$ ,  $i(x)$ ,  $j(x)$ ,  $k(x)$ ,  $l(x)$  e  $m(x)$ . Para desenhar o gráfico da função constante  $f_1(x) = 0$  com domínio dado por  $D(f) = [-5, -4.1]$ , devemos ir ao campo de entrada e digitar "f<sub>-1</sub>(x)= função  $[0x, -5, -4.1]^n$  e teclar "enter", definindo a função e o seu domínio.

3°) Para construir o gráfico de  $f_2(x) = 0$  com domínio dado por  $D(f) = [-1.9, 2.5]$ , devemos ir ao campo de entrada e digitar " $f(2(x)) = \text{função } [0x, -1.9, 2.5]$ " e teclar "enter", definindo a função e o seu domínio.

4°) Para desenhar o gráfico de  $f_3(x) = 0$  com domínio dado por  $D(f) = [4.7, 5]$ , devemos ir ao campo de entrada e digitar " $f_0(x) = f_0(x, 4.7, 5$ " e teclar "enter", definindo a função e o seu domínio.

 $5^{\circ}$ ) Para o desenho do gráfico de  $g(x)$ , devemos ir ao campo de entrada e digitar "g(x) = função  $[0x + 2.5, -3, 4]$ " e teclar "enter", definindo a função e o seu domínio.

6°) Para fazer o gráfico de  $h(x)$ , devemos ir ao campo de entrada e digitar "h(x) =

função  $[-0.13x^2 + 0.13x + 4.11, -3, 5.3]$ " e teclar "enter", definindo a função e o seu domínio.

 $(7^{\circ})$  Para desenhar o gráfico da função  $i(x)$ , devemos ir ao campo de entrada e digitar "i(x)  $=$  função  $\log(4, x + 5.04) + 2$ , -4.98, -3]" e teclar "enter", definindo a função e o seu domínio.

 $8^{\circ}$ ) Na construção do gráfico de  $j(x)$ , devemos ir ao campo de entrada e digitar "j(x)= função  $[5x - 25.26, 5.05, 5.28]^n$  e teclar "enter", definindo a função e o seu domínio.

9<sup>o</sup>) Para construir o gráfico da função  $k(x)$ , devemos ir ao campo de entrada e digitar "k(x)  $=[-0.15x \text{ }^{\circ} 2 +0.08x +3.75, -2.67, 3.15]$ " e teclar "enter", definindo a função e o seu domínio.

10<sup>o</sup>) Para construir o gráfico da função  $l(x)$ , devemos ir ao campo de entrada e digitar "l(x) = função [20x - 10.96, 0.67, 0.74]" e teclar "enter", definindo a função e o seu domínio.

11<sup>o</sup>) No desenho do gráfico de  $m(x)$ , devemos ir ao campo de entrada e digitar "m(x) = função  $[-15x + 20.54, 1.13, 1.2]^n$  e teclar "enter", definindo a função e o seu domínio.

12°) Para construir os pneus e rodas do carro, foram utilizadas as funções  $n(x)$ ,  $o(x)$ ,  $p(x)$ ,  $q(x)$ ,  $r(x)$  e  $s(x)$ . No desenho do gráfico de  $n(x)$ , devemos ir ao campo de entrada e digitar " $n(x)$  = função  $[-0.8x \text{ }^{\circ} 2 - 4.8x - 6.2, -4.1, -1.9]$ " e teclar "enter", definindo a função e o seu domínio.

13<sup>o</sup>) Na construção do gráfico de  $o(x)$ , devemos ir ao campo de entrada e digitar " $o(x)$  = função  $[0.8x \text{ }^{\circ} 2 + 4.8x + 6.2, -4.1, -1.9]^n$  e teclar "enter", definindo a função e o seu domínio.

14<sup>o</sup>) Para desenhar o gráfico de  $p(x)$ , devemos ir ao campo de entrada e digitar " $p(x)$  = função  $[-0.6x \text{ }^{\circ} 2 - 3.6x - 4.18, -4.4, -1.6]$ " e teclar "enter", definindo a função e o seu domínio.

15<sup>o</sup>) Para construir o gráfico da função  $q(x)$ , devemos ir ao campo de entrada e digitar "q(x) = função  $[-0.8x \text{ }^{\circ} 2 + 5.76x - 9.39, 2.5, 4.7]$ " e teclar "enter", definindo a função e o seu domínio.

16<sup>o</sup>) Para a construção do gráfico da função  $r(x)$ , devemos ir ao campo de entrada e digitar " $r(x)$  = função  $[0.8x \text{ }^{\circ} 2 - 5.76x + 9.39, 2.5, 4.7]$ " e teclar "enter", definindo a função e o seu domínio.

17<sup>o</sup>) Na construção do gráfico da função  $s(x)$ , devemos ir ao campo de entrada e di-

gitar "s(x) = função  $[-0.6x \text{ }^{\circ} 2 + 4.32x - 6.58, 2.2, 5]$ " e teclar "enter", definindo a função e o seu domínio.

Para reproduzir a figura sem os eixos coordenados, clicamos com o bot˜ao direito do mouse na zona gráfica do GeoGebra e, ao abrir a janela, selecionamos a opção "Eixos". Além disso, se quisermos a figura sem os nomes das funções, clicamos com o botão direito do mouse sobre a função desejada e selecionamos a opção "Exibir Rótulo". Dessa forma, obtemos a figura seguinte:

Figura 105: Desenho de um carro, a partir do gráfico de funções polinomiais e logarítmicas, sem os eixos coordenados

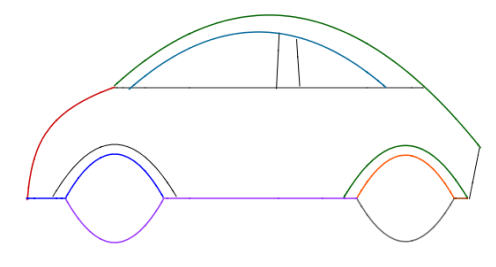

Fonte: a autora

# 7.7.3 Explorando o conhecimento

Para construirmos o desenho do carro, exploramos os seguintes tópicos da teoria:

1) Gráfico de uma função constante.

2) Gráfico das funções constantes  $f_1(x) = 0$ ,  $f_2(x) = 0$ , e  $f_3(x) = 0$ , que representam o eixo *X*. No caso da figura construída, como há restrição de domínio, essas funções representam apenas segmentos do eixo *X*.

3) Gráfico de uma função polinomial do 1<sup>o</sup> grau, também denominada função afim, com inclinação negativa.

4) Gráfico de uma função polinomial do 1<sup>o</sup> grau, também denominada função afim, com inclinação positiva.

5) Gráfico de uma função polinomial do  $2^{\circ}$  grau, também denominada função quadrática, com coeficiente *a* negativo.

6) Gráfico de uma função polinomial do  $2^{\circ}$  grau, também denominada função quadrática, com coeficiente *a* positivo.

7) Gráfico de uma função logarítmica crescente.

8) Restrição de domínio de funções.

## 7.7.4 Problemas propostos

Nesse tópico, sugerimos que o professor trabalhe e reforce os itens abordados na subseção "Explorando o conhecimento". Dessa forma, serão propostas três sugestões de problemas a serem executados:

#### **Problema 1**

A partir de cada item de "Explorando o conhecimento"que aborda o gráfico de uma função, identifique a regra da função, o domínio, a imagem, os elementos da teoria que podem ser explorados e o gráfico da função.

#### **Exemplo**:

Considerando o item 1 de "Explorando o conhecimento", devemos considerar o gráfico de uma função constante. Nesse caso, escolhemos a função  $q(x) = 2, 5$  que apresenta:

a) Regra da função:  $g(x) = 2, 5$ 

b) Domínio da função:  $D(g) = \{x \in \mathbb{R}/-3 \le x \le 4\}$ . O domínio dessa função também pode ser escrito usando a notação de intervalo, dado por  $D(g) = [-3, 4]$ .

c) Imagem da função:  $Im(g) = \{y \in \mathbb{R}/y = 2, 5\}.$ 

d) Elementos da teoria que podem ser explorados: A função  $g(x) = 2, 5$  é uma função constante em que para todo  $x \in [-3, 4]$ ,  $g(x)$  associa sempre ao mesmo elemento  $y = 2, 5$ . e) Gráfico: o gráfico da função constante  $g(x)$  é um segmento de reta paralelo ao eixo X, passando pelo ponto (0*,* 2*.*5), com extremidades (−3*,* 2*.*5) e (4*,* 2*.*5).

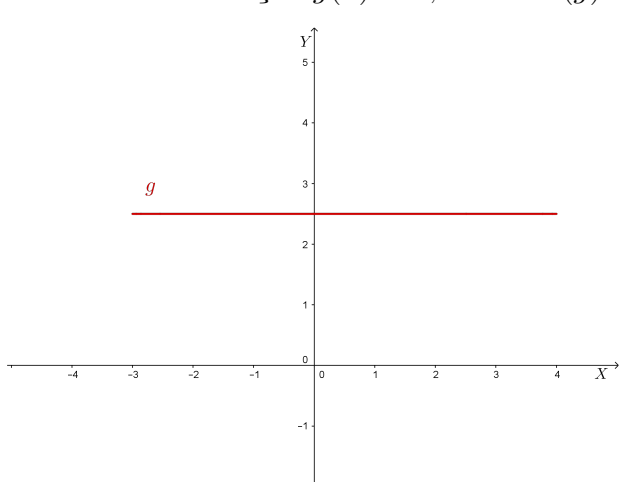

Figura 106: Gráfico da função  $g(x) = 2, 5 \text{ com } D(g) = [-3, 4]$ 

Fonte: a autora

Observação: Sugerimos que o professor execute essa atividade para todas as funções utilizadas na construção do desenho do carro.

### **Problema 2**

Desafiar os alunos a personalizarem o carro, construindo um retrovisor e portas utilizando as funções que desejarem.

### **Problema 3**

Desafiar os alunos a personalizarem as rodas do carro, utilizando funções polinomiais do  $1^\text{o}$  grau.

# 7.8 Atividade 8

O objetivo dessa atividade ´e construir o desenho de uma paisagem, utilizando o software GeoGebra, explorando o gráfico de funções polinomiais do 1<sup>o</sup> grau (funções afins), funções constantes, funções polinomiais do 2<sup>o</sup> grau (funções quadráticas) e funções exponenciais.

# 7.8.1 Executando a atividade com o software GeoGebra

Figura 107: Desenho de uma paisagem, a partir do gráfico de funções polinomiais e exponenciais

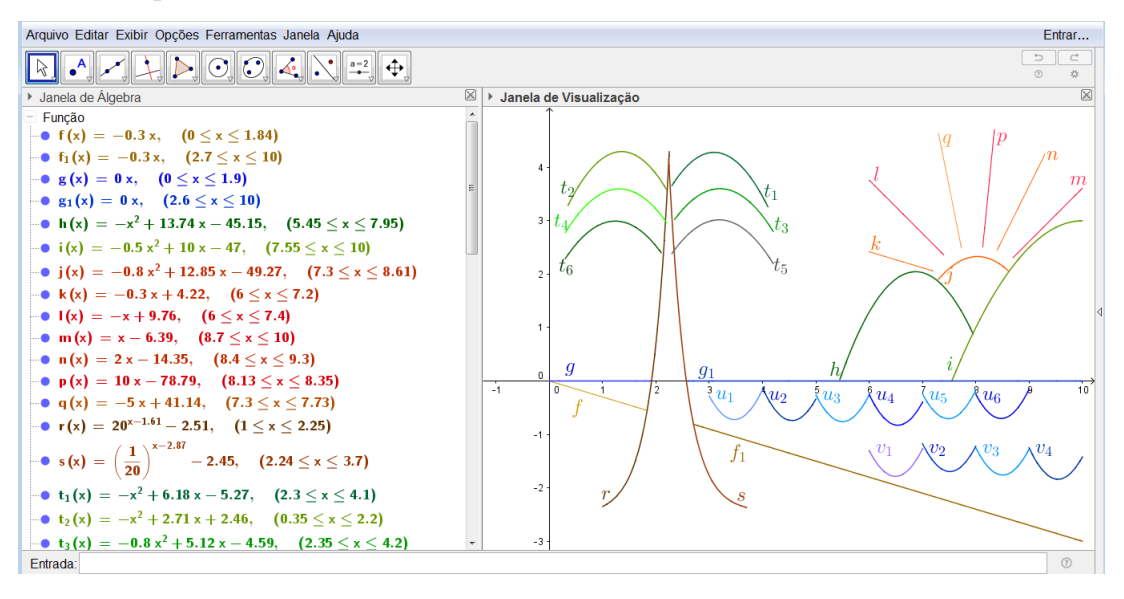

Fonte: a autora

### Reprodução da janela de álgebra

 $f(x) = -0.3x, (0 \leq x \leq 1.84)$  $f_1(x) = -0.3x, (2.7 \leq x \leq 10)$ 

$$
g(x) = 0x, (0 \le x \le 1.9)
$$
  
\n
$$
g_1(x) = 0x, (2.6 \le x \le 10)
$$
  
\n
$$
h(x) = -x^2 + 13.74x - 45.15, (5.45 \le x \le 7.95)
$$
  
\n
$$
i(x) = -0.5x^2 + 10x - 47, (7.55 \le x \le 10)
$$
  
\n
$$
j(x) = -0.8x^2 + 12.85x - 49.27, (7.3 \le x \le 8.61)
$$
  
\n
$$
k(x) = -0.3x + 4.22, (6 \le x \le 7.2)
$$
  
\n
$$
l(x) = -x + 9.76, (6 \le x \le 7.2)
$$
  
\n
$$
l(x) = x - 6.39, (8.7 \le x \le 10)
$$
  
\n
$$
n(x) = 2x - 14.35, (8.4 \le x \le 9.3)
$$
  
\n
$$
p(x) = 10x - 78.79, (8.13 \le x \le 8.35)
$$
  
\n
$$
q(x) = -5x + 41.14, (7.3 \le x \le 7.73)
$$
  
\n
$$
r(x) = 20^{x-1.61} - 2.51, (1 \le x \le 2.25)
$$
  
\n
$$
s(x) = \left(\frac{1}{20}\right)^{x-2.87} - 2.45, (2.24 \le x \le 3.7)
$$
  
\n
$$
t_1(x) = -x^2 + 6.18x - 5.27, (2.3 \le x \le 4.1)
$$
  
\n
$$
t_2(x) = -x^2 + 2.71x + 2.46, (0.35 \le x \le 2.2)
$$
  
\n
$$
t_3(x) = -0.8x^2 + 5.12x - 4.59, (2.35 \le x \le 4.2)
$$
  
\n
$$
t_4(x) = -0.8x^2 + 5.12x - 4.59, (2.35 \le x \le 4.2)
$$
  
\n
$$
t
$$

# 7.8.2 Passo a passo executado no software

1°) Clique duas vezes no ícone do software GeoGebra, e aguarde o programa iniciar.

2°) Para fazer a margem entre o rio e areia, utilizamos as funções  $f(x)$  e  $f_1(x)$ . Primeiramente, construímos o gráfico de  $f(x)$ . Para isso, devemos ir ao campo de entrada e digitar " $f(x) = \text{função } [-0.3x, 0, 1.84]$ " e teclar "enter", definindo a função e o seu domínio.

3<sup>o</sup>) Para desenhar o gráfico da função  $f_1(x)$ , devemos ir ao campo de entrada e digi-

 $\ar \int f_1(x) = \text{função } [-0.3x, 2.7, 10]$ " e teclar "enter".

 $4^{\circ}$ ) No desenho das montanhas, foram utilizadas as funções  $h(x)$  e  $i(x)$ . Para desenhar o gráfico de  $h(x)$ , devemos ir ao campo de entrada e digitar "h(x) = função [-x ^2 +13.74x -45.15, 5.45, 7.95]" e teclar "enter".

5<sup>o</sup>) Para desenhar o gráfico da função  $i(x)$ , devemos ir ao campo de entrada e digitar "i(x) = função  $[-0.5x^2 + 10x - 47, 7.55, 10]$ " e teclar "enter".

 $(6^{\circ})$  Na construção do sol, foram utilizadas as funções  $j(x)$ ,  $k(x)$ ,  $l(x)$ ,  $m(x)$ ,  $n(x)$ ,  $p(x)$  e  $q(x)$ . Para desenhar o gráfico de  $j(x)$ , devemos ir ao campo de entrada e digitar "j(x) = função  $[-0.8x^2 + 12.85x - 49.27, 7.3, 8.61]$ " e teclar "enter".

 $7^{\circ}$ ) Para construir o gráfico da função  $k(x)$ , devemos ir ao campo de entrada e digi- $\ar$  "k(x) = função [-0.3x + 4.22, 6, 7.2]" e teclar "enter".

8<sup>o</sup>) Para construir o gráfico da função  $l(x)$ , devemos ir ao campo de entrada e digi- $\ar$  "l(x) = função [-x + 9.76, 6, 7.4]" e teclar "enter".

9<sup>o</sup>) No desenho do gráfico de  $m(x)$ , devemos ir ao campo de entrada e digitar "m(x)  $=$  função [x - 6.39, 8.7, 10]" e teclar "enter".

10<sup>o</sup>) No desenho do gráfico de  $n(x)$ , devemos ir ao campo de entrada e digitar "n(x)  $=$  função  $[2x - 14.35, 8.4, 9.3]$ " e teclar "enter".

11<sup>o</sup>) Para construir o gráfico da função  $p(x)$ , devemos ir ao campo de entrada e digitar " $p(x) = \text{função } [10x - 78.79, 8.13, 8.35]$ " e teclar "enter".

12<sup>o</sup>) Para construir o gráfico da função  $q(x)$ , devemos ir ao campo de entrada e digi- $\ar$  "q(x) = função [-5x + 41.14, 7.3, 7.73]" e teclar "enter".

13<sup>o</sup>) Para fazer o desenho do coqueiro, foram utilizadas as funções  $r(x)$ ,  $s(x)$ ,  $t_1(x)$ ,  $t_2(x)$ ,  $t_3(x)$ ,  $t_4(x)$ ,  $t_5(x)$  e  $t_6(x)$ . Na construção do gráfico da função  $r(x)$ , devemos ir ao campo de entrada e digitar "r(x) = função [20  $\hat{ }$  (x - 1.61) - 2.51, 1, 2.25]" e teclar "enter", definindo a função e o seu domínio.

14<sup>o</sup>) Na construção do gráfico da função  $s(x)$ , devemos ir ao campo de entrada e digitar "s(x) = função  $(1/20)$ " (x - 2.87) - 2.45, 2.24, 3.7]" e teclar "enter", definindo a função e o seu domínio.

15<sup>o</sup>) Para desenhar o gráfico de  $t_1(x)$ , devemos ir ao campo de entrada e digitar "t<sub>-1</sub>(x) = função  $[-x^2 + 6.18x - 5.27, 2.3, 4.1]$ " e teclar "enter".

16<sup>o</sup>) Para construir o gráfico da função  $t_2(x)$ , devemos ir ao campo de entrada e digitar "t  $2(x) = \text{função } [-x^2 + 2.71x + 2.46, 0.35, 2.2]$ " e teclar "enter".

17<sup>o</sup>) Para construir o gráfico da função  $t_3(x)$ , devemos ir ao campo de entrada e digitar "t  $3(x)$  = função [-0.8x  $2 + 5.12x - 4.59$ , 2.35, 4.2]" e teclar "enter".

18<sup>o</sup>) No desenho do gráfico de  $t_4(x)$ , devemos ir ao campo de entrada e digitar "t\_4(x) = função  $[-0.8x^2 + 2.1x + 2.22, 0.3, 2.2]^n$  e teclar "enter".

19<sup>o</sup>) No desenho do gráfico de  $t_5(x)$ , devemos ir ao campo de entrada e digitar "t<sub>-5</sub>(x) = função  $[-0.8x^2 + 5.1x - 5.11, 2.3, 4.2]$ " e teclar "enter".

 $20^{\circ}$ ) Para construir o gráfico da função  $t_6(x)$ , devemos ir ao campo de entrada e digitar "t  $6(x)$  = função  $[-0.8x^2 + 1.98x + 1.77, 0.3, 2.1]$ " e teclar "enter".

21<sup>o</sup>) No desenho da água, foram utilizadas as funções  $g(x)$ ,  $g_1(x)$ ,  $u_1(x)$ ,  $u_2(x)$ ,  $u_3(x)$ ,  $u_4(x), u_5(x), u_6(x), v_1(x), v_2(x), v_3(x) \in v_4(x)$ . Na construção do gráfico da função  $g(x)$ , devemos ir ao campo de entrada e digitar "g(x) = função  $[0x, 0, 1.9]$ " e teclar "enter", definindo a função e o seu domínio.

 $22^{\circ}$ ) Para desenhar o gráfico da função  $g_1(x)$ , devemos ir ao campo de entrada e digitar "g $\lceil 1(x) \rceil$  função  $[0x, 2.6, 10]$ " e teclar "enter", definindo a função e o seu domínio.

 $23^{\circ}$ ) No desenho do gráfico de  $u_1(x)$ , devemos ir ao campo de entrada e digitar "u\_1(x) = função  $[2x^2 - 13.88x + 23.36, 3, 4]$ " e teclar "enter".

 $24^{\circ}$ ) Para construir o gráfico da função  $u_2(x)$ , devemos ir ao campo de entrada e digitar "u 2(x) = função [2x ^2 - 18.21x + 40.71, 4, 5]" e teclar "enter".

25<sup>o</sup>) Para construir o gráfico da função  $u_3(x)$ , devemos ir ao campo de entrada e digitar " $3(x)$  = função [2x ^2 - 22x + 59.74, 5, 6]" e teclar "enter".

 $26^{\circ}$ ) No desenho do gráfico de  $u_4(x)$ , devemos ir ao campo de entrada e digitar "u\_4(x) = função  $[2x^2 - 26.15x + 84.65, 6, 7]$ " e teclar "enter".

 $27^{\circ}$ ) No desenho do gráfico de  $u_5(x)$ , devemos ir ao campo de entrada e digitar "u\_5(x) =

função  $[2x^2 - 29.93x + 111.27, 7, 8]$ " e teclar "enter".

 $28^{\circ}$ ) Para construir o gráfico da função  $u_6(x)$ , devemos ir ao campo de entrada e digitar "u\_6(x) = função [2x ^2 - 33.9x + 142.95, 8, 9]" e teclar "enter".

29<sup>o</sup>) No desenho do gráfico de  $v_1(x)$ , devemos ir ao campo de entrada e digitar "v<sub>-1</sub>(x) = função  $[2x^2 - 25.97x + 82.52, 6, 7]$ " e teclar "enter".

30°) Para construir o gráfico da função  $v_2(x)$ , devemos ir ao campo de entrada e digitar "v 2(x) = função [2x ^2 - 30.05x + 111.18, 7, 8]" e teclar "enter".

31<sup>o</sup>) Para construir o gráfico da função  $v_3(x)$ , devemos ir ao campo de entrada e digitar "v\_3(x) = função [2x ^2 - 34.02x + 142.91, 8, 9]" e teclar "enter".

32°) No desenho do gráfico de  $v_4(x)$ , devemos ir ao campo de entrada e digitar "v<sub>-4</sub>(x) = função  $[2x^2 - 38.17x + 180.28, 9, 10]^n$  e teclar "enter".

Para reproduzir a figura sem os eixos coordenados, clicamos com o bot˜ao direito do mouse na zona gráfica do GeoGebra e, ao abrir a janela, selecionamos a opção "Eixos". Além disso, se quisermos a figura sem os nomes das funções, clicamos com o botão direito do mouse sobre a função desejada e selecionamos a opção "Exibir Rótulo". Dessa forma, obtemos a figura seguinte:

Figura 108: Desenho de uma paisagem, a partir do gráfico de funções polinomiais e exponenciais, sem os eixos coordenados

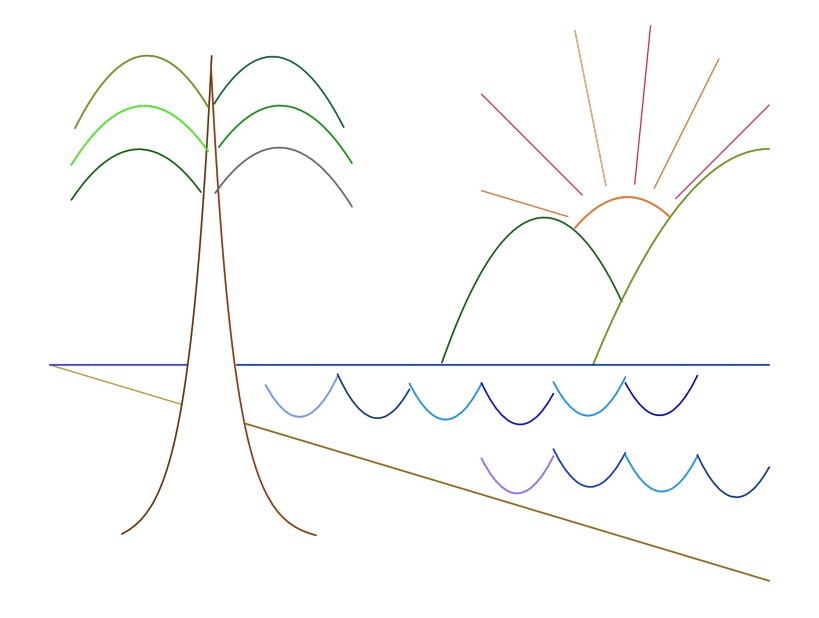

Fonte: a autora

# 7.8.3 Explorando o conhecimento

Para desenharmos essa paisagem, exploramos os seguintes tópicos da teoria:

1) Gráfico de uma função constante.

2) Gráfico das funções constantes  $g(x) = 0$  e  $g_1(x) = 0$ , que representam o eixo X. No caso da figura construída, como há restrição de domínio, essas funções representam apenas segmentos do eixo *X*.

3) Gráfico de uma função polinomial do  $1^{\circ}$  grau, também denominada função afim, com inclinação positiva.

4) Gráfico de uma função polinomial do 1<sup>o</sup> grau, também denominada função afim, com inclinação negativa.

5) Gráfico de uma função polinomial do 2<sup>o</sup> grau, também denominada função quadrática com coeficiente *a* positivo.

6) Gráfico de uma função polinomial do  $2^{\circ}$  grau, também denominada função quadrática com coeficiente *a* negativo.

7) Gráfico de uma função exponencial crescente.

8) Gráfico de uma função exponencial decrescente.

9) Restrição de domínio de funções.

### 7.8.4 Problemas propostos

Nesse tópico, sugerimos que o professor trabalhe e reforce os itens abordados na subseção "Explorando o conhecimento". Dessa forma, serão propostas três sugestões de problemas a serem executados:

### **Problema 1**

A partir de cada item de "Explorando o conhecimento" que aborda o gráfico de uma função, identifique a regra da função, o domínio, a imagem, os elementos da teoria que podem ser explorados e o gráfico da função.

## **Exemplo**:

Considerando o item 6 de "Explorando o conhecimento", devemos considerar o gráfico de uma função polinomial do 2<sup>°</sup> grau, também denominada função quadrática com coeficiente *a* negativo. Nesse caso, escolhemos a função  $h(x) = -x^2 + 13, 74x - 45, 15$  que apresenta: a) Regra da função:  $h(x) = -x^2 + 13,74x - 45,15$ 

b) Domínio da função:  $D(h) = \{x \in \mathbb{R}/5, 45 \le x \le 7, 95\}$ . O domínio dessa função também pode ser escrito usando a notação de intervalo, dado por  $D(h) = [5.45, 7.95]$ .

c) Imagem da função:  $Im(h) = \{y \in \mathbb{R}/0, 0305 \le y \le 2, 0469\}.$ 

d) Elementos da teoria que podem ser explorados: A função  $h(x) = -x^2 + 13,74x - 45,15$ é uma função polinomial do 2<sup>o</sup> grau também denominada função quadrática, tem coeficiente *a* = −1, negativo, portanto a parábola que representa o gráfico dessa função tem concavidade voltada para baixo e, os coeficientes  $b = 13, 74$  e  $c = -45, 15$ , onde  $c$  é o valor da ordenada em que o gráfico intercepta o eixo *Y*.

e) Gráfico

O gráfico de  $h(x) = -x^2 + 13$ , 74 $x - 45$ , 15 com  $D(h) = [5.45, 7.95]$  é uma parábola com concavidade voltada para baixo. Podemos fazer o gráfico dessa função, seguindo os passos a seguir:

1 o ) Concavidade: voltada para baixo pois *a <* 0

2<sup>o</sup>) Raízes: Aplicando a fórmula resolutiva de uma equação do 2<sup>o</sup> grau temos

$$
\Delta = b^2 - 4ac \Rightarrow \Delta = 13,74^2 - 4 \cdot (-1) \cdot (-45,15) \Rightarrow \Delta = 8,1876
$$
  

$$
x = \frac{-b \pm \sqrt{\Delta}}{2a} \Rightarrow x = \frac{-13,74 \pm \sqrt{8,1876}}{2 \cdot (-1)} \Rightarrow x_1 = 5,44 \text{ e } x_2 = 8,3
$$
  
Some  $x = 5,44 \text{ e } x = 8,3$  *n*ôs partengon as domínis,  $D(b) = 5$ 

Como  $x_1 = 5, 44$  e  $x_2 = 8, 3$  não pertencem ao domínio  $D(h) = [5.45, 7.95]$ , essa função não tem raízes.

3<sup>o</sup>) Intersecção da parábola com o eixo *Y* : A parábola intersecta o eixo *Y*, quando  $x = 0$ ou seja, no ponto  $(0, c)$  logo, no caso da parábola que representa o gráfico da função *h*(*x*) = −*x*<sup>2</sup> + 13*,* 74*x* − 45*,* 15 *,* o ponto de intersecção da parábola com o eixo *Y* seria (0*,* −45*.*15) por´em, 0 n˜ao pertence ao dom´ınio *D*(*h*) = [5*.*45*,* 7*.*95]. Portanto, o gr´afico dessa função não intersecta o eixo *Y*.

4<sup>o</sup>)Vértice da parábola:

*x<sup>v</sup>* = − *b* 2*a* ⇒ *x<sup>v</sup>* = − 13*,* 74 <sup>2</sup> · (−1) <sup>⇒</sup> *<sup>x</sup><sup>v</sup>* <sup>=</sup> −13*,* 74 −2 ⇒ *x<sup>v</sup>* = 6*,* 87 *y<sup>v</sup>* = − ∆ 4*a* ⇒ *y<sup>v</sup>* = − 8*,* 1876 <sup>4</sup> · (−1) <sup>⇒</sup> *<sup>y</sup><sup>v</sup>* <sup>=</sup> <sup>−</sup> 8*,* 1876 −4 ⇒ *y<sup>v</sup>* = 2*,* 0469

Logo, o vértice dessa parábola é dado pelo ponto  $V(6.87, 2.0469)$ .

5°) Encontrar as extremidades:

Devemos encontrar um ponto com abscissa à direita de  $x<sub>v</sub>$  e outro com abscissa à esquerda de  $x_v$ . Nesse caso, como  $D(h) = [5.45, 7.95]$ , vamos considerar os pontos de abscissa  $x = 5.45$  e  $x = 7.95$ . Considerando a função  $h(x) = -x^2 + 13, 74x - 45, 15$ , temos:

 $h(5,45) = -(5,45)^2 + 13,74 \cdot 5,45 - 45,15 \Rightarrow h(5,45) = -29,7025 + 74,883 - 45,15 \Rightarrow$  $h(5, 45) = 45, 1805 - 45, 15 \Rightarrow h(5, 45) = 0, 0305.$ 

$$
h(7,95) = -(7,95)^2 + 13,74 \cdot 7,95 - 45,15 \Rightarrow h(7,95) = -63,2025 + 109,233 - 45,15 \Rightarrow
$$

 $h(7, 95) = 46,0305 - 45,15 \Rightarrow h(7,95) = 0,8805.$ 

Portanto, a parábola que representa o gráfico da função  $h(x) = -x^2 + 13,74x - 45,15,$ possui extremidades nos pontos (5*.*45*,* 0*.*0305) e (7*.*95*,* 0*.*8805).

Representando esses pontos encontrados, podemos traçar o gráfico:

Figura 109: Gráfico da função  $h(x) = -x^2 + 13, 74x - 45, 15 \text{ com } D(h) = [5.45, 7.95]$ 

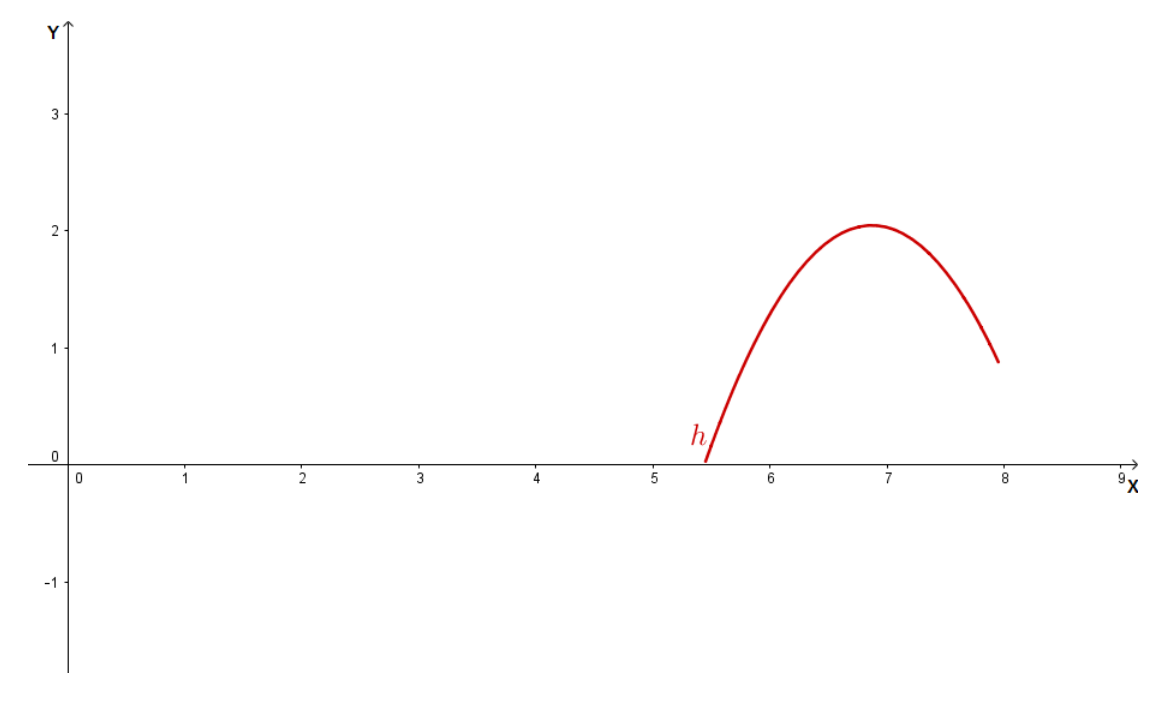

Fonte: a autora

**Observação**: Sugerimos que o professor execute essa atividade para todas as funções utilizadas no desenho da paisagem.

### **Problema 2**

Desafiar os alunos a personalizarem o desenho, construindo pássaros voando, fazendo outro coqueiro, ou desenhando um barco na água, utilizando as funções que desejarem.

### **Problema 3**

Desafiar os alunos a construírem um gramado próximo ao coqueiro, utilizando funções polinomiais do 1<sup>o</sup> grau, também denominadas funções afins.

# 8 APLICAÇÕES DAS FUNÇÕES EM SITUAÇÕES COTIDIANAS

Muitos estudantes apresentam dificuldades no que diz respeito ao aprendizado da matemática por acharem que é um conteúdo difícil e distante da realidade.

Na minha prática docente, ao iniciar um novo conteúdo matemático, já ouvi questionamentos como: "Para que serve esse conteúdo? Em que vou utilizar isso no meu dia a dia?"

Ouvindo esses questionamentos, percebi que se o ensino da matem´atica for mais pr´oximo da realidade dos estudantes, estes ir˜ao ter um maior interesse pela disciplina e consequentemente o aprendizado será mais satisfatório.

No caso das funções, elas são utilizadas para resolver problemas de diferentes ramos da atividade humana. Na economia, por exemplo, pode-se usar funções para calcular o custo da produção e o lucro obtido com a venda de determinado produto. Na física, pode-se calcular a velocidade de um objeto móvel em função do tempo gasto. Na química, as funções podem ser usadas para encontrar o pH de soluções. Na biologia, pode-se calcular o crescimento de uma população de bactérias em função do tempo. As funções ainda podem ser utilizadas para determinar o crescimento populacional de determinada região, obter o juro composto gerado a partir de uma aplicação financeira, fazer o cálculo da meia vida de uma substância radioativa, medir a amplitude de um terremoto, entre outras aplicações.

Dessa forma, a proposta desse capítulo é apresentar oito atividades utilizando situações cotidianas que são resolvidas com o auxílio de funções. E, o objetivo é que esse material sirva de base para auxiliar professores da educação básica no ensino do conteúdo.

As atividades propostas nesse capítulo, são criações próprias. Porém a ideia surgiu a partir de problemas apresentados nas referências [\(AL., 2013\)](#page-166-0), [\(DANTE, 2014\)](#page-166-1), [\(LIMA,](#page-166-2) [2013\)](#page-166-2).

A primeira atividade que apresentamos, refere-se a uma situação problema em que um turista desejava escolher entre um táxi e um Uber, o meio de transporte mais barato para se locomover até a praia. Na resolução desse problema foram utilizados conceitos de funções polinomiais do 1<sup>°</sup> grau, também denominadas funções afins.

A segunda atividade, refere-se ao cálculo do salário de um vendedor, baseado em um salário fixo mais um adicional, referente a uma porcentagem sobre as vendas efetuadas por ele no mês. Na resolução desse problema, também foram utilizados conceitos de funções polinomiais do 1<sup>o</sup> grau, denominadas funções afins.

Na terceira atividade foram utilizadas funções polinomiais do 2<sup>°</sup> grau, também denominadas funções quadráticas, para calcular a renda mensal máxima obtida com a venda de

cupcakes.

Na quarta atividade, utilizamos funções exponenciais para calcular o valor pago pelo financiamento de um carro em função do tempo e, para saber o valor do carro após certo período de uso.

A quinta atividade apresenta um problema, que compara o crescimento populacional de dois municípios. Na resolução desse problema foram utilizados conceitos de funções exponenciais.

A sexta atividade apresenta um problema em que se utilizam funções logarítmicas, para obter o pH de determinadas substâncias.

Na sétima atividade, utilizamos funções polinomiais do 2<sup>o</sup> grau também denominadas funções quadráticas, para calcular a área máxima de um terreno.

Na oitava atividade, utilizamos os conceitos de funções modulares para calcular distâncias em um rua retilínea.

E, para cada uma dessas atividades, apresentamos problemas resolvidos, especificamos os tópicos da teoria de funções que foram abordados e deixamos sugestões de atividades a serem executadas.

# 8.1 Atividade 1

Um turista estrangeiro, viajou para a cidade do Rio de Janeiro, e necessitou da utilização de um transporte para a locomoção do hotel em que estava hospedado até a praia. Para isso, verificou que a distância entre o hotel e a praia eram 8 quilômetros e, que naquele trajeto os veículos mantinham velocidade constante de 1 quilômetro por minuto. Primeiramente, o estrangeiro conversou com um taxista que estava próximo ao hotel e este lhe disse que o preço da corrida seria cobrado a partir da soma de um valor fixo de R\$5,00, chamado bandeirada mais R\$2,50 por quilômetro rodado. Mas, na tentativa de escolher o meio de transporte mais econômico, o estrangeiro resolveu pesquisar o preço que seria cobrado por um Uber e, verificou que o valor a ser pago era dado pela soma de uma tarifa base de R\$6,00 com R\$0,25 por minuto gasto na viagem mais R\$1,20 por quilômetro rodado, e além disso era cobrada uma taxa fixa R\$0, 75 para cobrir custos operacionais.

**Observação**: As informações sobre como é calculado o valor a ser pago pelo uber foram obtidas a partir da referência  $(FOLHA...),$ 

1) Qual será o valor pago pelo turista se ele optar pelo táxi?

O estrangeiro pretende ir a uma praia que fica a 8 quilômetros então o valor a ser pago é dado por  $5 + 2$ ,  $50 \cdot 8 = 5 + 20 = 25$ . Se ele optar pelo táxi o valor a ser pago será R\$25, 00.

2) Qual será o valor pago pelo turista se ele optar pelo Uber?

O preço a ser pago ao Uber é dado por  $6+0$ ,  $25.8+1$ ,  $20.8+0$ ,  $75 = 6+2+9$ ,  $60+0$ ,  $75 = 18$ ,  $35$ . Se ele optar pelo Uber o valor a ser pago será R\$18, 35.

3) Qual dos dois transportes será mais vantajoso para o estrangeiro? Nesse caso, o transporte mais vantajoso será o Uber, pois o estrangeiro terá que pagar apenas R\$18*,* 35 e pelo t´axi ter´a que pagar R\$25*,* 00.

4) Qual é a regra da função que relaciona o preço pago pelo estrangeiro dado por  $f(x)$ com a distância em quilômetros  $(x)$  a ser percorrida se ele optar pelo táxi?  $f(x) = 5 + 2, 50 \cdot x \Rightarrow f(x) = 2, 50x + 5$ 

5) Qual é a regra da função que relaciona o preço pago pelo estrangeiro dado por  $q(x)$ com a distância em quilômetros  $(x)$  a ser percorrida se ele optar pelo Uber?  $g(x) = 6 + 0$ ,  $25 \cdot x + 1$ ,  $20 \cdot x + 0$ ,  $75 \Rightarrow g(x) = 6$ ,  $75 + 1$ ,  $45x \Rightarrow g(x) = 1$ ,  $45x + 6$ ,  $75$ 

6) Construa o gráfico da função  $f(x)$ .

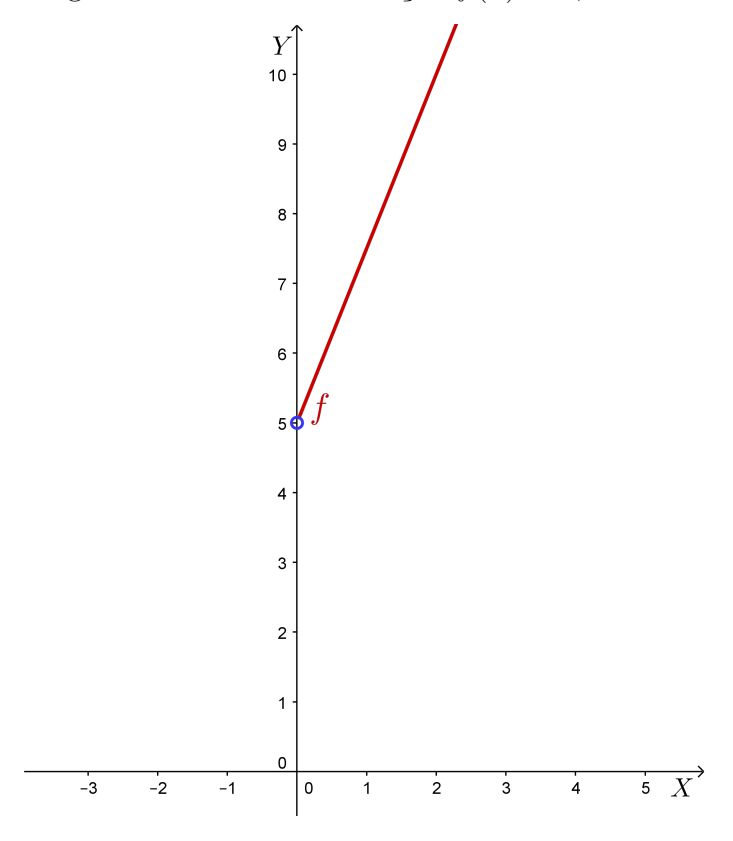

Figura 110: Gráfico da função  $f(x) = 2, 50x + 5$ 

Fonte: a autora

<sup>7)</sup> Construa o gráfico da função  $q(x)$ .

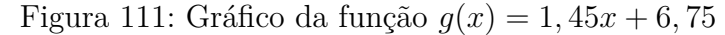

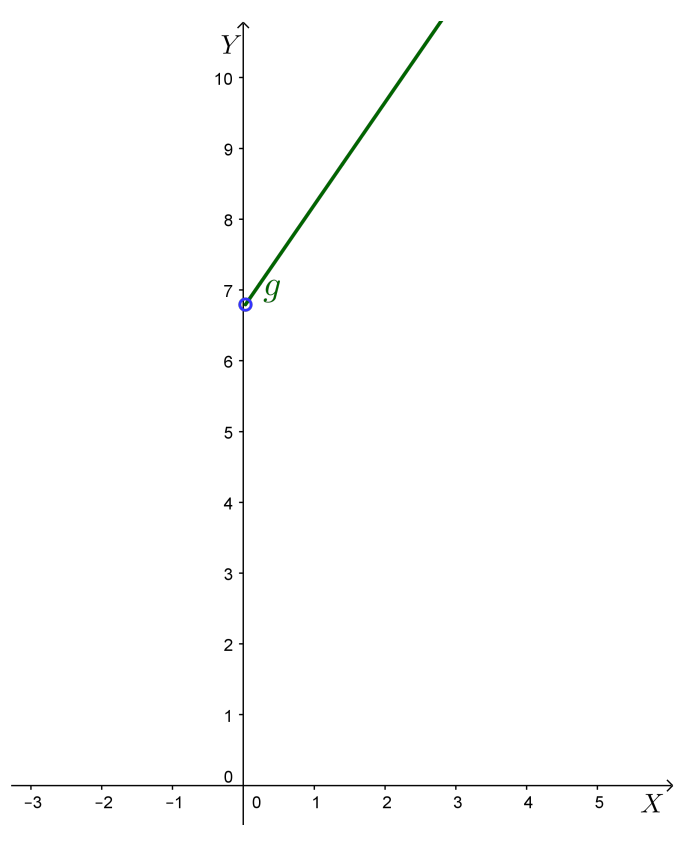

Fonte: a autora

8) Qual valor será pago pelo estrangeiro se ele resolver ir em outra praia que fica 12 quilômetros do hotel se ele optar pelo Uber? E se ele optar pelo táxi?

Se ele optar pelo Uber o valor a ser pago será de  $6 + 0, 25 \cdot 12 + 1, 20 \cdot 12 + 0, 75 =$  $6 + 3 + 14$ ,  $40 + 0$ ,  $75 = R\$ \$24, 15.

Se ele optar pelo táxi o valor a ser pago será de  $5 + 2, 50 \cdot 12 = 5 + 30 = \text{R$35,00}.$ 

9) Existe algum momento em que utilizar o táxi e o Uber será o mesmo valor?

Graficamente, o momento em que o preço do táxi e do Uber é o mesmo, está representado pela intersecção do gráfico das funções  $f(x)$  e  $g(x)$ .

Calculando algebricamente, a circunstância em que utilizar o táxi e o Uber será o mesmo valor é obtida fazendo  $f(x) = g(x)$ . Dessa forma:

 $f(x) = g(x) \Rightarrow 2,50x + 5 = 1,45x + 6,75 \Rightarrow 2,50x - 1,45x = 6,75 - 5 \Rightarrow 1,05x = 1,75 \Rightarrow$  $x =$ 1*,* 75 1*,* 05  $\Rightarrow$   $x = 1,666...$ 

Logo, o táxi e o Uber terão o mesmo valor se o turista desejar percorrer 1,666... quilômetros.

10) Verifique em que momento é melhor utilizar o táxi.

Construindo os gráficos das funções  $f(x)$  e  $q(x)$  no mesmo plano cartesiano, temos:

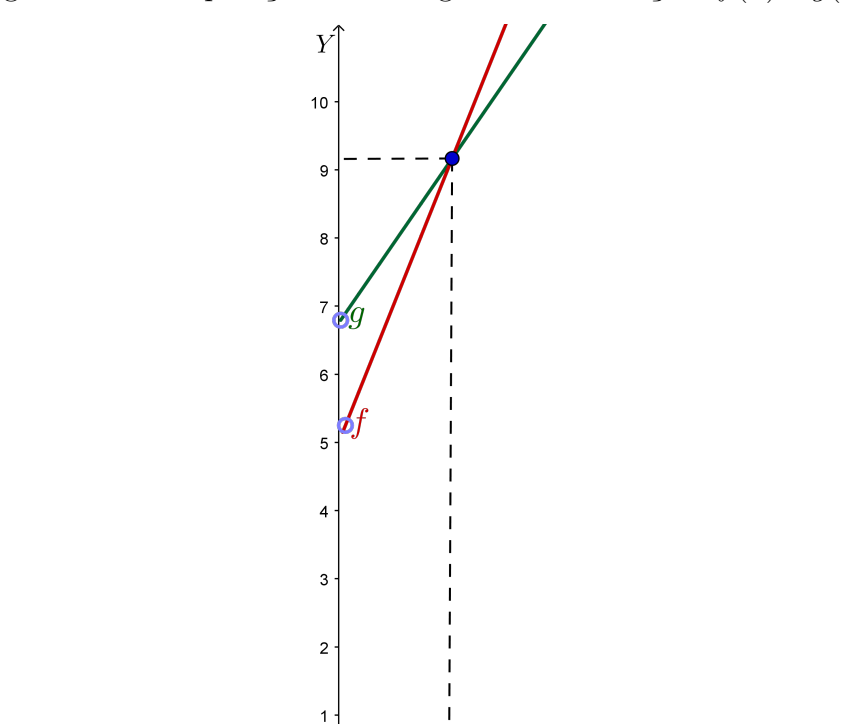

Figura 112: Comparação entre os gráficos das funções  $f(x)$  e  $g(x)$ 

Fonte: a autora

 $\vert$  0

 $1, 6...$  2

 $\frac{1}{3}$ 

 $\overrightarrow{X}$ 

Através da figura, verificamos que seria melhor utilizar o táxi no caso em que o turista fosse percorrer menos de 1,666... quilômetros.

# 8.1.1 Problemas propostos

 $-3$ 

 $-2$ 

 $-1$ 

A partir das funções encontradas na atividade anterior, serão propostas sugestões de problemas a serem executados:

- 1) Determine o domínio de  $f(x)$ .
- 2) Determine o domínio de  $q(x)$ .

3) Determine os valores de  $f(2)$ ,  $g(2)$ ,  $f(4)$  e  $g(4)$ . E, interprete-os no contexto da atividade enunciada.

4) Considerando uma função  $h(x) = 2,50x + 5$ , sendo  $D(h) = \mathbb{R}$ , determine a raiz de  $h(x)$ .

**Observação**: Note que as funções  $f(x)$  e  $h(x)$  tem a mesma regra porém,  $D(f) \neq D(h)$ ,

ou seja, se os domínios são distintos as funções são diferentes.

5) Considerando uma função  $i(x) = 1,45x+6,75$ , sendo  $D(i) = \mathbb{R}$ , determine a raiz de  $i(x)$ .

**Observação**: Note que as funções  $g(x)$  e  $i(x)$  tem a mesma regra porém,  $D(g) \neq D(i)$  ou seja, se os domínios são distintos as funções são diferentes.

- 6) Determine o ponto de intersecção do gráfico de  $f(x)$  com o eixo *Y*.
- 7) Determine o ponto de intersecção do gráfico de  $g(x)$  com o eixo *Y*.
- 8) Para quais valores de *x*, a função  $h(x)$  é positiva? E para quais valores é negativa?
- 9) Para quais valores de *x*, a função  $i(x)$  é positiva? E para quais valores é negativa?
- 10) Calcule  $q(f(x))$ .
- 11) Calcule  $f(g(x))$

12) Suponha que o estrangeiro tenha encontrado com outro taxista e que o taxista lhe disse que para ir até a praia que estava a 8 quilômetros o preço cobrado seria R\$22,00 e, para ir à praia que estava a 12 quilômetros o preço seria R\$30,00. Nesse caso, qual seria o valor da bandeirada? Qual seria o valor cobrado por quilômetro rodado?

### 8.1.2 Explorando o conhecimento

Na interpretação, resolução e problemas propostos a partir da atividade do turista estrangeiro que desejava escolher o meio de transporte mais vantajoso para se locomover até à praia, exploramos os seguintes tópicos da teoria:

1) Definição de função polinomial do 1<sup>o</sup> grau, também denominada função afim.

- 2) Função afim crescente.
- 3) Valor numérico de uma função afim.
- 4) Domínio de uma função afim.
- 5) Determinação de uma função afim.
- 6) Zero ou raiz de uma função afim.
- 7) Estudo do sinal de uma função afim.
- 8) Gráfico de uma função afim.
- 9) Função composta.

# 8.2 Atividade 2

Jos´e trabalha como vendedor em uma loja de sua cidade. Nessa loja, cada vendedor recebe um salário fixo mais um adicional, referente a uma porcentagem sobre as vendas efetuadas por ele no mês. Pedro, amigo de José, soube de uma nova oportunidade de trabalho nessa loja e ficou interessado pelo emprego. Então, procurou o amigo para saber o valor do salário pago aos vendedores. E, José lhe disse que no penúltimo mês, efetuou um total de vendas no valor de R\$30000,00 e recebeu um salário de R\$2000,00 e, no último mˆes, efetuou um total de vendas no valor de R\$25000*,* 00 e recebeu um sal´ario de R\$1800*,* 00.

1) Que cálculo Pedro deve fazer para saber o salário fixo e o valor do adicional pago pela loja sobre as vendas efetuadas no mês?

Pedro deve perceber que para cada valor de venda x, o salário a ser recebido  $f(x)$  é obtido a partir de uma função afim da forma  $f(x) = ax + b$  em que  $a \in \mathbb{R}$ , corresponde à porcentagem calculada sobre as vendas efetuadas no mês e  $b \in \mathbb{R}$ , corresponde ao salário fixo. E depois, basta calcular a lei de formação dessa função afim.

2) Qual é o valor do salário fixo pago pela loja aos vendedores? E qual é o valor da porcentagem paga sobre as vendas efetuadas no mês?

Para calcular a lei de formação de uma função afim, devemos conhecer os valores da função em dois pontos distintos ou seja, saber  $f(x_1)$  e  $f(x_2)$ , com  $x_1 \neq x_2$ . Nesse caso, temos  $x_1 = 30000, x_2 = 25000, f(x_1) = 2000 \text{ e } f(x_2) = 1800.$ 

Dada uma função da forma  $f(x) = ax + b$  temos que  $f(30000) = a \cdot 30000 + b = 2000$  e  $f(25000) = a \cdot 25000 + b = 1800$  podemos considerar o sistema de equações seguinte:

 $\sqrt{ }$  $\int$  $\mathcal{L}$  $30000a + b = 2000$  $25000a + b = 1800$ 

Multiplicando a segunda equação por  $-1$ , e aplicando o método da soma para a resolução de sistemas de equações, encontramos:

 $\sqrt{ }$  $\int$  $\overline{\mathcal{L}}$  $30000a + b = 2000$  $-25000a - b = -1800$  $5000a = 200$  $\Rightarrow a = 0$ .

Substituindo o valor de *a* na primeira equação temos:

 $30000a + b = 2000 \Rightarrow 30000 \cdot 0, 04 + b = 2000 \Rightarrow 1200 + b = 2000 \Rightarrow b = 2000 - 1200 \Rightarrow$  $b = 800.$ 

Logo,  $f(x) = 0,04x + 800$ , ou seja, o salário fixo pago pela loja é R\$800,00 e a porcentagem sobre o valor das vendas efetuadas no mês é  $0,04$  que corresponde a  $4\%$ .

3) Supondo que Pedro tenha sido contratado pela loja, e no seu primeiro mês de trabalho conseguiu vender R\$23000,00. Qual foi o salário recebido por ele?

Conforme vimos na questão anterior, o salário dos vendedores pode ser calculado pela função afim  $f(x) = 0,04x + 800$  em que x é o valor das vendas efetuadas no mês. Nesse caso temos:

 $f(23000) = 0,04 \cdot 23000 + 800 \Rightarrow f(23000) = 920 + 800 \Rightarrow f(23000) = 1720$ Logo, no primeiro mˆes de trabalho Pedro recebeu R\$1720*,* 00.

4) Se Pedro tem uma despesa mensal fixa de R\$920,00, e no final do segundo mês de trabalho pretende comprar um celular no valor de R\$990*,* 00, qual deve ser o valor mínimo das vendas efetuadas por ele nesse mês, para que ele consiga pagar suas despesas e comprar o celular?

Somando os valores da despesa fixa e do celular, percebemos que Pedro deverá receber pelo menos 920 + 990 = R\$1910*,* 00 de sal´ario. Dessa forma, basta calcular o valor de *x* na função  $f(x) = 0,04x + 800$  tal que  $f(x) = 1910$ . Temos:

 $f(x) = 0,04x + 800 \Rightarrow 1910 = 0,04x + 800 \Rightarrow 0,04x = 1910 - 800 \Rightarrow 0,04x = 1110 \Rightarrow$  $x =$ 1110 0*,* 04  $\Rightarrow$   $x = 27750.$ 

Logo, Pedro deverá vender pelo menos R\$27750,00 no segundo mês de trabalho.

5) Em algum momento, Pedro terá um salário exatamente igual ao valor vendido por ele no mês?

Para responder a essa questão devemos calcular o valor de x tal que  $f(x) = x$ . Nesse caso temos:

 $f(x) = x \Rightarrow 0,04x+800 = x \Rightarrow x-0,04 = 800 \Rightarrow 0,96x = 800 \Rightarrow x = \frac{800}{0.00}$ 0*,* 96  $\Rightarrow$   $x = 833, 33$ Logo, Pedro terá um salário exatamente igual ao valor vendido por ele no mês, se ele vender aproximadamente R\$833*,* 33*...*.

6) Se a loja mudar a forma de pagamento, optando por não pagar um salário fixo
mas, pagar a cada vendedor, 7,5% do valor das vendas efetuadas por ele no mês. Qual é a função  $q(x)$  que descreve essa nova forma de pagamento da loja?

Como a loja não pagará mais salário fixo, o valor a ser recebido por um vendedor dessa loja  $\acute{\text{e}}$  obtido a partir da função linear  $g(x) = 0,075x$  em que *x* representa o valor de vendas efetuadas por ele no mês.

7) Suponha que a loja adotou o sistema de pagamento dado pela função  $q(x)$ , mas que em determinados meses do ano, as vendas foram menores, e os sal´arios dos vendedores estavam muito baixos. Então eles procuraram o gerente da loja que lhes ofereceu uma nova opção, independente da quantidade de vendas efetuadas no mês eles receberiam um salário fixo de R\$1430,00. Escreva a função  $h(x)$  que representa essa forma de pagamento baseada em um salário fixo.

Nesse caso, o salário a ser recebido por um vendedor dessa loja é dado pela função constante  $h(x) = 1430.$ 

8) Construa o gráfico da função  $f(x)$ .

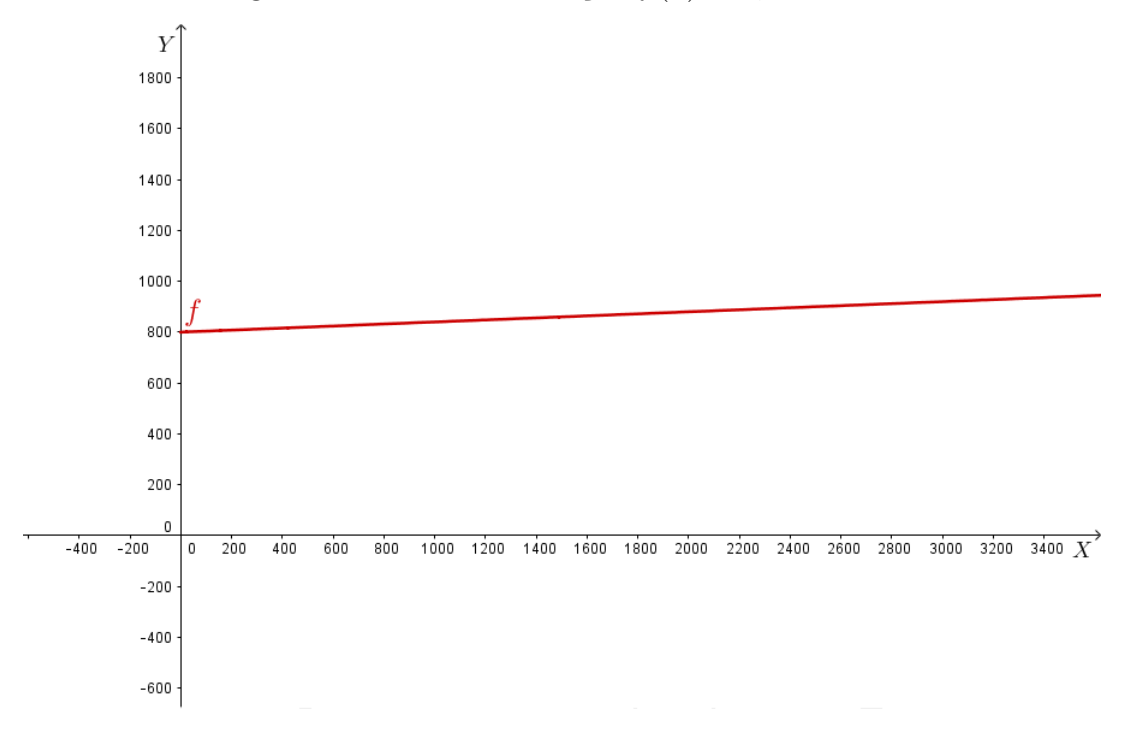

Figura 113: Gráfico da função 
$$
f(x) = 0,04x + 800
$$

#### Fonte: a autora

# 8.2.1 Problemas propostos

A partir das funções encontradas no problema anterior, serão propostas sugestões de atividades a serem executadas:

1) Determine o domínio de  $f(x)$ .

2) Determine os valores de *f*(20000), *f*(24000) e *f*(35000). E, interprete-os no contexto da atividade enunciada.

3) Determine o conjunto imagem da função  $f(x)$ .

4) Considerando uma função afim,  $i(x) = 0,04x + 800$  com  $D(i) = \mathbb{R}$ , determine a raiz de  $i(x)$ .

**Observação**: Note que as funções  $f(x)$  e  $i(x)$  tem a mesma regra porém,  $D(f) \neq D(i)$  ou seja, se os domínios são distintos, as funções são diferentes.

5) Determine o ponto de intersecção do gráfico de  $f(x)$  com o eixo *Y*. O que significa o par ordenado (0*, f*(0)) na atividade proposta?

- 6) Determine o domínio de  $q(x)$ .
- 7) Determine o conjunto imagem de *g*(*x*).
- 8) Construa o gráfico de  $g(x)$ .
- 9) Determine o domínio de  $h(x)$ .
- 10) Determine o conjunto imagem de *h*(*x*).
- 11) Construa o gráfico de  $h(x)$ .
- 12) Para quais valores de *x*, a função  $i(x)$  é positiva? E para quais valores é negativa?
- 13) A função  $f(x)$  possui inversa? Em caso afirmativo, determine a função  $f^{-1}(x)$ .
- 14) As funções  $f(x)$  e  $g(x)$  são crescentes ou decrescentes?

# 8.2.2 Explorando o conhecimento

Na interpretação, resolução e problemas propostos a partir da atividade sobre o cálculo do salário pago aos vendedores de uma determinada loja, exploramos os seguintes tópicos da teoria:

- 1) Determinação de uma função afim.
- 2) Valor numérico de uma função afim.
- 3) Função linear.
- 4) Função constante.
- 5) Domínio de uma função.
- 6) Imagem de uma função.
- 7) Zero ou raiz de uma função afim (Intersecção com o eixo  $X$ ).
- 8) Ponto de intersecção do gráfico de uma função afim com o eixo *Y*.
- 9) Estudo do sinal de uma função afim.
- 10) Gráfico de uma função afim.
- 11) Gráfico de uma função linear.
- 12) Gráfico de uma função constante.
- 13) Função inversa.

# 8.3 Atividade 3

Para aumentar a renda da família, a mãe de Pedro fazia cupcakes e Pedro vendia para seus amigos e conhecidos. Ele vendia em média 200 cupcakes por mês a R\$5,00 cada. Porém, certo mês Pedro ficou doente, e seu irmão José, foi vender os cupcakes em seu lugar. Mas José esqueceu de perguntar o preço em que eram vendidos os cupcakes e resolveu cobrar R\$4*,* 00 por cupcake. Quando Pedro se recuperou, ele percebeu que seu irmão diminuiu R\$1,00 no preço do cupcake e vendeu 80 unidades a mais naquele mês.

1) Qual era a renda mensal que Pedro tinha com os cupcakes antes de adoecer? A renda mensal é dada pela quantidade de cupcakes vendidos multiplicada pelo preço. Então  $200 \cdot 5 = 1000$ 

Logo, a renda mensal de Pedro era R\$1000*,* 00.

2) Qual a renda mensal que José obteve vendendo cupcakes para seu irmão? Como José vendeu 80 cupcakes a mais que o irmão, ele vendeu  $200 + 80 = 280$ . E sua renda foi de  $280 \cdot 4 = 1120$ .

Portanto, José vendeu 280 cupcakes e sua renda foi de R\$1120,00.

3) Escreva a função  $f(x)$ , que relaciona o número de cupcakes vendidos em um mês com o preço x, cobrado por unidade.

O número de cupcakes vendidos depende do valor cobrado por unidade pois, se o preço cobrado for R\$5*,* 00, s˜ao vendidas 200 unidades, e se o pre¸co for R\$4*,* 00, s˜ao vendidas 280 unidades. Dessa forma, temos o seguinte sistema de equações:

$$
\begin{cases} 5a + b = 200 \\ 4a + b = 280 \end{cases}
$$

Multiplicando a segunda equação por −1, e aplicando o método da soma para a resolução de sistemas de equações, encontramos:

$$
\begin{cases}\n5a + b = 200 \\
-4a - b = -280 \\
\hline\na = -80\n\end{cases}
$$

Substituindo na primeira equação, o valor encontrando para *a* temos:  $5a + b = 200 \Rightarrow 5 \cdot (-80) + b = 200 \Rightarrow -400 + b = 200 \Rightarrow b = 200 + 400 \Rightarrow b = 600$ Portanto, a função  $f(x)$ , que relaciona o número de cupcakes vendidos em um mês com o preço *x*, cobrado por unidade é  $f(x) = -80x + 600$ .

4) Escreva uma função matemática que relaciona a renda  $q(x)$ , com o preço x cobrado por cupcake.

A renda é dada pela quantidade de cupcakes vendidos multiplicada pelo preço. E, conforme encontramos na questão anterior a quantidade de cupcakes vendidos,  $f(x)$  em função do preço *x* é calculada pela função  $f(x) = -80x + 600$ . Dessa forma, a renda  $q(x)$  é dada por:  $g(x) = x \cdot f(x) \Rightarrow g(x) = x(-80x + 600) \Rightarrow g(x) = -80x^2 + 600x$ 

Portanto, a função que relaciona a renda  $g(x)$ , com o preço x cobrado por cupcake é  $g(x) = -80x^2 + 600x$ .

5) Quando Pedro se recuperou, quanto ele deveria cobrar por cupcake para que sua renda fosse máxima?

Para encontrar o valor de x para que a renda seja máxima, basta encontrar o valor a abscissa do vértice da parábola que representa o gráfico da função  $g(x) = -80x^2 + 600x$ .

Dessa forma, temos: $x_v = -\frac{b}{2}$  $\frac{b}{2a} \Rightarrow x_v = -\frac{600}{2 \cdot (-80)} \Rightarrow x_v = \frac{600}{160}$  $\frac{600}{160}$   $\Rightarrow$   $x_v$  = R\$3, 75. Para que sua renda fosse máxima, Pedro deveria cobrar R\$3,75 por cupcake.

6) Qual seria a renda máxima de Pedro?

Para encontrar a renda seja máxima, basta encontrar o valor a ordenada do vértice da parábola que representa o gráfico da função  $g(x) = -80x^2 + 600x$ . Temos que:  $y_v = -\frac{\Delta}{4\pi}$ 4*a* O valor de  $\Delta$  é:  $\Delta = b^2 - 4ac \Rightarrow \Delta = (600)^2 - 4 \cdot (-80) \cdot 0 \Rightarrow \Delta = 360000 + 0 \Rightarrow \Delta = 360000$ Então  $y_v = -\frac{360000}{4 \cdot (-80)} \Rightarrow y_v = \frac{360000}{320}$  $\frac{3320}{320}$   $\Rightarrow$   $y_v = \text{R$\$1125,00}.$ A renda m´axima de Pedro seria R\$1125*,* 00.

7) Construa o gráfico da função  $g(x)$ .

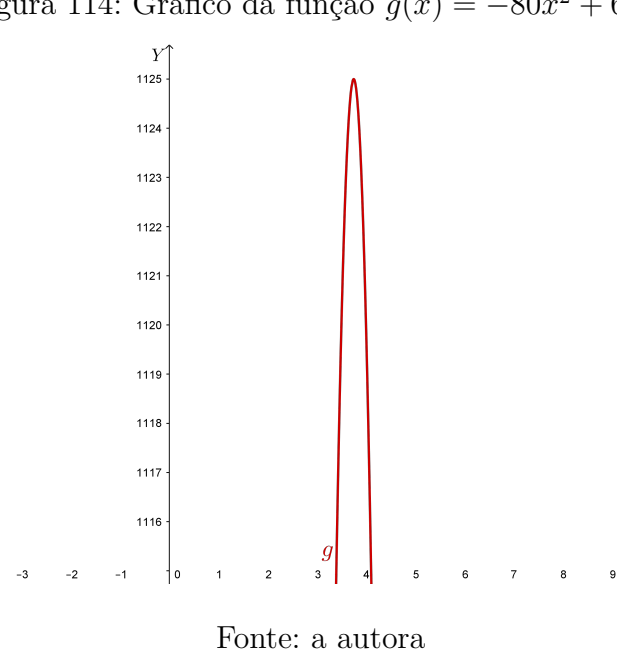

Figura 114: Gráfico da função  $g(x) = -80x^2 + 600x$ 

#### 8.3.1 Problemas propostos

A partir das funções encontradas no problema anterior, serão propostas sugestões de atividades a serem executadas:

1) Determine o domínio de  $f(x)$ .

2) Determine os valores de  $f(2)$ ,  $f(2, 50)$ ,  $f(4, 50)$  e $f(4, 80)$ . E, interprete-os no contexto da atividade enunciada.

3) Determine o conjunto imagem da função  $f(x)$ .

4) Construa o gráfico da função polinomial do 1<sup>o</sup> grau  $f(x)$ .

5) Determine o domínio de  $q(x)$ .

6) Determine os valores de  $g(2)$ ,  $g(2,50)$ ,  $g(4,50)$  e  $g(4,80)$ . E, interprete-os no contexto da atividade enunciada.

7) Determine o conjunto imagem da função  $q(x)$ .

8) Faça o estudo do sinal da função quadrática  $g(x)$ .

9) Encontre o ponto de intersecção do gráfico da função  $q(x)$ , com o eixo *Y*.

10) Encontre os zeros da função  $q(x)$  (intersecção com o eixo X).

### 8.3.2 Explorando o conhecimento

Na interpretação, resolução e problemas propostos a partir da atividade sobre a venda de cupcakes, exploramos os seguintes tópicos da teoria:

- 1) Definição de função polinomial do 2<sup>o</sup> grau, também denominada função quadrática.
- 2) Valor da função quadrática em um ponto.
- 3) Gráfico de uma função quadrática.
- 4) Intersecção da parábola com o eixo *X* (Zeros ou raízes da função).
- 5) Intersec¸c˜ao da par´abola com o eixo *Y* .
- 6) Coordenadas do vértice da parábola.
- 7) Domínio de uma função.
- 8) Imagem de uma função.
- 9) Estudo do sinal de uma função quadrática.
- 10) Determinação de uma função afim.

11) Valor numérico de uma função afim.

12) Gráfico de uma função afim.

# 8.4 Atividade 4

Jos´e comprou um carro financiado, no valor de R\$50000*,* 00 para pagar em 3 anos. A taxa cobrada pelo banco no financiamento era de 0*,* 8% ao mˆes, e o sistema de juros utilizado era o sistema de juros compostos cuja fórmula para calcular o montante no final do período considerado é dada por  $M = C(1 + i)^t$  em que, M é o montante, C  $\acute{e}$  o capital no início da aplicação, *i* é a taxa de juros e *t* é o tempo a ser considerado. Além disso, José sabe que após a compra, esse carro sofre uma desvalorização de 5% ao ano.

1) Qual será o valor pago por José no final dos 3 anos?

O valor a ser pago por José será dado por  $M = C(1+i)^t \Rightarrow M = 50000(1+0,008)^{36} \Rightarrow$ *M* = 66611*,* 49.

Portanto, o valor a ser pago por José será de R\$66611, 49.

**Observação**: Utilizamos  $t = 36$  pois, para que os cálculos figuem corretos, a taxa de juros e o tempo a ser considerado devem estar na mesma unidade. No caso do problema, a taxa estava em meses e o tempo em anos. Dessa forma, optamos por converter o tempo para meses e, calculamos que 3 anos correspondem a 36 meses.

2) Em quanto tempo, José deve pagar o financiamento, de forma que o montante pago por ele seja de aproximadamente R\$59580*,* 00?

José deve calcular o valor de *t*, na função exponencial  $M = C(1 + i)^t$  para que o montante seja igual a R\$59580*,* 00. Dessa forma, temos:

59580 = 50000(1 + 0*,* 008)*<sup>t</sup>* ⇒ 59580 = 50000(1*,* 008)*<sup>t</sup>* ⇒ (1*,* 008)*<sup>t</sup>* = 59580 50000  $\Rightarrow$   $(1,008)^t =$ 1*,* 1916 ⇒ *log*(1*,* 008)*<sup>t</sup>* = *log*1*,* 1916 ⇒ *t* · *log*1*,* 008 = *log*1*,* 1916 ⇒ *t* = *log*1*,* 1916 *log*1*,* 008  $\Rightarrow t =$ 0*,* 0761304945 0*,* 0034605321  $\Rightarrow$   $t = 21,999.$ 

Portanto, o tempo gasto para que o montante seja de R\$59580,00 é aproximadamente 22 meses.

**Observação**: O logaritmo na base 10, também chamado logaritmo decimal, é representado sem a indicação da base, ou seja:  $log1,008 = log_{10}1,008$  e  $log1,1916 = log_{10}1,1916$ .

3) Escreva a expressão matemática, que dá o valor a ser pago pelo financiamento desse carro em função do tempo t, em meses.

A fórmula que dá o montante a ser pago pelo financiamento é  $M = C(1 + i)^t \Rightarrow M =$  $50000(1+0,008)^t \Rightarrow M = 50000(1,008)^t$ .

4) Qual será o valor do veículo, após o primeiro ano de uso? Como o veículo desvaloriza  $5\%$  por ano de uso, seu valor após 1 ano será dado por:  $95\%$  de  $50000 = 0,95 \cdot 50000 = 47500$ Portanto, após 1 ano de uso, o valor do carro de José será de R\$47500*,* 00.

5) Qual será o valor do veículo após 2 anos de uso?

Como o veículo desvaloriza  $5\%$  por ano de uso, seu valor após 2 anos será dado por  $95\%$  do seu valor no ano anterior:  $95\%$  de  $0, 95 \cdot 50000 = 0, 95 \cdot 0, 95 \cdot 50000 = 0, 95^2 \cdot 50000 = 45125$ . Portanto, após 2 anos de uso, o valor do carro de José será de R\$45125,00

6) Escreva uma expressão matemática que represente o valor do carro de José  $f(t)$ , em função do tempo *t* de uso, em anos.  $f(t) = 50000 \cdot 0, 95^t$ 

7) Qual será o valor do veículo após 3 anos de uso?

Temos que  $f(t) = 50000 \cdot 0, 95^t \Rightarrow f(3) = 50000 \cdot 0, 95^3 \Rightarrow f(3) = 42868, 75$ . Portanto, o valor do carro de José após 3 anos de uso será R\$42868, 75.

8) Construa o gráfico da função  $f(t)$ .

Figura 115: Gráfico da função  $f(t) = 50000 \cdot 0.95^t$ 

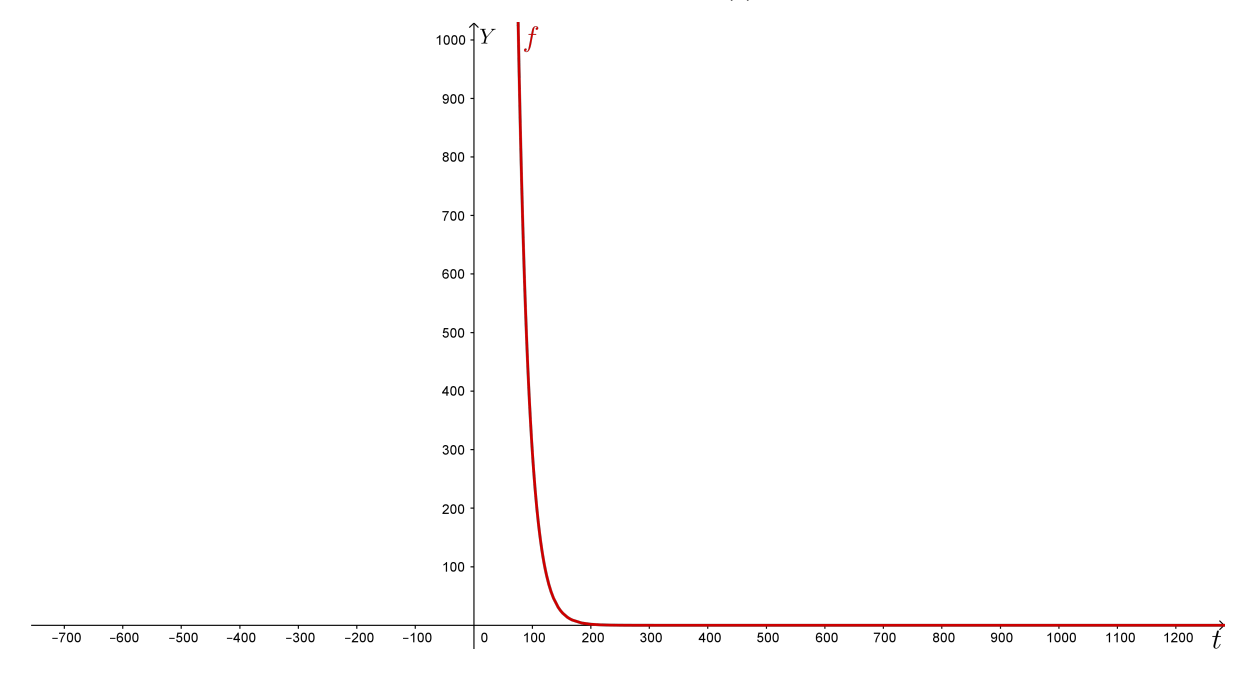

Fonte: a autora

9) Na questão 1, encontramos o valor total que José pagou pelo carro. Se José optar por vender o carro após 3 anos de uso, qual será o seu prejuízo?

Na questão 1, encontramos que José pagará pelo carro R\$66611, 49 e, na questão 7, descobrimos que ap´os 3 anos de uso o valor do carro ser´a de R\$42868*,* 75. Portanto, o prejuízo será de 66611, 49 − 42868, 75 = 23742, 74.

Portanto, se José vender o carro após 3 anos de uso, ele terá R\$23742, 74 de prejuízo.

# 8.4.1 Problemas propostos

A partir das funções encontradas no problema anterior, serão propostas sugestões de atividades a serem executadas:

1) Determine o domínio de  $f(t)$ .

2) Determine os valores de *f*(5), *f*(8) e *f*(10). E interprete de acordo com o contexto do problema.

3) Determine o conjunto imagem da função  $f(t)$ .

4) Após quantos anos o valor do carro será aproximadamente metade do valor inicial?

5) Determine a função inversa  $f^{-1}(t)$ .

6) Determine o domínio da função montante.

7) Determine o valor total a ser pago pelo financiamento, caso José resolva pagar em 4 anos. E em 5 anos?

8) Determine o conjunto imagem da função montante.

9) Construa o gráfico da função dada pelo valor a ser pago pelo carro, de acordo com o tempo de financiamento, dada pela fórmula  $M = C(1 + i)^t$ .

10) A função  $f(t)$  é crescente ou decrescente? E a função montante?

## 8.4.2 Explorando o conhecimento

Na interpretação, resolução e problemas propostos a partir da atividade sobre o valor de um veículo, exploramos os seguintes tópicos da teoria:

- 1) Definição de função exponencial.
- 2) Gráfico de uma função exponencial.
- 3) Função exponencial crescente.
- 4) Função exponencial decrescente.
- 5) Domínio de funções.
- 6) Imagem de funções.
- 7) Inversa de uma função exponencial.
- 8) Definição e propriedades dos logaritmos.

# 8.5 Atividade 5

Os dados demográficos obtidos no ano de 2016, apontam que em um município  $A$ , a popula¸c˜ao era de 110000 habitantes e que estava crescendo a uma taxa aproximada de 1*,* 1% ao ano, levando em conta imigra¸c˜oes, natalidade e mortalidade. E, nesse mesmo ano, observou que no município vizinho o qual denotaremos por município B, a população era 80000 habitantes e devido a uma grande empresa ter se instalado no local, a população estava crescendo a uma taxa de 4*,* 5% ao ano.

1) Supondo que esse crescimento seja mantido nos próximos anos para os dois municípios, qual será o número de habitantes do município A em 2017?

Um ano após 2016, a população desse município será dada por:

 $110000+1$ ,  $1\%$  de  $110000 = 110000+0$ ,  $011 \cdot 110000 = 110000 \cdot (1+0)$ ,  $011 = 110000 \cdot 1$ ,  $011 = 110000$ 111210.

Logo, um ano após 2016, a população desse município será 111210 habitantes.

2) Qual será o número de habitantes do município A em 2018? Dois anos após 2016, a população desse município será dada por:  $110000 \cdot 1,011 + 1,1\%$  de  $110000 \cdot 1,011 = 110000 \cdot 1,011 + 0,011 \cdot 110000 \cdot 1,011 =$  $110000 \cdot 1,011(1+0,011) = 110000 \cdot 1,011 \cdot 1,011 = 110000 \cdot 1,011^2 = 112433,31.$ Logo, em 2018, a população do município A será de aproximadamente 112433 habitantes. 3) Escreva a expressão matemática que expressa a população do município A, daqui a *x* anos.

A função que associa a população  $f(x)$ , ao número de anos x, transcorridos a partir de  $2016$  no município A  $\acute{e}$  :

 $f(x) = 110000 \cdot 1,011^x$ 

4) Qual será o número de habitantes do município B em 2017? Um ano após 2016, a população desse município será dada por:  $80000+4, 5\%$  de  $80000 = 80000+0, 045 \cdot 80000 = 80000 \cdot (1+0, 045) = 80000 \cdot 1, 045 = 83600.$ Logo, um ano após 2016, a população desse município será 83600 habitantes.

5) Qual será o número de habitantes do município B em 2018? Dois anos após 2016, a população desse município será dada por:  $80000 \cdot 1,045 + 4,5\%$  de  $80000 \cdot 1,045 = 80000 \cdot 1,045 + 0,045 \cdot 80000 \cdot 1,045 =$  $80000 \cdot 1,045(1+0,045) = 80000 \cdot 1,045 \cdot 1,045 = 80000 \cdot 1,045^2 = 87362.$ Logo, em 2018, a população do município B será de 87362 habitantes.

6) Escreva a expressão matemática que expressa a população do município B, daqui a *x* anos.

A função que associa a população  $g(x)$ , ao número de anos x transcorridos a partir de  $2016$  no município B é :

 $q(x) = 80000 \cdot 1,045^x$ 

7) Em que ano, a população do município B estará mais próxima de 110000 habitantes? Para resolver essa questão, fazemos  $q(x) = 110000$ , e calculamos o valor de *x*. Logo:  $g(x) = 80000 \cdot 1,045^x \Rightarrow 80000 \cdot 1,045^x = 110000 \Rightarrow 1,045^x = \frac{110000}{000000}$ 80000  $\Rightarrow$  1,045<sup>*x*</sup> = 1,375 ⇒  $log1,045<sup>x</sup> = log1,375$ . Usando as propriedades de logaritmos temos:  $log1,045^x = log1,375 \Rightarrow x \cdot log1,045 = log1,375 \Rightarrow x = \frac{log1,375}{1.1045}$ *log*1*,* 045  $\Rightarrow x = \frac{0,1383026982}{0,0101160004}$ 0*,* 0191162904 ⇒ *x* = 7*,* 2348083915.

Portanto, a população do município B estará mais próxima de 110000 habitantes 7 anos após 2016, que será no ano de  $2016 + 7 = 2023$ .

**Observação**: O logaritmo na base 10, também chamado logaritmo decimal, é representado sem a indicação da base, ou seja:  $\log 1,045 = \log_{10}1,045$  e  $\log 1,375 = \log_{10}1,375$ .

8) Na questão anterior, descobrimos o ano em que a população do município B mais se aproximará de 110000 habitantes. Quantos habitantes terá o município B no final desse ano?

Na questão anterior, descobrimos que a população do município B mais se aproximará de

 $110000$  habitantes,  $7$  anos após  $2016$ . Logo:

 $g(x) = 80000 \cdot 1,045^7 \Rightarrow g(x) = 80000 \cdot 1,3608618305 \Rightarrow g(x) = 108868,94643725.$ Portanto, a população do município B que mais se aproxima de 110000 habitantes, ocorrerá 7 anos após 2016 e será de aproximadamente 108869 habitantes.

# 8.5.1 Problemas propostos

A partir das funções encontradas no problema anterior, serão propostas sugestões de atividades a serem executadas:

- 1) Determine o domínio de  $f(x)$ .
- 2) Determine os valores de *f*(3), *f*(4) e *f*(5). E, interprete-os no contexto da atividade.
- 3) Determine o conjunto imagem da função  $f(x)$ .
- 4) Construa o gráfico de  $f(x)$ .
- 5) Determine o domínio de  $q(x)$ .
- 6) Determine os valores de  $q(3)$ ,  $q(4)$  e  $q(5)$ . E, interprete-os no contexto da atividade.
- 7) Determine o conjunto imagem de *g*(*x*).
- 8) Construa o gráfico de  $g(x)$ .
- 9) A função  $f(x)$  possui inversa? Em caso afirmativo, determine  $f^{-1}(x)$ .
- 10) A função  $g(x)$  possui inversa? Em caso afirmativo, determine  $g^{-1}(x)$ .
- 11) As funções  $f(x)$  e  $g(x)$  são crescentes ou decrescentes?

12) Em que ano, o número de habitantes da cidade B irá ultrapassar o número de habitantes da cidade A?

#### 8.5.2 Explorando o conhecimento

Na interpretação, resolução e problemas propostos a partir da atividade sobre o número de habitantes de duas cidades, exploramos os seguintes tópicos da teoria:

- 1) Definição de função exponencial.
- 2) Gráfico de uma função exponencial.
- 3) Função exponencial crescente.
- 4) Domínio de funções.
- 5) Imagem de funções.
- 6) Inversa de uma função exponencial.

7) Definição e propriedades dos logaritmos (Logaritmo de uma potência).

# 8.6 Atividade 6

José é aluno de uma escola, e fará um trabalho de química que consiste em verificar qual  $\acute{\text{e}}$  o *pH* de determinadas substâncias. Antes da realização do trabalho, o professor explicou que a sigla *pH* significa Potencial Hidrogeniônico, e é usado para indicar se uma solução  $\acute{e}$  ácida, neutra ou básica. A escala de *pH* é formulada a partir da função matemática  $pH = -log[H^+]$ , em que  $[H^+]$  representa a concentração de hidrogênio na solução. Uma solução será considerada neutra, se tiver  $pH$  igual a 7; será considerada ácida, se seu  $pH$ estiver entre 0 e 7; e será considerada básica, se seu  $pH$  for maior que 7.

**Observação**: As informações sobre o conceito de *pH* e sobre a classificação das soluções em ácidas, básicas ou neutras, foram obtidas a partir das referências (INFOESCOLA...,)  $e$  (MUNDO $\dots$ , ).

1) Suponha que no dia do trabalho, o professor entregou a José uma solução cuja concentração *H*<sup>+</sup> era 10<sup>-8</sup>. José deveria classificar essa solução em ácida, básica ou neutra? Dada a fórmula temos:

 $pH = -log[10^{-8}] \Rightarrow pH = -(-8) \Rightarrow pH = 8.$ 

Dessa forma, José deveria classificar a solução como básica.

**Observação**: O logaritmo na base 10, também chamado logaritmo decimal, é representado sem a indicação da base, ou seja *−log*[10<sup>−8</sup>] = *−log*<sub>10</sub>[10<sup>−8</sup>]

2) Qual deve ser a concentração  $H^+$  de uma solução para que ela seja considerada neutra?

3) O professor de José entregou a ele, quatro soluções conforme representamos na tabela seguinte: Quais são as duas soluções ácidas que José deve indicar?

| Nome da solução   Concentração |            |
|--------------------------------|------------|
|                                | $10^{-2}$  |
| R                              | $10^{-6}$  |
|                                | $10^{-7}$  |
|                                | $10^{-13}$ |

Tabela 12: Tabela com algumas soluções químicas e suas concentrações de [H<sup>+</sup>]

Fonte: a autora

Calculando o  $pH$  das soluções A, B, C e D temos: A:  $pH = -log[10^{-2}]$  ⇒  $pH = -log_{10}[10^{-2}]$  ⇒  $pH = -(-2)$  ⇒  $pH = 2$ . B:  $pH = -log[10^{-6}] \Rightarrow pH = -log_{10}[10^{-6}] \Rightarrow pH = -(-6) \Rightarrow pH = 6.$ C:  $pH = -log[10^{-7}]$  ⇒  $pH = -log_{10}[10^{-7}]$  ⇒  $pH = -(-7)$  ⇒  $pH = 7$ . D:  $pH = -log[10^{-13}]$  ⇒  $pH = -log_{10}[10^{-13}]$  ⇒  $pH = -(-13)$  ⇒  $pH = 13$ . Portanto, as duas soluções ácidas são A e B.

4) Construa o gráfico da função logarítmica  $pH = -log[H^+]$ .

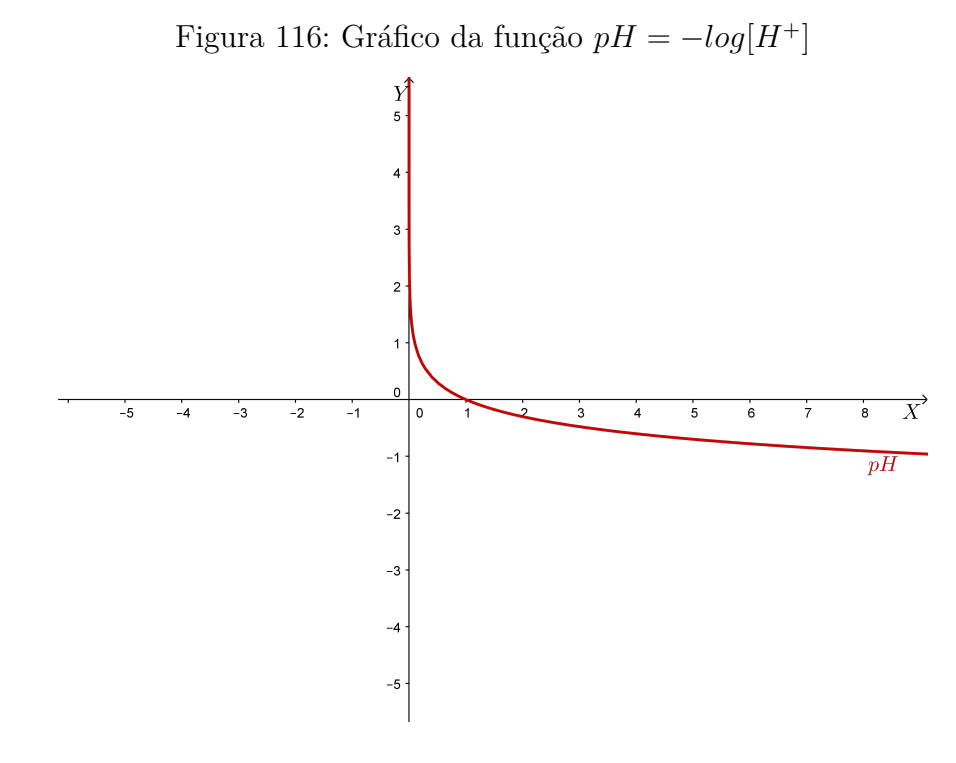

Fonte: a autora

#### 8.6.1 Problemas propostos

A partir da função encontrada no problema anterior, serão propostas sugestões de atividades a serem executadas:

1) Através da fórmula dada, escreva a função  $f(x)$  que dá o valor do  $pH$  em função da concentração de hidrogênio na solução.

2) Dada a função obtida no item 1, determine os valores de  $f(10^{-3})$ ,  $f(10^{-4})$ ,  $f(10^{-5})$  e  $f(10^{-10})$ .

3) Classifique as soluções representadas pelas funções do item 2, em ácidas ou básicas.

4) Determine o conjunto imagem da função  $f(x)$ .

5) A função  $f(x)$  possui inversa? Em caso afirmativo, determine  $f^{-1}(x)$ .

6) A função  $f(x)$  é crescente ou decrescente?

7) Construa o gráfico de uma função  $g(x) = -log[H^+] + 2$ , através de uma translação do gráfico da função  $pH = -log[H^+]$ .

# 8.6.2 Explorando o conhecimento

Na interpretação, resolução e problemas propostos a partir do trabalho de química de José, exploramos os seguintes tópicos da teoria:

- 1) Definição e propriedades dos logaritmos.
- 2) Logaritmo na base 10, também chamado logaritmo decimal.
- 3) Gráfico de uma função logarítmica.
- 4) Relação entre função exponencial e função logarítmica.
- 5) Função logarítmica decrescente.
- 6) Função inversa.
- 7) Translação de função logarítmica.

# 8.7 Atividade 7

O pai de José era fazendeiro, e além de cuidar do gado, ele cultivava hortaliças para vender. Porém, José queria ir embora para a cidade para arrumar um emprego, antes mesmo de concluir os estudos. Mas seu pai decidiu que ainda n˜ao estava na hora do filho sair de casa. Então, ele comprou 60 metros de tela e disse à José para cercar um terreno retangular, e plantar hortaliças pois, todo o lucro obtido a partir das vendas das hortaliças desse terreno seria de José.

1) Escreva uma função que relaciona a área com a dimensão comprimento do terreno. Denominando o comprimento do terreno de x e a largura de y, temos que o perímetro de um terreno retangular com essas dimensões é dado por:

 $x + x + y + y$ 

Como José dispõe de 60 metros de tela, o perímetro do terreno de José será:

 $x + x + y + y = 60 \Rightarrow 2x + 2y = 60 \Rightarrow 2y = 60 - 2x \Rightarrow y = 6$ 60 − 2*x* 2  $\Rightarrow$   $y = 30 - x$ . E, a área A desse terreno é dada pela medida do comprimento multiplicada pela largura, ou seja:

 $A = x \cdot y \Rightarrow A = x \cdot (30 - x) \Rightarrow A = -x^2 + 30x$ 

Portanto, a função que relaciona a área com o comprimento do terreno é  $A = -x^2 + 30x$ .

2) José imaginou que se cercasse a maior área possível poderia plantar mais hortaliças e, consequentemente, teria maior lucro. Quais deveriam ser as dimens˜oes do terreno (comprimento e largura) para que sua área fosse máxima?

Como a área do terreno é dada por uma função polinomial do 2<sup>°</sup> grau, também denominada função quadrática, devemos encontrar o comprimento x tal que o valor de A seja o maior possível. Para isso, se  $a < 0$ , basta calcular o valor de x no vértice da parábola que representa o gráfico da função  $A = -x^2 + 30x$ . De fato, como  $a = -1 < 0$ , a parábola que representa o gráfico de A tem a concavidade voltada para baixo, logo  $x<sub>v</sub>$  é o valor do comprimento que torna a área A máxima. Então:

$$
x_v = -\frac{b}{2a} \Rightarrow x_v = -\frac{30}{2 \cdot (-1)} \Rightarrow x_v = \frac{30}{2} \Rightarrow x_v = 15
$$

E, para calcular a largura do terreno, basta substituir o valor encontrado para x na equação  $y = 30 - x \Rightarrow y = 30 - 15 \Rightarrow y = 15.$ 

Portanto, para que a área do terreno de José fosse máxima, ele deveria ter 15 metros de comprimento e 15 metros de largura.

3) Qual seria a área máxima do terreno de José?

Como a área é dada pelo comprimento multiplicado pela largura, temos que:

 $A = 15 \cdot 15 = 225$ 

Portanto, a área máxima do terreno de José seria 225 metros quadrados.

4) Escreva a função  $q(x)$ , que dá a largura em função do comprimento do terreno. Conforme encontramos na questão 1, a função que relaciona o comprimento  $x$ , à largura  $y$  $\acute{e} y = 30 - x.$ Logo,  $g(x) = 30 - x$ .

5) Escreva o domínio da função  $q(x)$ , que dá a largura em função do comprimento do terreno.

Como *x* e *y* representam as dimensões do terreno, devemos ter  $x \geq 0$  e  $y \geq 0$ . *y* ≥ 0 ⇒ 30 − *x* ≥ 0 ⇒ −*x* ≥ −30 ⇒ *x* ≤ 30 Portanto,  $D(g) = [0, 30]$ .

6) Construa o gráfico da função  $q(x)$ .

O gráfico da função  $g(x) = 30 - x$  com  $D(g) = [0, 30]$ , é dado por:

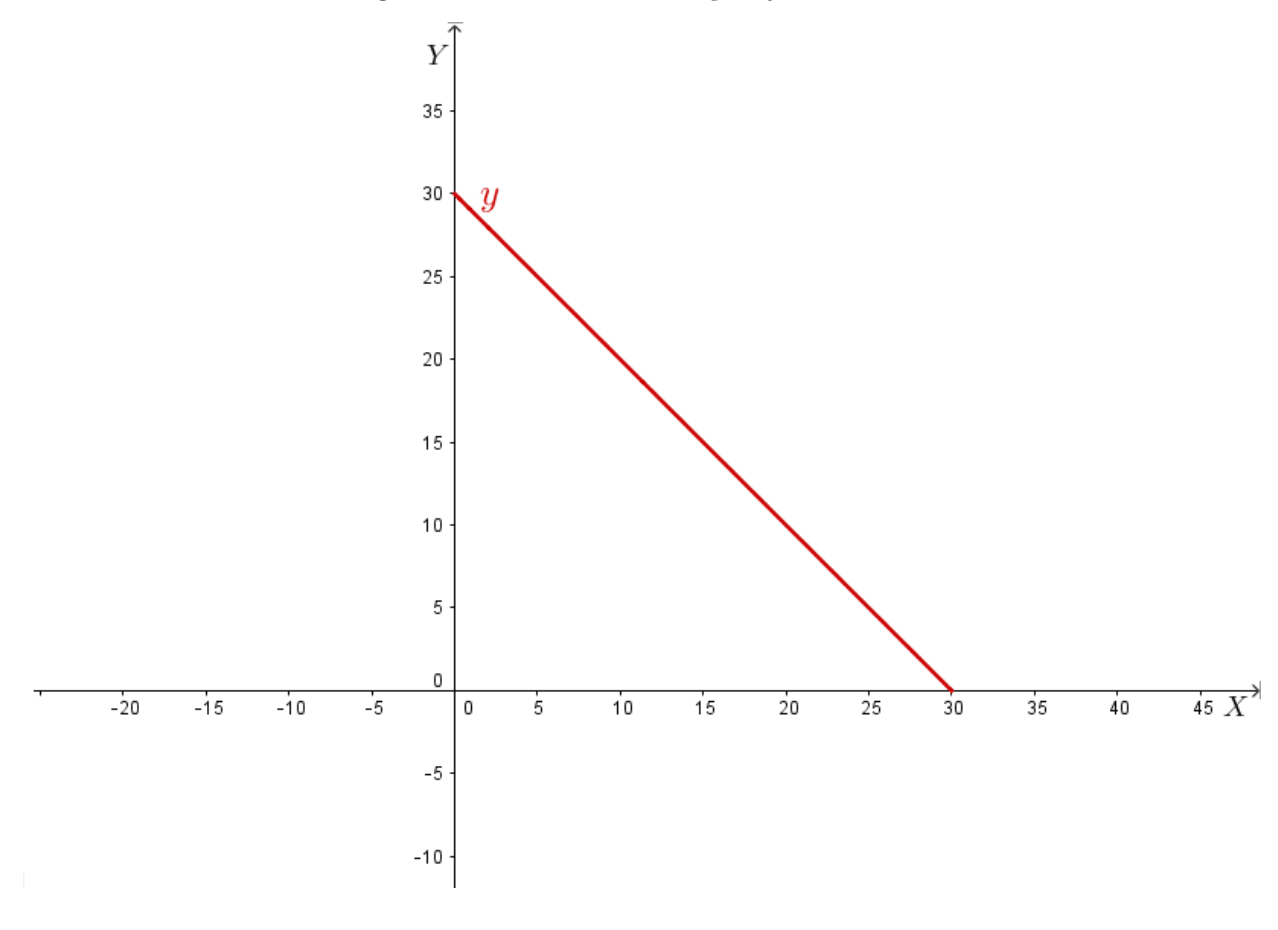

Figura 117: Gráfico da função  $y = 30 - x$ 

Fonte: a autora

7) Construa o gráfico da função que dá a área em função do comprimento do terreno. Conforme encontramos na questão 1, a função que relaciona o comprimento  $x$ , com a área  $A \in A = -x^2 + 30x$  e, podemos observar a seguir o gráfico dessa função:

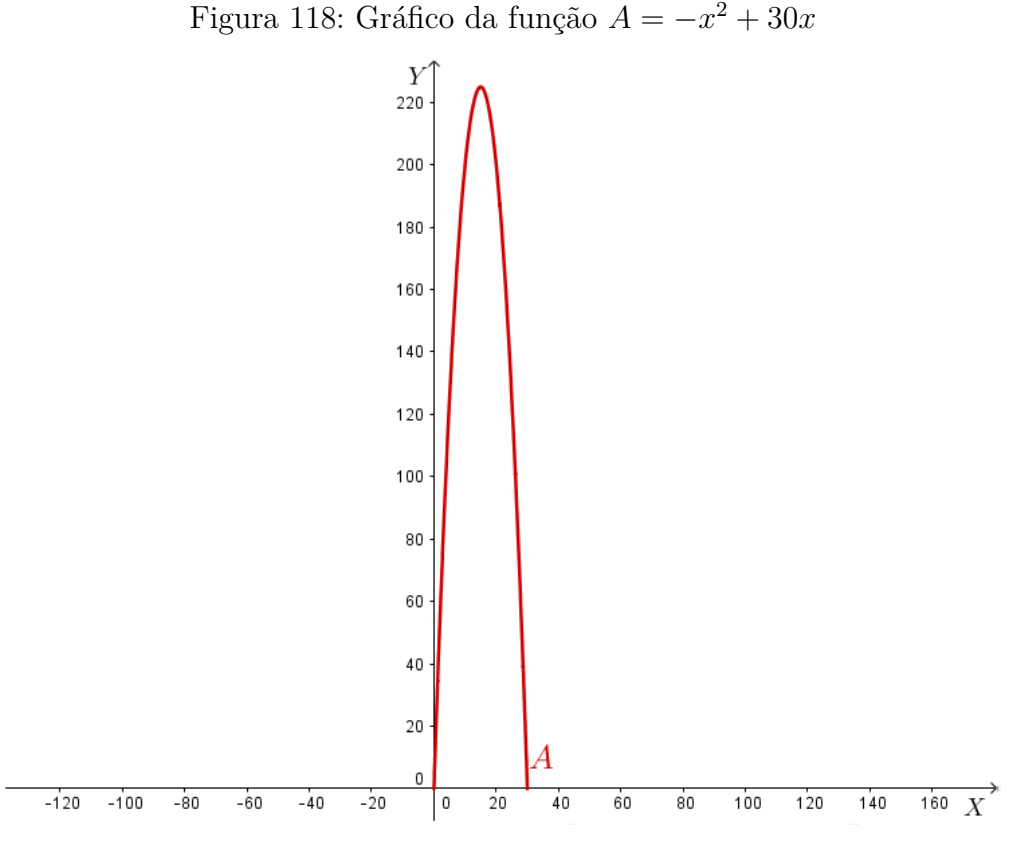

Fonte: a autora

### 8.7.1 Problemas propostos

A partir das funções encontradas no problema anterior, serão propostas sugestões de atividades a serem executadas:

1) Determine os valores da largura do terreno, caso o comprimento seja 10 metros, 18 metros, 20 metros e 25 metros.

2) Determine o conjunto imagem da função que dá a largura em função do comprimento do terreno.

3) Qual será a área do terreno, caso o comprimento seja 10 metros, 18 metros, 20 metros e 25 metros?

4) Determine o domínio da função que dá a área em função do comprimento do terreno.

5) Determine o conjunto imagem da função que dá a área em função do comprimento do terreno.

6) Caso José desejar deixar uma entrada de 1 metro para o terreno, sem cercar com tela, qual será a função  $f(x)$  que irá relacionar o comprimento com a área do terreno?

7) Determine o domínio da função  $f(x)$ , encontrada no item anterior.

8) Determine o conjunto imagem da função  $f(x)$ .

9) Construa o gráfico de  $f(x)$ .

# 8.7.2 Explorando o conhecimento

Na interpretação, resolução e problemas propostos a partir da atividade sobre as dimensões do terreno em que José iria plantar hortaliças, exploramos os seguintes tópicos da teoria:

1) Definição de função polinomial do 2<sup>o</sup> grau, também denominada função quadrática.

- 2) Gráfico de uma função quadrática.
- 3) Coordenadas do vértice da parábola.
- 4) Domínio de uma função.
- 5) Imagem de uma função.
- 6) Valor numérico de uma função quadrática.
- 7) Valor máximo de uma função quadrática.
- 8) Gráfico de uma função afim.
- 9) Valor numérico de uma função afim.

# 8.8 Atividade 8

Em uma rua retilínea, uma igreja está localizada a 50 metros da casa de José. Todos os dias José parte de sua casa, no sentido da igreja, para ir à escola onde estuda, que fica a 150 metros de sua casa.

Num dado instante, *x* denota a distância (em metros) de José com relação à sua residência.

Temos que considerar duas situações:

a) Se  $0 \le x \le 50$ , a distância de José à igreja será dada por  $50 - x$ .

b) Se 50 < *x* ≤ 150, a distância de José à igreja será dada por *x* − 50. Dessa forma, a função que representa a distância de José à igreja é  $f(x) = |x - 50|$ .

2) Qual o domínio da função  $f(x)$ ?  $D(f) = [0, 150]$ 

3) Sabendo que nessa mesma rua retilínea, a 350 metros da casa de José tem uma sorveteria, determine a função  $q(x)$  que representa a distância (em metros) de José à igreja, sabendo que ele partiu de sua residência até a sorveteria.

A função  $g(x)$  é dada por  $g(x) = |x - 50|$ , com  $D(g) = [0, 350]$ .

4) Esboce o gráfico da função  $f(x)$ .

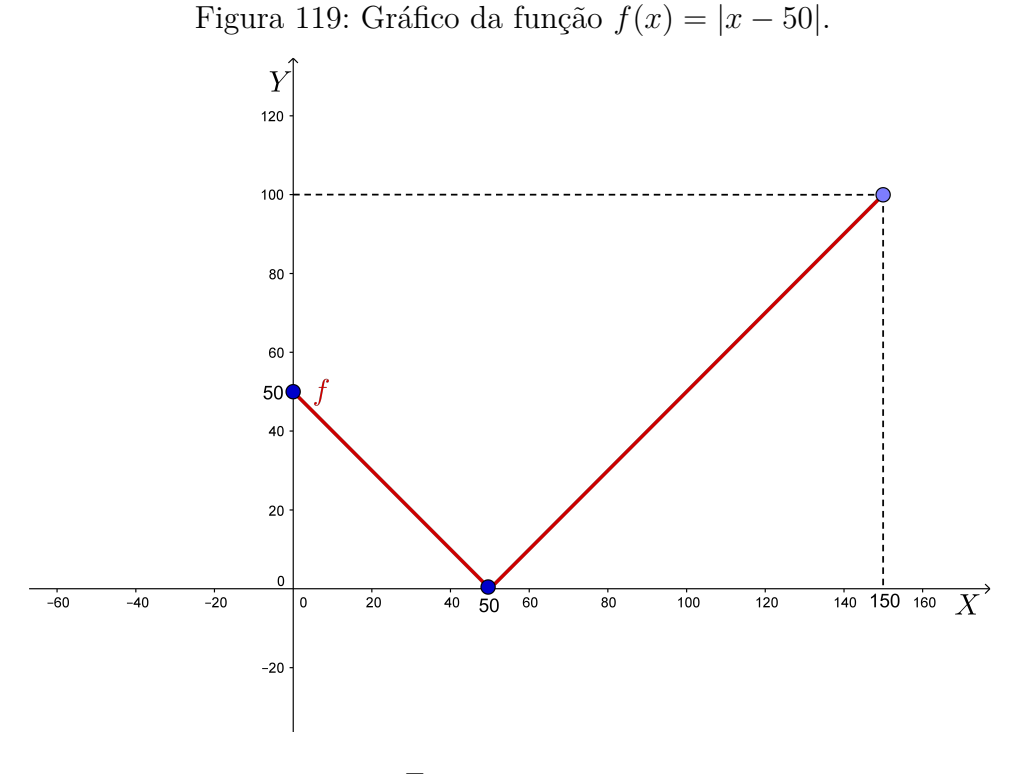

Fonte: a autora

# 8.8.1 Problemas propostos

A partir das funções encontradas no problema anterior, serão propostas sugestões de atividades a serem executadas:

1) Construa o gráfico da função  $q(x)$ .

2) Determine o conjunto imagem da função  $f(x)$ .

3) Determine o conjunto imagem da função  $q(x)$ .

4) Determine os valores de *f*(10), *f*(30) e *f*(100). E interprete de acordo com o contexto do problema.

5) Determine os valores de *g*(40), *g*(120) e *g*(250). E interprete de acordo com o contexto do problema.

6) Sabendo que nessa mesma rua retilínea, a 350 metros da casa de José tem uma sorveteria, determine a função  $h(x)$  que representa a distância (em metros) de José à escola, sabendo que ele partiu de sua residência até a sorveteria.

7) Qual é o domínio de  $h(x)$ ?

8) Construa o gráfico da função  $h(x)$ .

9) Determine o conjunto imagem da função  $h(x)$ .

10) Determine os valores de *h*(50), *h*(160) e *h*(200). E interprete de acordo com o contexto do problema.

#### 8.8.2 Explorando o conhecimento

Na interpretação, resolução e problemas propostos a partir da atividade sobre a distância de José à igreja ou à escola, exploramos os seguintes tópicos da teoria:

1) Definição de função modular.

- 2) Gráfico de funções modulares.
- 3) Domínio de uma função modular.
- 4) Imagem de uma função modular.
- 5) Valor numérico de uma função modular.

# 9 CONSIDERAÇÕES FINAIS

Através desse trabalho, pudemos rever as definições e fórmulas de funções polinomiais, modulares, exponenciais e logarítmicas, estudamos suas propriedades, e seus gráficos.

Além disso, o estudo enfatizou que as funções estão presentes em muitas situações da nossa vida, mas que às vezes ao ensinar a teoria na escola, o professor não estabelece uma relação entre as funções e suas aplicações no cotidiano, fazendo com que os alunos não gostem e não se interessem pelo conteúdo, não tendo assim, um aprendizado satisfatório.

Dessa forma, concluímos que é preciso mostrar aos estudantes que as funções podem ser empregadas em diversas situações, desde cálculos matemáticos até aplicações em outras áreas do conhecimento, como a economia, a física, a biologia e a química. E, para auxiliar os professores em suas aulas, sugerimos algumas atividades contextualizadas, que são resolvidas com o auxílio de funções. Para cada uma dessas atividades, apresentamos problemas resolvidos, especificamos os t´opicos da teoria que foram abordados e deixamos  $s$ ugestões de atividades a serem executadas. É interessante também, que o professor solicite aos alunos que tragam situações vivenciadas por eles ou por seus familiares, que envolvam funções.

Mas, além de relacionar o conteúdo estudado com suas aplicações no cotidiano, o professor deve utilizar metodologias adequadas de forma que desperte o interesse dos estudantes. Por esse motivo, também sugerimos atividades que consistem na criação de desenhos construídos a partir dos gráficos de funções, utilizando o software GeoGebra. Essas atividades exigem o conhecimento da teoria de funções, reforçando e explorando o conteúdo de seus gráficos de uma maneira divertida e que desperta um interesse maior de aprendizagem pelos alunos. Para cada uma dessas atividades, apresentamos o passo a passo executado no software e deixamos sugest˜oes de atividades a serem executadas. O professor pode utilizar os desenhos propostos nesse trabalho ou sugerir aos alunos que criem outros desenhos, a partir dos gráficos de funções que forem estudados. Sugerimos também que o professor trabalhe atividades dinâmicas utilizando o software GeoGebra.

A escolha do software GeoGebra para a criação dos desenhos expostos no trabalho, se deu devido ao fato de ser um software livre e de fácil acesso aos professores e alunos.

Portanto, este estudo pode contribuir para uma melhoria na qualidade do ensino de funções pois, com as atividades propostas, os alunos irão aprender de forma interativa e dinâmica, compreendendo que o que se estuda na sala de aula é muito além de um conjunto de definições, fórmulas e regras. E, dessa forma, esperamos que este trabalho possa ser utilizado por professores da educação básica, como recurso pedagógico ao ensinar o conteúdo de funções.

# Referências

AL., G. I. et. *Matemática ciência e aplicações*. 7. ed. [S.l.]: Saraiva, 2013. v. 1. 36–199 p.

DANTE, L. R. *Matemática contexto & aplicações*. 2. ed. [S.l.]: Ática, 2014. v. 1. 40–203 p.

DEMANA, F. D. e. a. *Pré-cálculo*. 7. ed. [S.l.]: Pearson, 2009. 59–181 p.

FIGUEIREDO, V. L. X.; MELLO, M. P.; SANTOS, S. A. *Cálculo com aplicações: atividades computacionais e projetos.* [S.l.]: Coleção IMECC, 2005. v. 3. 20-26 p.

FOLHA Uol.  $\langle$ [http://www1.folha.uol.com.br/saopaulo/2017/01/](http://www1.folha.uol.com.br/saopaulo/2017/01/1847577-uber-passa-a-cobrar-dos-passageiros-taxa-extra-de-r-075-por-viagem-no-brasil.shtml) [1847577-uber-passa-a-cobrar-dos-passageiros-taxa-extra-de-r-075-por-viagem-no-brasil.](http://www1.folha.uol.com.br/saopaulo/2017/01/1847577-uber-passa-a-cobrar-dos-passageiros-taxa-extra-de-r-075-por-viagem-no-brasil.shtml) [shtml](http://www1.folha.uol.com.br/saopaulo/2017/01/1847577-uber-passa-a-cobrar-dos-passageiros-taxa-extra-de-r-075-por-viagem-no-brasil.shtml) $\langle$ , Acesso em:  $09/05/2017$ .

GEOGEBRA. *GeoGebra*. 2017. (<https://www.geogebra.org>), Acesso em: 28/06/2017.

HOHENWARTER MARKUS; HOHENWARTER, J. *Manual: Ajuda Geogebra*. 2009.  $\langle \text{https://app.geogebra.org/help/document.PT.pdf} \rangle$ , Acesso em: 10/07/2017.

IEZZI, G. e. a. *Matemática*. 4. ed. [S.l.]: Atual, 2002. Único. 16–142 p.

<span id="page-166-0"></span>INFOESCOLA Navegando e Aprendendo. ([http://www.infoescola.com/quimica/](http://www.infoescola.com/quimica/escala-de-ph/) [escala-de-ph/](http://www.infoescola.com/quimica/escala-de-ph/) $\langle$ , Acesso em: 20/06/2017.

LIMA, E. L. *Números e Funções Reais.* 1. ed. [S.l.]: SBM, 2013. 71–183 p.

<span id="page-166-1"></span>MUNDO Educação. ([http://mundoeducacao.bol.uol.com.br/quimica/](http://mundoeducacao.bol.uol.com.br/quimica/voce-sabe-que-significa-ph-.htm) [voce-sabe-que-significa-ph-.htm](http://mundoeducacao.bol.uol.com.br/quimica/voce-sabe-que-significa-ph-.htm)i, Acesso em: 20/06/2017.

PAIVA, M. *Matemática*. 1. ed. [S.l.]: Moderna, 2005. Único. 83–183 p.

SANTOS, C. A. M. D.; GENTIL, N.; GRECO, E. S. *Matemática para o ensino médio*. [S.l.]: Atica, 1998. Unico.  $55-176$  p.

SILVA, J. P. D. *A modelagem matemática em uma perspectiva sócio-crítica: contribuições para o ensino b´asico do munic´ıpio de Sombrio*. Monografia, 2011. Acesso em: 08/07/2017. Disponível em:  $\langle \frac{http://www.uniedu.sed.sc.gov.br/wp-content/uploads/2013/10/}{http://www.uniedu.sed.sc.gov.br/wp-content/uploads/2013/10/}$  $\langle \frac{http://www.uniedu.sed.sc.gov.br/wp-content/uploads/2013/10/}{http://www.uniedu.sed.sc.gov.br/wp-content/uploads/2013/10/}$  $\langle \frac{http://www.uniedu.sed.sc.gov.br/wp-content/uploads/2013/10/}{http://www.uniedu.sed.sc.gov.br/wp-content/uploads/2013/10/}$ [Juliana-Pires-da-Silva.pdf](http://www.uniedu.sed.sc.gov.br/wp-content/uploads/2013/10/Juliana-Pires-da-Silva.pdf).

SILVA, S. M. D.; SILVA, E. M. D.; SILVA, E. M. D. *C´alculo B´asico para cursos superiores*. [S.l.]: Atlas, 2004. 31–61, 78–93 p.

SMOLE, K. S.; DINIZ, M. I. *Matem´atica Ensino M´edio*. 6. ed. [S.l.]: Saraiva, 2010. v. 1. 67–140, 172–232 p.